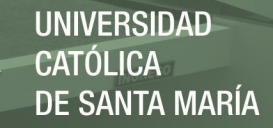

# **Universidad Católica de Santa María**

# **Facultad de Ciencias e Ingenierías Físicas y Formales**

# **Escuela Profesional de Ingeniería de Sistemas**

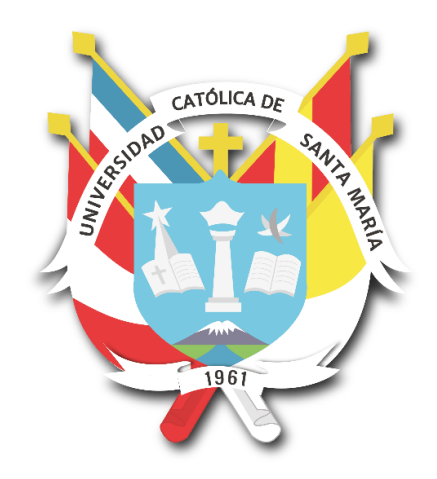

**OPTIMIZACIÓN DE LOS PROCESOS GANADEROS MEDIANTE UN SISTEMA WEB UTILIZANDO LA METODOLOGÍA HÍBRIDA SNAIL**

Tesis presentada por la Bachiller:

#### **Amado Dávila, Danitza Daniela**

para optar el Título Profesional de

**Ingeniero de Sistemas: especialidad en Sistemas de Información**

Asesor:

**Dr. Calderón Ruiz, Guillermo Enrique**

**Arequipa- Perú 2021**

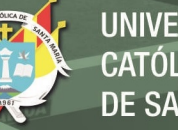

**UNIVERSIDAD CATÓLICA** DE SANTA MARÍA

**UCSM-ERP** 

# UNIVERSIDAD CATÓLICA DE SANTA MARÍA

## **INGENIERIA DE SISTEMAS**

#### **TITULACIÓN CON TESIS**

#### DICTAMEN APROBACIÓN DE BORRADOR

Arequipa, 01 de Mayo del 2021

#### Dictamen: 002726-C-EPIS-2021

Visto el borrador del expediente 002726, presentado por:

#### 2010241072 - AMADO DAVILA DANITZA DANIELA

Titulado:

#### OPTIMIZACION DE LOS PROCESOS GANADEROS MEDIANTE UN SISTEMA WEB UTILIZANDO LA METODOLOGÍA HÍBRIDA SNAIL

Nuestro dictamen es:

#### **APROBADO**

1564 - CORRALES DELGADO CARLO JOSE LUIS **DICTAMINADOR** 

1748 - CALDERON RUIZ GUILLERMO ENRIQUE **DICTAMINADOR** 

2464 - RAMIREZ VALDEZ OSCAR ALBERTO **DICTAMINADOR** 

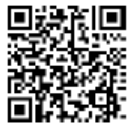

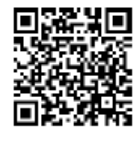

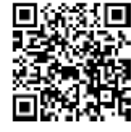

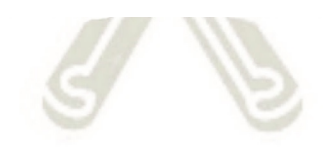

ii

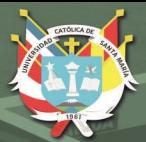

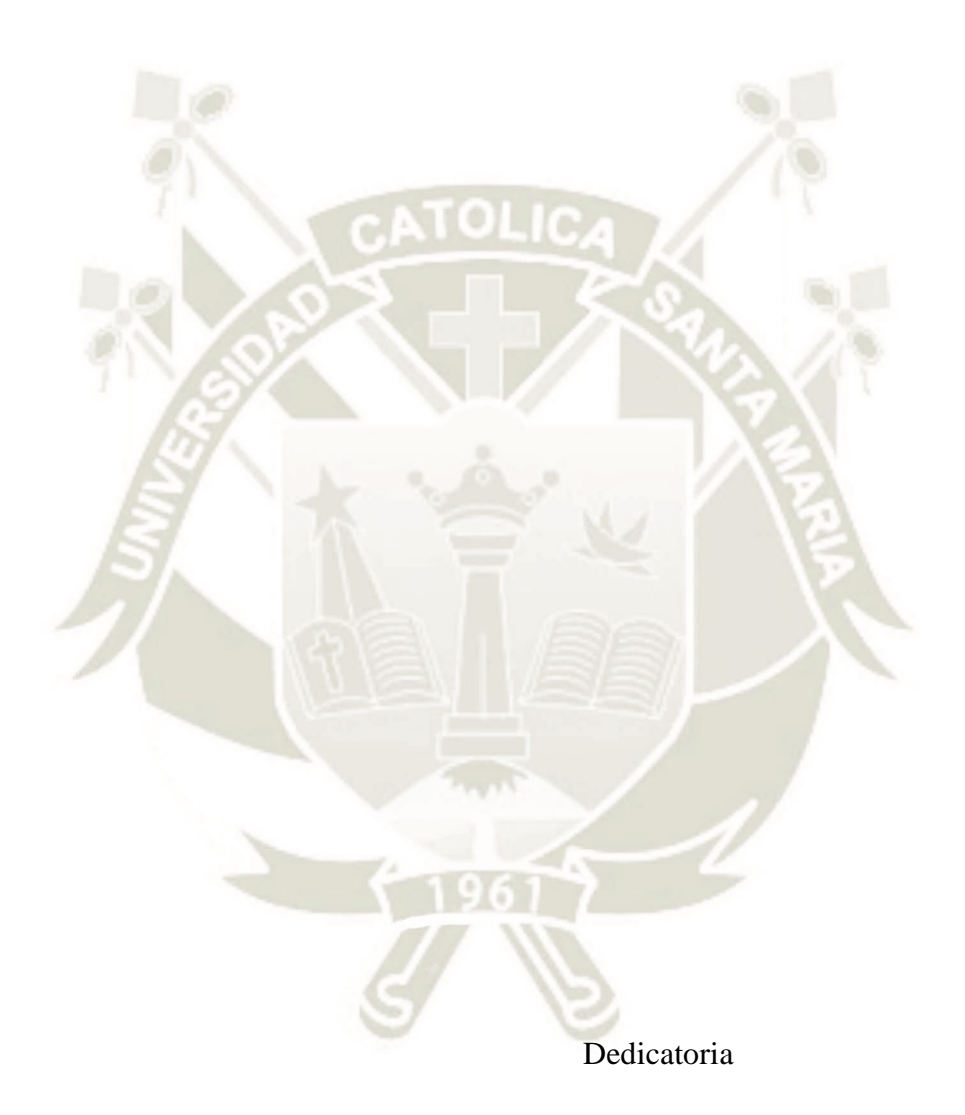

iii

*A mis padres, por su apoyo incondicional en cada momento, por guiarme en la vida hasta lograr mis metas, este trabajo es gracias a ellos.*

Publicación autorizada con fines académicos e investigativos En su investigación no olvide referenciar esta tesis

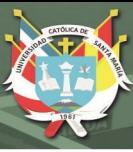

## **RESUMEN**

<span id="page-3-0"></span>El presente proyecto tiene como objetivo optimizar y mejorar los procesos ganaderos de la mediana ganadería, mediante la propuesta de un sistema web que será capaz de automatizar, centralizar, gestionar y controlar los procesos.

Para el desarrollo se utilizó una metodología hibrida orientada al desarrollo de aplicaciones web llamada SNAIL, esta metodología combina las actividades más importantes de otras metodologías de realización de software que son cruciales para el buen desarrollo de sistemas.

Es importante resaltar que se realizó un análisis de los principales procesos que existen en la mediana ganadería como: Registro de ganado, preñez y parto del ganado hembra, enfermedades que puedan sufrir, vacunas que se suministra al ganado, para cada proceso se definió en que consiste, un diagrama de flujo para ver como fluye cada proceso, los roles y responsabilidades que interactúan en cada proceso. Con el análisis de cada uno de los procesos se logró optimizarlos, para ello se hizo uso de una aplicación web donde se almacenan todos los datos de cada proceso.

La empresa ganadera al tener identificados y optimizados los procesos y con la aplicación web donde tiene centralizada toda la información para ser consultada y analizada tuvo una notable mejora en la ejecución de sus procesos y en la toma de decisiones respecto al ganado que posee, hubo reducción de olvidos sobre las tareas que se deben realizar en cada proceso, y sobre todo reducción de costos.

#### **Palabras clave**:

Sistema de Información, Tecnologías de Información y Comunicación, Ganadería, Aplicación web, SNAIL.

iv

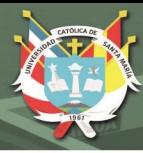

## **ABSTRACT**

<span id="page-4-0"></span>This project aims to optimize and improve the livestock processes of medium-sized livestock, through the proposal of a web system that will be able to automate, centralize, manage and control the processes.

For development, a hybrid methodology oriented to the development of web applications called SNAIL was used. This methodology combines the most important activities of other software realization methodologies that are crucial for the good development of systems.

It is important to highlight that an analysis was carried out of the main processes that exist in medium-sized livestock such as: Registration of cattle, pregnancy and delivery of female cattle, diseases that they may suffer, vaccines that are supplied to cattle, for each process it was defined that: It consists of a diagram to see how each process flows, the roles and responsibilities that interact in each process. With the analysis of each of the processes it was possible to optimize them, for this purpose a web application was used where all the data of each process is stored.

The livestock company, having identified and optimized the processes and with the web application where it has centralized all the information to be consulted and analyzed, had a notable improvement in the execution of its processes and in decision-making regarding the livestock it owns, there was a reduction forgetfulness about the tasks to be carried out in each process, and especially cost reduction.

#### **Key words:**

Information System, Information and Communication Technologies, Livestock, Web application, SNAIL.

v

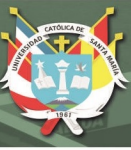

# **INTRODUCCIÓN**

<span id="page-5-0"></span>La actividad ganadera es de mucha importancia para el área rural y la seguridad alimentaria del país representando el 40.2 % del Valor Bruto de la Producción (VBP) del sector agropecuario y se encuentra en constante crecimiento, Plan nacional de desarrollo ganadero 2017 - 2027 (2017) sin embargo en promedio no cuentan con un sistema de información y sus procesos están débilmente organizados, Instituto Geofísico del Perú, Sector Ganadería (2016). en muchas ocasiones deben de llevar el registro del ganado de manera manual en hojas de papel las cuales deben revisar para decidir cómo afrontar los procesos dentro de la ganadería.

Al ser considerada la ganadería una actividad importante en la alimentación de la población y al darnos cuenta que sus procesos no están optimizados ni automatizados mediante este trabajo se quiere lograr Optimizar los procesos ganaderos, haciendo uso de las tecnologías de información en este caso mediante la propuesta de un sistema web capaz de automatizar, centralizar y controlar los procesos. Con esto queremos lograr que la empresa ganadera tenga ordenada y disponible la información de sus procesos para su posterior análisis.

En este trabajo se han identificado los siguientes procesos con los que vamos a trabajar: control de todas las cabezas de ganado, control de preñes y parto de ganado hembra, control de enfermedades y de vacunas, cada uno de ellos será analizado y se identificaran los datos necesarios para su funcionamiento con este análisis se buscara la manera de optimizar cada proceso. Luego se implementará el sistema web, donde se almacenarán todos los datos según como requiera cada proceso, luego estos datos podrán ser consultados y analizados para una toma de decisiones más acertadas.

El presente trabajo fue dividido en tres capítulos: el primer capítulo es la descripción del proyecto que incluye los objetivos, los alcances y limitaciones, las bases teóricas de los conocimientos necesarios para entender el proyecto y las técnicas y herramientas que se usaran para el desarrollo del proyecto, el segundo capítulo es la documentación técnica

vi

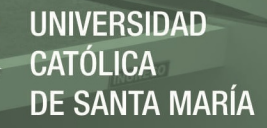

del proyecto que incluye la fase de especificación requisitos funcionales y no funcionales, la fase de planificación del proyecto, la fase de diseño, la fase de programación, la fase de pruebas del sistema propuesto, y la clausura del proyecto y el tercer capítulo es la validación de la optimización de los procesos.

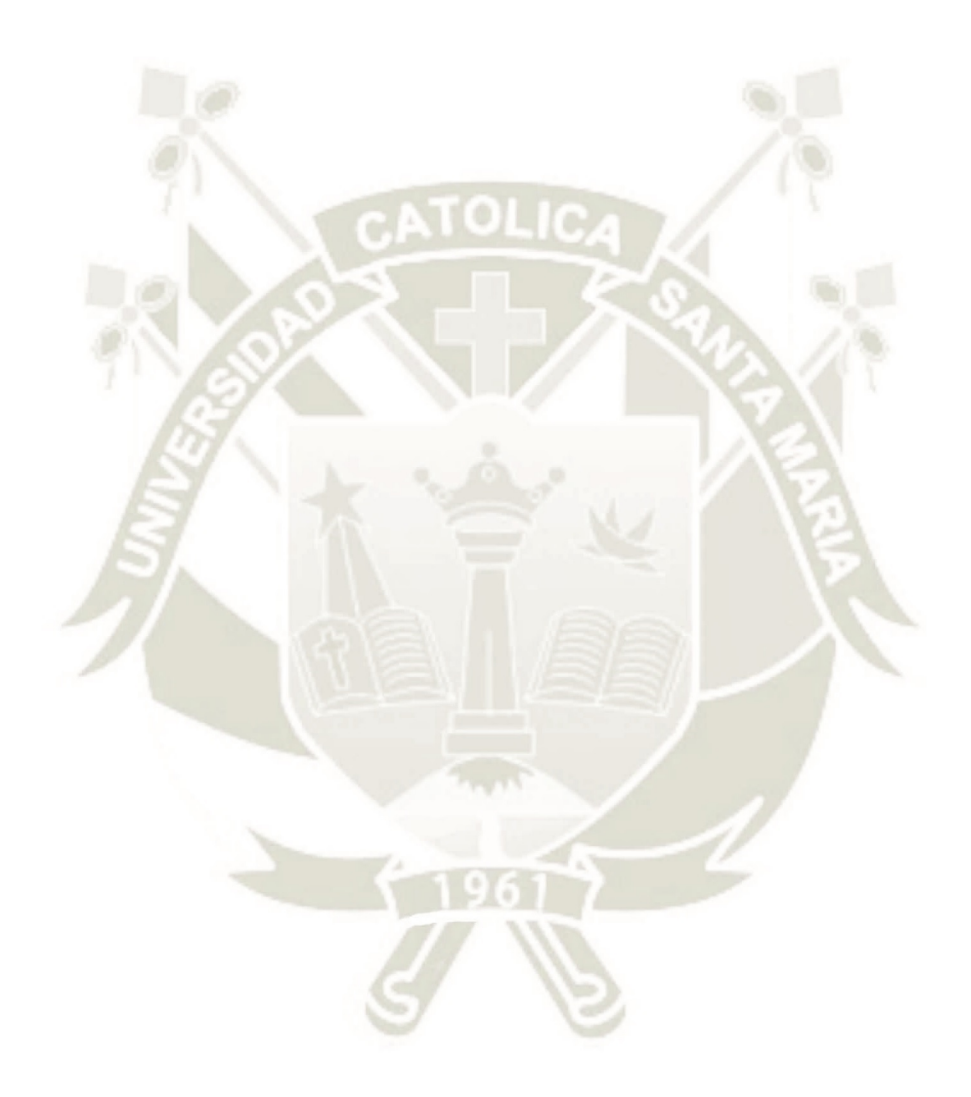

 $\mathcal{U}$ 

Publicación autorizada con fines académicos e investigativos En su investigación no olvide referenciar esta tesis

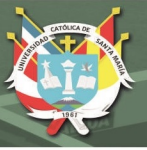

# ÍNDICE

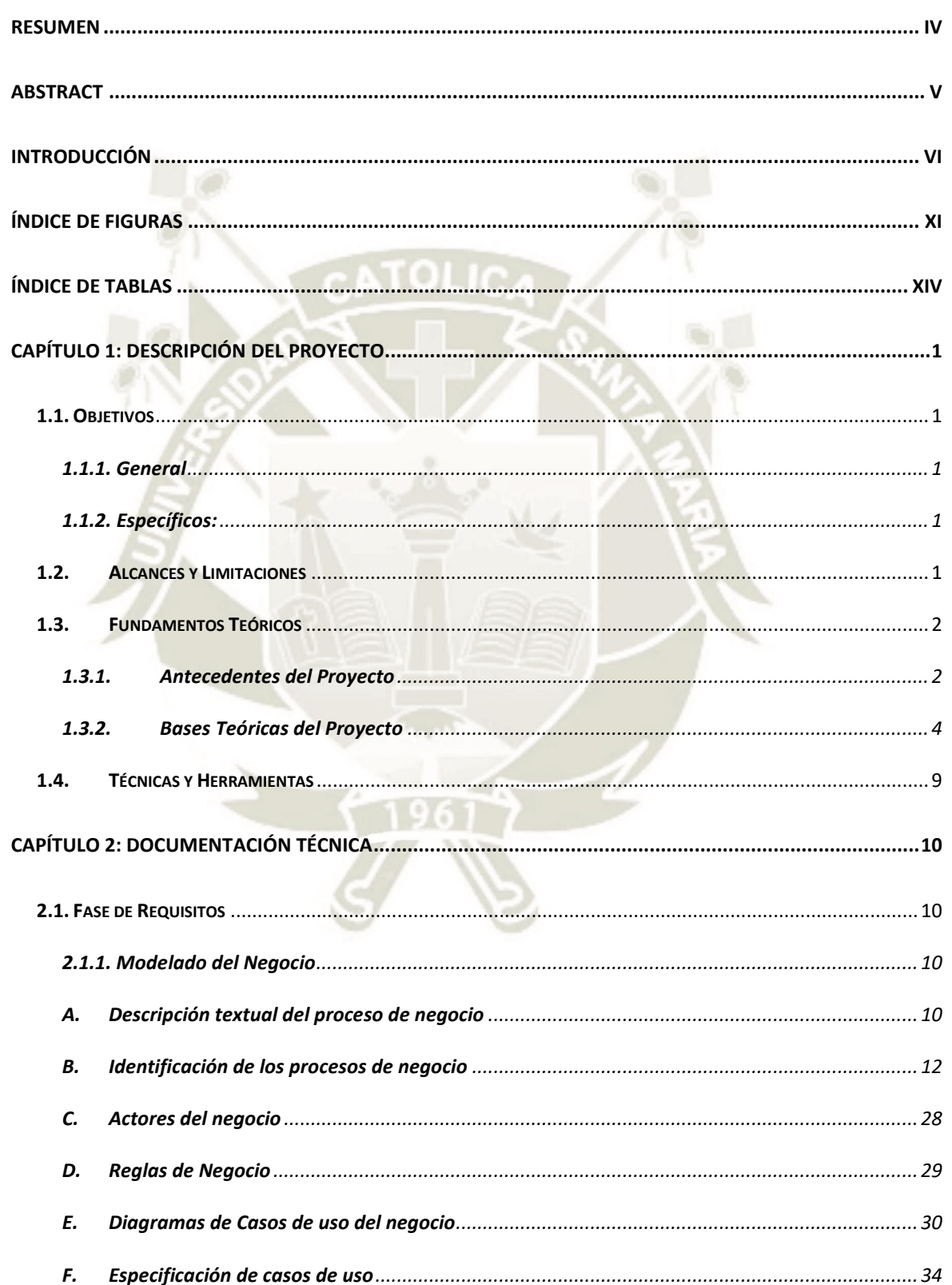

viii

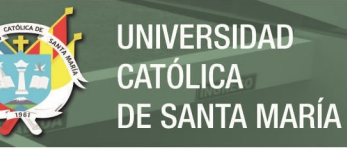

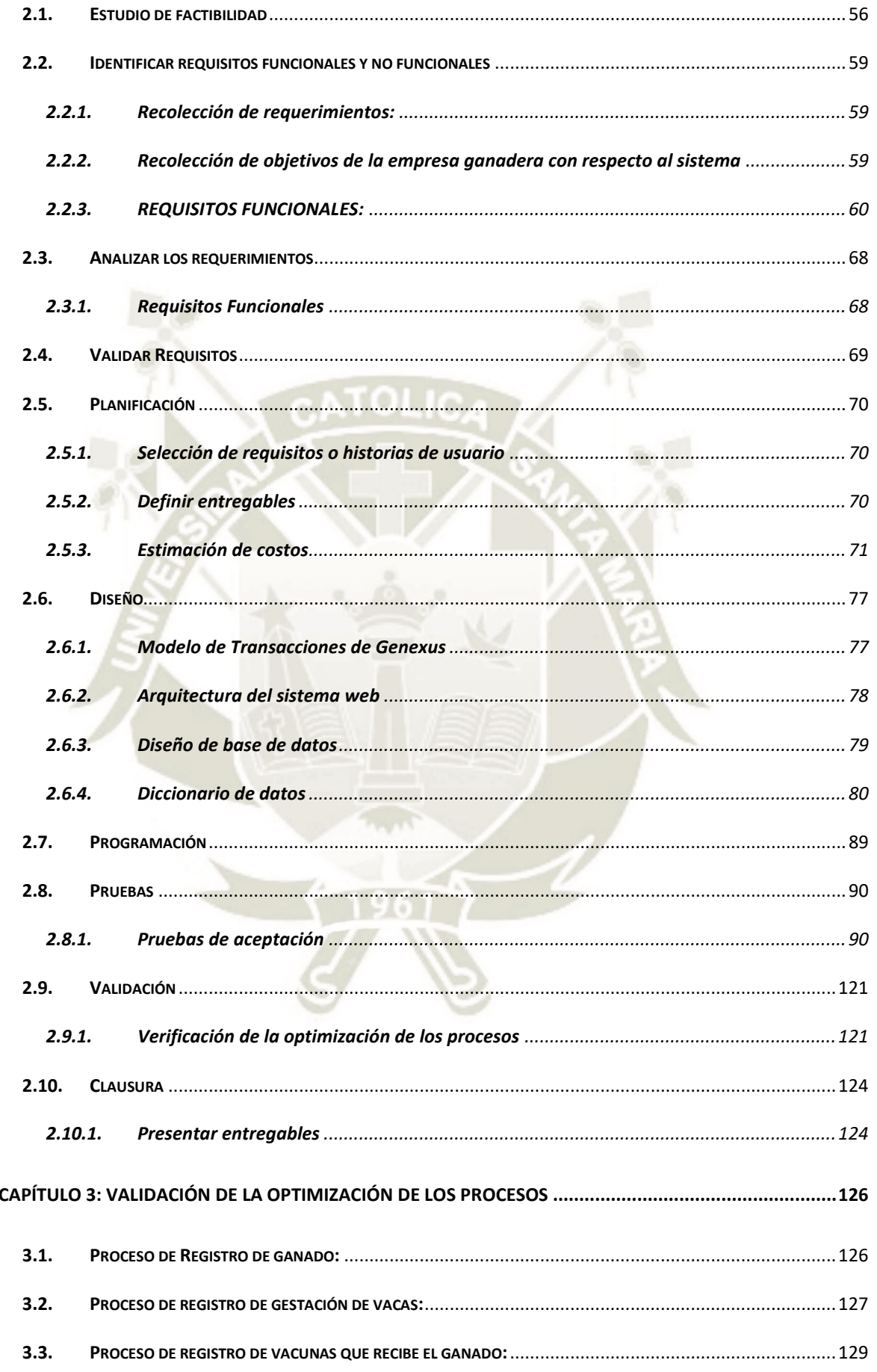

Publicación autorizada con fines académicos e investigativos En su investigación no olvide referenciar esta tesis

# REPOSITORIO DE<br>TESIS UCSM

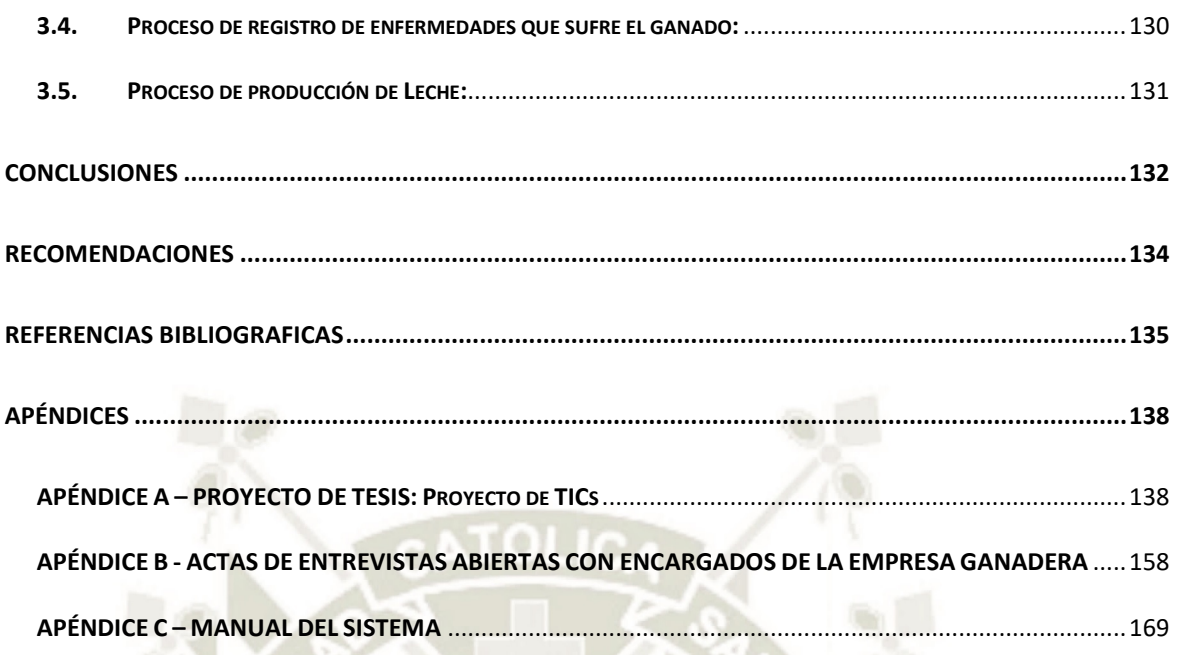

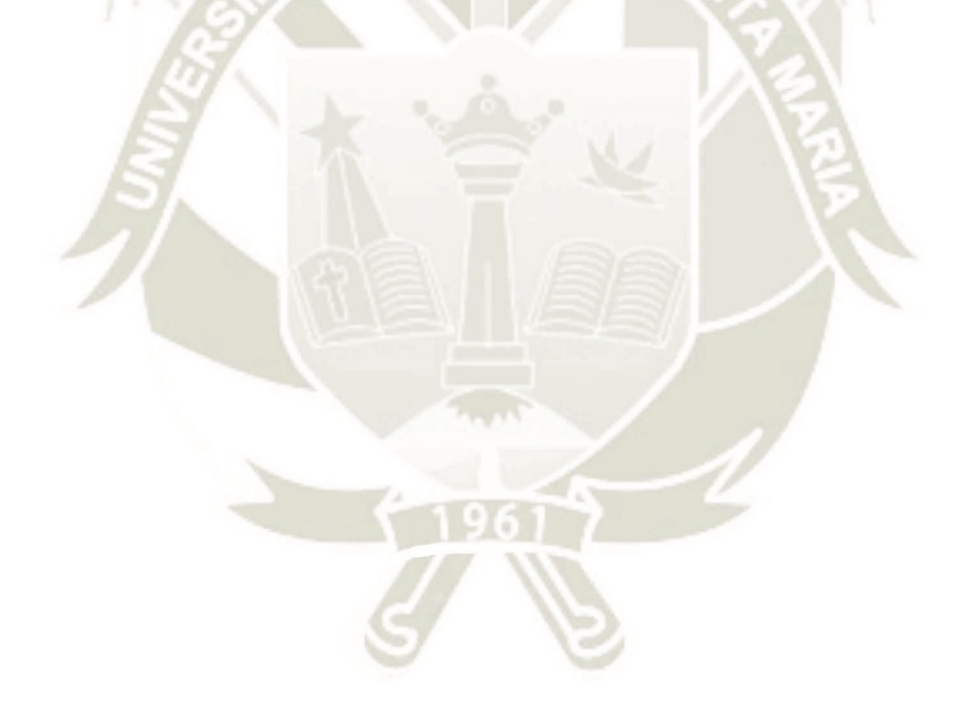

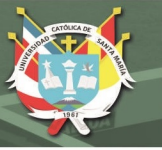

# <span id="page-10-0"></span>**Índice de Figuras**

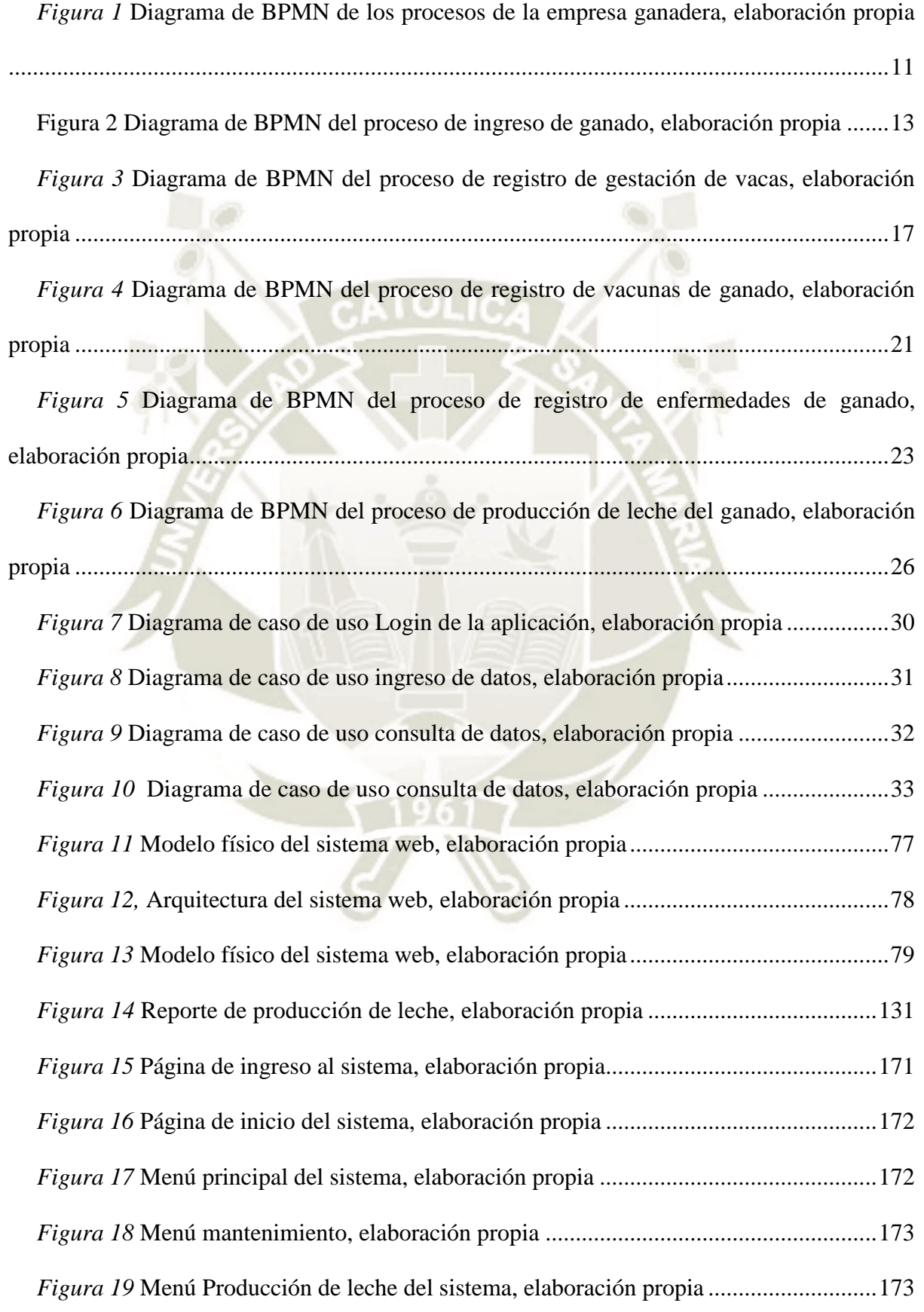

xi

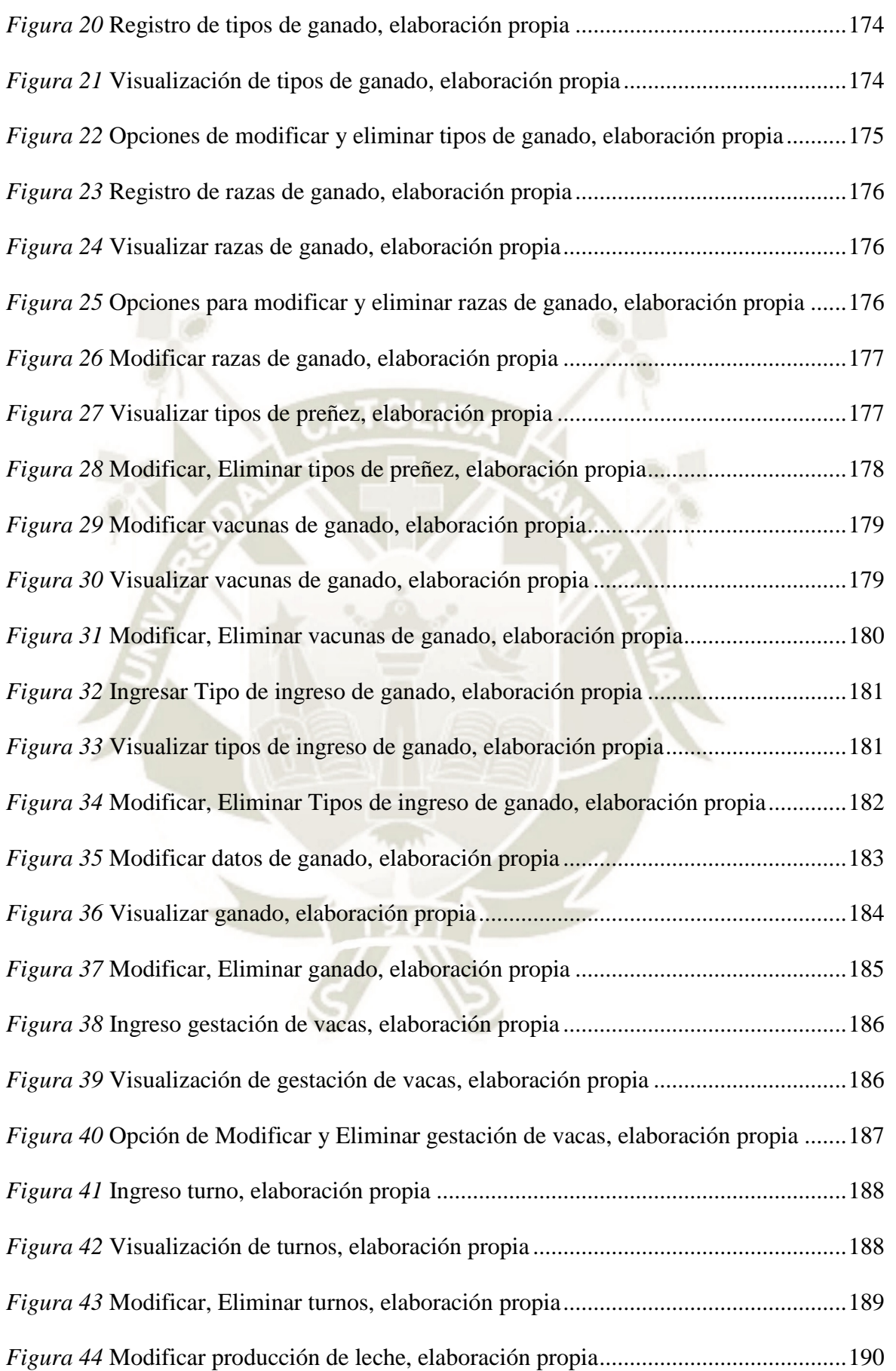

xii

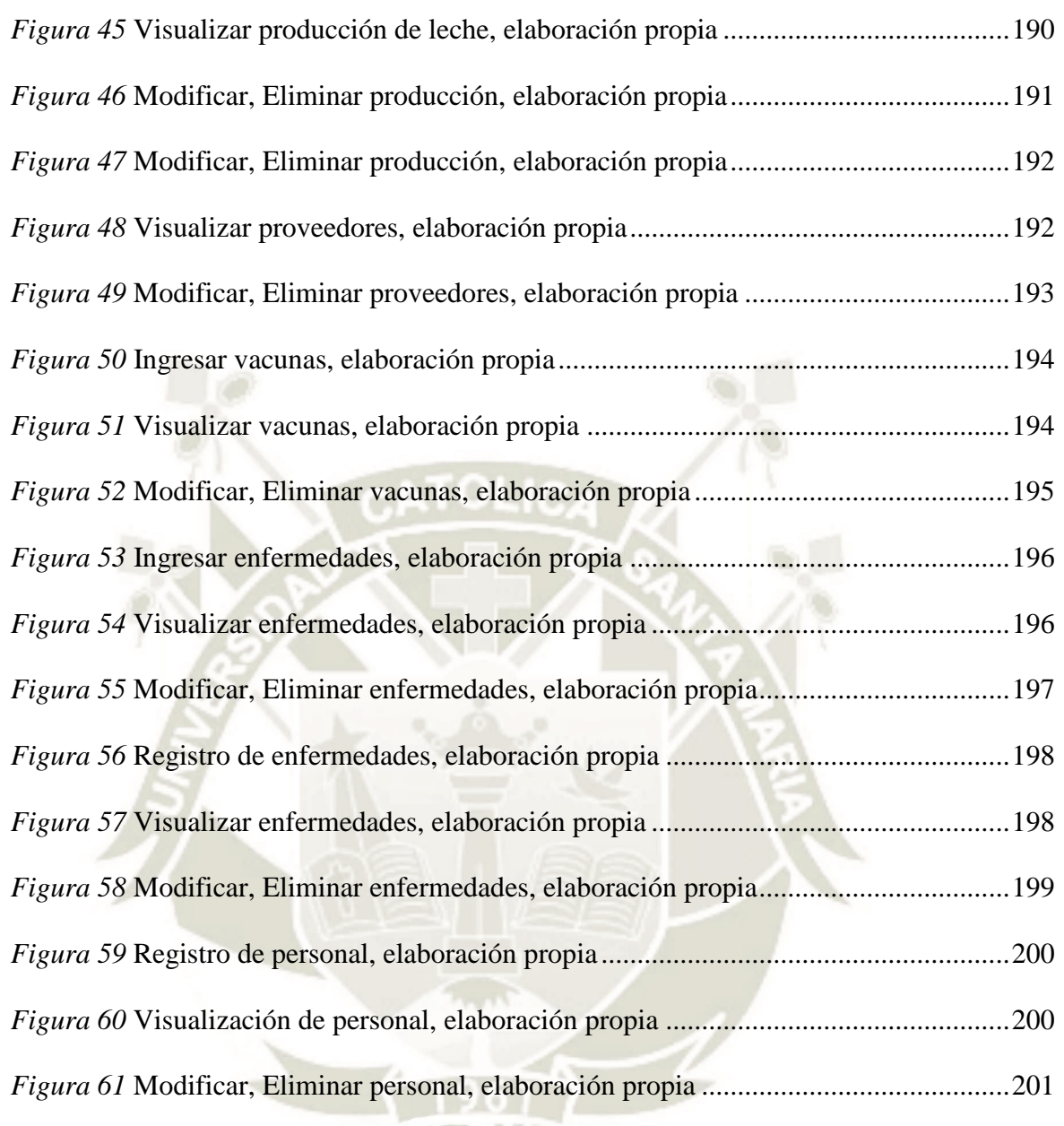

xiii

 $\overline{\phantom{a}}$ 

P

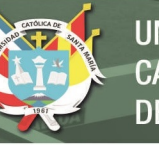

# <span id="page-13-0"></span>**Índice de Tablas**

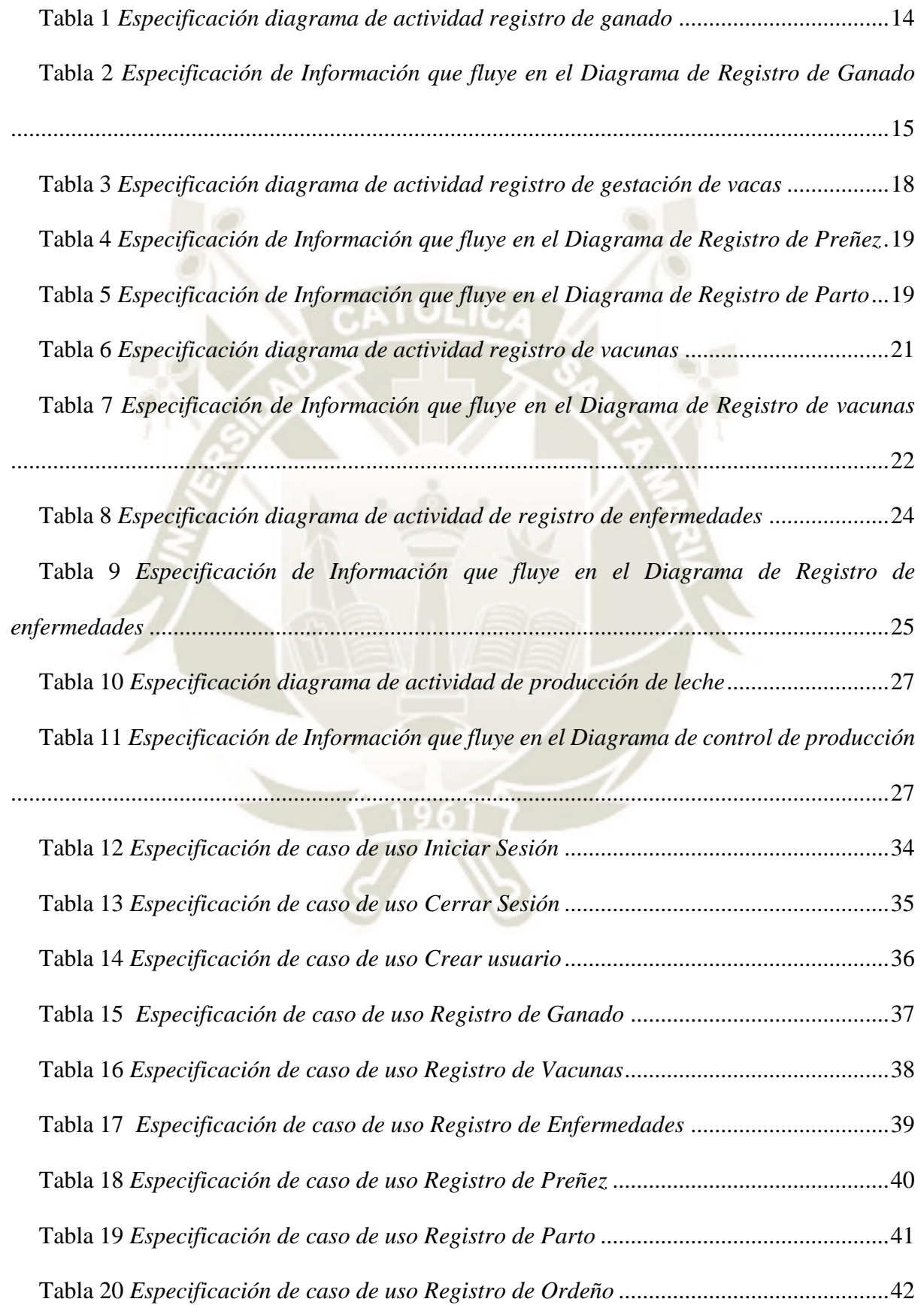

 $X1$ 

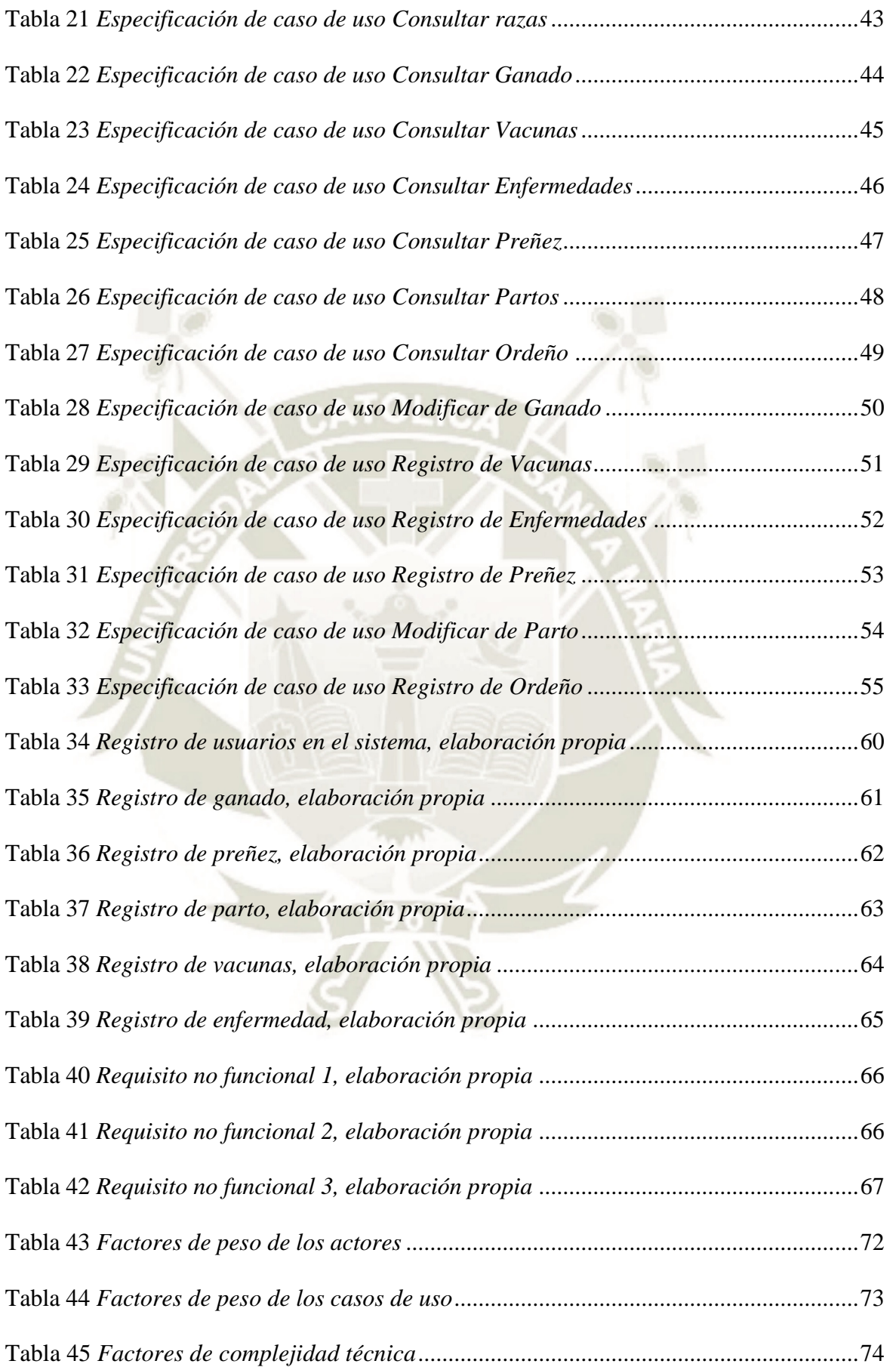

xv

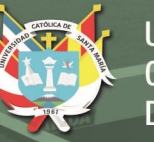

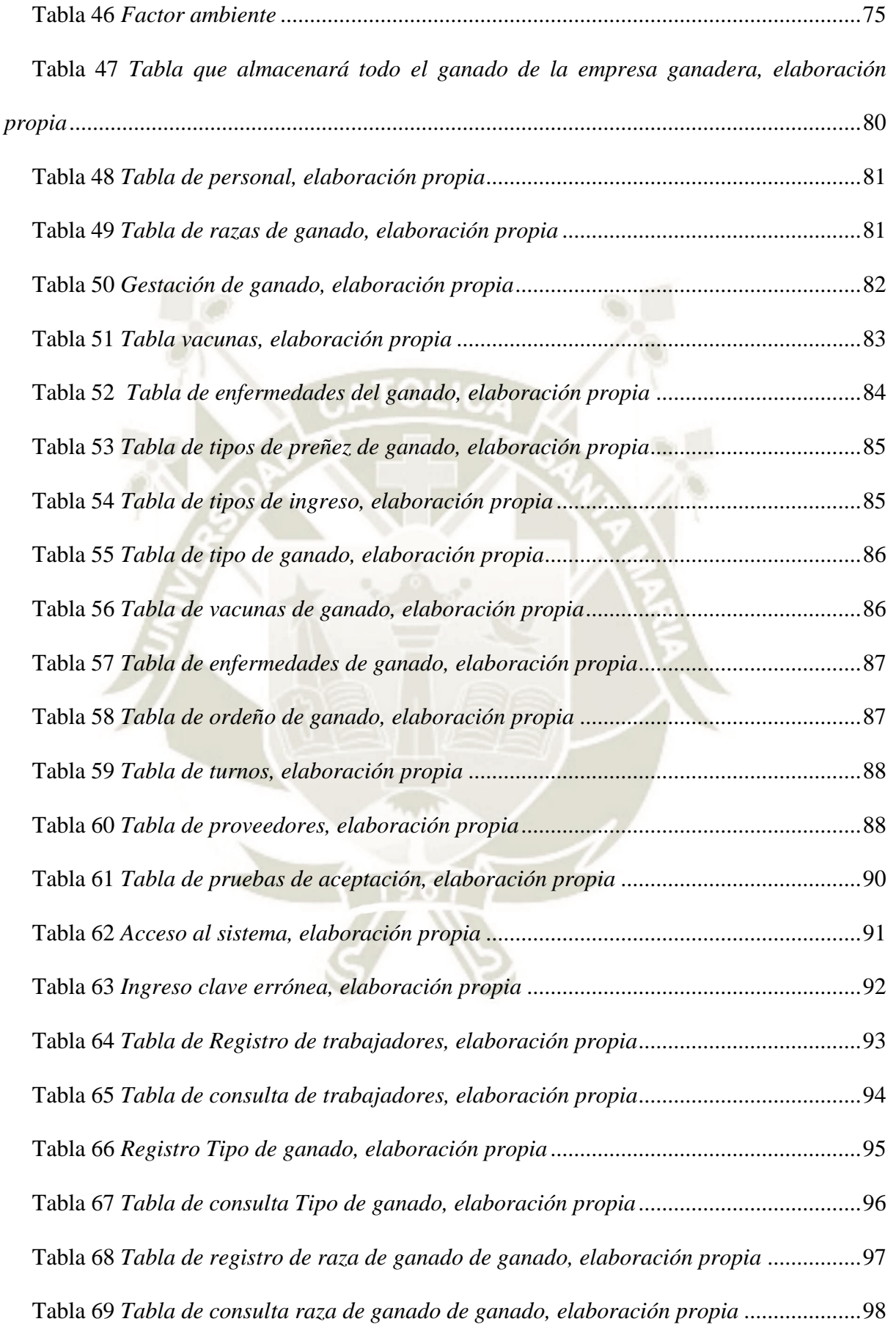

xvi

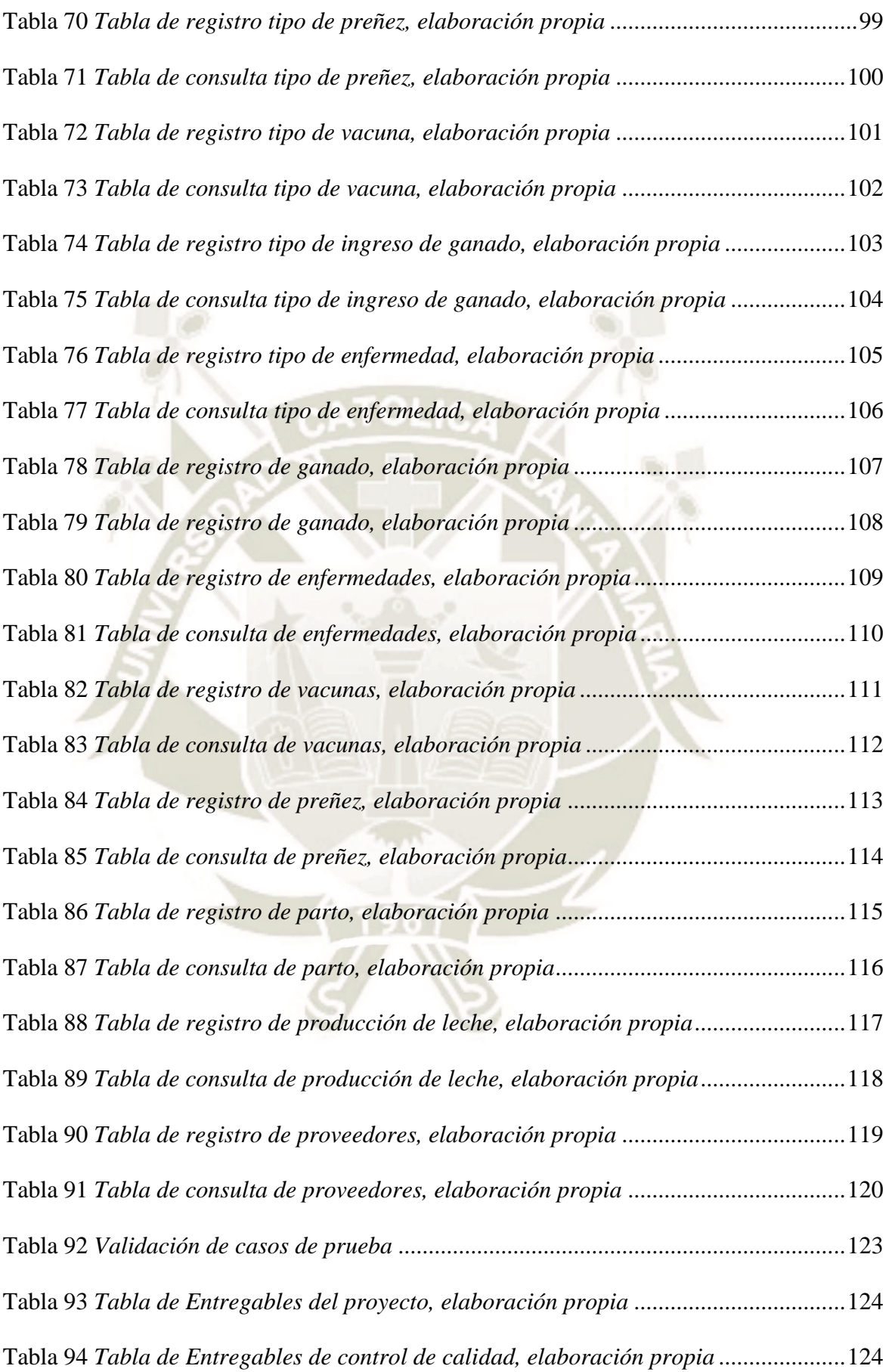

xvii

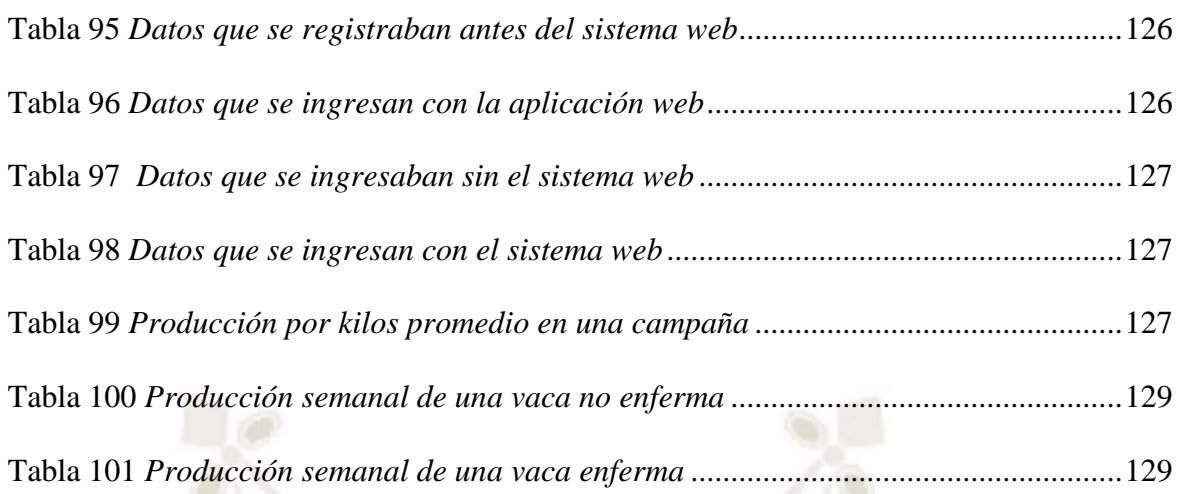

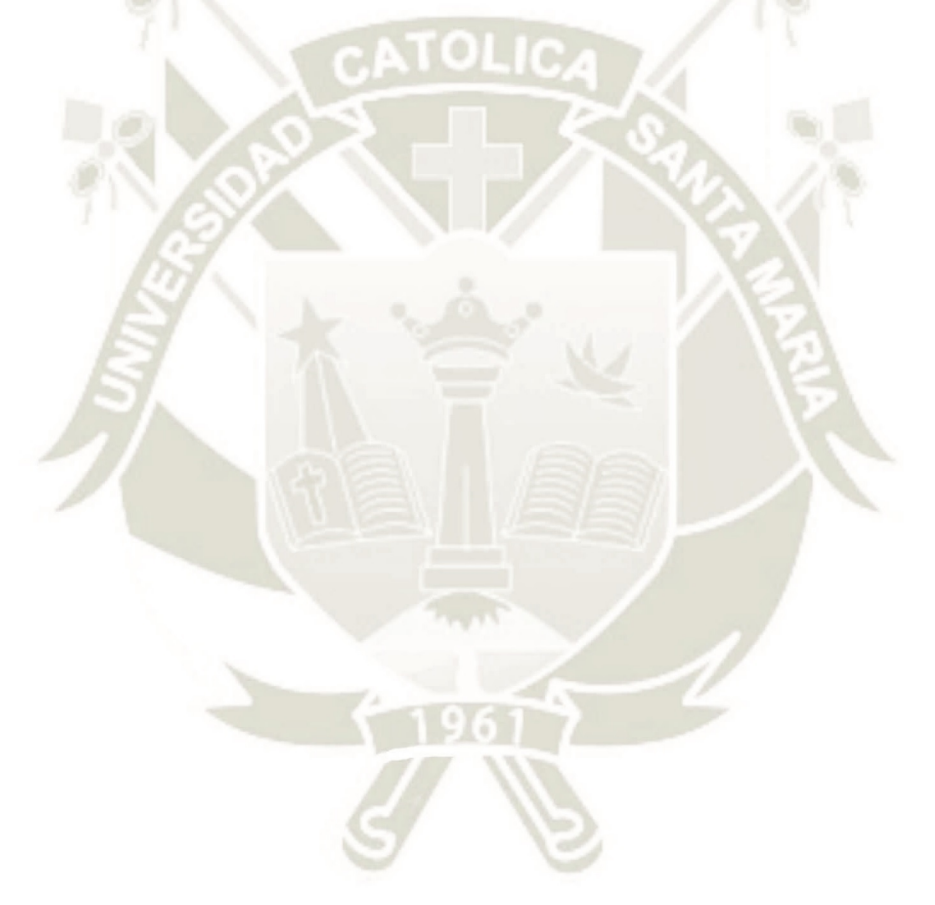

xviii

Publicación autorizada con fines académicos e investigativos En su investigación no olvide referenciar esta tesis

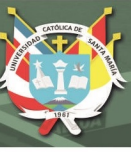

## <span id="page-18-0"></span>**CAPÍTULO 1: DESCRIPCIÓN DEL PROYECTO**

#### <span id="page-18-1"></span>**1.1. Objetivos**

#### <span id="page-18-2"></span>**1.1.1. General**

Optimizar y mejorar los procesos ganaderos mediante la propuesta de un sistema web capaz de automatizar, centralizar y controlar los procesos.

#### <span id="page-18-3"></span>**1.1.2. Específicos:**

- Identificar y descubrir los procesos de negocio en la ganadería
- Implementar un sistema web que permita gestionar y automatizar los procesos ganaderos
- Validar el sistema web propuesto para la automatización de los procesos ganaderos.
- Validar la optimización de los procesos ganaderos identificados

#### <span id="page-18-4"></span>**1.2. Alcances y Limitaciones**

El desarrollo de este proyecto propone optimizar, mejorar los procesos ganaderos mediante el diseño e implementación de un sistema web que será de uso de los encargados de la empresa ganadera, usando la metodología híbrida SNAIL.

Abarcaremos los procesos de: registro y consulta de ganado, registro y consulta de vacunas, registro y consulta de preñez, registro y consulta de parto y registro y control de enfermedades del ganado para cada proceso se definirá el diagrama con sus roles correspondientes; la aplicación web no incluye el proceso de alimentación del ganado.

El desarrollo del sistema fue viable ya que se contaba con datos para alimentar el sistema. No fue necesaria una financiación ya que la empresa ganadera "La Pradera" brindó la información necesaria.

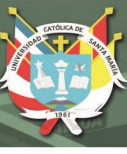

#### <span id="page-19-0"></span>**1.3. Fundamentos Teóricos**

#### <span id="page-19-1"></span>**1.3.1. Antecedentes del Proyecto**

Además de los antecedentes del proyecto indicados en el Apéndice A, se presentan los siguientes antecedentes que son necesarios para la comprensión y desarrollo del proyecto:

La ganadería, un nuevo polo de desarrollo para el Perú, según el Ministro de Agricultura, José Manuel Hernández, el Perú tiene potencial para ser líder en la región en la actividad ganadera, al mismo nivel de países como Argentina y Uruguay, cuyas economías tienen fuerte presencia de este sector. La diferencia es la inversión en tecnología que permita un mejor tratamiento de los animales, con mejores campos para su alimentación y más demanda desde el mercado interno y externo. Y es que, en la actualidad, cada peruano solo consume 87 litros de leche, 6,17 kilos de carne de vacuno y 1,15 kilos de carne de ovino al año, cifras que –para ejecutar el potenciamiento de la ganadería en el Perú– deben aumentar progresivamente en la próxima década. (Confiep, 2017)

Crisis puede acelerar la adopción de tecnologías en el campo, los efectos desencadenados por la pandemia a causa de la COVID-19, llevarían a que el agro dé el golpe necesario para incluir innovación en sus procesos. Es probable que la pandemia del coronavirus tenga una influencia amplia y a largo plazo en el sector agropecuario. Durante el estado de alarma en el que nos encontramos, la producción de alimentos no se detiene, y el sector necesita ser rápido y adoptar un enfoque inteligente e innovador para mejorar su productividad. (Agronet, 2020)

10 enseñanzas que deja la COVID-19 en la ganadería, en el aspecto digital según el gerente de Producto de MSD, la cuarentena obligó a una migración masiva a lo digital, todo lo que estaba programado en esta materia tuvo que ser acelerado porque han visto que las plataformas se convirtieron en el medio más importante para comunicar, comprar, vender, etc. En el aspecto Un respiro para la naturaleza: el coronavirus y la

cuarentena que vive el mundo demostraron que el efecto nocivo del que tanto se habla que genera el ganado contra la naturaleza queda desvirtuado. Actualmente está la misma cantidad de vacas produciendo carne y leche, mientras la contaminación ha reducido en gran cantidad de países. Esto demuestra que la naturaleza debe cuidarse, pero que la ganadería bien manejada genera aportes positivos al medio ambiente. (Contexto Ganadero, 2020)

Las TIC en el Perú desde el desarrollo sostenible: una propuesta para las zonas rurales, la agricultura no tiene la tecnología adecuada que la haga competente con el resto. La actividad agrícola no deja los márgenes de ganancia suficientes para poder invertir en tecnología y dar la oportunidad de desarrollo a las zonas rurales. Al hablar de lucha contra la pobreza, debemos tener en cuenta que la mayoría del mundo pobre vive en zonas rurales (casi el 80%). Por esto, se necesitan políticas agrarias que no sean una simple redistribución de tierras (García Marirrodriga, 2002, pág. 239), sino que tengan en cuenta las características de las personas a las que se les va a dar las tierras, evaluando la forma de obtener más provecho en su trabajo. (Quinde, 2011)

Producción lechera en la irrigación de Majes-Arequipa. un sistema de alimentación para vacas lecheras en áreas de irrigación, la transferencia tecnológica efectuada por el Programa de Forrajes de GLORIA S.A. está rindiendo buenos dividendos, ya que los productores que la están usando han aumentado su producción de leche. La transferencia tecnológica que realiza GLORIA S.A. es bien apreciada por los proveedores de leche. Sin embargo, en situación de recesión como la que vive actualmente el Perú, diferencias aun de céntimos en el precio de la leche, hacen migrar al productor. En igualdad de condiciones en el precio de la leche, la transferencia de tecnología adquiere un poder decisivo para que el ganadero prefiera GLORIA S.A. (Flórez, 2011)

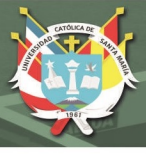

#### <span id="page-21-0"></span>**1.3.2. Bases Teóricas del Proyecto**

Además de las bases teóricas indicadas en el Apéndice A, se presentan las siguientes bases teóricas que se necesitan para la comprensión y desarrollo del proyecto:

#### **A. Empresa ganadera**:

La empresa ganadera es una unidad económica de producción que combina los factores (tierra, mano de obra, etc.), mediante una determinada técnica, con el fin de producir bienes (leche, carne, huevos, etc.) que son destinados al mercado; es, por lo tanto, una unidad de control y de toma de decisiones. El empresario ganadero es un ente lógico y racional que debe establecer un criterio en la toma de decisiones, ya sea de modo propio o a través de asesoramiento externo, a fin de efectuar una óptima política decisional. La empresa ganadera se considera como un sistema de organización que cambia con el tiempo. En cualquier momento del tiempo una granja (empresa ganadera) puede considerarse que se caracteriza por un espacio de producción finito y exclusivo. Sin embargo, a través del tiempo el tamaño de este espacio puede ampliarse o contraerse. (Antón García Martínez, 2016)

#### **B. Modalidades en que se desarrolla la ganadería en el Perú**

Según Peru Info (2020) la empresa ganadera es una unidad económica de producción que combina los factores (tierra, mano de obra, etc.), mediante una determinada técnica, con el fin de producir bienes (leche, carne, huevos); las modalidades en que se desarrolla la ganadería en el Perú existen:

- Ganadería comercial: Se realiza en la costa y se caracteriza por ser una crianza moderna de ganados de raza. Se especializa por predominar la producción intensiva de porcinos, engorde de bovinos (vacas, bueyes y toros) y ganadería lechera.
- Pequeña y mediana ganadería: Se realiza en la costa, sierra y selva del país. Se caracteriza por ser una actividad semi intensiva y extensiva, donde predominan los pequeños ganaderos lecheros, así como la

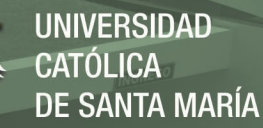

ganadería extensiva bovina y ovina, y un reducido número de alpaqueros. Está orientada al mercado local y regional.

 Ganadería con producción de subsistencia: Se realiza en la costa, sierra y selva del país. Se caracteriza por poseer pocas cabezas de ganado. Se desarrollan estrategias de autoconsumo en su producción. Predominan las comunidades campesinas, así como los criadores de ganado ovino, bovino, porcino y camélidos sudamericanos.

# **C. La importancia del descanso en vacas lecheras para mejorar la productividad**

A pesar de que es difícil demostrar que el descanso de bovinos genera más beneficios y mejor productividad, es cierto que cuando no se presenta esto, se generan muchos más costos y la explotación es menos rentable. Las instalaciones tienen un efecto sustancial en la conducta de descanso, la salud y el rendimiento de las vacas lecheras. Por otra parte, cada sistema de alojamiento tiene sus ventajas y desventajas en términos de bienestar.

Asimismo, las vacas productoras de leche deben de tener un horario de descanso aproximado de 10 a 14 horas al día. El tiempo que las vacas dedican al descanso es crucial, ya que la reducción del tiempo que permanecen echadas puede afectar a la producción. (Actualidad ganadera, 2020)

#### **D. Principales razas de bovinos lecheros en el Perú**

Según Corpmontana (2020) en la actualidad las razas de bovinos son muy variadas, teniendo diferentes finalidades como los bovinos de carne, lecheros y de doble propósito. Cada una de estas razas presentan características particulares que deberán ser consideradas para garantizar una producción exitosa. Las principales razas de bovinos lecheros son:

#### **Holstein**

Es la principal raza lechera criada en el país.

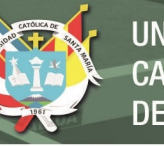

- Se caracteriza por sus colores blanco y negro.
- Su producción de leche en promedio de 9000 kg por año en 305 días.
- Su contenido de grasa es bajo, alrededor de 2.8 a 3.5%.
- Los terneros pesan en promedio 40-42 kg al nacer.
- Una vaca adulta puede llegar a los 500-600 kg de peso vivo
- Los toros reproductores pueden llegar hasta los 900 kg de peso vivo.

#### **Brown Swiss**

- Es la segunda raza criada en el país.
- Es de doble propósito, se cría tanto para producción de leche y carne.
- Su color característico es marrón claro o castaño, con diversas tonalidades de gris.
- Las crías pesan en promedio 35-40 kg al nacer.
- Una vaca adulta puede llegar a los 550-750 kg de peso vivo
- Los toros pueden llegar hasta los 1,000 kg de peso vivo.

#### **Jersey**

- Es la más pequeña de las vacas lecheras.
- Su color característico es un marrón claro rojizo.
- Su producción láctea es buena considerando que por su menor tamaño consume mucho menos alimento que las razas Holstein y Brown Swiss.
- Puede llegar a producir 5000 kg de leche por año en una campaña de 305 días.
- Las crías tienen un bajo peso al nacimiento, menor de 30 kg.
- Las vacas adultas pueden llegar a pesar 400 kg

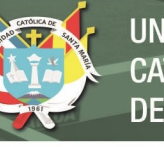

**UNIVERSIDAD SANTA MARÍA** 

Los toros llegan a 600 kg de peso vivo

#### **El ganado vacuno criollo**

Según Engormix (2018) el ganado criollo conforma la población base de la actual ganadería alto andina de subsistencia. En el Perú, podemos considerar un tipo de ganado Criollo típico, no mejorado, que se conoce como chusco; es valioso por su rusticidad, gran adaptación al medio y por ser usado para triple propósito: carne, leche y trabajo. Desde el punto de vista de carne y leche, bajo las condiciones adversas de crianza, con pastos pobres y épocas de largas sequías, sus índices productivos son:

- Peso al nacimiento: 20 25 kg
- Peso a edad adulta: Vacas: 230 280 kg, Toros: 300 450 kg
- Altura a la cruz: Vacas: 1.20 cm, Toros: 1.30 cm
- Producción de leche por lactancia: 450 litros (Con ternero en pie)
- Edad al primer parto:  $+$  de 3 años
- Intervalo entre partos: 16 a 24 meses

#### **E. Enfermedades de los bovinos**

Según Senasa (2021) ha establecido oficialmente la lista de enfermedades notificables para todas las especies animales, debido a su vital importancia para el sistema de vigilancia epidemiológica nacional y un respaldo para el sistema de notificación de enfermedades a nivel internacional:

- Anaplasmosis bovina
- Babesiosis bovina
- Campilobacteriosis genital bovina

7

Dermatosis nodular contagiosa

## REPOSITORIO DE **TESIS UCSM**

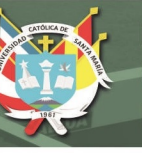

- Diarrea viral bovina
- Encefalopatía espongiforme bovina
- Fiebre catarral maligna (ñu solamente)
- Leucosis bovina enzoótica
- Perineumonía contagiosa bovina
- Rinotraqueítis infecciosa vina /vulvovaginitis pustular infecciosa
- Septicemia hemorrágica
- **Teileriosis**
- **Tricomonosis**
- Tripanosomosis (transmitida por tsetsé)

8

Tuberculosis bovina

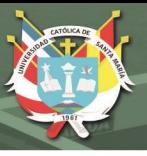

#### <span id="page-26-0"></span>**1.4. Técnicas y Herramientas**

Además de las técnicas y herramientas definidas en el Apéndice A, utilizaremos las siguientes:

#### **1.4.1. Genexus**

GeneXus es una suite de desarrollo de código de bajo nivel que permite la generación rápida de aplicaciones de software en múltiples lenguajes y plataformas. GeneXus ofrece varias ventajas: es fácil de aprender, altamente productivo, multiplataforma y preparado para el futuro, de forma que protege sus activos digitales y simplifica la adopción de nuevas tecnologías. (Genexus, 2020)

Para el desarrollo de este proyecto utilizaremos Genexus16 y generamos el código en java utilizando como base de datos postgres.

#### **1.4.2. Bizagi**

Bizagi BPM Suite (BPMS) permite gestionar el ciclo de vida completo BPM, desde el modelamiento de procesos hasta la automatización y ejecución de los procesos.

Bizagi Modeler se encuentra disponible como una aplicación de escritorio que puede ser descargada sin costo (freeware), directamente de su sitio web oficial Bizagi.com. (Bizagi, 2002 - 2020)

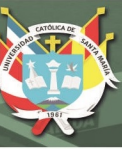

## <span id="page-27-0"></span>**CAPÍTULO 2: DOCUMENTACIÓN TÉCNICA**

#### <span id="page-27-1"></span>**2.1. Fase de Requisitos**

#### <span id="page-27-3"></span><span id="page-27-2"></span>**2.1.1. Modelado del Negocio**

#### **A. Descripción textual del proceso de negocio**

El establo "La Pradera" se dedica a la producción de leche, está ubicado en el distrito de Vítor, actualmente cuenta con 87 cabezas de ganado de las cuales 73 son vacas dedicadas a la producción de leche.

Para el establo la principal actividad es la producción de leche ya que es el producto final que ellos entregan a la empresa recolectora, en esta actividad es importante registrar el peso de la leche que produce cada vaca para luego obtener el peso de leche que producen al día, otras actividades que se realizan son la alimentación y salud del ganado esto se logra gracias al trabajo de los operarios y veterinario de confianza. Por otro lado, tenemos el proceso de gestación de las vacas en el cual es necesario llevar un registro de las fechas de preñez y parto con estos datos se puede controlar la correcta producción de leche de las vacas.

Ahora veamos en resumen las actividades que se realizan en el establo.

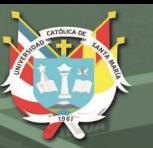

<span id="page-28-0"></span>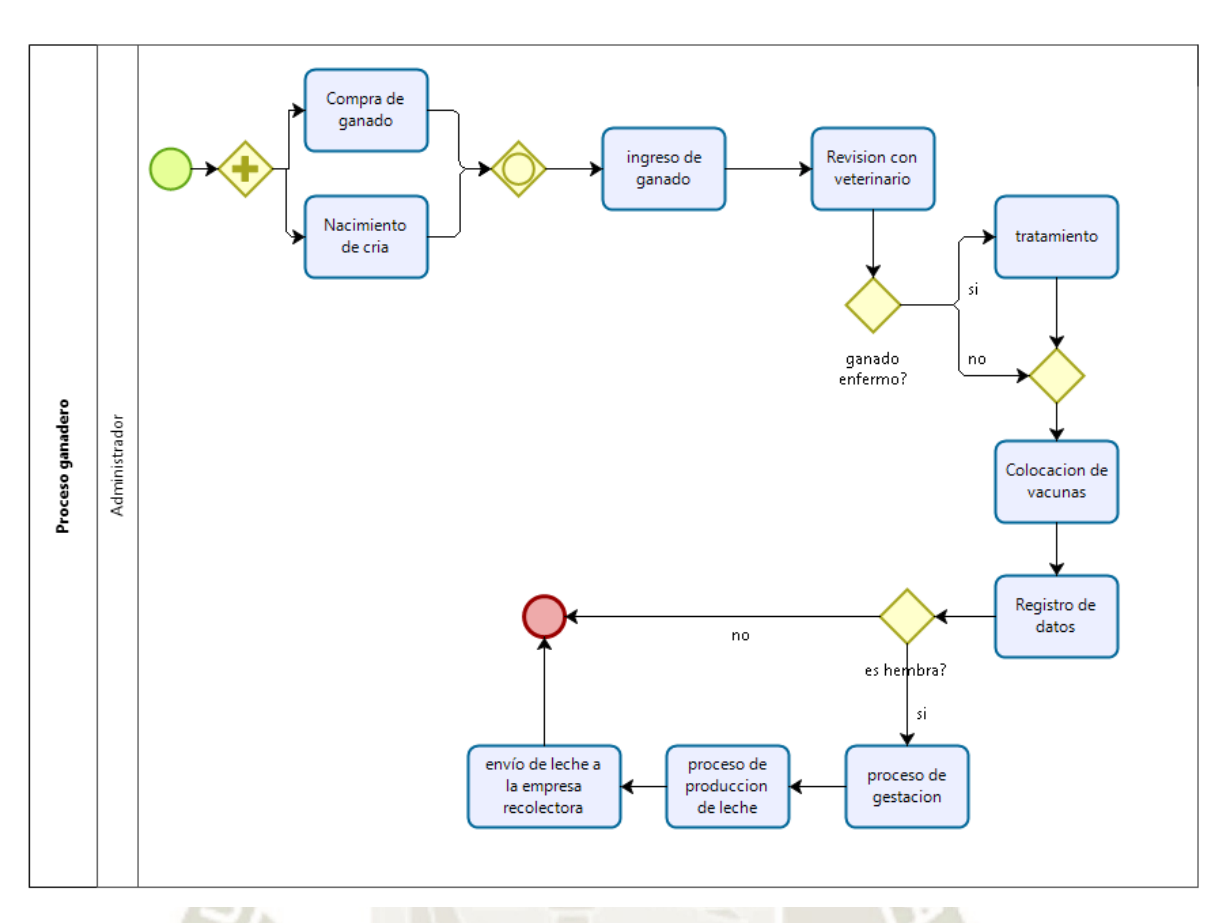

*Figura 1* Diagrama de BPMN de los procesos de la empresa ganadera, elaboración propia

11

Publicación autorizada con fines académicos e investigativos En su investigación no olvide referenciar esta tesis

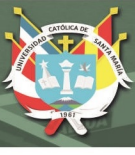

#### <span id="page-29-0"></span>**B. Identificación de los procesos de negocio**

De acuerdo a las entrevistas que se tuvo con los actores del negocio se

identificaron los siguientes procesos:

#### **Proceso de Registro de ganado:**

El ganado llega al establo de dos maneras, la primera por nacimiento de una cría y la segunda por compra de una cabeza de ganado. Cuando es por compra de ganado este debe ser aislado del establo y pasar una revisión con el veterinario porque a pesar que el vendedor lo venda libre de enfermedades y con sus vacunas al día este debe ser revisado porque si tuviese alguna enfermedad podría contagiar al ganado del establo, además que ponerlo junto a todos los demás animales lo descomerían y podrían lastimarlo. El aislamiento solo dura de uno a tres días máximo mientras el veterinario lo revisa.

En ambos casos se debe de identificar el ganado y registrarlo anotando el código, nombre y fecha de nacimiento y/o fecha de compra, actualmente se registra en un cuaderno, ahora con el sistema el nuevo ganado debe ser cargado al sistema con las validaciones correspondientes.

También se coordina con el veterinario para la colocación de un arete para identificarlos, el arete se coloca en la oreja derecha de los animales, en este se anota su código, nombre y fecha de nacimiento.

Ahora veamos el modelo BPMN, la especificación para el registro de ganado y como fluye la información en el proceso.

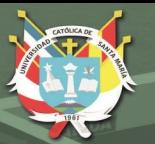

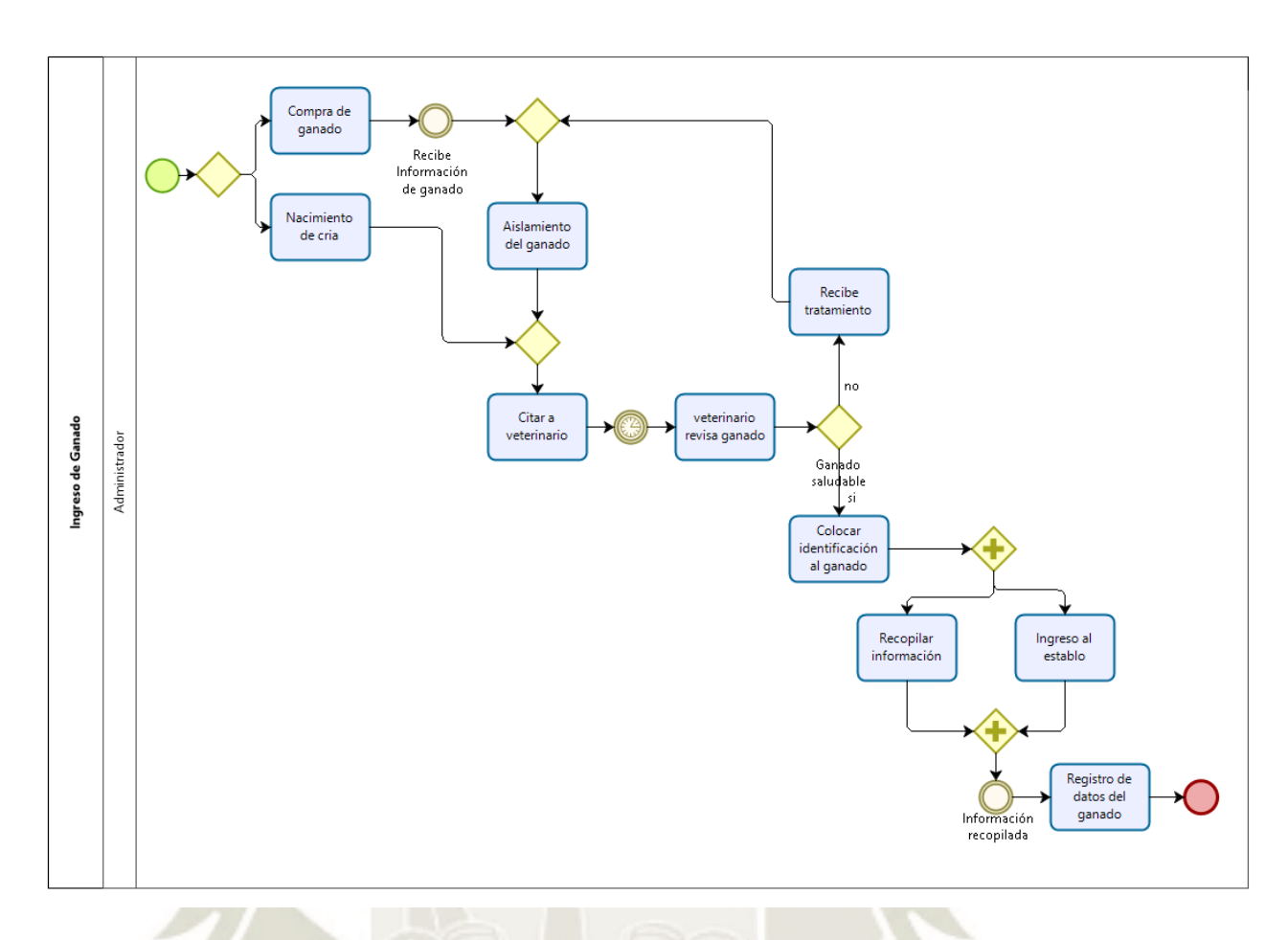

<span id="page-30-0"></span>Figura 2 Diagrama de BPMN del proceso de ingreso de ganado, elaboración propia

Publicación autorizada con fines académicos e investigativos En su investigación no olvide referenciar esta tesis

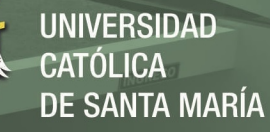

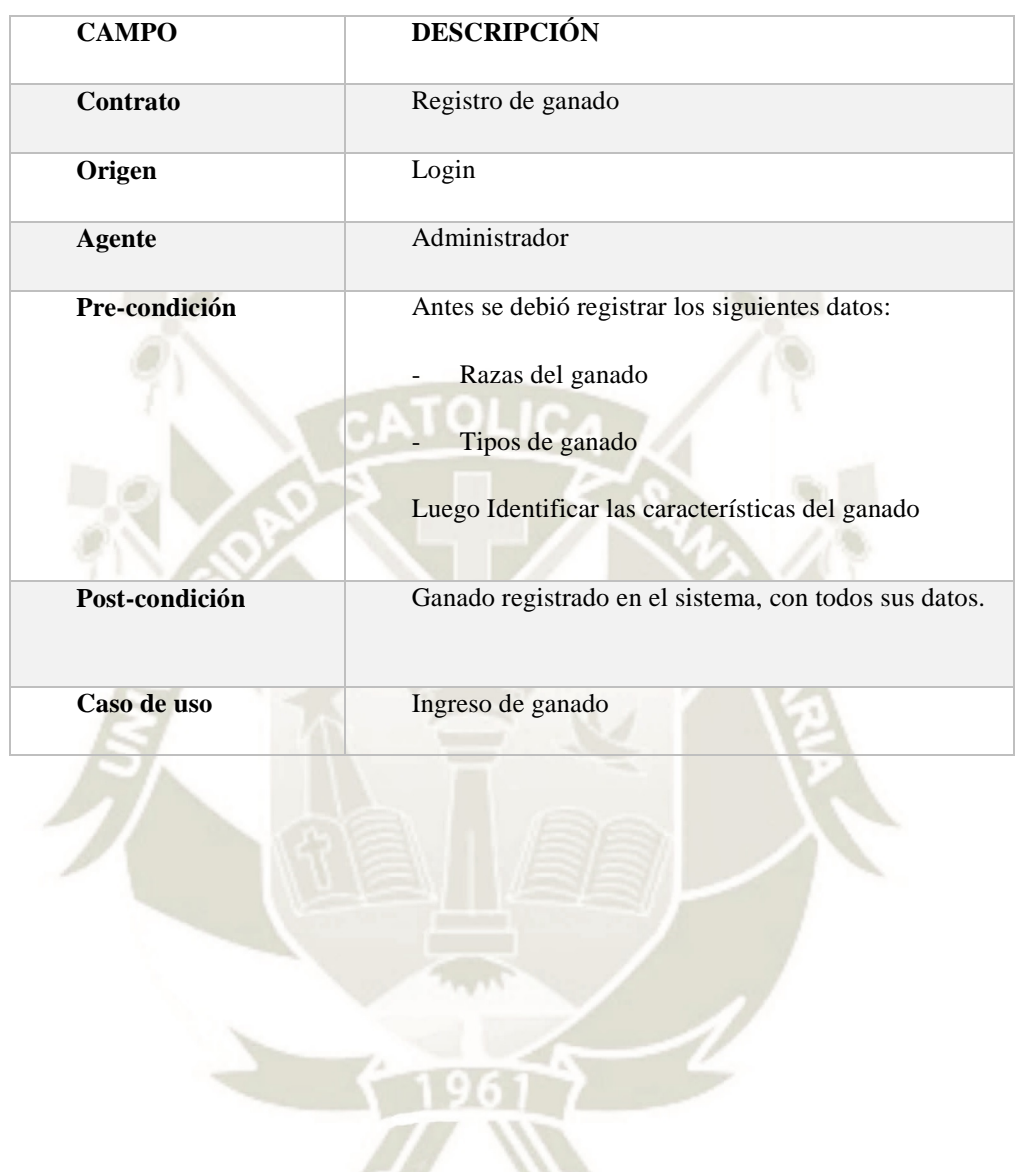

<span id="page-31-0"></span>Tabla 1 *Especificación diagrama de actividad registro de ganado*

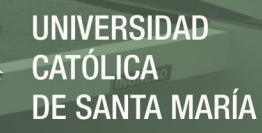

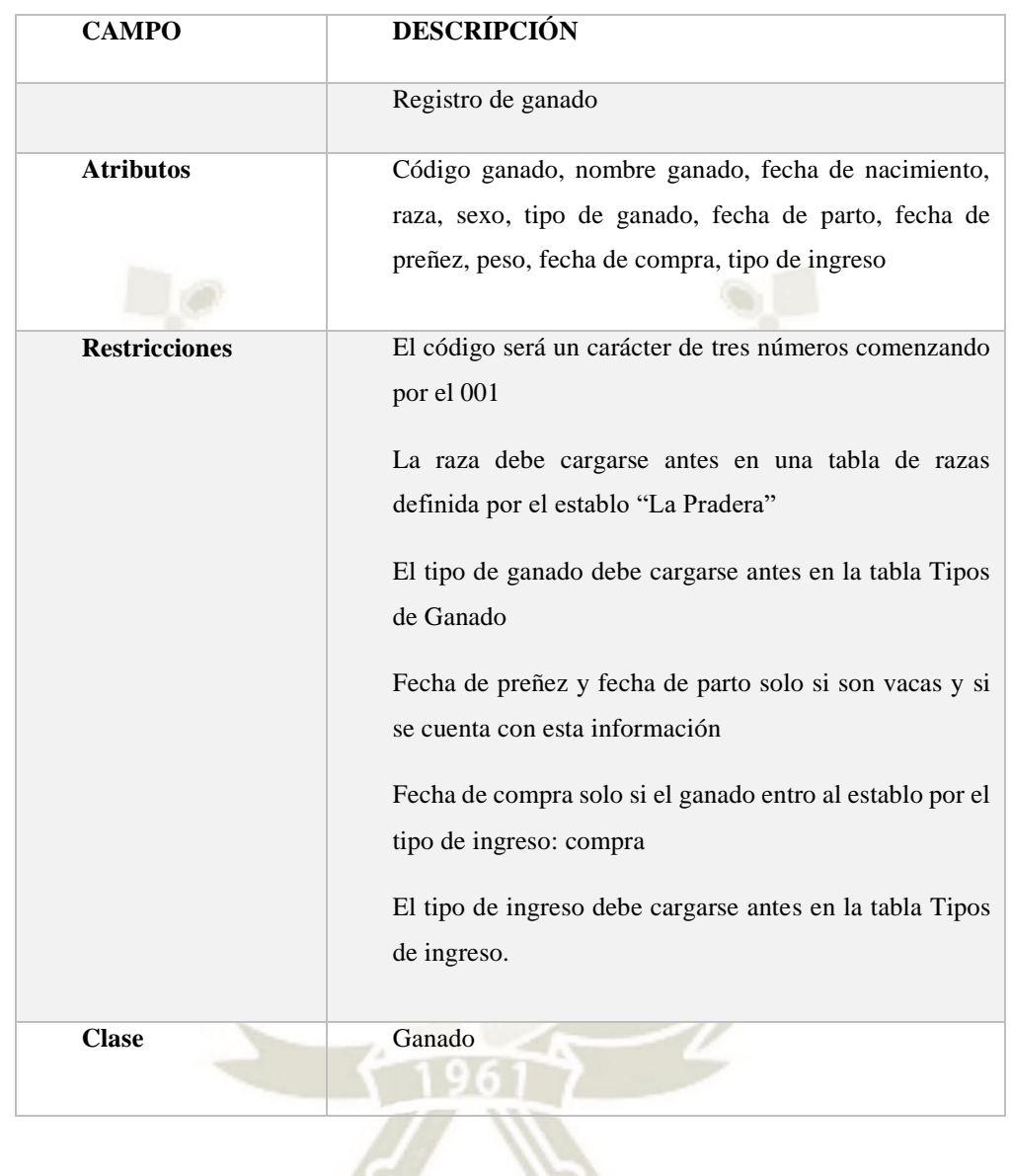

<span id="page-32-0"></span>Tabla 2 *Especificación de Información que fluye en el Diagrama de Registro de Ganado*

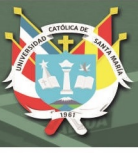

#### **Proceso de registro de gestación de vacas:**

El proceso de gestación de las vacas inicia cuando la vaca entra en celo, actualmente en el establo La Pradera existen dos formas en las que son preñadas las vacas, la primera es a partir de un toro que crían en el establo y la segunda es mediante inseminación artificial. La inseminación artificial se inicia verificando que la vaca se encuentra en celo, después de esto se realiza las coordinaciones con el veterinario de su confianza para definir la hora que debe ser inseminada, esta debe ser antes de que se pase el celo. Luego de que es inseminada la vaca, registran los datos en especial la fecha para luego ser consultados, por ahora lo anotan en un cuaderno, ahora deben ingresarlo directamente al sistema web con las validaciones respectivas. El encargado de revisar la información del ganado debe estar alerta para que al séptimo mes la vaca 'descanse' (esto quiere decir que deje de producir leche), para lo cual actualmente el encargado revisa cada 15 días sus anotaciones para ver que ganado debe "entrar en seca" (esto quiere decir que finalice su producción de leche); en estos meses la vaca se prepara para parir a la nueva cría, y debe ser separada de las vacas que producen leche por un tema de alimentación y cuidados, si todo sale bien ósea si la vaca no sufre un aborto a los nueve meses parirá la nueva cría para el establo. Después de parir a la nueva cría esta debe ser registrada y la vaca esta apta para iniciar su proceso de producción de leche, en este momento la vaca ingresa junto a las demás vacas que se encuentran en producción para que pueda alimentase como ellas, la cría es separada de la vaca después del segundo día después del parto y se alimenta mediante biberón, o en un depósito.

En el establo "La Pradera" esperan que al menos se cumplan 3 meses después del parto para que la vaca pueda volver a preñarse, y también no debería pasar más de 6 meses sin que se vuelva a preñar, aunque a veces se olvidan de revisar la información.

Ahora veamos el diagrama BPMN, la especificación para el registro de gestación de vacas y como fluye la información en el proceso.

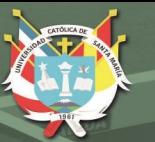

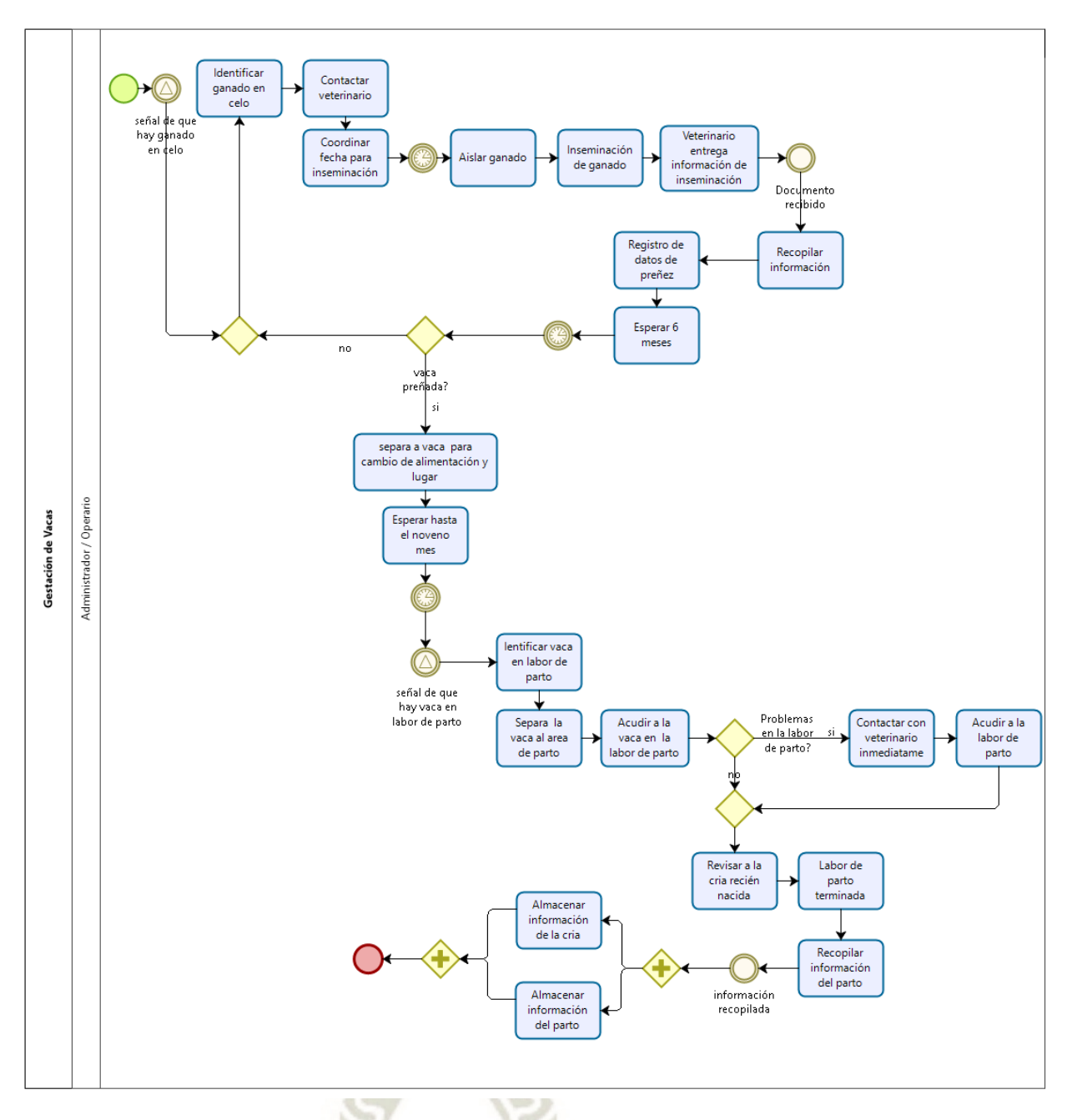

<span id="page-34-0"></span>*Figura 3* Diagrama de BPMN del proceso de registro de gestación de vacas, elaboración propia

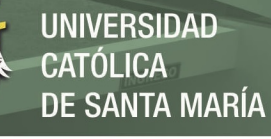

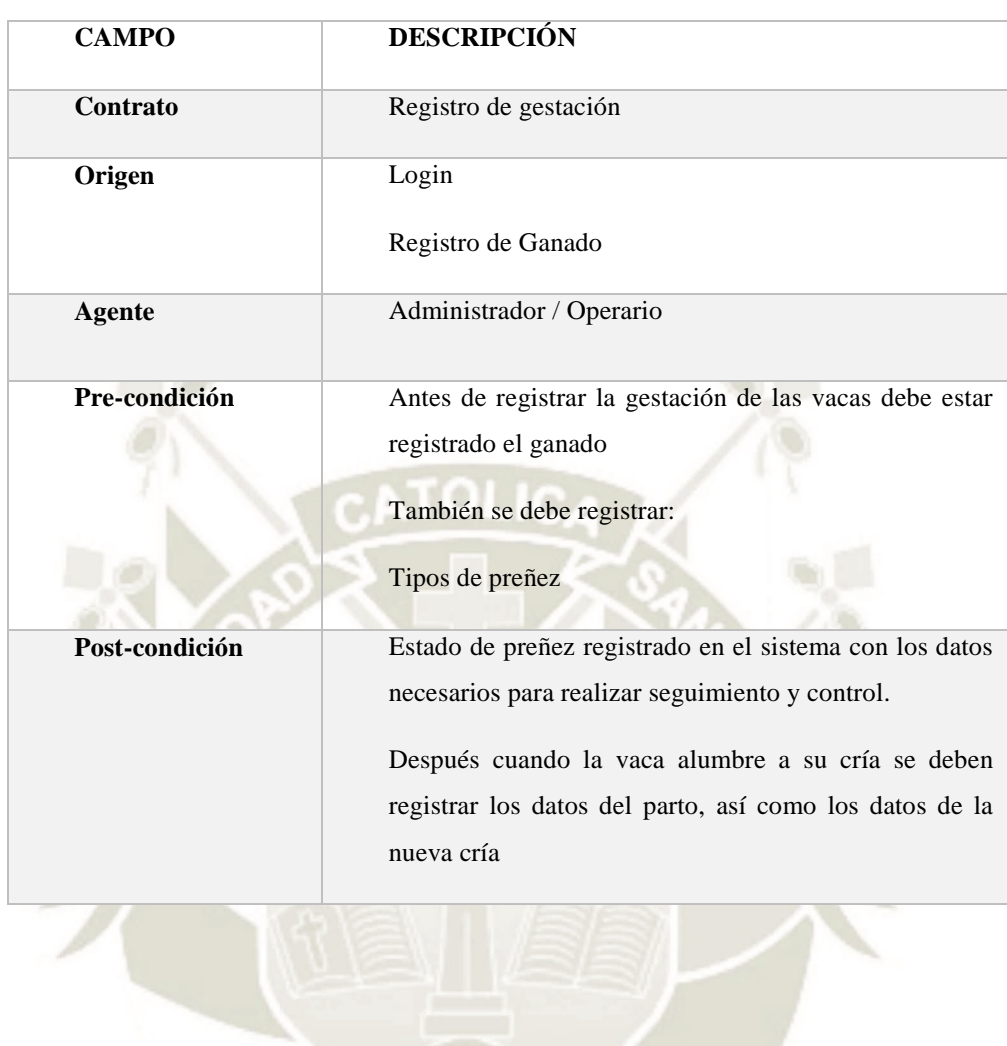

<span id="page-35-0"></span>Tabla 3 *Especificación diagrama de actividad registro de gestación de vacas*
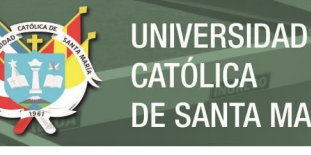

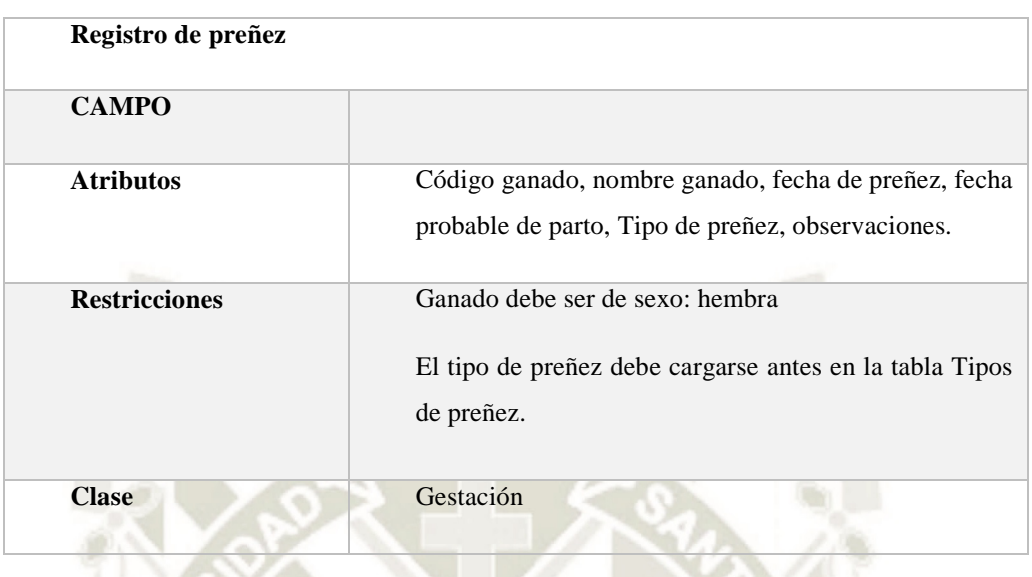

Tabla 4 *Especificación de Información que fluye en el Diagrama de Registro de Preñez*

Tabla 5 *Especificación de Información que fluye en el Diagrama de Registro de Parto*

| Registro de parto    |                                                                                                    |
|----------------------|----------------------------------------------------------------------------------------------------|
| <b>CAMPO</b>         |                                                                                                    |
| <b>Atributos</b>     | Código ganado, nombre ganado, fecha de nacimiento,<br>numero de crías, tipo de parto, fecha de parto, sexo de la<br>cría. |
| <b>Restricciones</b> | Ganado de sexo hembra<br>El tipo de preñez debe cargarse antes en la tabla Tipos de<br>preñez.                            |
| <b>Clase</b>         | Gestación                                                                                                    |

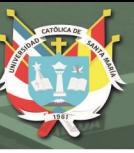

#### **Registro de Vacunas que recibe el ganado:**

En la ganadería "La Pradera" actualmente solo algunas veces se registra las vacunas que recibe el ganado. El proceso inicia según la vacuna que se vaya aplicar al ganado por ejemplo la vacuna contra el Carbunclo sintomático la reciben una vez al año las vacas, vaquillonas y toros con la salvedad de que las vacas a vacunar no se encuentren en proceso de gestación más de 8 meses y los recién nacidos menores de tres meses. Esta información es anotada en los apuntes que tiene el encargado del establo para luego consultarla y saber cuándo se vacuno contra tal enfermedad al ganado, también registra que ganado no fue vacunado, al cual posteriormente debe programarles la vacunación, a veces no se anota esta información y solo esta almacenada en la memoria del encargado. La entidad encargada de esta vacuna es SENASA, la cual emiten un recibo para el pago de la vacuna.

Otra de las vacunas (prueba) que se les aplica es la de la tuberculina, esta se aplica una vez al año a todo el ganado. El personal encargado de SENASA deben regresar al tercer día de aplicada la prueba a revisar al ganado al que se le aplico la prueba para obtener los resultados.

Otro tratamiento que se aplica al ganado es la dosificación que en el "Establo La Pradera" lo realizan cada seis meses, a todo el ganado.

Ahora veamos el modelo BPMN, la especificación para el registro de vacunas que recibe el ganado y como fluye la información en el proceso

 $2<sub>0</sub>$ 

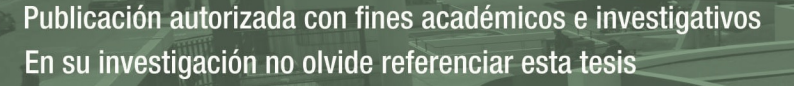

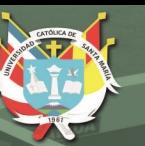

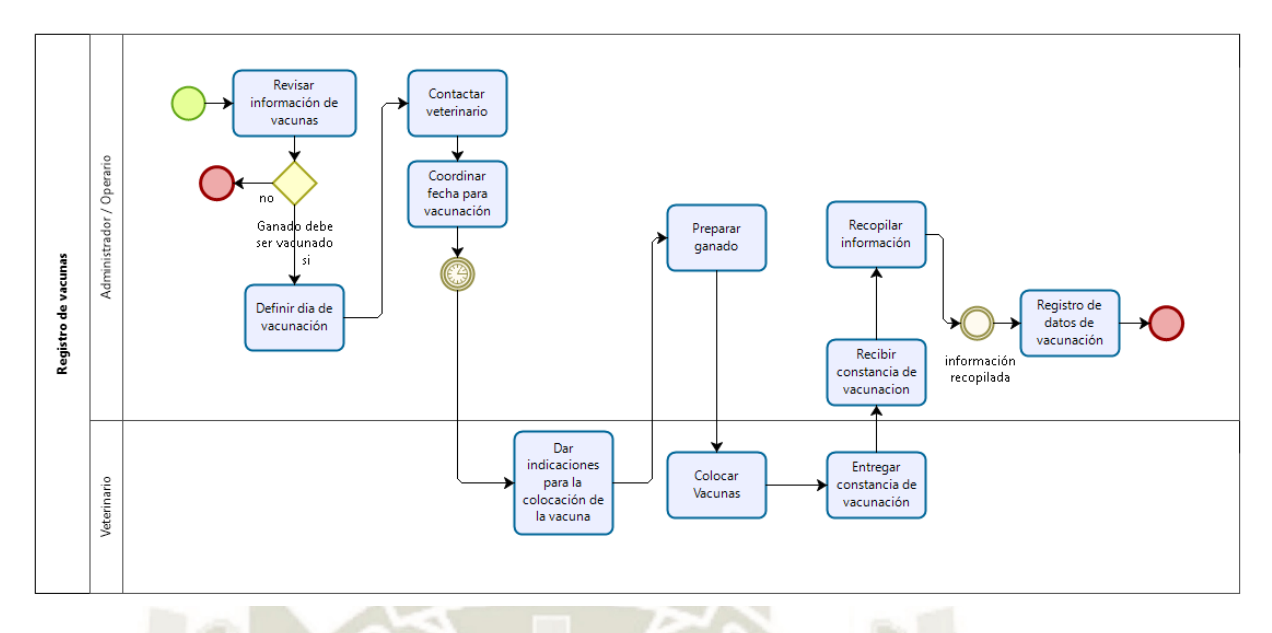

*Figura 4* Diagrama de BPMN del proceso de registro de vacunas de ganado, elaboración propia

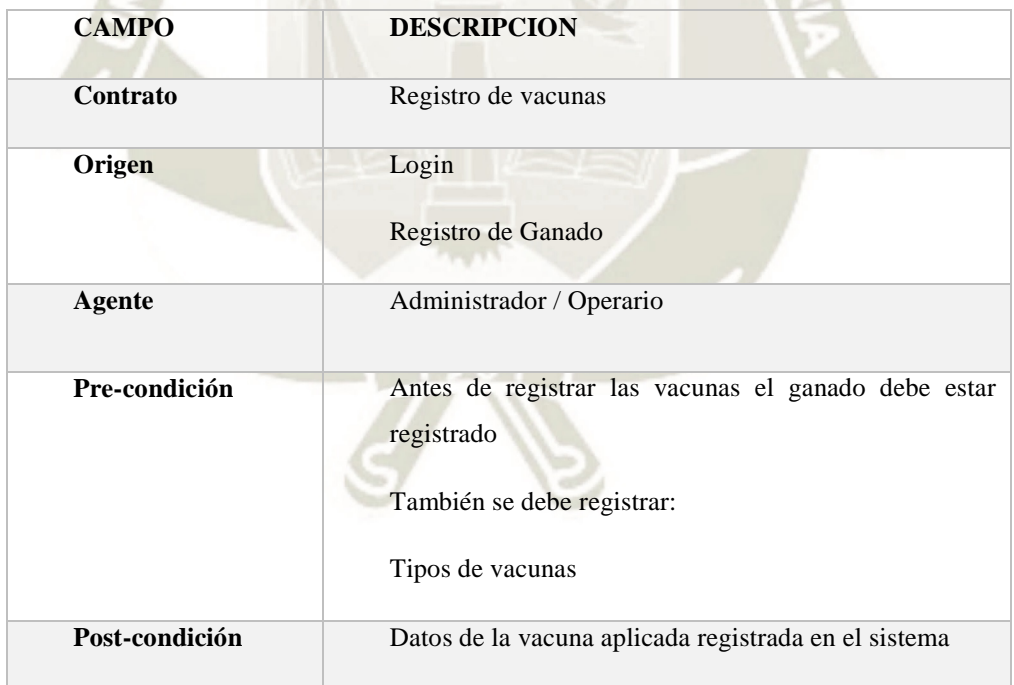

21

Tabla 6 *Especificación diagrama de actividad registro de vacunas*

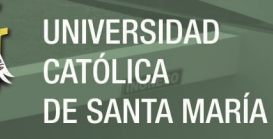

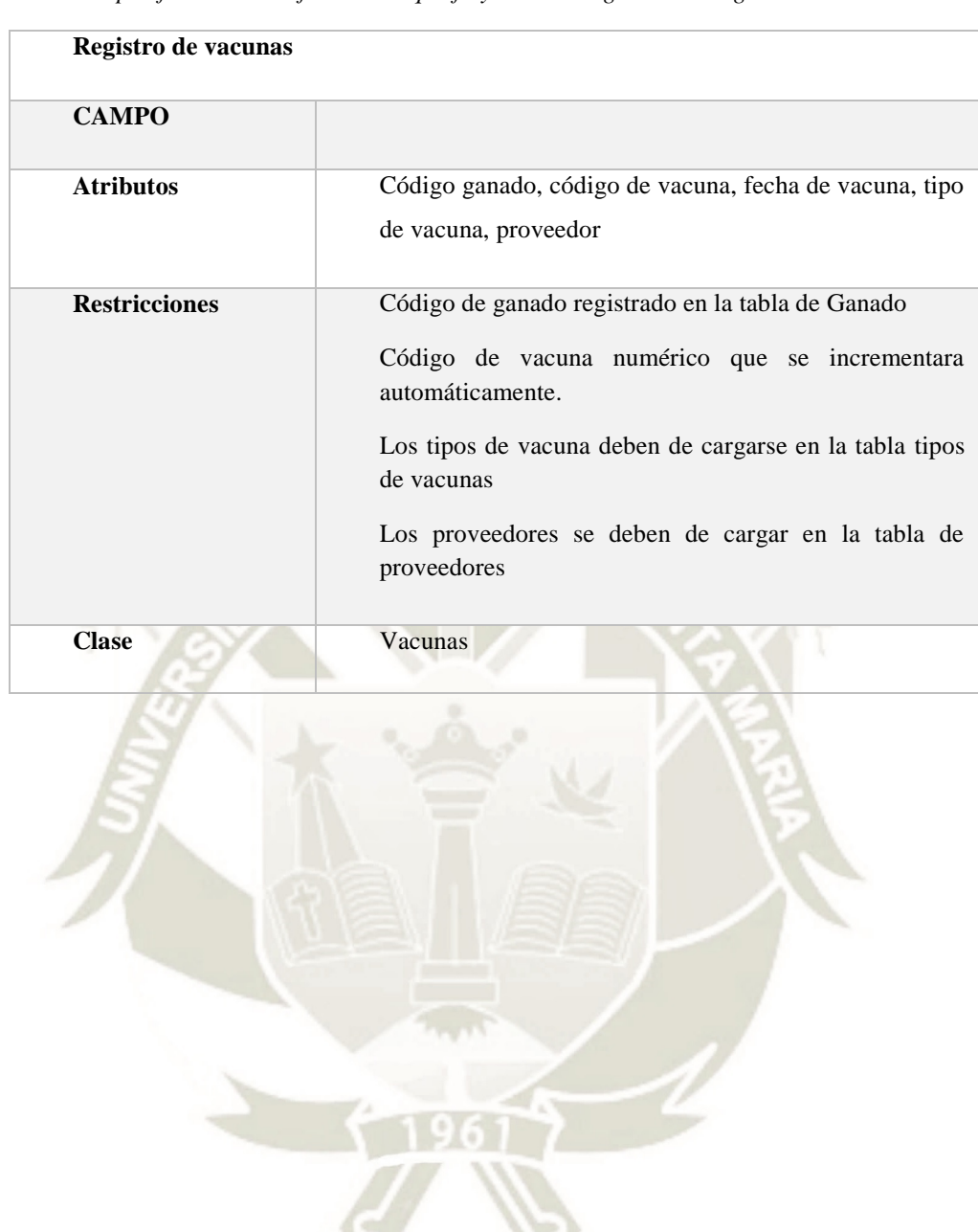

Tabla 7 *Especificación de Información que fluye en el Diagrama de Registro de vacunas*

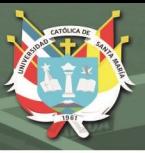

## **Registro de enfermedades que sufre el ganado:**

Este proceso es uno de los más olvidados por el personal encargado del manejo del establo. El proceso inicia cuando uno de los animales presenta síntomas de malestar, es aquí cuando se comunican con el veterinario y piden que este se acerque al establo a revisar al ganado. Una vez que el veterinario llega al establo revisa el ganado que se encuentra mal de salud y comunica al encargado del establo sobre la situación del animal y el tratamiento que debe de seguir, en algunos casos debe ser aislado de los demás para evitar contagios hasta que se recupere, en este proceso la mayoría de veces no se lleva el registro de las enfermedades que sufrió uno u otro animal, muchas veces solo queda en la memoria de quienes estuvieron a cargo y en las boletas o facturas que se pagaron por el tratamiento y honorarios del médico veterinario.

Ahora veamos el modelo BPMN, la especificación para el registro de enfermedades que tuvo el ganado y como fluye la información en el proceso

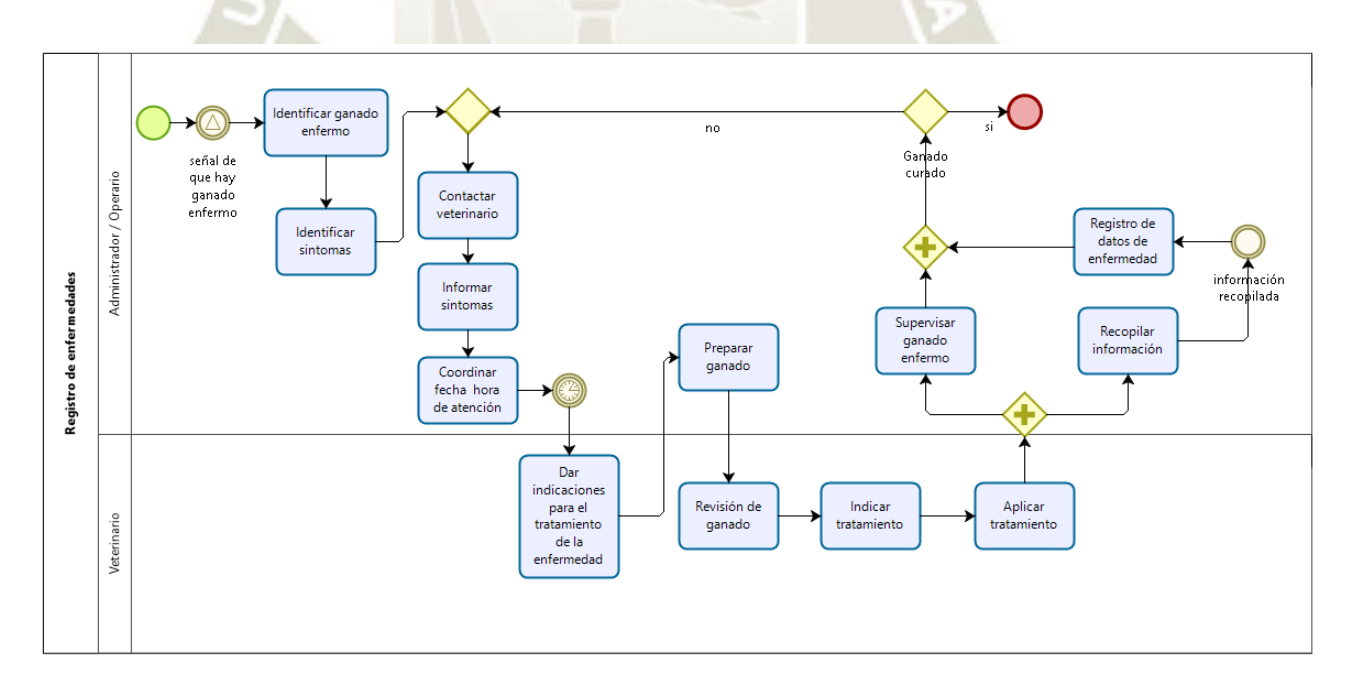

*Figura 5* Diagrama de BPMN del proceso de registro de enfermedades de ganado, elaboración propia

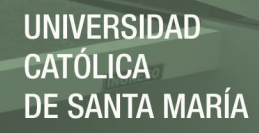

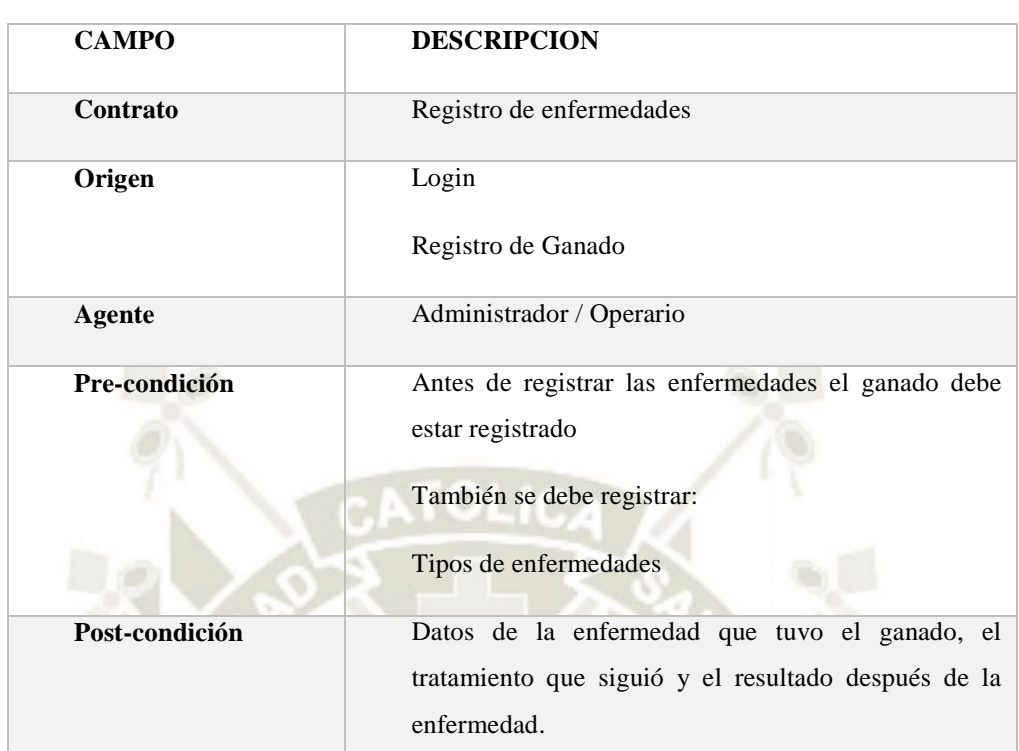

Tabla 8 *Especificación diagrama de actividad de registro de enfermedades*

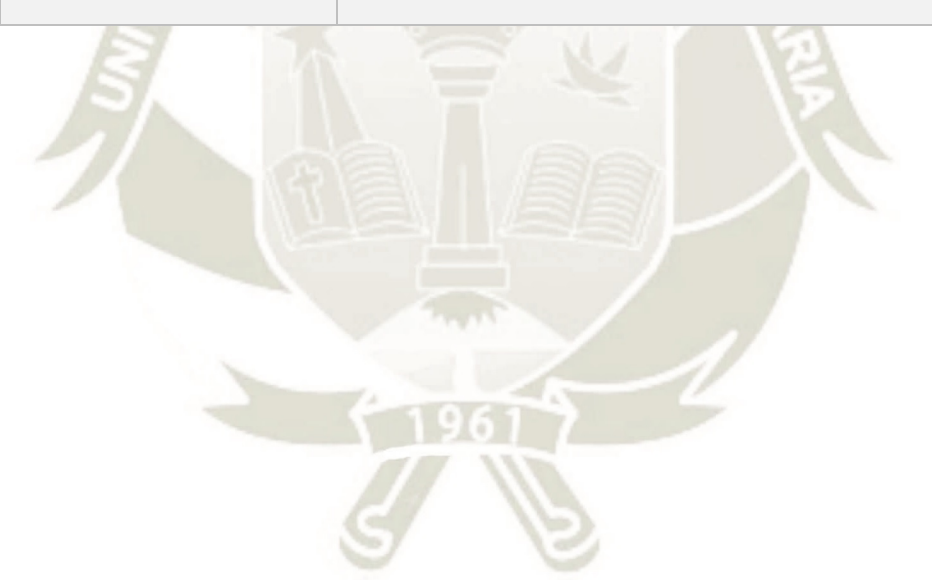

24

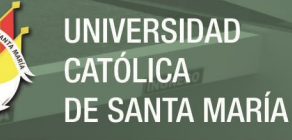

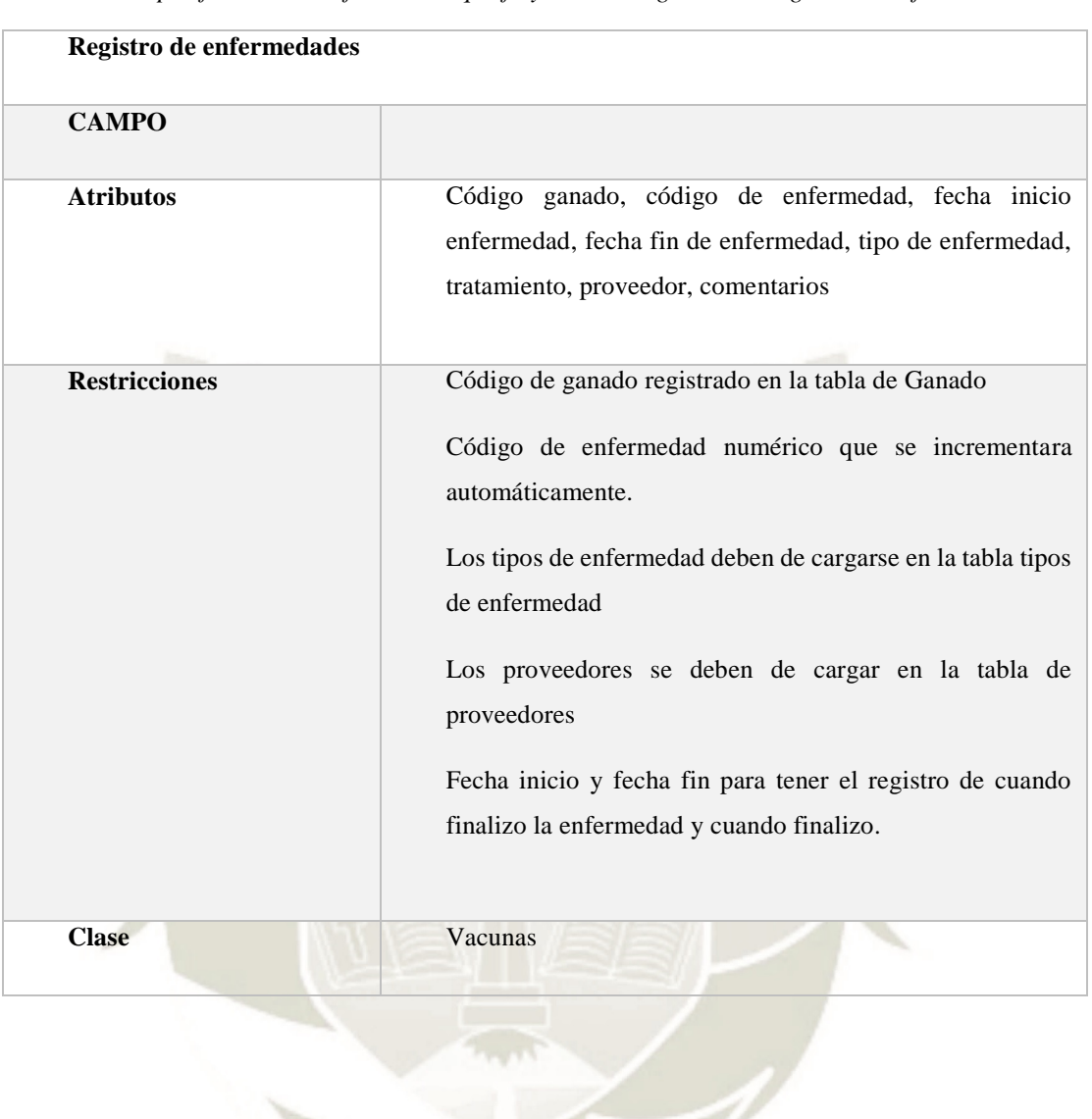

25

Tabla 9 *Especificación de Información que fluye en el Diagrama de Registro de enfermedades*

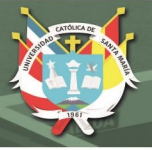

## **Proceso de producción de Leche:**

Este es el con proceso más importancia en la empresa ganadera. El proceso inicia cuando las vacas son ordeñadas, las vacas son ordeñadas 3 veces al día utilizando una maquina llamada comúnmente "ordeñadora" antiguamente lo realizaban manualmente. Las vacas ingresan a una zona de ordeño, primero los operarios limpian y lavan la ubre de las vacas cinco a la vez, luego se les coloca la ordeñadora para que esta empieza a ordeñar a las vacas, la leche es depositada en un tacho la cual debe ser pesada antes de que ingrese a la cisterna, aquí anotan cuantos kilos produce cada vaca en un cuaderno u hojas, y así lo realizan con todas las vacas, luego la leche es vendida.

Ahora veamos el modelo BPMN, la especificación para el registro de producción de leche del ganado y como fluye la información en el proceso

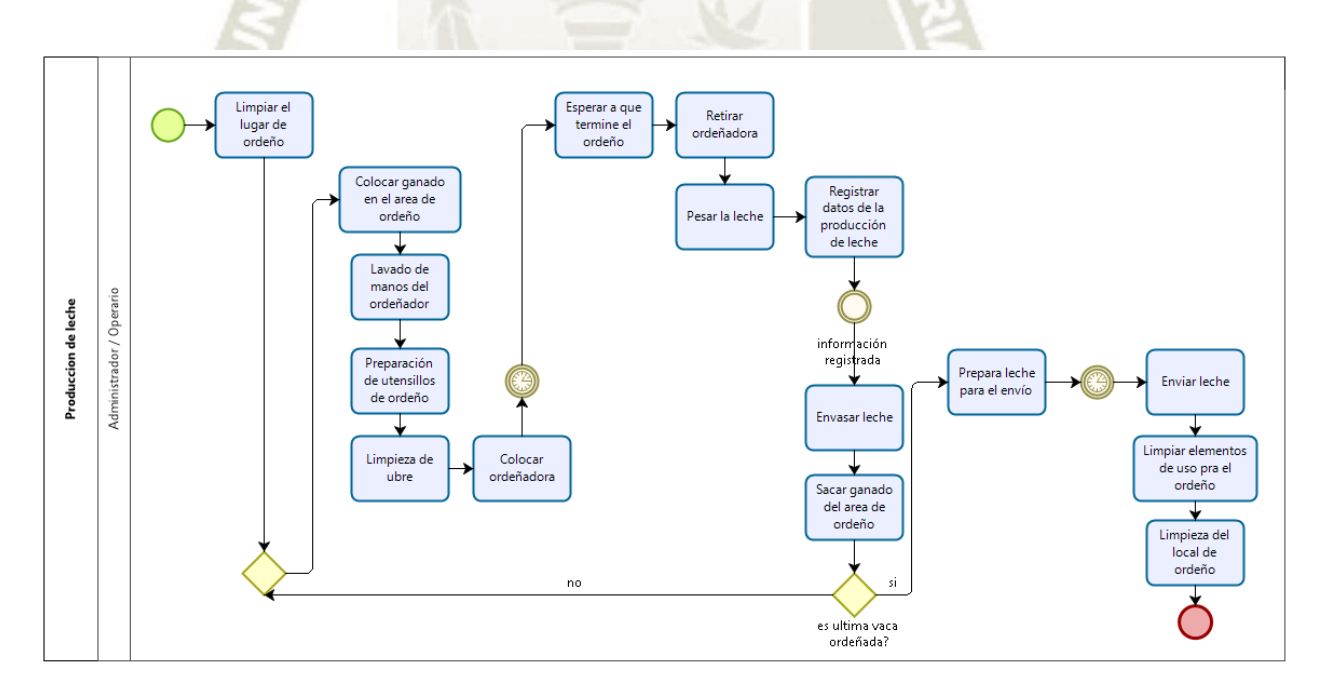

*Figura 6* Diagrama de BPMN del proceso de producción de leche del ganado, elaboración propia

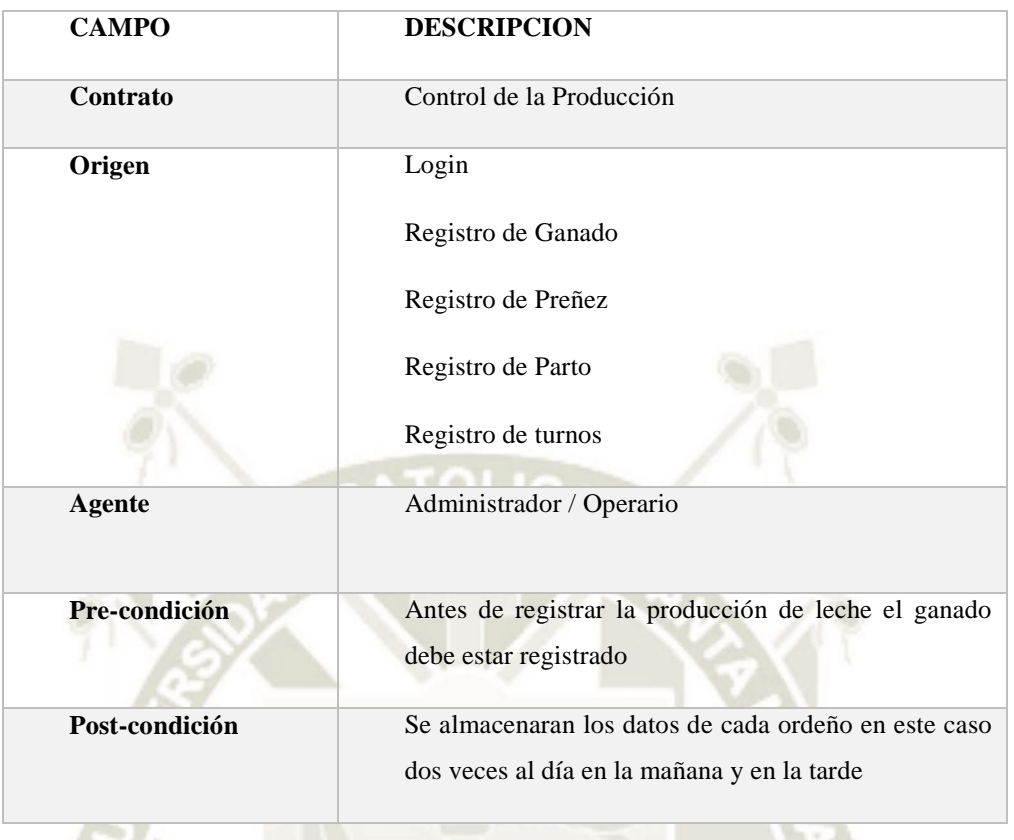

**UNIVERSIDAD** 

DE SANTA MARÍA

**CATÓLICA** 

Tabla 10 *Especificación diagrama de actividad de producción de leche*

Tabla 11 *Especificación de Información que fluye en el Diagrama de control de producción*

| Control de Producción |                                                                                                    |
|-----------------------|----------------------------------------------------------------------------------------------------|
| <b>CAMPO</b>          |                                                                                                    |
| <b>Atributos</b>      | Código ganado, código de producción de leche, fecha y<br>hora de ordeño, turno de ordeño, cantidad de leche en<br>kilos                                                                                                    |
| <b>Restricciones</b>  | Código de ganado registrado en la tabla de Ganado<br>Código de producción numérico que se incrementara<br>automáticamente.<br>Los turnos deben de cargarse en la tabla turnos<br>La cantidad de leche debe ser expresada el kilos. |
| <b>Clase</b>          | Producción de leche                                                                                                    |

27

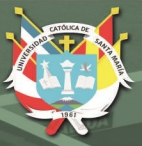

## **C. Actores del negocio**

 Dueño de la empresa ganadera, persona encargada de verificar que se cumplan cada uno de los procesos, además de apoyar en el cumplimiento de cada uno de ellos también se encargan de organizar y asignar las actividades a los operarios.

Dentro del proceso de negocio de ingreso de datos del ganado, el dueño de la empresa ganadera es el encargado de registrar los datos

Para el registro de gestación de las vacas se encarga que el proceso se realice completamente, además de anotar los datos relevantes acerca del proceso.

Para el proceso de vacunas se encarga de verificar que el proceso se realice a cabalidad, además de anotar los datos necesarios, que luego le servirán para ser consultados. También se encarga de realizar las coordinaciones para decidir la fecha en que se debe realizar la vacunación.

En el proceso de producción de leche se encarga de supervisar, a veces anota los pesos de la leche.

En el proceso de registrar enfermedades del ganado se encarga de realizar las coordinaciones en el menor tiempo posible para que el veterinario de su confianza se acerque al predio y pueda revisar al ganado enfermo, también es el encargado de apuntar los datos relevantes de este proceso.

 Operarios, actualmente el establo cuenta con 4 operarios, los operarios son personas que el dueño de la empresa ganadera contrata para realizar las actividades operativas de los procesos principalmente ordeño de las vacas y alimentación de ganado, también apoyan en el proceso de vacunación, preñez, enfermedad del ganado y otras que se les designe.

En el proceso de registro de ganado se encargan de ayudar en el nacimiento del nuevo ganado, así como en la adecuación del nuevo ganado al establo.

En el proceso de gestación de las vacas son los encargados de identificar al ganado que se encuentran en celo o al ganado que esta por parir ya que ellos

son los más cercanos al ganado, también ayudan al veterinario en la inseminación y en el parto de las vacas.

En el proceso de vacunas del ganado se encargan de la identificación del ganado a vacunar y el apoyo al veterinario para que este pueda aplicar la vacuna cada uno.

En el proceso de enfermedades del ganado se encarga de identificar al ganado que se encuentre enfermo porque son ellos los que están más cercanos al ganado también apoyan al veterinario durante el tratamiento del ganado.

En el proceso de producción de leche son ellos los encargados de identificar y colocar las vacas en el lugar para que puedan ser ordeñadas además del registro de los kilos de leche, función que comparte con el dueño.

#### **D. Reglas de Negocio**

- El proceso de producción de las vacas por campaña dura entre los 9 meses y 11 meses.
- Las vacas deben preñarse a partir del tercer mes después del parto hasta un máximo de seis meses después del parto.
- Una cría nace al noveno mes de gestación.
- Las vacas son ordeñadas dos veces al día.
- Las vacas deben descansar 3 meses como mínimo antes del parto, para asegurar una campaña rentable.
- Las vacunas al ganado se aplican cada año y la dosificación cada 6 meses con esto se aseguran que el ganado este completamente sano.
- Las vacas producen entre 10 kilos y un máximo de 22 kilos de leche cada vez que se les ordeña.

 $\overline{2}C$ 

 Cuando ingresa un nuevo ganado este debe ser revisado con el veterinario para descartar que tenga cualquier enfermedad y pueda enfermar al ganado que ya se tiene en el establo.

## **E. Diagramas de Casos de uso del negocio**

Caso de uso Login, este caso de uso describe las actividades para logearse al sistema web

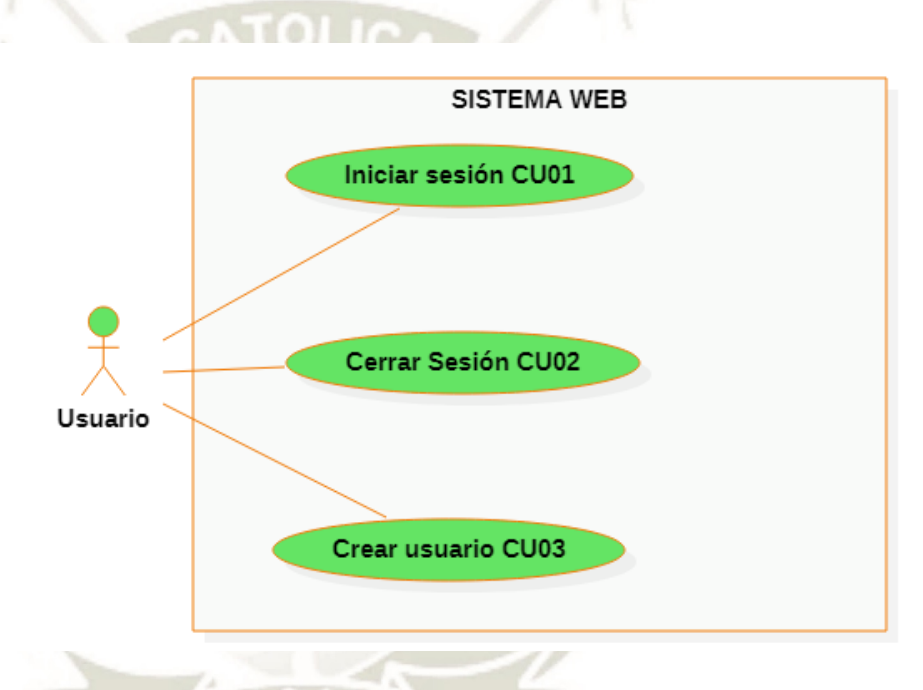

*Figura 7* Diagrama de caso de uso Login de la aplicación, elaboración propia

30

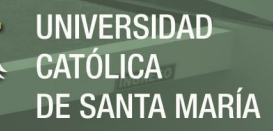

Caso de Uso de ingreso de datos, este caso de uso describe las actividades para el ingreso de datos al sistema web

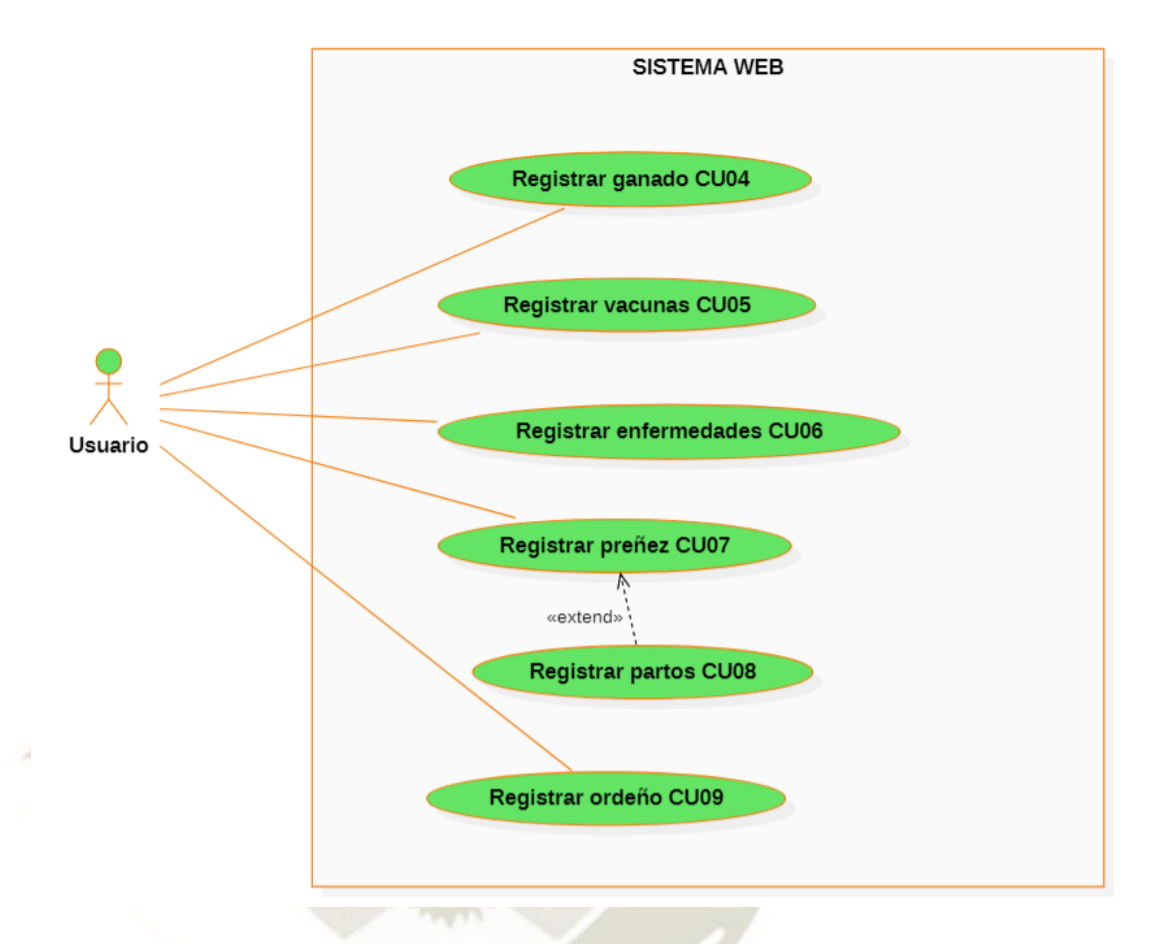

*Figura 8* Diagrama de caso de uso ingreso de datos, elaboración propia

31

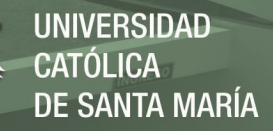

Caso de Uso de consulta de datos, este caso de uso describe las actividades para la consulta de datos al sistema web

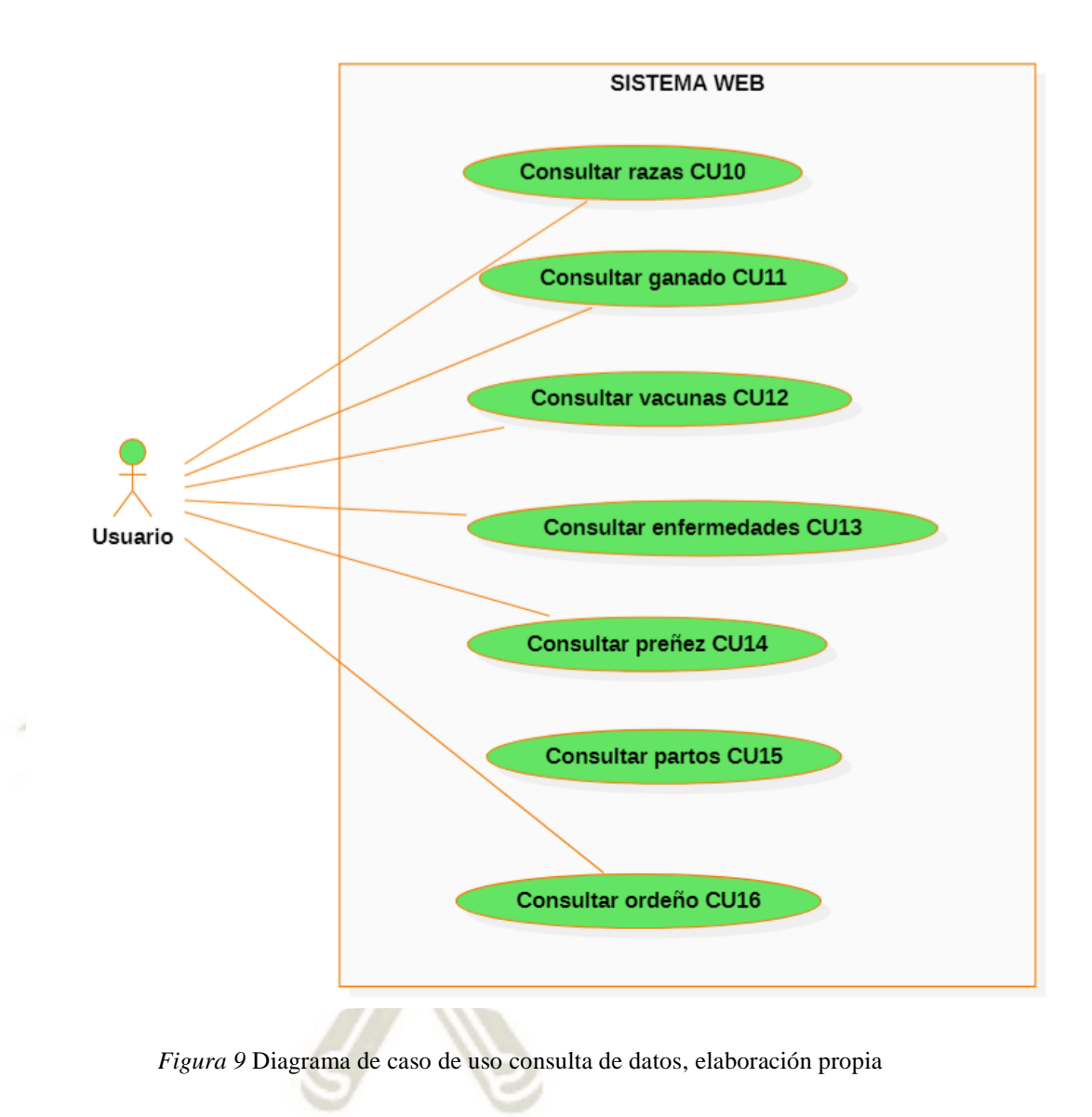

Publicación autorizada con fines académicos e investigativos En su investigación no olvide referenciar esta tesis

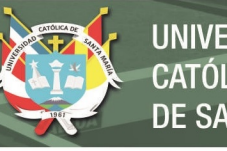

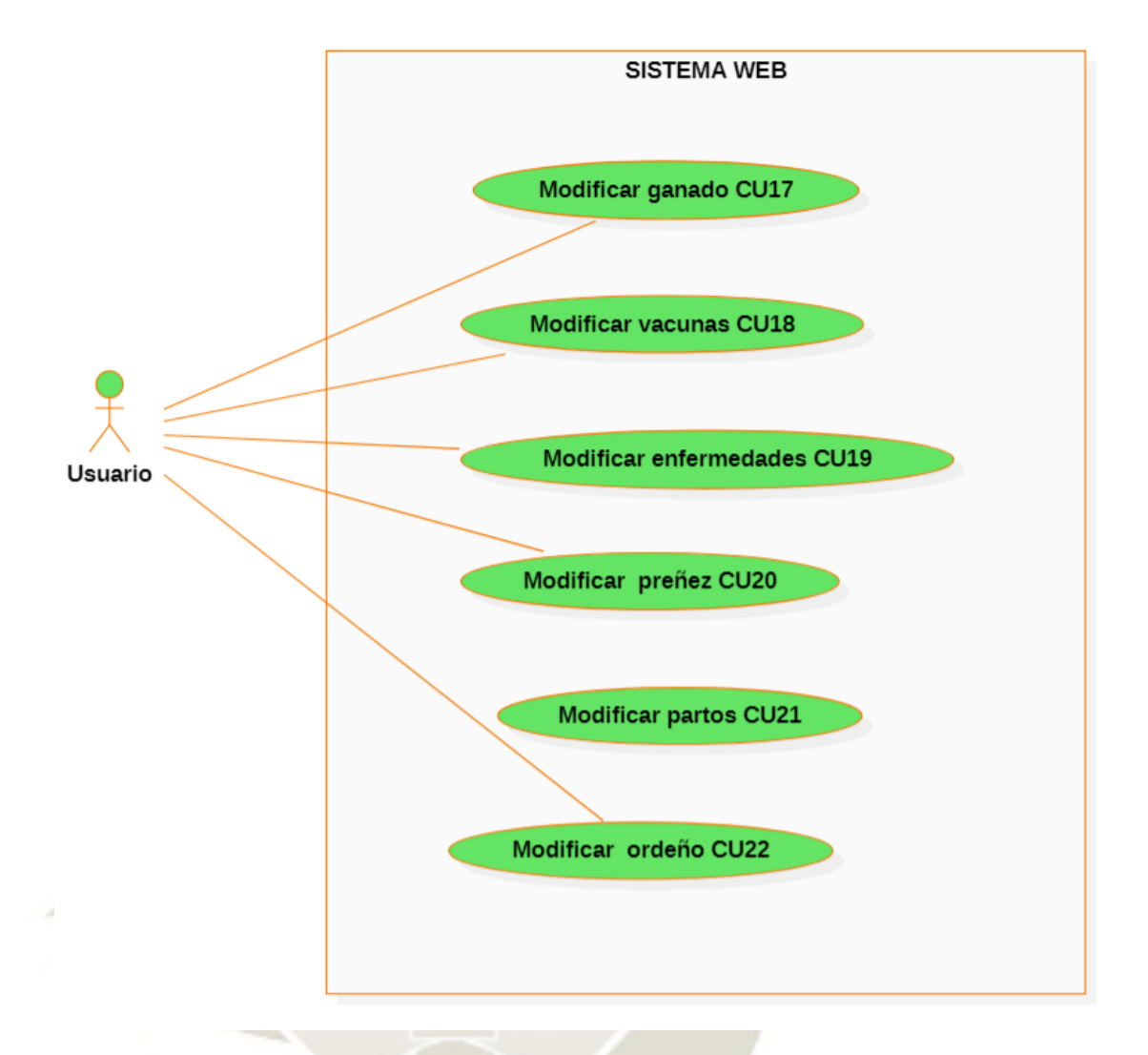

*Figura 10* Diagrama de caso de uso consulta de datos, elaboración propia

33

# **F. Especificación de casos de uso**

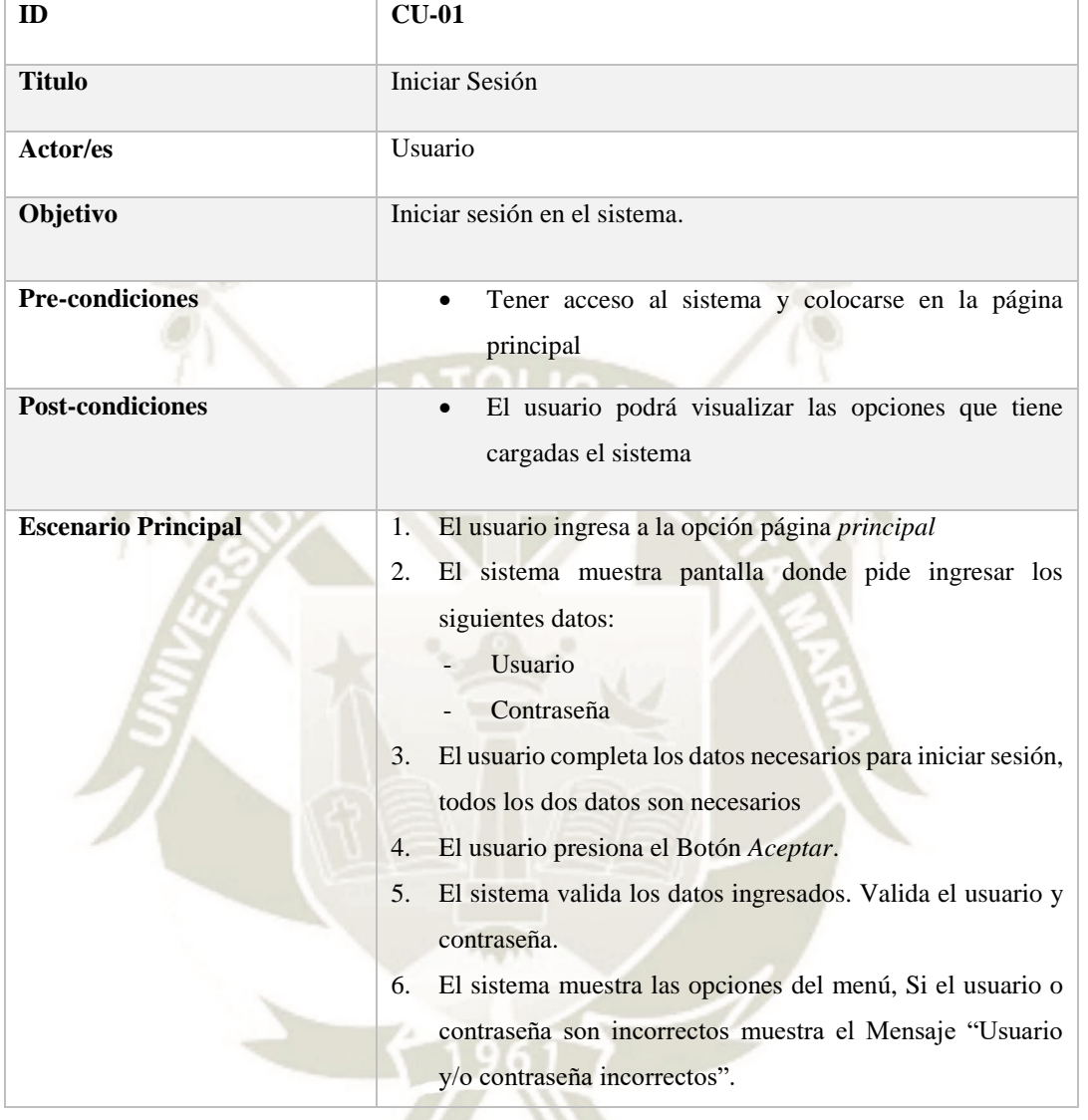

34

Tabla 12 *Especificación de caso de uso Iniciar Sesión*

**UNIVERSIDAD CATÓLICA DE SANTA MARÍA** 

Tabla 13 *Especificación de caso de uso Cerrar Sesión*

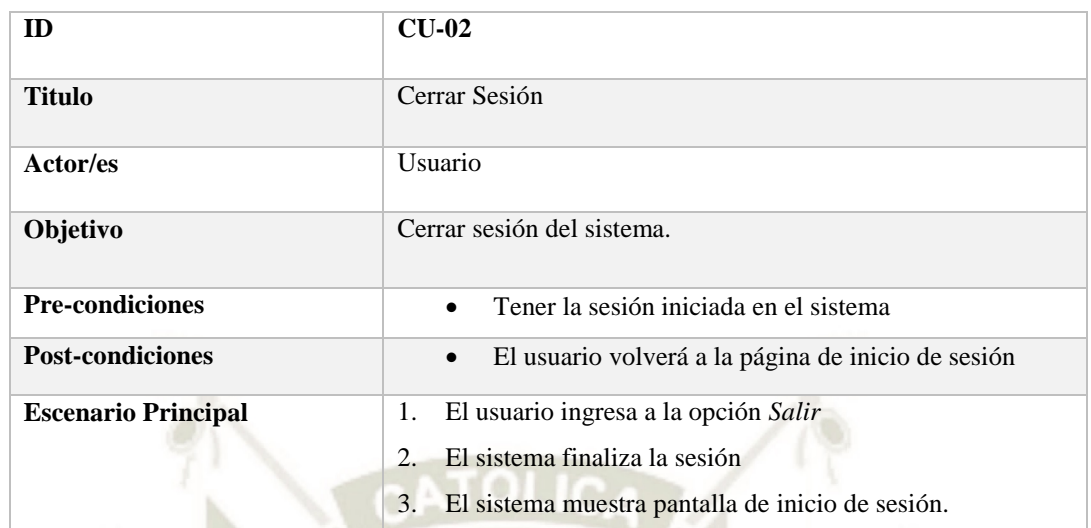

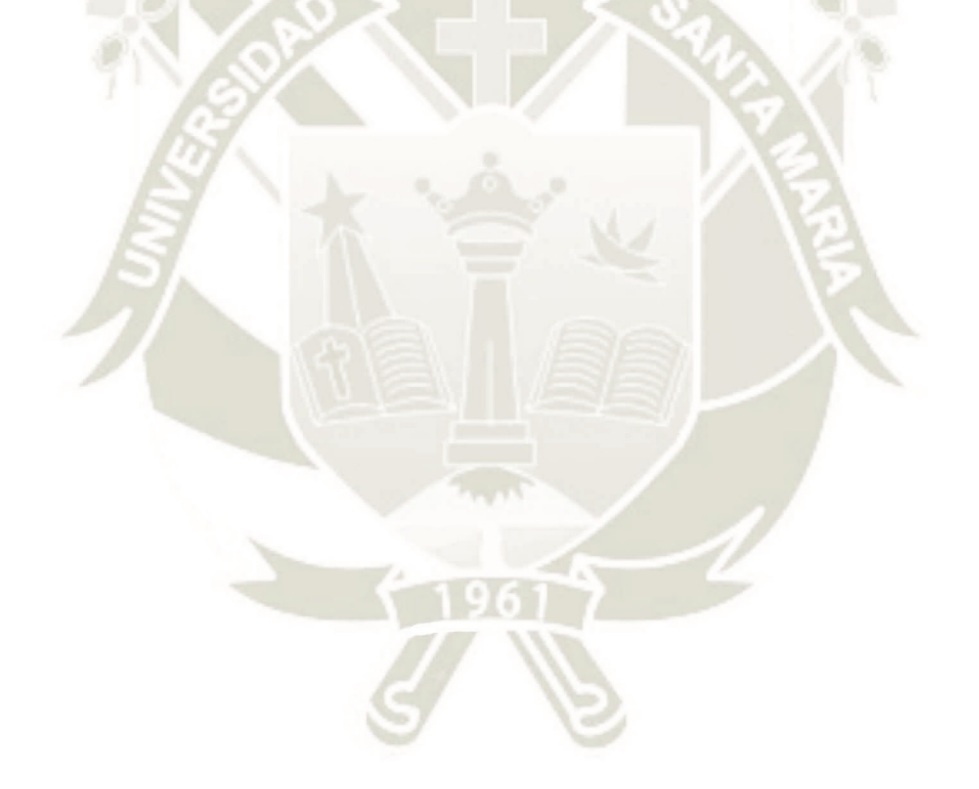

35

# Tabla 14 *Especificación de caso de uso Crear usuario*

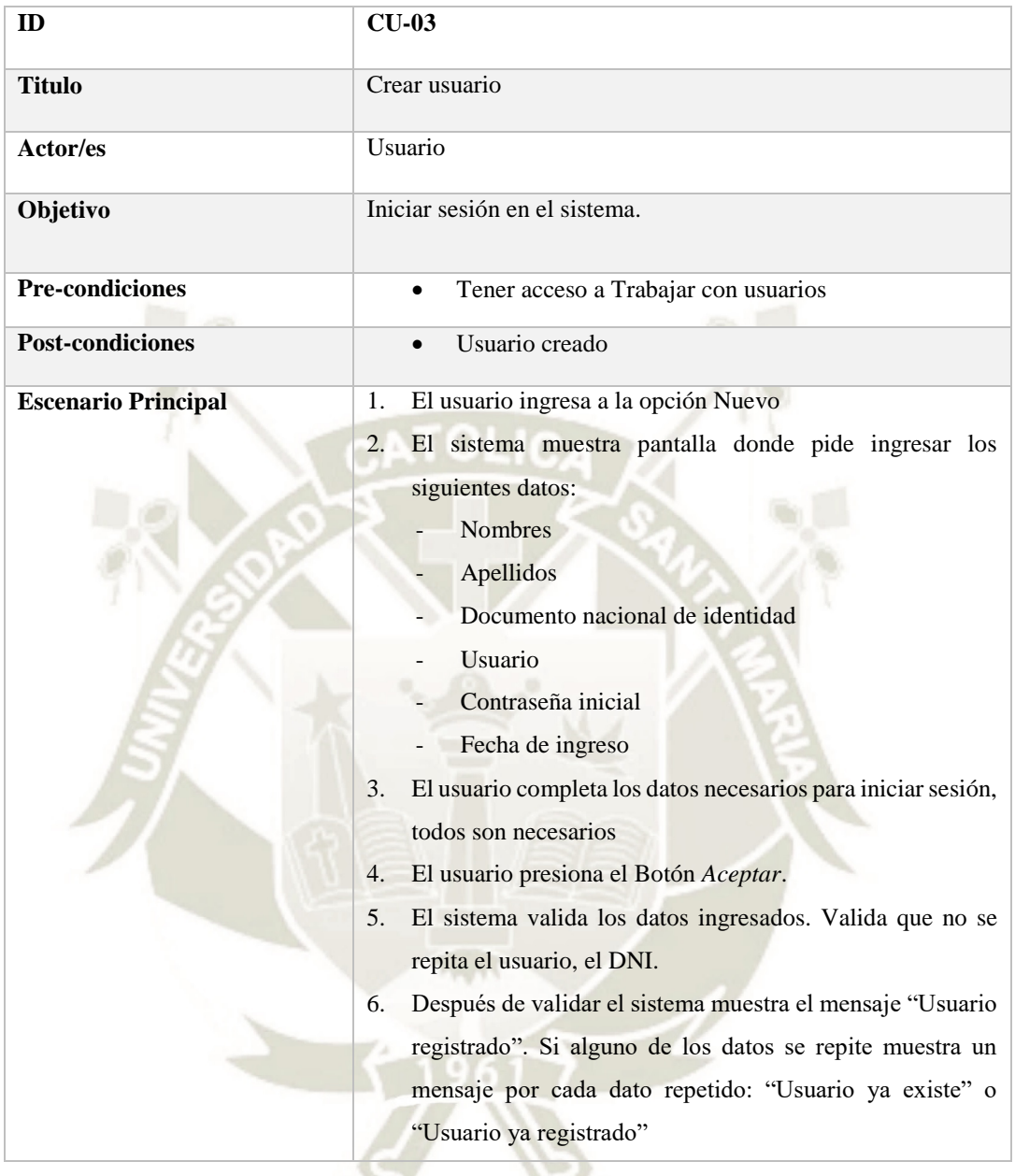

## Tabla 15 *Especificación de caso de uso Registro de Ganado*

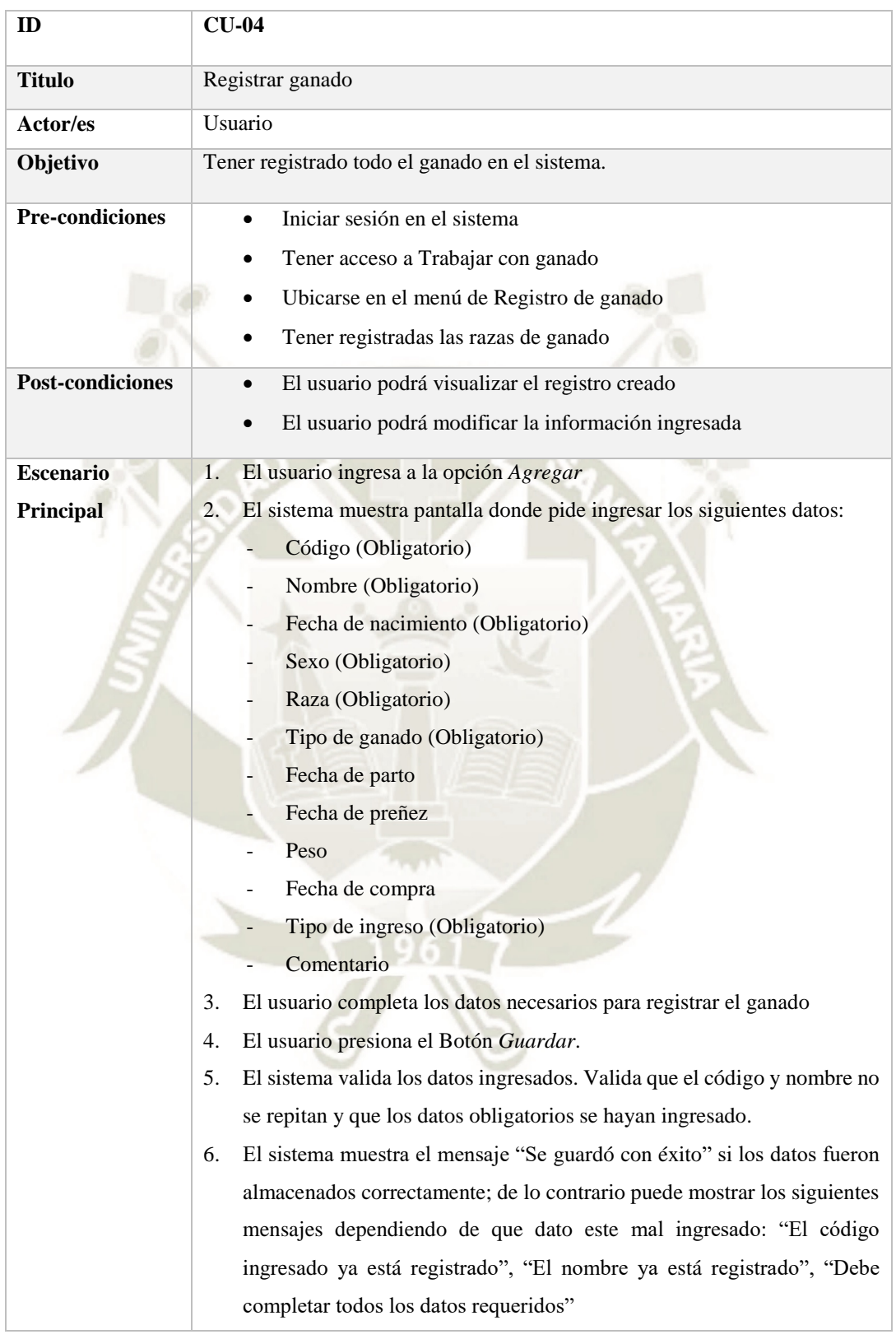

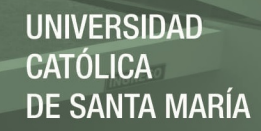

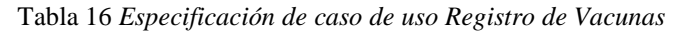

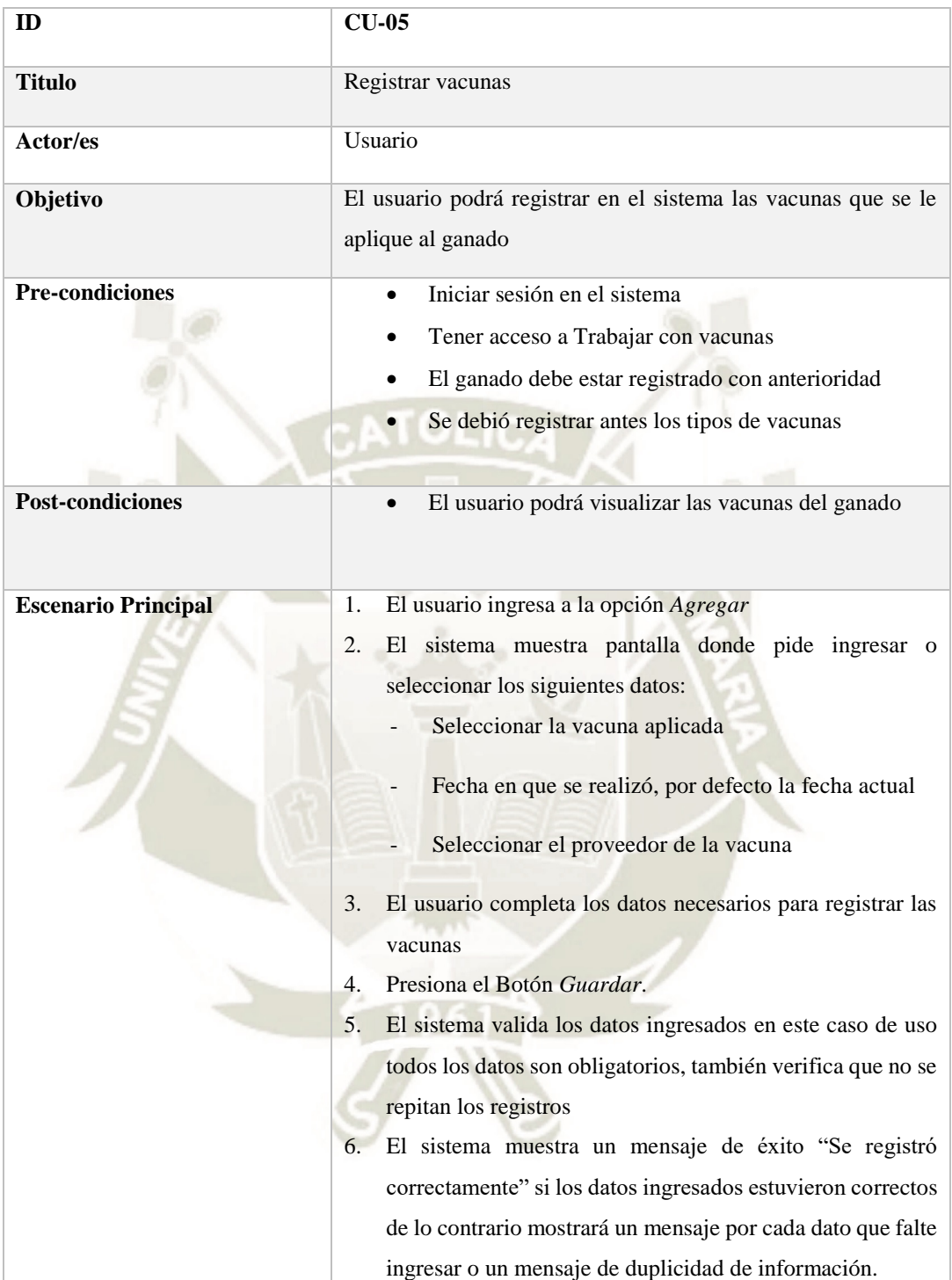

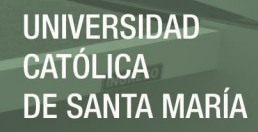

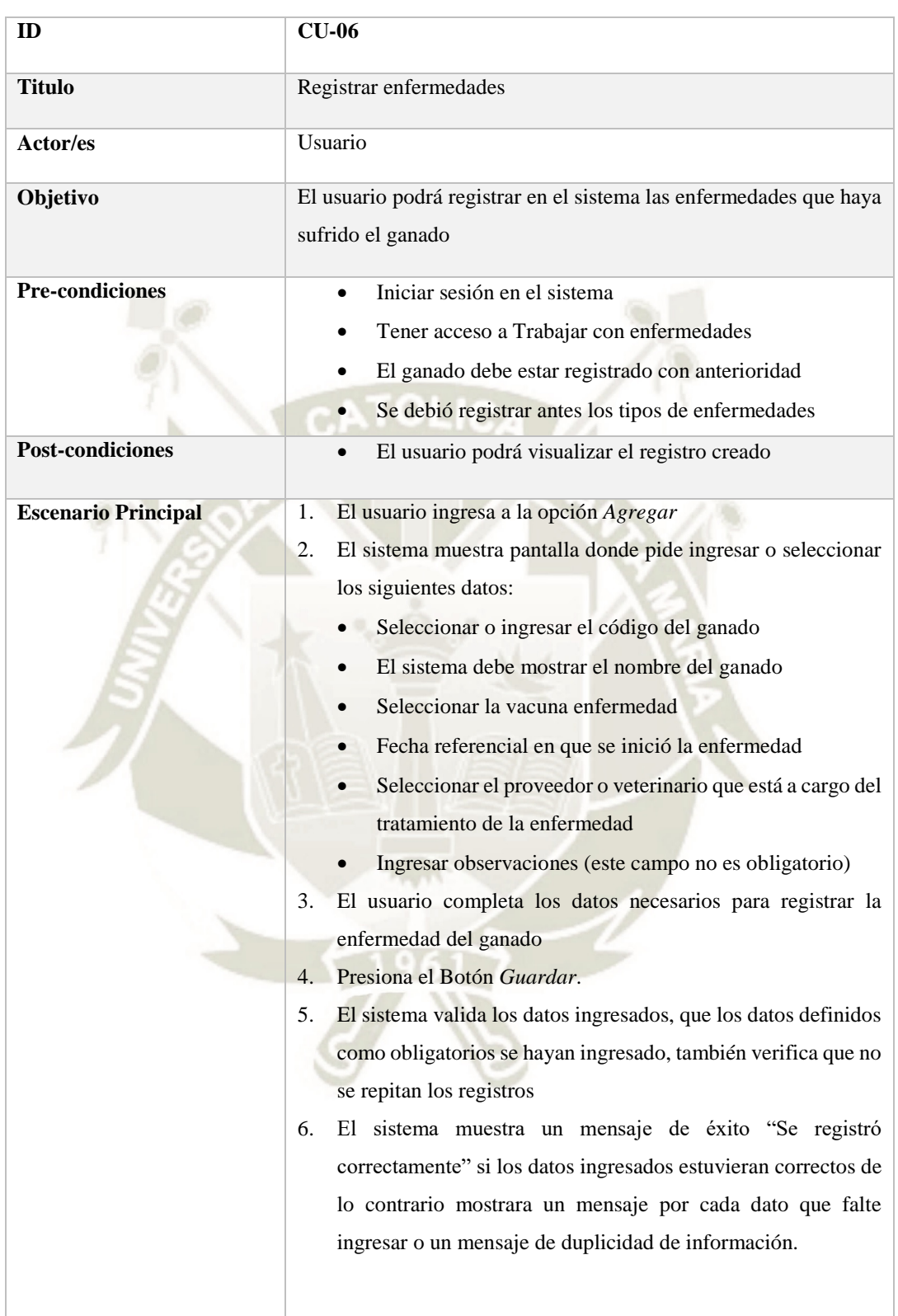

Tabla 17 *Especificación de caso de uso Registro de Enfermedades*

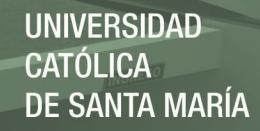

Tabla 18 *Especificación de caso de uso Registro de Preñez*

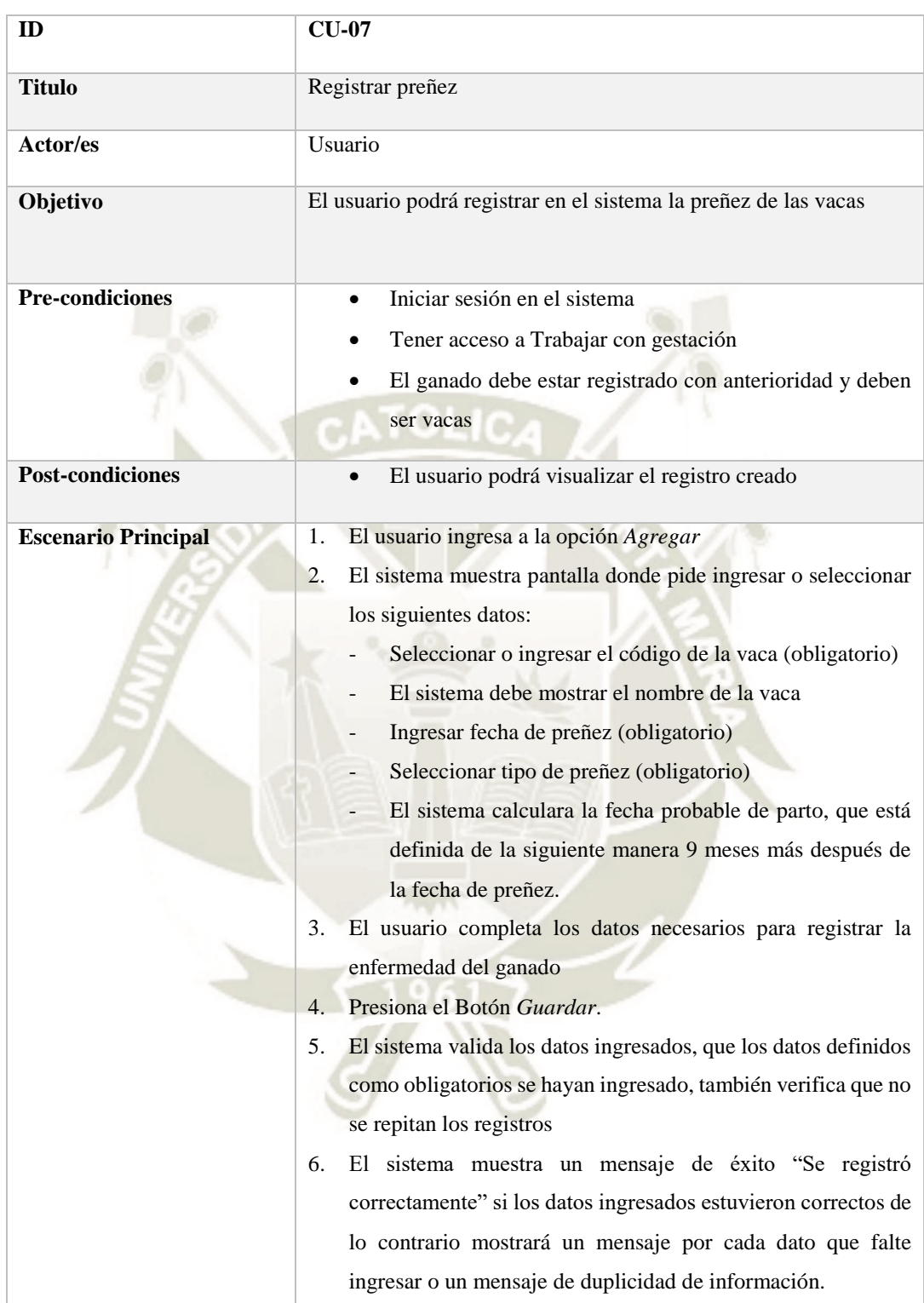

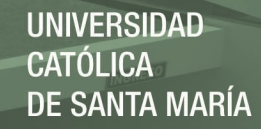

Tabla 19 *Especificación de caso de uso Registro de Parto*

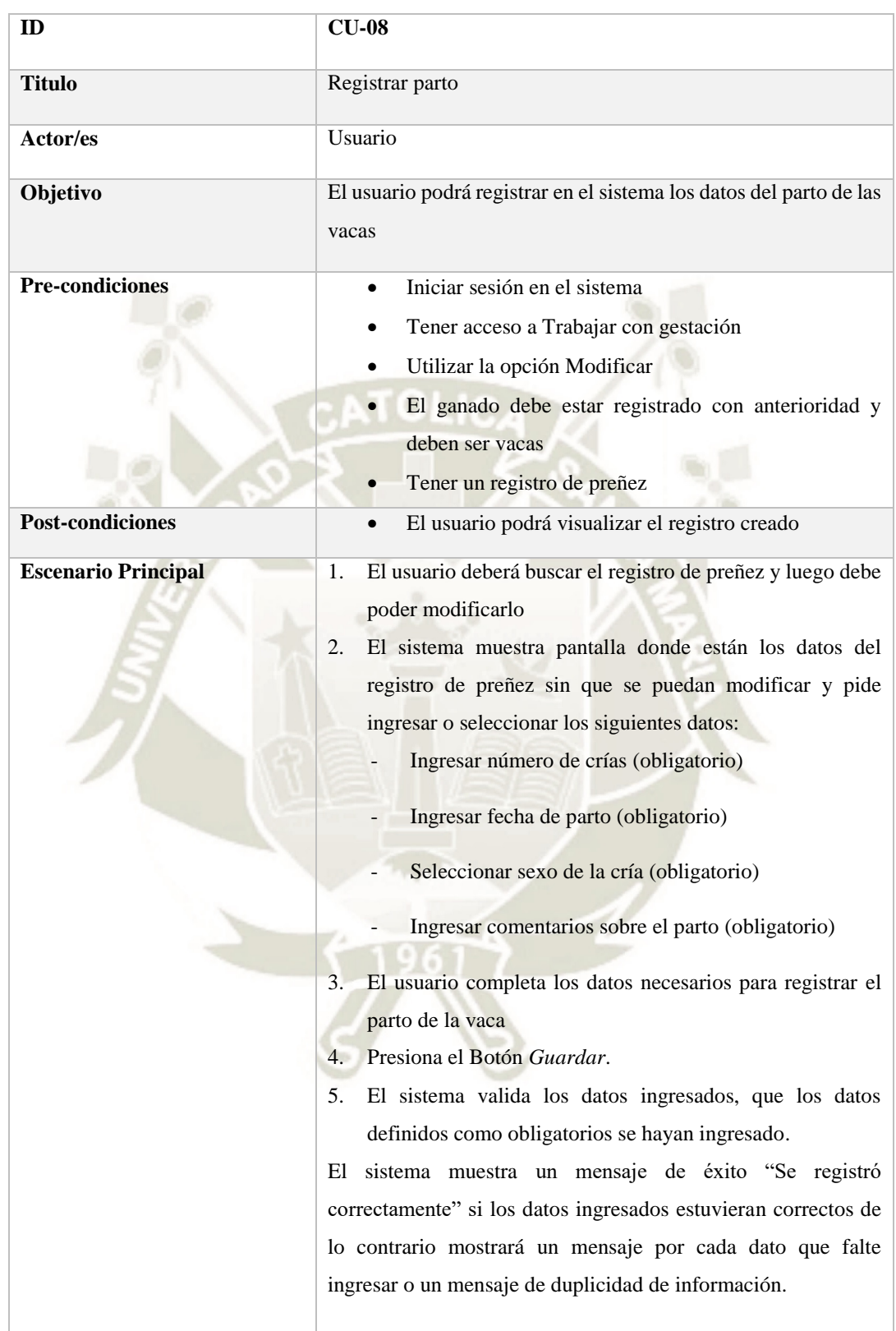

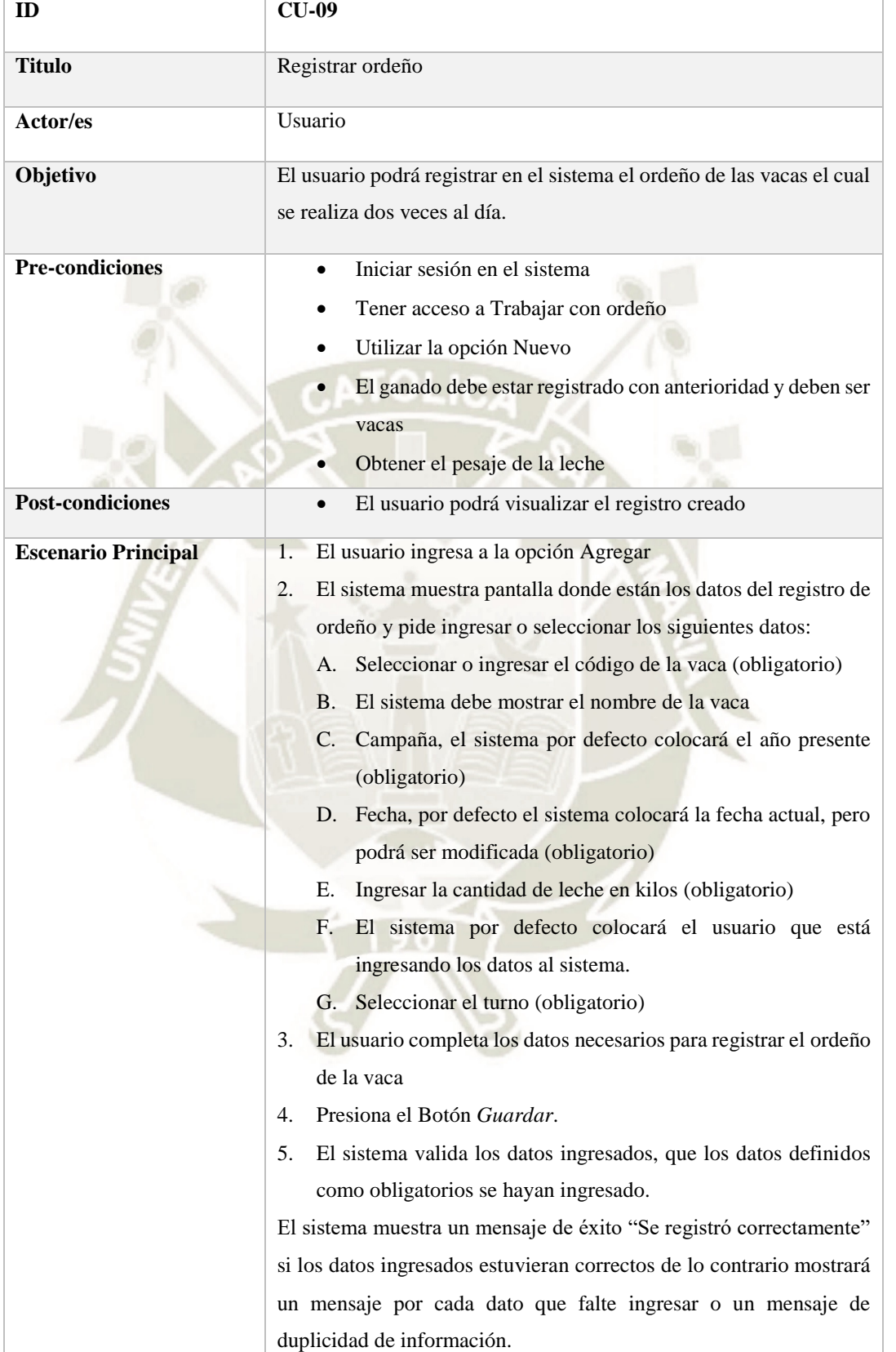

Tabla 20 *Especificación de caso de uso Registro de Ordeño*

**UNIVERSIDAD CATÓLICA DE SANTA MARÍA** 

Tabla 21 *Especificación de caso de uso Consultar razas*

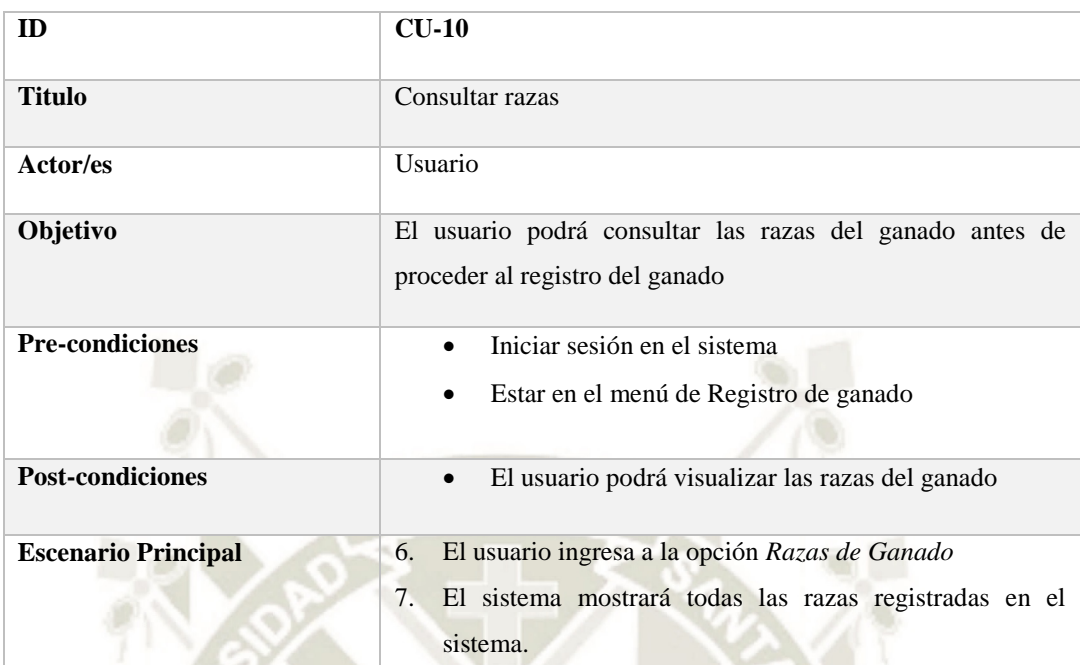

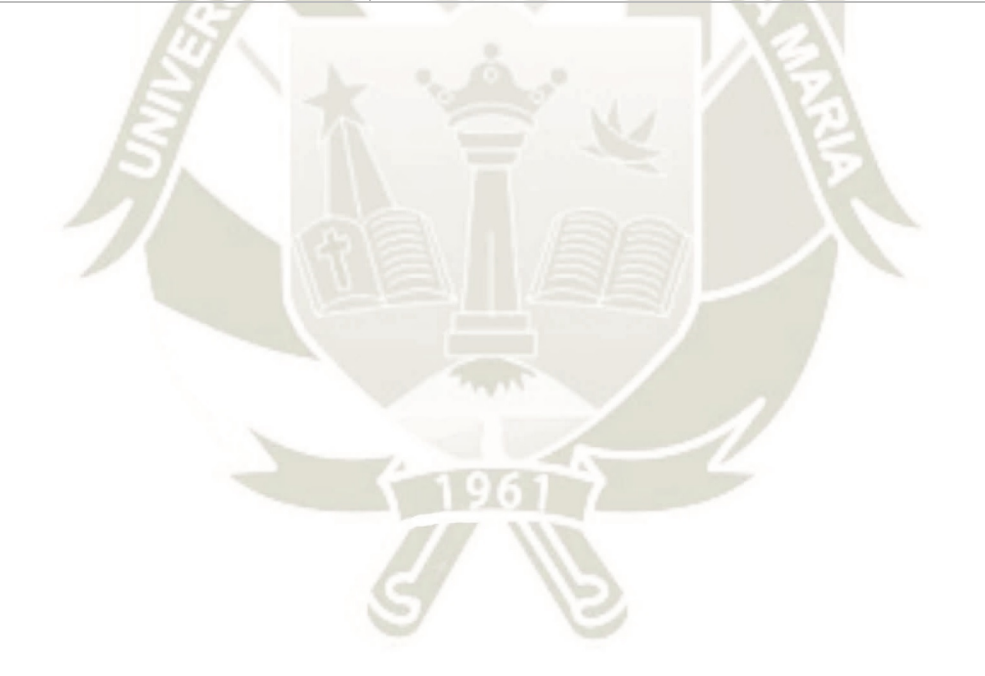

43

**UNIVERSIDAD CATÓLICA DE SANTA MARÍA** 

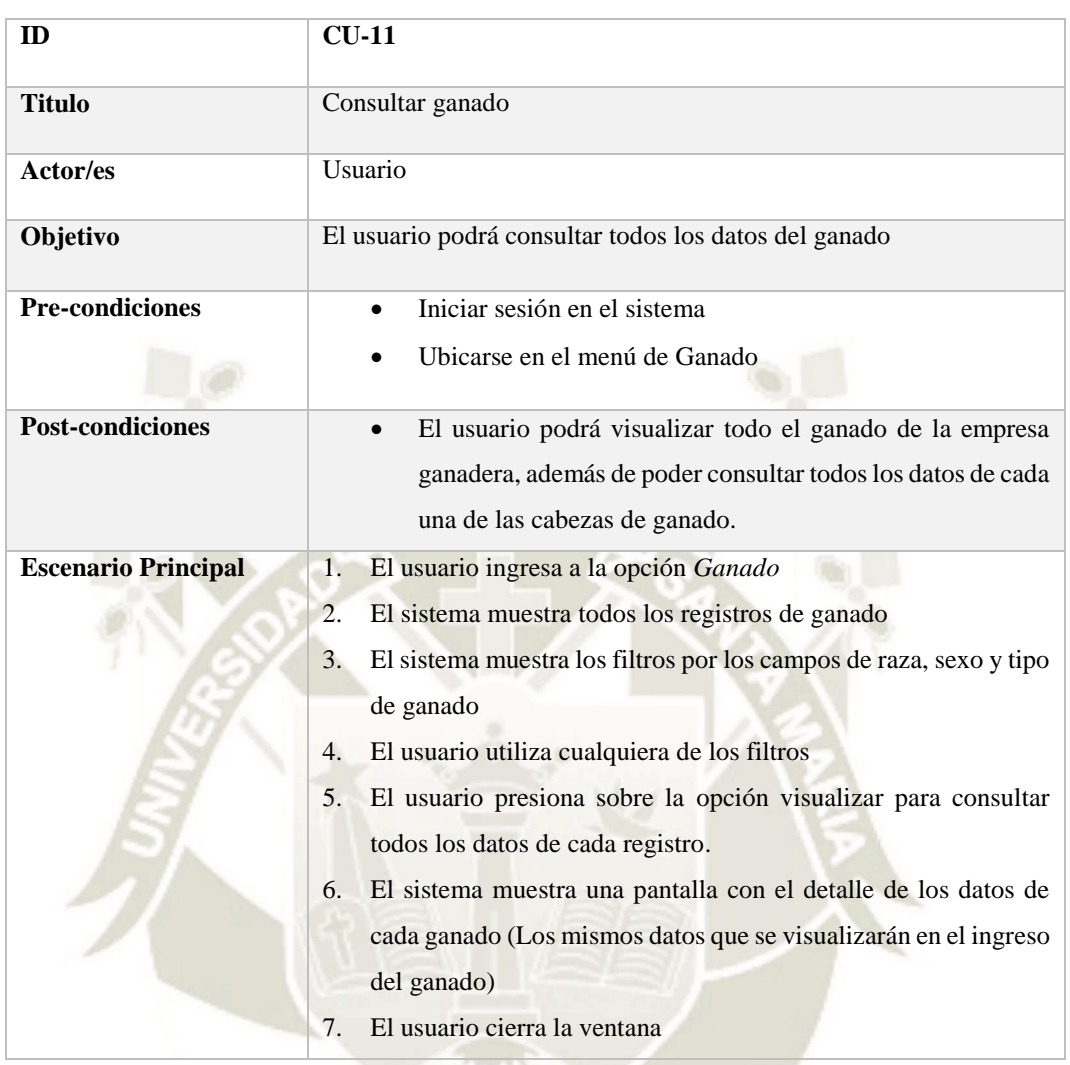

44

Tabla 22 *Especificación de caso de uso Consultar Ganado*

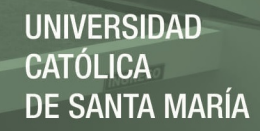

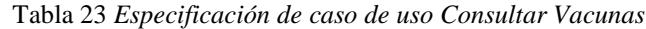

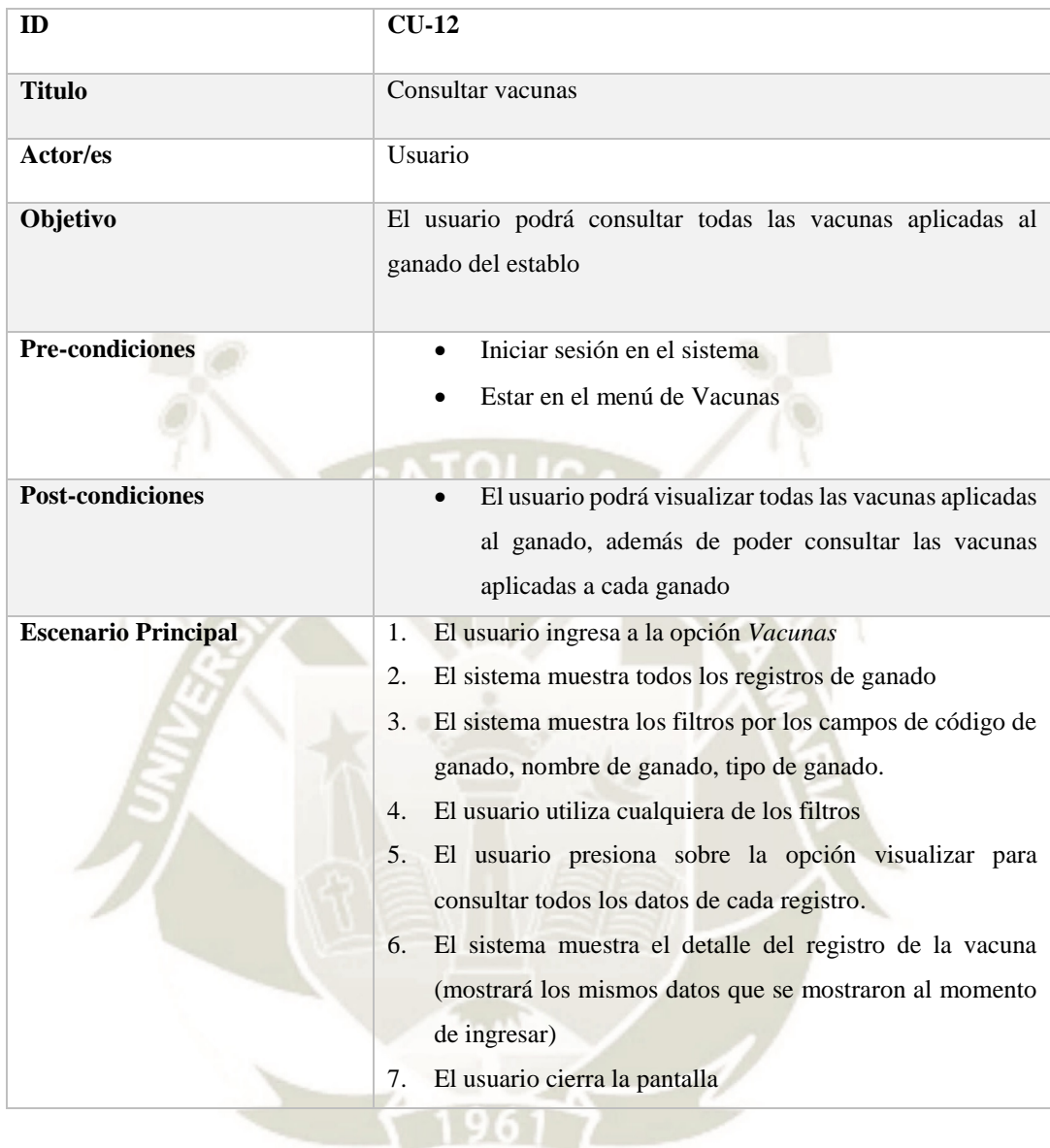

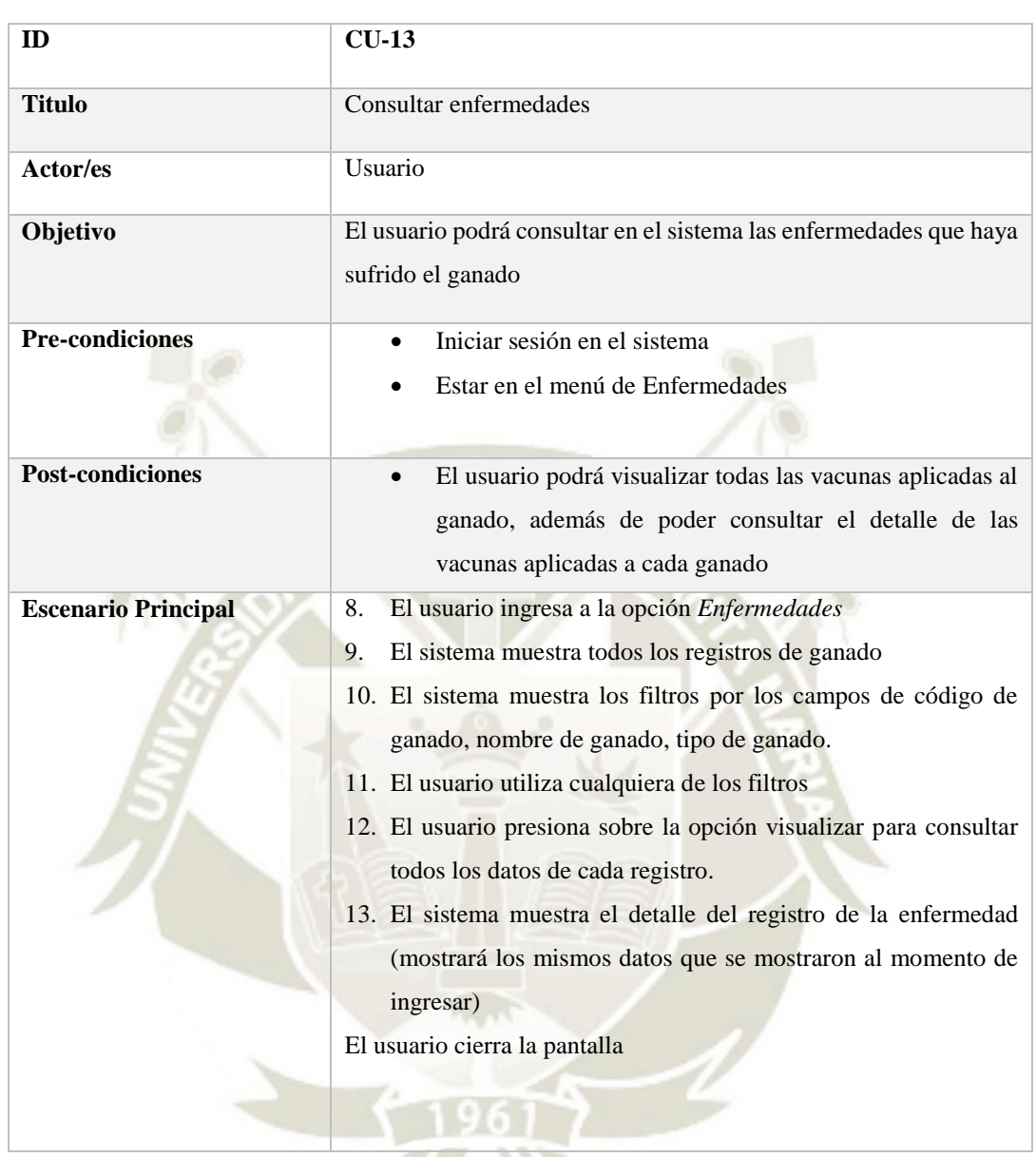

5,

46

Tabla 24 *Especificación de caso de uso Consultar Enfermedades*

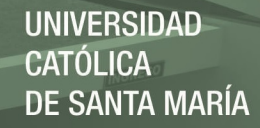

Tabla 25 *Especificación de caso de uso Consultar Preñez*

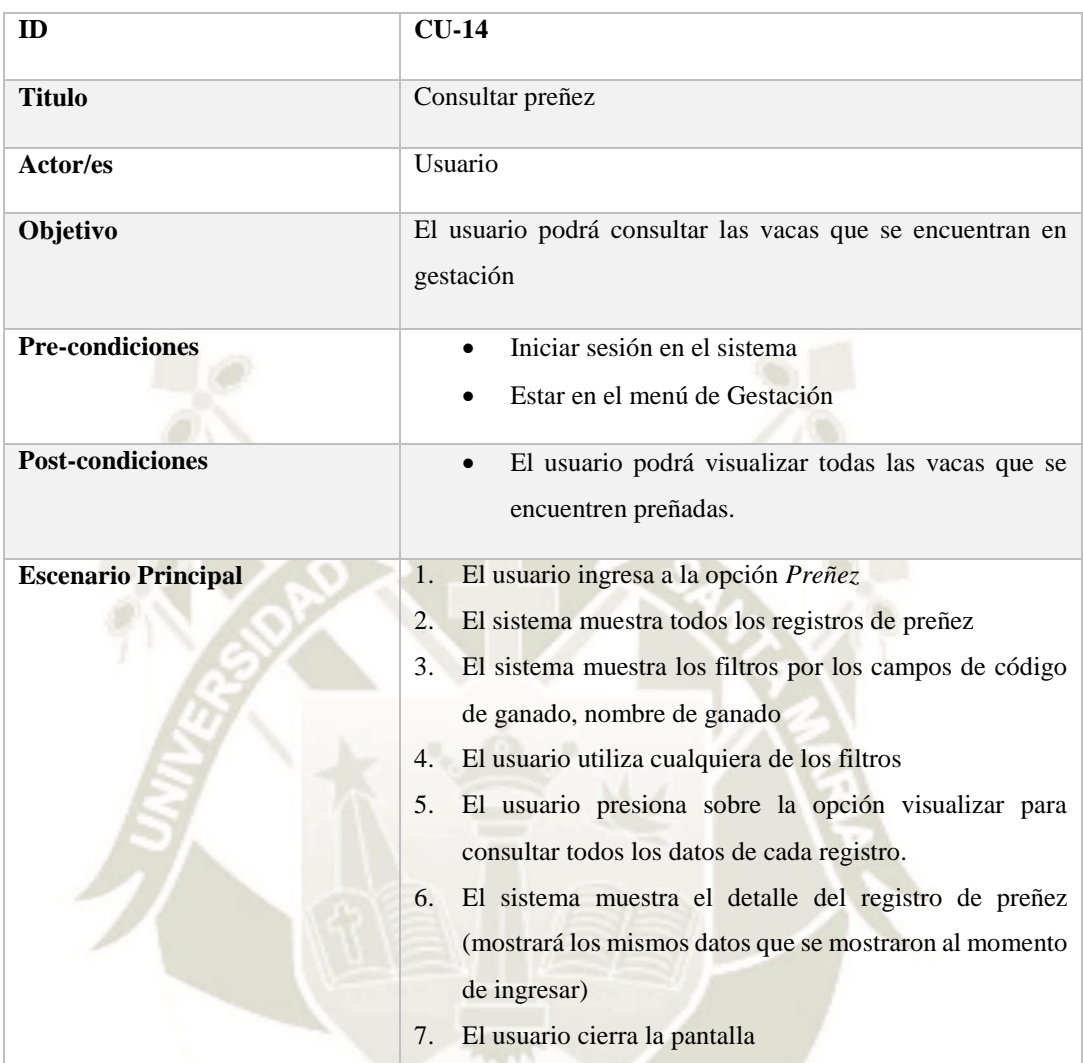

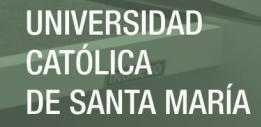

Tabla 26 *Especificación de caso de uso Consultar Partos*

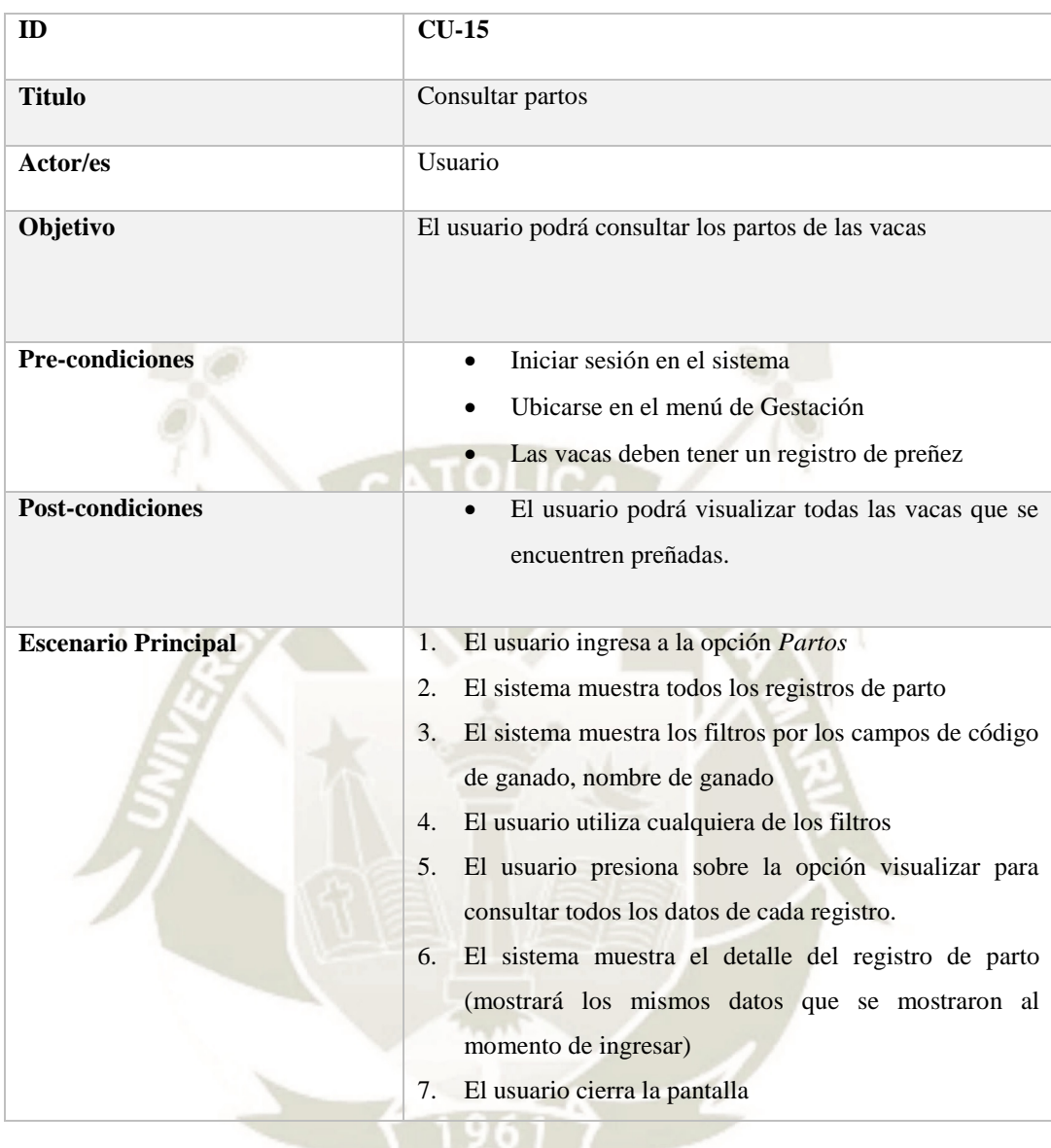

 $\mathcal{L}$ 

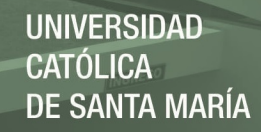

Tabla 27 *Especificación de caso de uso Consultar Ordeño*

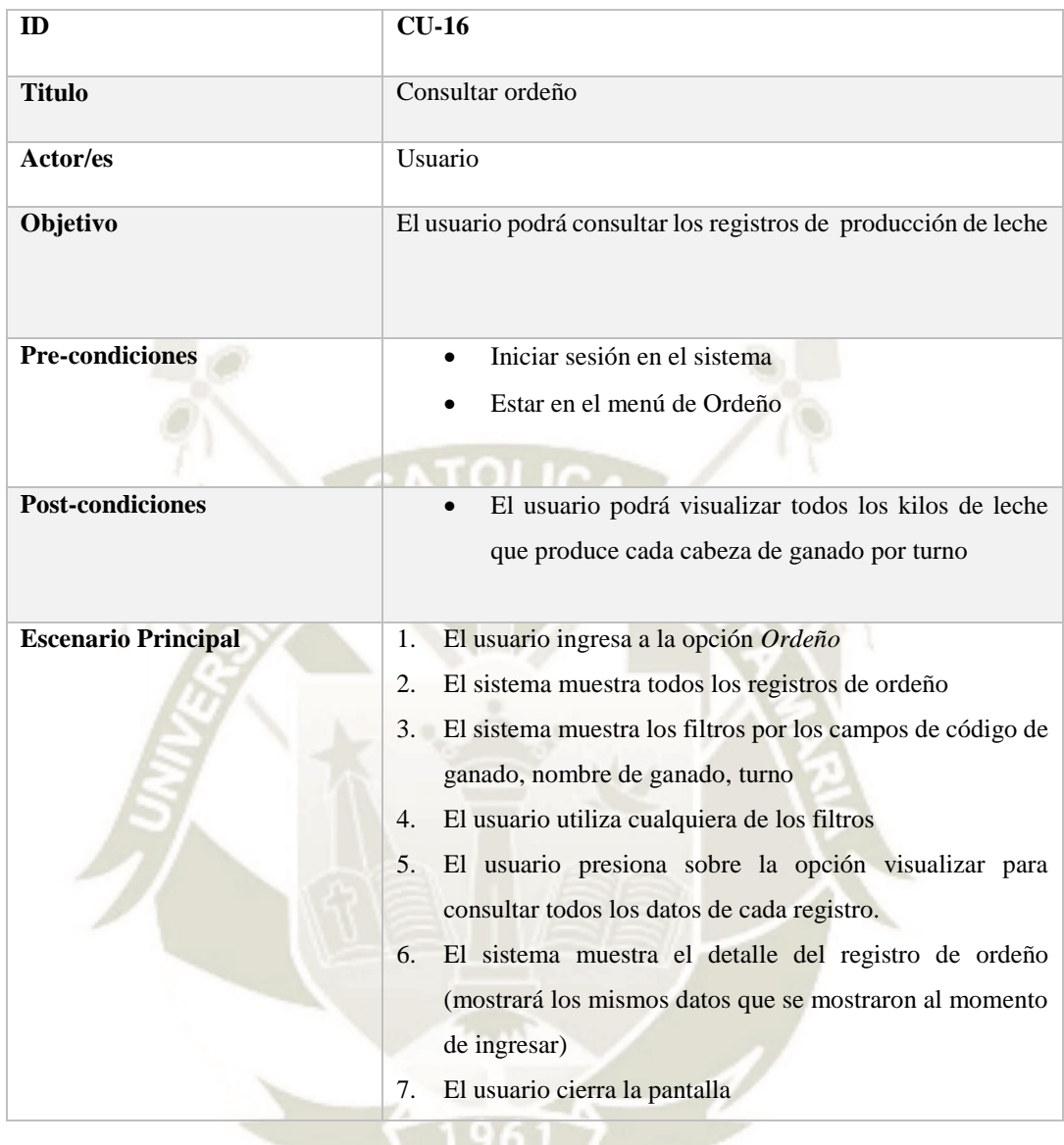

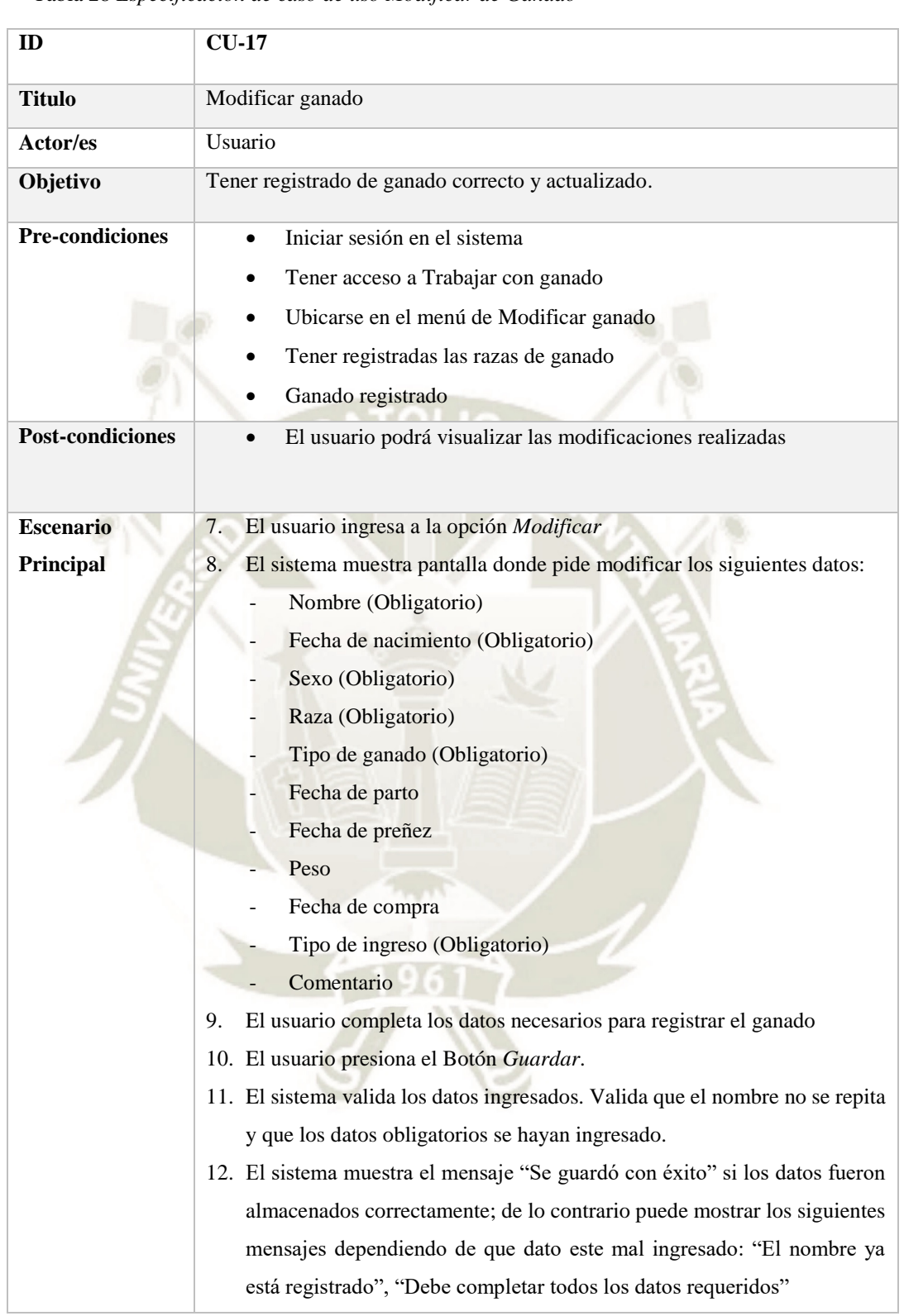

Tabla 28 *Especificación de caso de uso Modificar de Ganado*

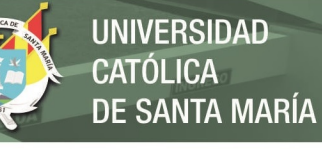

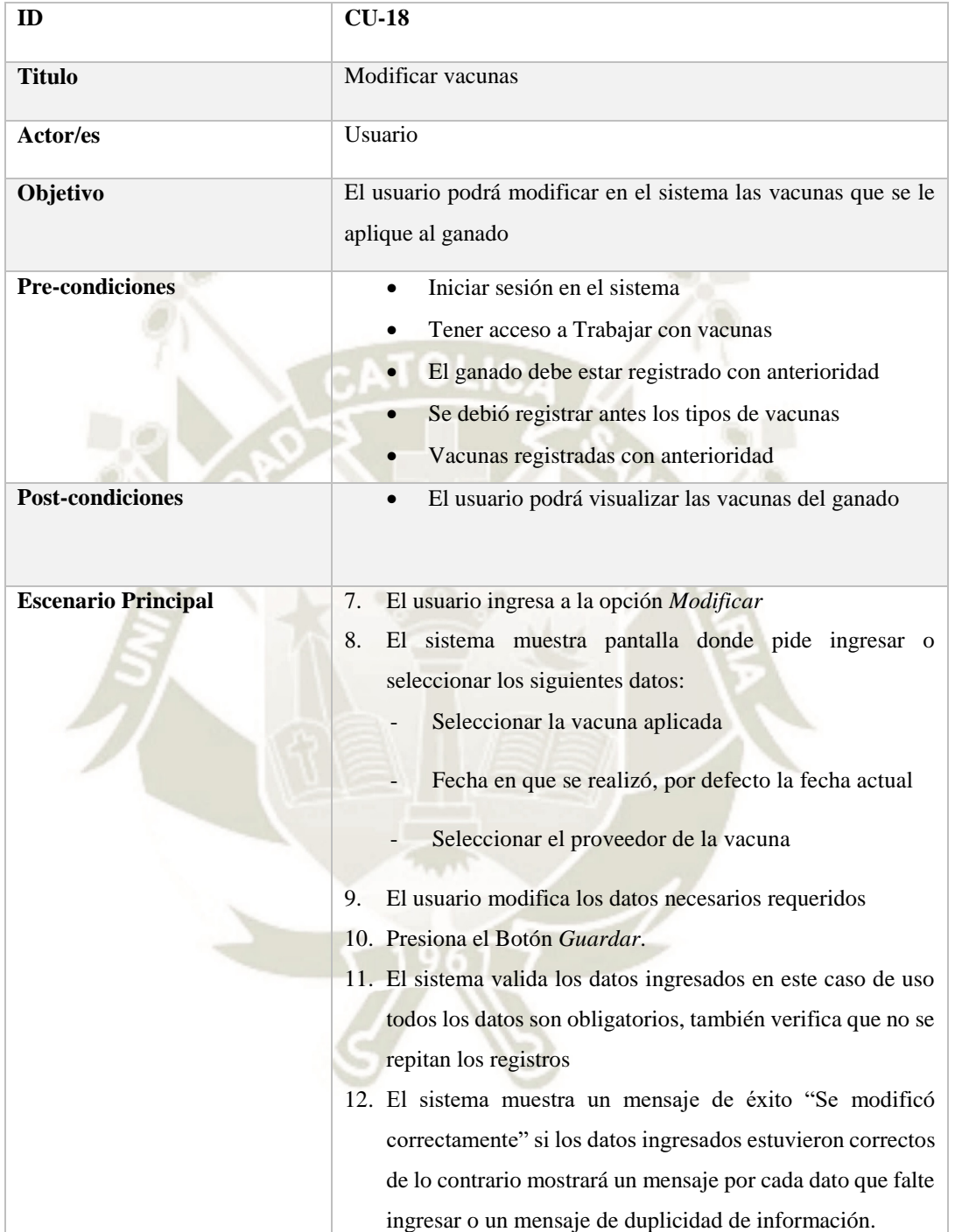

Tabla 29 *Especificación de caso de uso Registro de Vacunas*

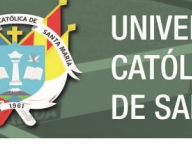

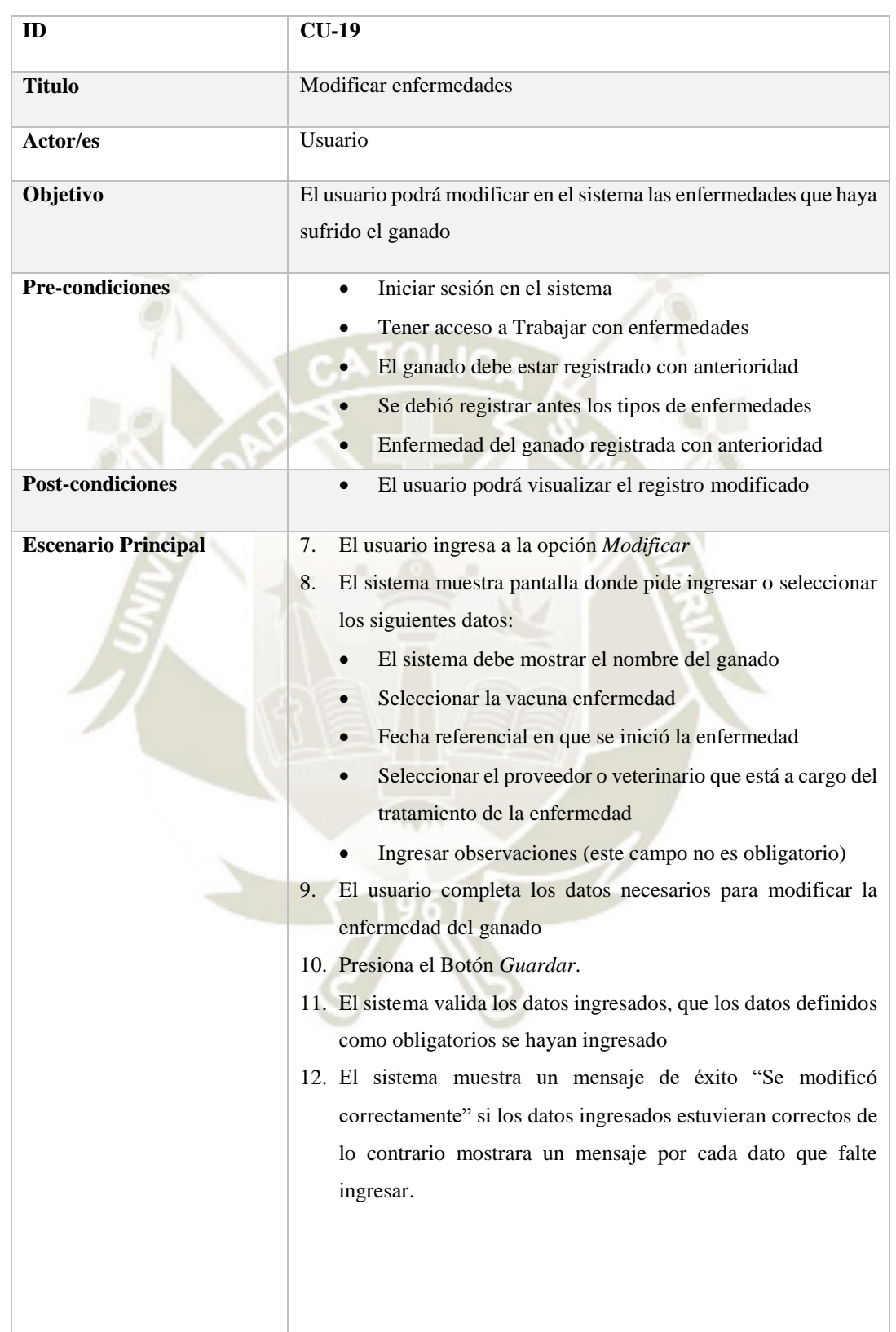

Tabla 30 *Especificación de caso de uso Registro de Enfermedades*

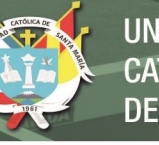

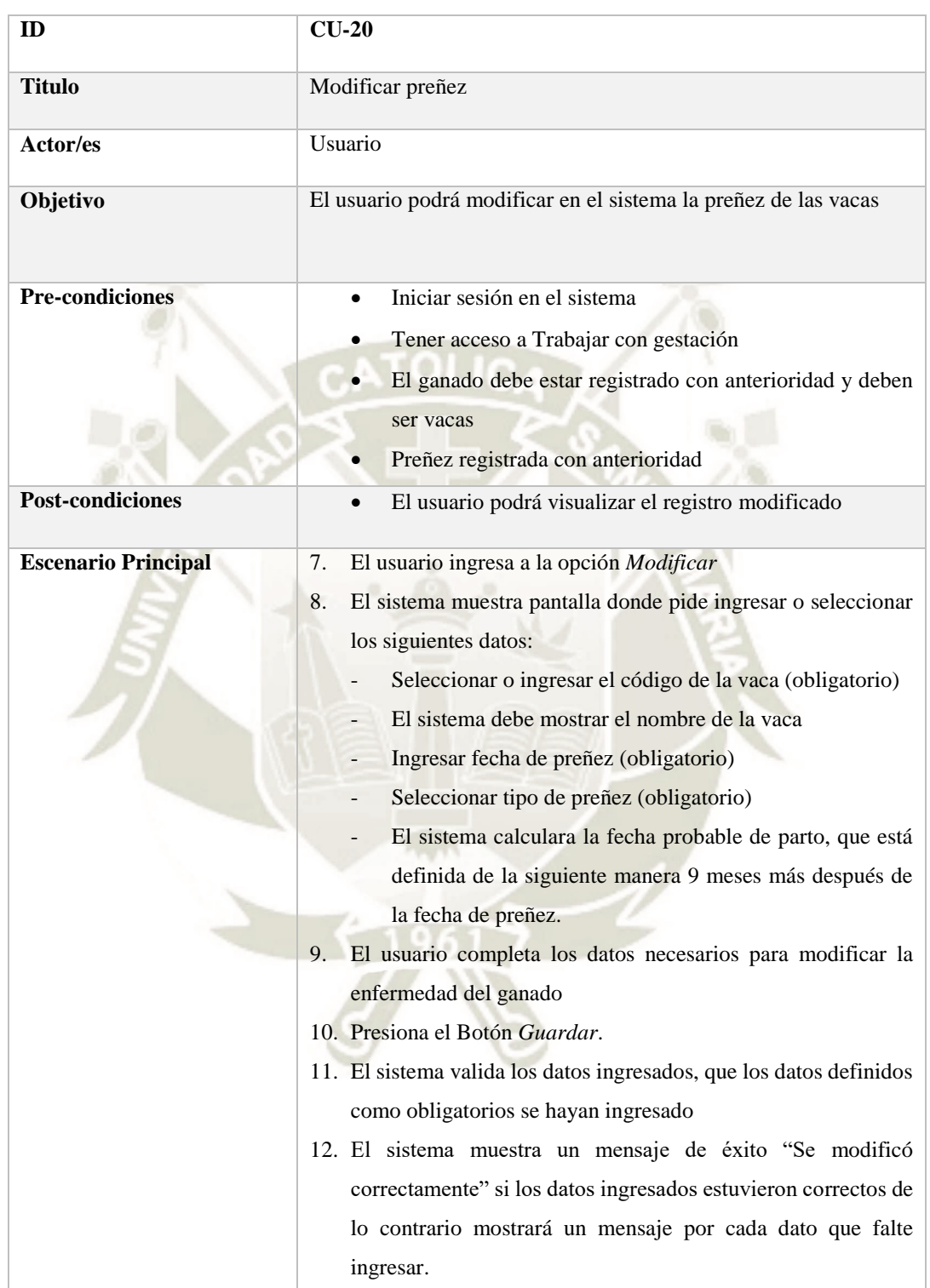

#### Tabla 31 *Especificación de caso de uso Registro de Preñez*

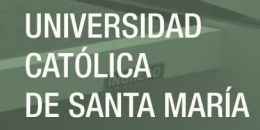

Tabla 32 *Especificación de caso de uso Modificar de Parto*

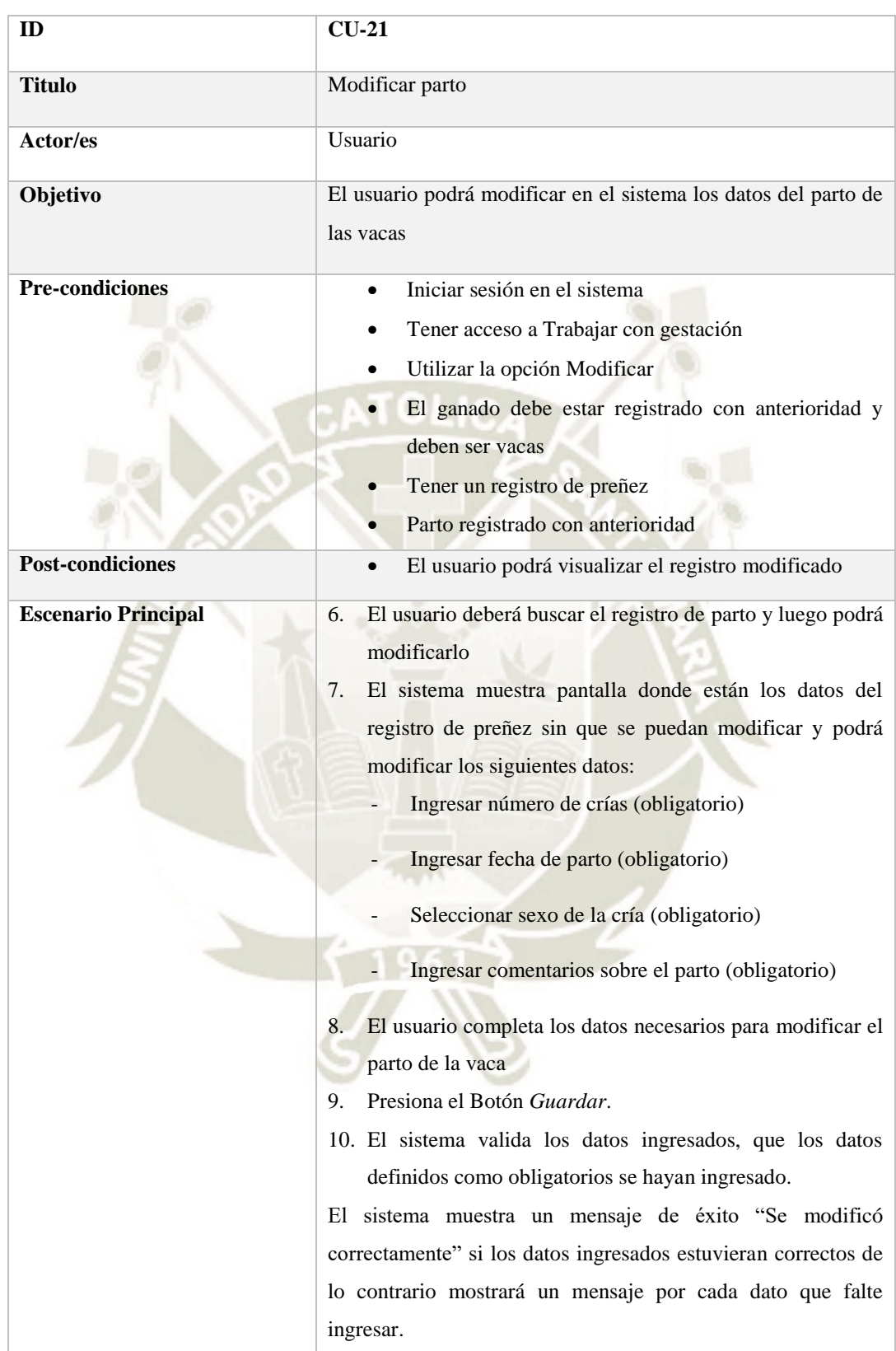
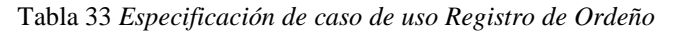

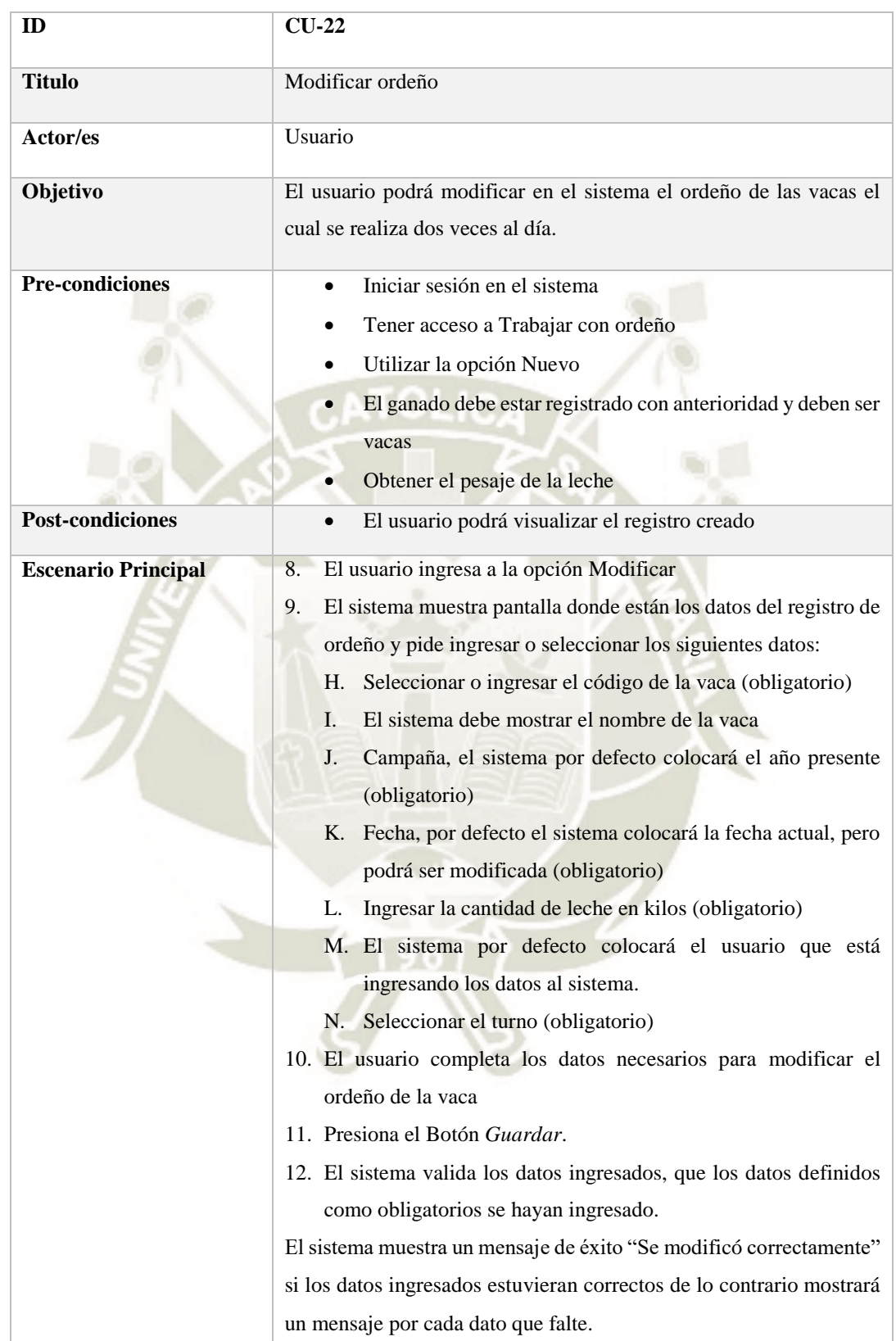

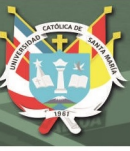

#### **2.1. Estudio de factibilidad**

#### **A. Reconocimiento General del Sistema**

La empresa ganadera llamada "La Pradera" se ubica en el distrito de Vítor departamento de Arequipa la cual tiene como finalidad la producción y venta de leche. Cuenta con 87 cabezas de ganado de las cuales 73 son vacas que están dedicadas a la producción de leche que es núcleo de negocio.

Las vacas son de pastoreo esto quiere decir que deben de salir del establo a un campo de alfalfa para poder alimentarse. Cuenta con 5 personas a cargo del desarrollo de las actividades que se realizan en el establo.

El establo tiene como plan para el presente año la compra de 20 vacas para aumentar la producción de leche, para lo cual ya se está preparando con las instalaciones y el abastecimiento de alimento.

#### **B. El Sistema**

La empresa ganadera actualmente no cuenta con un sistema para registrar los datos de sus procesos, el registro lo realizan en físico es decir en cuadernos y hojas de papel sueltas. Tener la información de esta manera la ha llevado a la perdida de datos e información que es utilizada para ser analizada en la toma de decisiones, otro problema es la consulta de la información esta se hace tediosa ya que debe revisar los datos de cada cabeza de ganado a simple vista acarreando los errores humanos que se puedan cometer al leer la información.

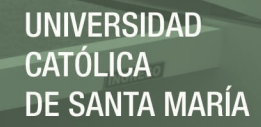

Estos son algunos de los problemas que nos hacen ver que los procesos de la empresa ganadera no se encuentran optimizados, el sistema que se está desarrollando ayudara a minimizar estos problemas optimizando sus procesos. El sistema se encargará de registrar los datos de cada uno de sus procesos de registro y consulta del ganado, registro y consulta de preñez del ganado, registro y consulta de partos del ganado, registro y consulta de vacunas del ganado, registro y consulta de enfermedades del ganado, registro y consulta de la producción del ganado.

El desarrollo será externo y a medida de la empresa ganadera, se les entregara la aplicación web desarrollada, y si ellos deseasen alguna cambio o actualización será el desarrollador quien, del soporte, para la empresa ganadera no será necesario contar con licencias de desarrollo de software.

#### **C. Delimitación o alcance del sistema:**

El sistema que se está implementando abarcara los siguientes módulos:

- Ingreso y consulta de datos del ganado
- Ingreso y consulta del proceso de gestación de las vacas
- Ingreso y consulta de las enfermedades que sufren las cabezas de ganado
- Ingreso y consulta de las vacunas que se coloquen al ganado

- Ingreso y consulta de la producción del ganado, esto abarcara registrar los kilos de leche que producen las vacas en estado de producción.
- El sistema no abarcara el registro ni consulta de los procesos de insumos del ganado o para otros procesos en la empresa que no estén especificados aquí.

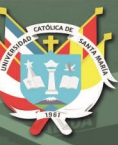

### **D. Usuarios del sistema**

- Administrador
- Operador

### **E. Impacto sobre los planes generales de la organización**

El sistema contribuirá de manera positiva en los planes generales de la empresa, ya que el dueño del establo expreso que piensa adquirir un lote de 20 vacas para aumentar la producción lechera.

Si ya manejar la información de 73 vacas en un cuaderno era tediosa además de los olvidos que había en la realización de las actividades de sus procesos, 20 vacas más complicarían más aun los procesos del establo. Esta fue una de las razones por la cual el dueño de la empresa ganadea se animó a adoptar el sistema.

#### **F. Conclusión**

Después de realizar el estudio de factibilidad en el aspecto técnico, económico y operativo se obtuvo un resultado positivo resumido de la siguiente manera:

- En la comparación de los costos de las posibles soluciones contra los beneficios que se ofrecen resulto positivo ya que todos resultaron como resultado < 1 significando esto su factibilidad.
- En la factibilidad técnica también resulto positiva ya que la empresa ganadera si puede tener acceso a la tecnología que utilizara el sistema que se está desarrollando.
- En la factibilidad operacional resulto positiva ya que el dueño del establo expreso que si es factible la asignación de recursos requeridos para la adopción del sistema

De esta manera la optimización de los procesos ganaderos contribuirá de manera positiva en los planes generales de la empresa ganadera ya que al siguiente año tiene previsto la compra de nuevas cabezas de ganado.

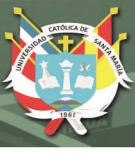

#### **2.2. Identificar requisitos funcionales y no funcionales**

#### **2.2.1. Recolección de requerimientos:**

Para descubrir los requerimientos e identificar los alcances y limitaciones del proyecto se ha utilizado el método de las entrevistas abiertas y cerradas, en las cuales se ha consultado a los participantes del sistema (Stakeholders), con el fin de entender las necesidades del negocio, las actividades que realizan día a día, el cómo almacenan actualmente la información, como utilizan la información almacenada, entre otras cosas.

Entrevistas abiertas: Ver Apéndice B

#### **2.2.2. Recolección de objetivos de la empresa ganadera con respecto al sistema**

Según lo consultado a los posibles usuarios del sistema, se definieron los siguientes objetivos:

- Tener la información de cada uno de sus procesos almacenados en un solo lugar.
- Que los datos almacenados puedan ser consultados en cualquier momento
- Que se reduzcan los olvidos en referencia a la preñez de las vacas.

59

 Controlar de mejor manera la producción de leche, así como tener una visión general de los kilos que se envían a la empresa recolectora por día semana mes.

# **2.2.3. REQUISITOS FUNCIONALES:**

### Registro de usuarios en el sistema

Tabla 34 *Registro de usuarios en el sistema, elaboración propia*

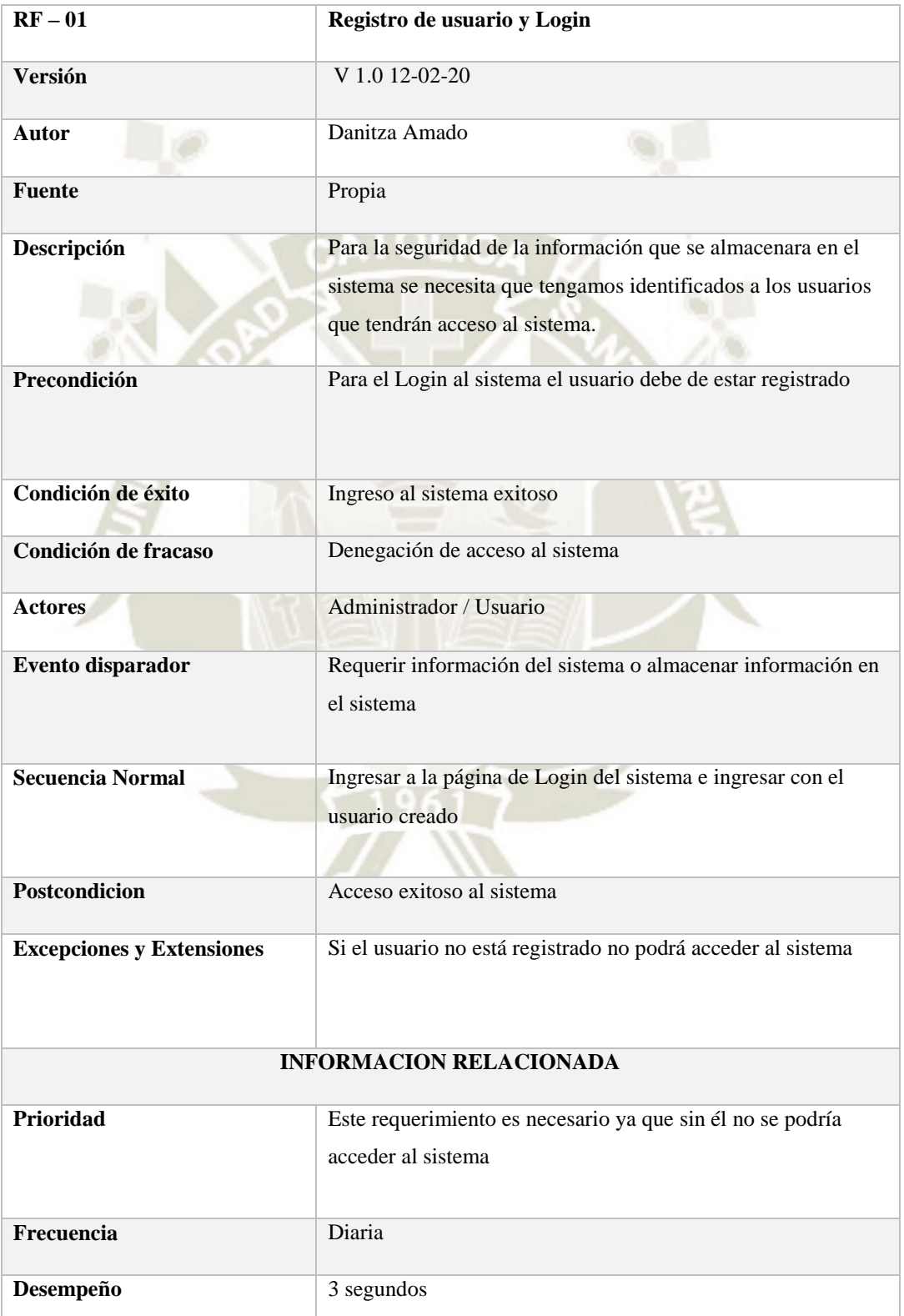

# Registro de ganado

Tabla 35 *Registro de ganado, elaboración propia*

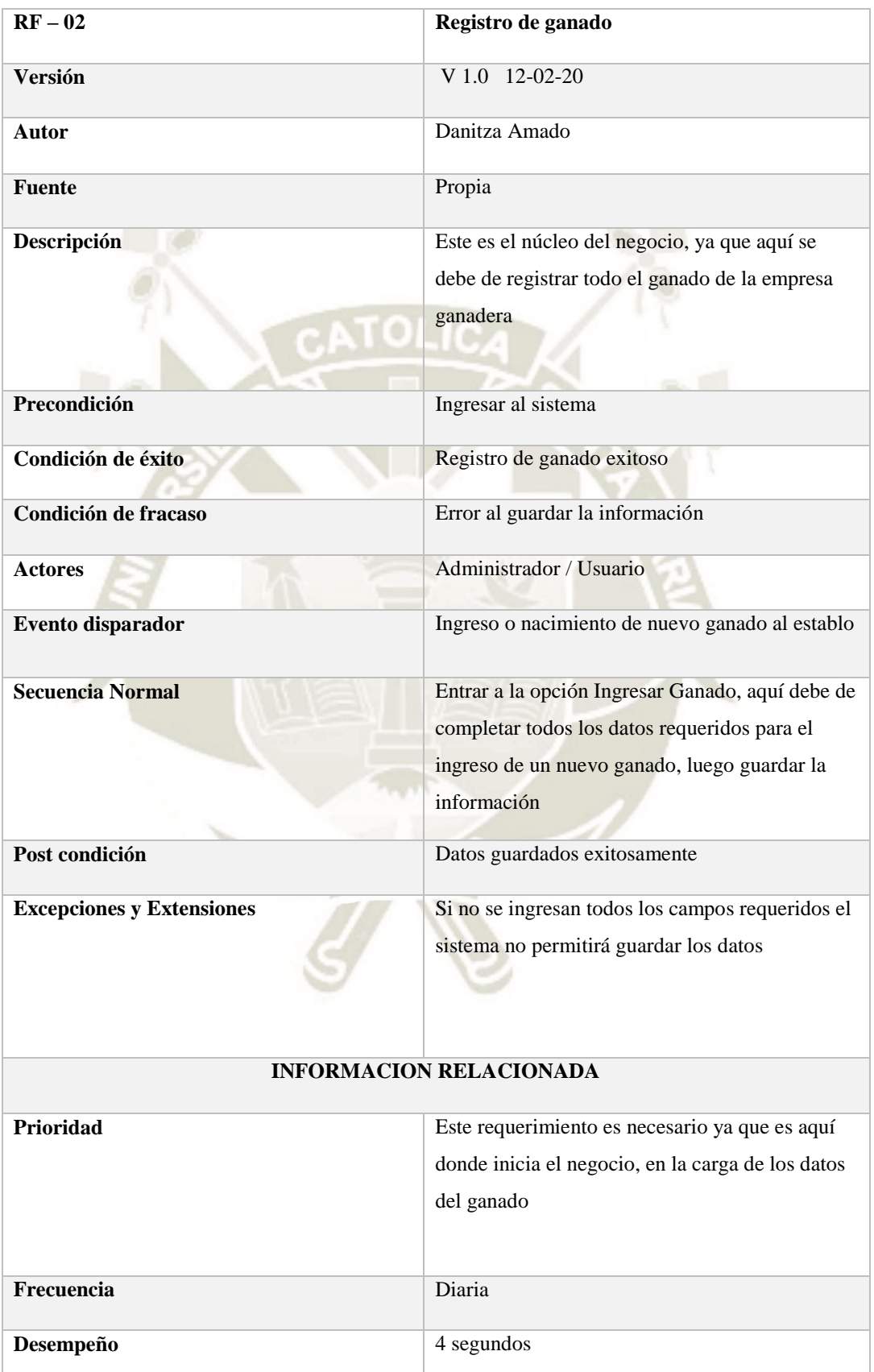

61

Publicación autorizada con fines académicos e investigativos En su investigación no olvide referenciar esta tesis

# Registro de preñez

Tabla 36 *Registro de preñez, elaboración propia*

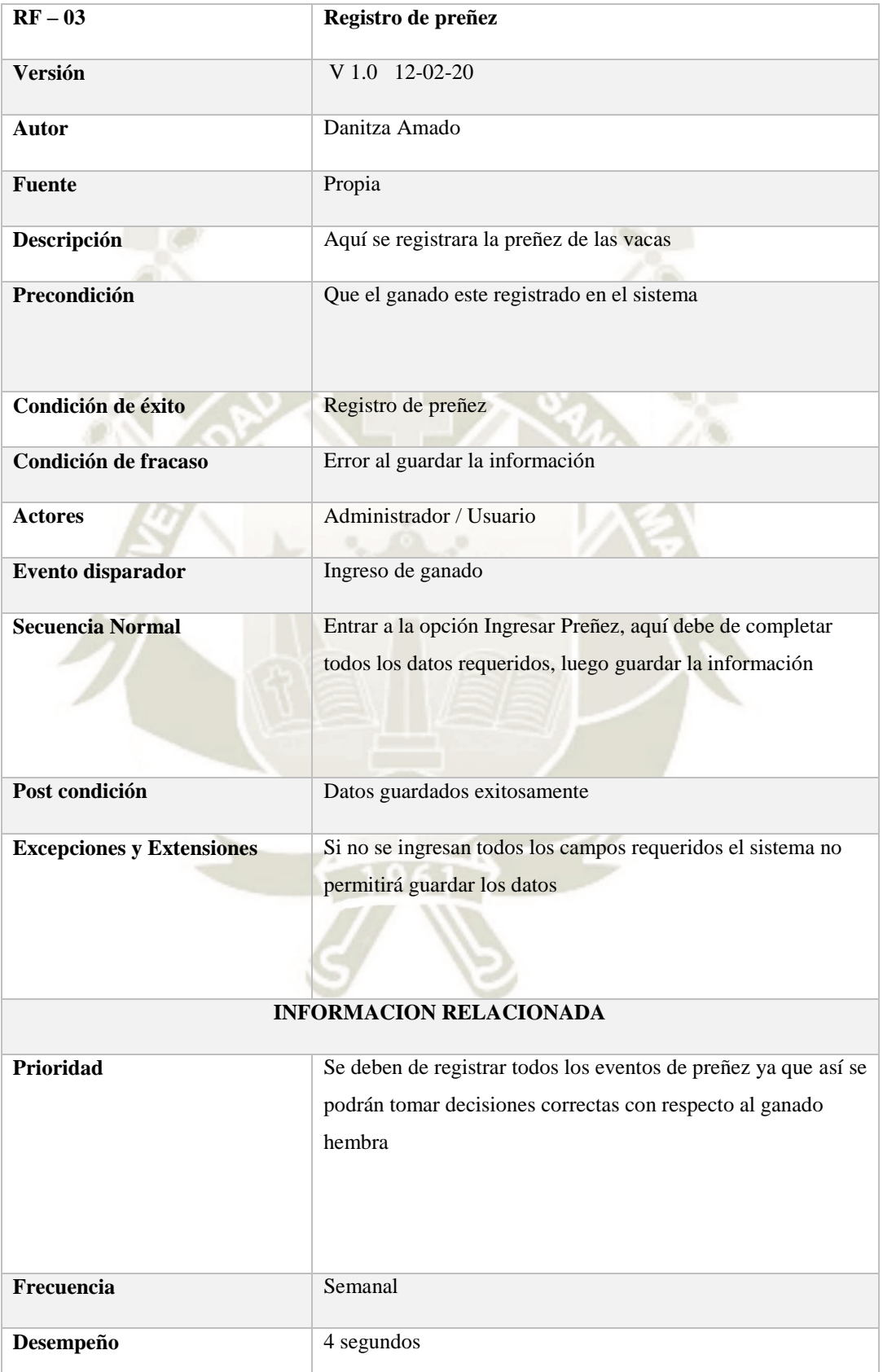

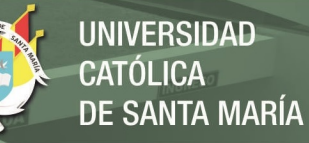

# • Registro de parto

Tabla 37 *Registro de parto, elaboración propia*

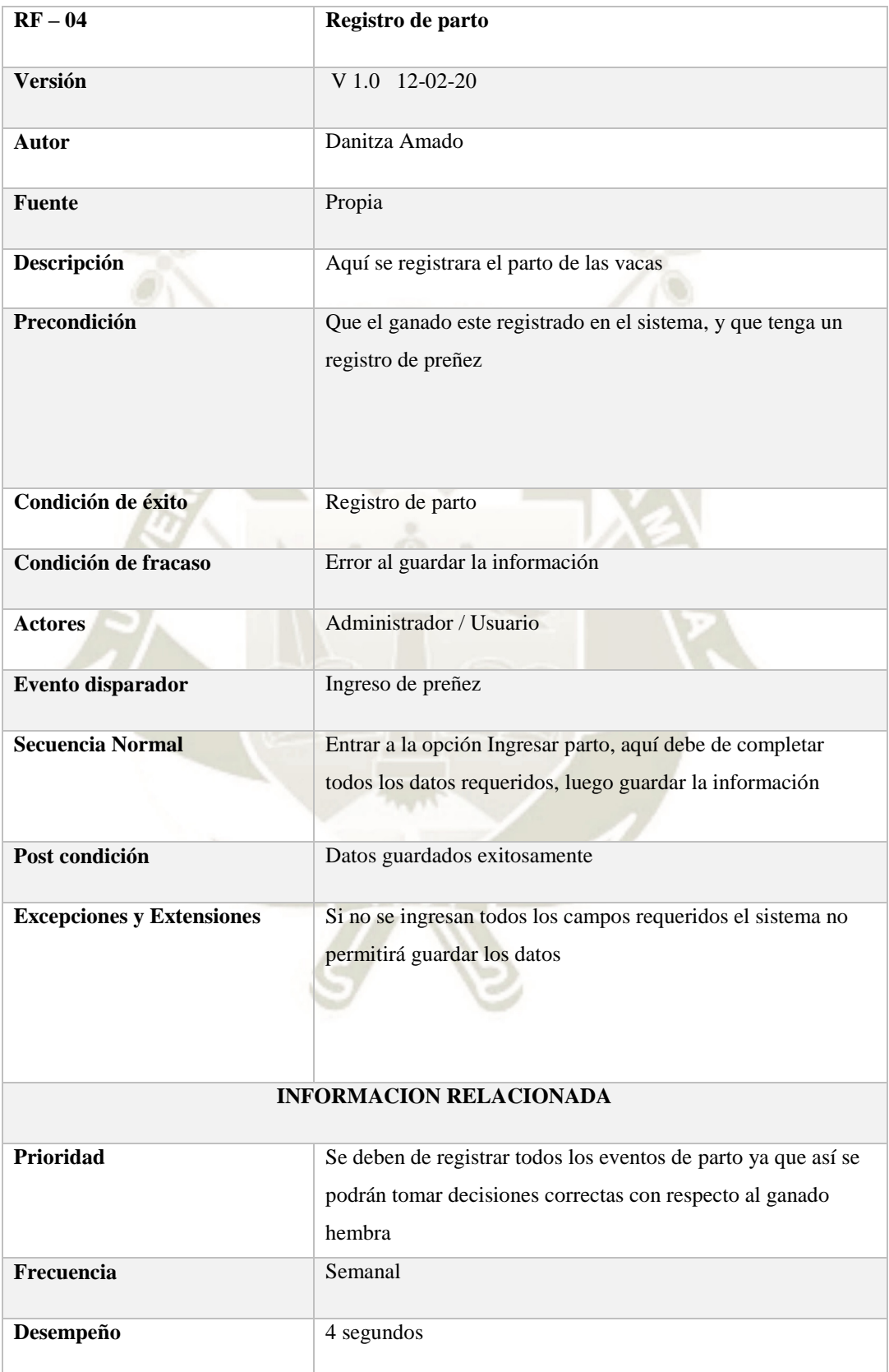

# Registro de vacunas

Tabla 38 *Registro de vacunas, elaboración propia*

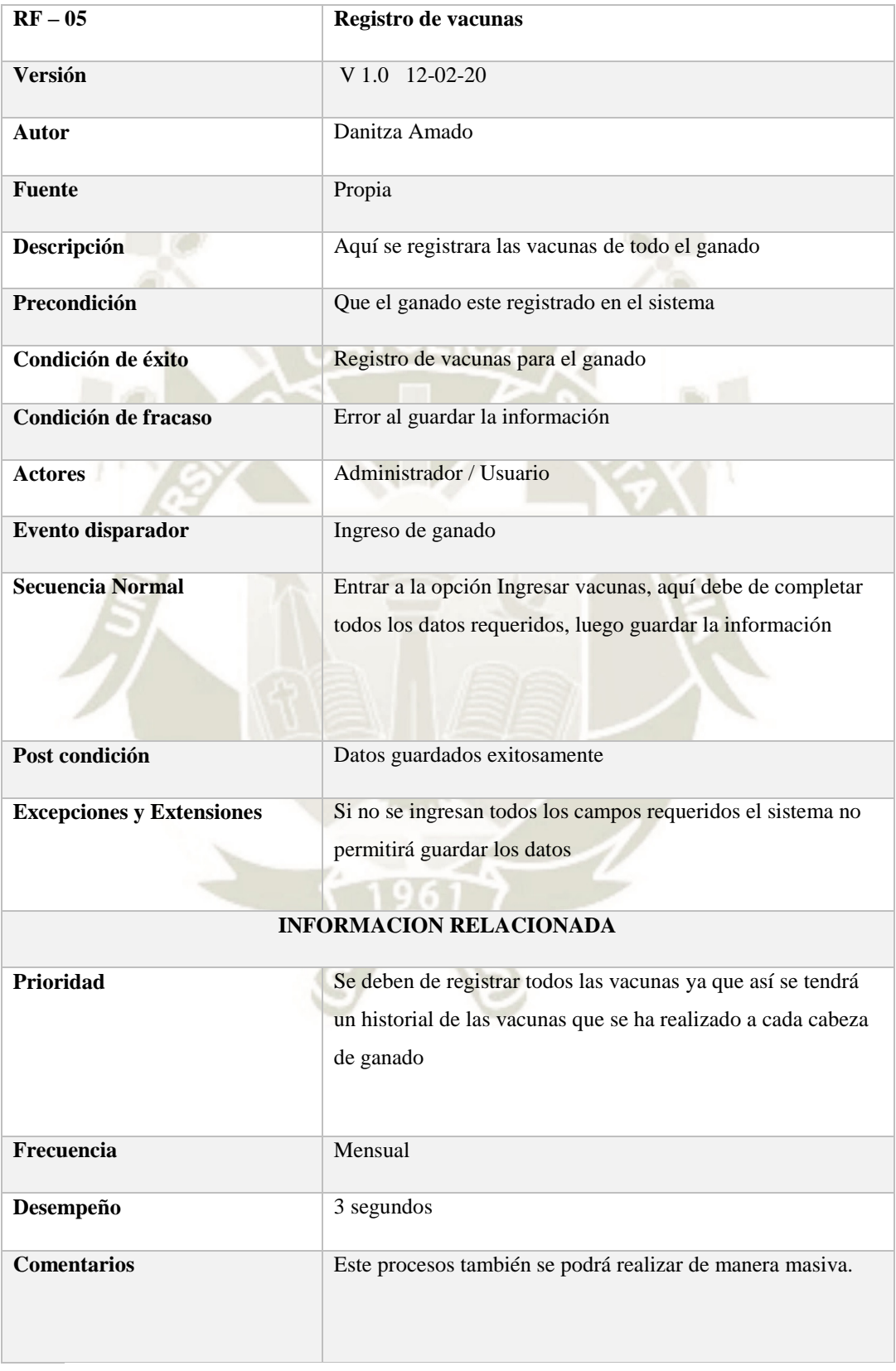

64

Publicación autorizada con fines académicos e investigativos En su investigación no olvide referenciar esta tesis

# Registro de enfermedad

Tabla 39 *Registro de enfermedad, elaboración propia*

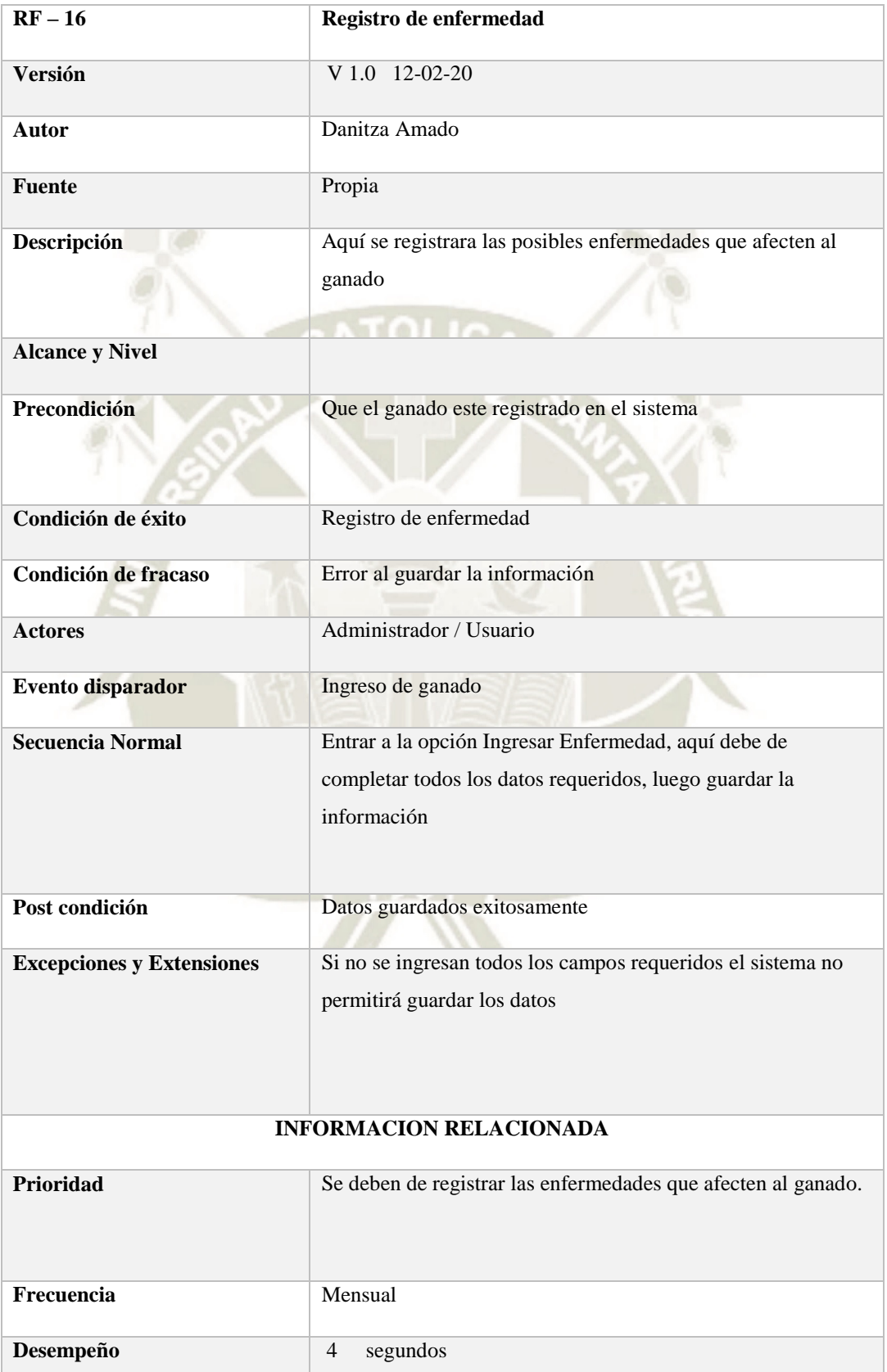

# **2.2.4. REQUISITOS NO FUNCIONALES**

Clasificar requisitos funcionales entorno a la funcionalidad y mantenibilidad

### Requisito no funcional 1

Tabla 40 *Requisito no funcional 1, elaboración propia* 

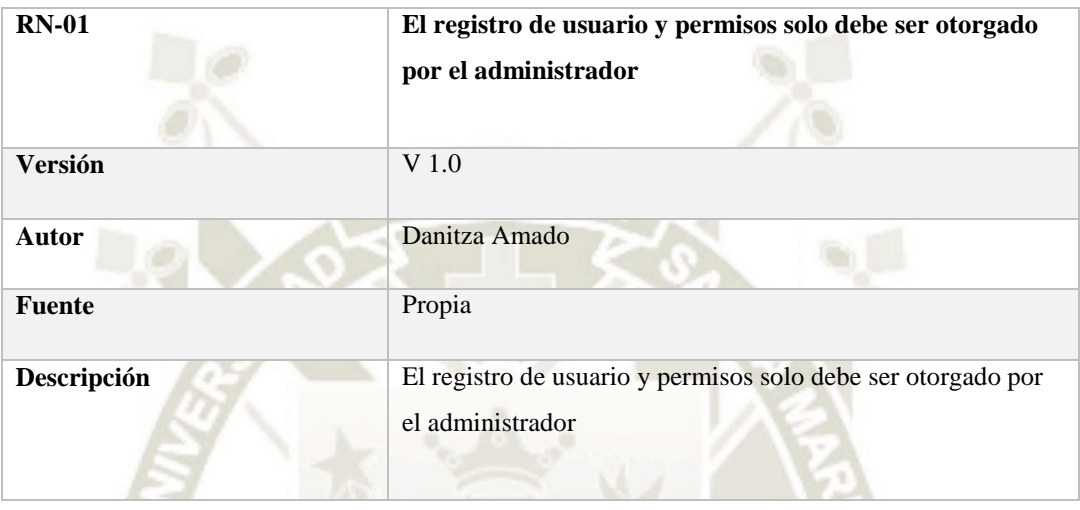

#### Requisito no funcional 2

Tabla 41 *Requisito no funcional 2, elaboración propia*

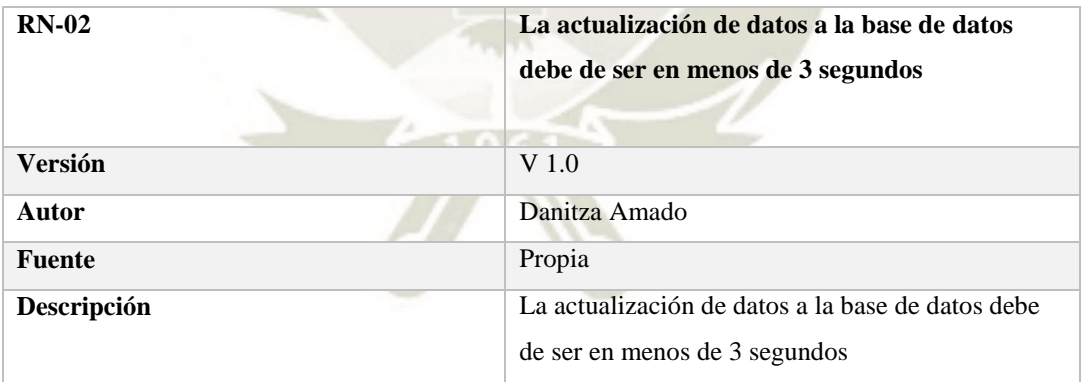

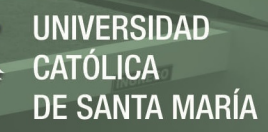

# Requisito no funcional 3

Tabla 42 *Requisito no funcional 3, elaboración propia* 

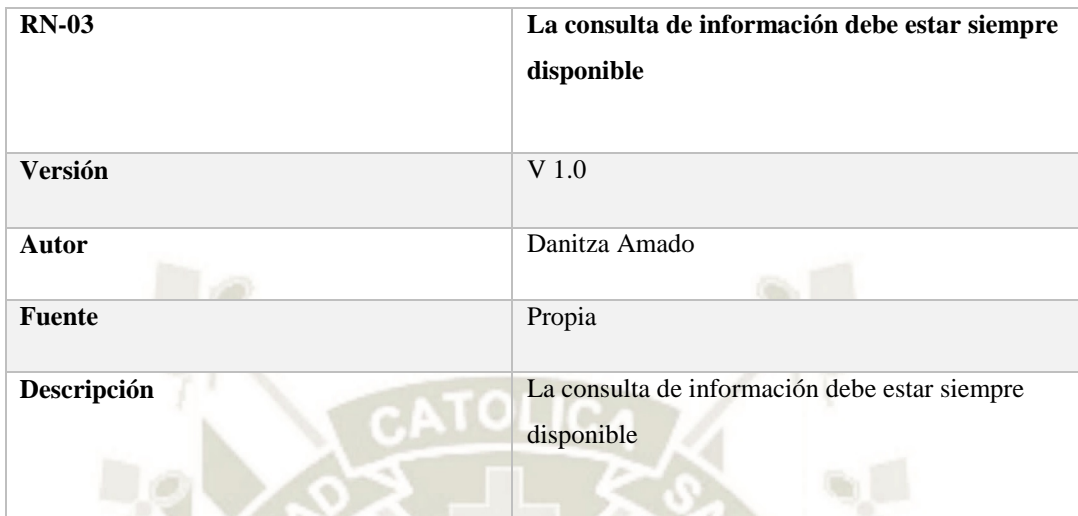

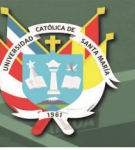

### **2.3. Analizar los requerimientos**

### **2.3.1. Requisitos Funcionales**

- El sistema permitirá el ingreso de un nuevo ganado
- Registro de usuarios del sistema
- Ingreso al sistema
- El sistema permitirá el ingreso de preñez del ganado
- El sistema permitirá el ingreso de los nuevos nacimientos de ganado
- El sistema permitirá el ingreso de las vacunas del ganado
- El sistema permitirá el registro de las enfermedades del ganado
- El sistema permitirá realizar consultas sobre el ganado
- El sistema permitirá el ingreso y/o mantenimiento de los usuarios del sistema

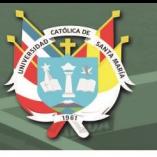

# **2.4. Validar Requisitos**

La validación de requisitos se realizó junto con los interesados a continuación se muestra el resumen

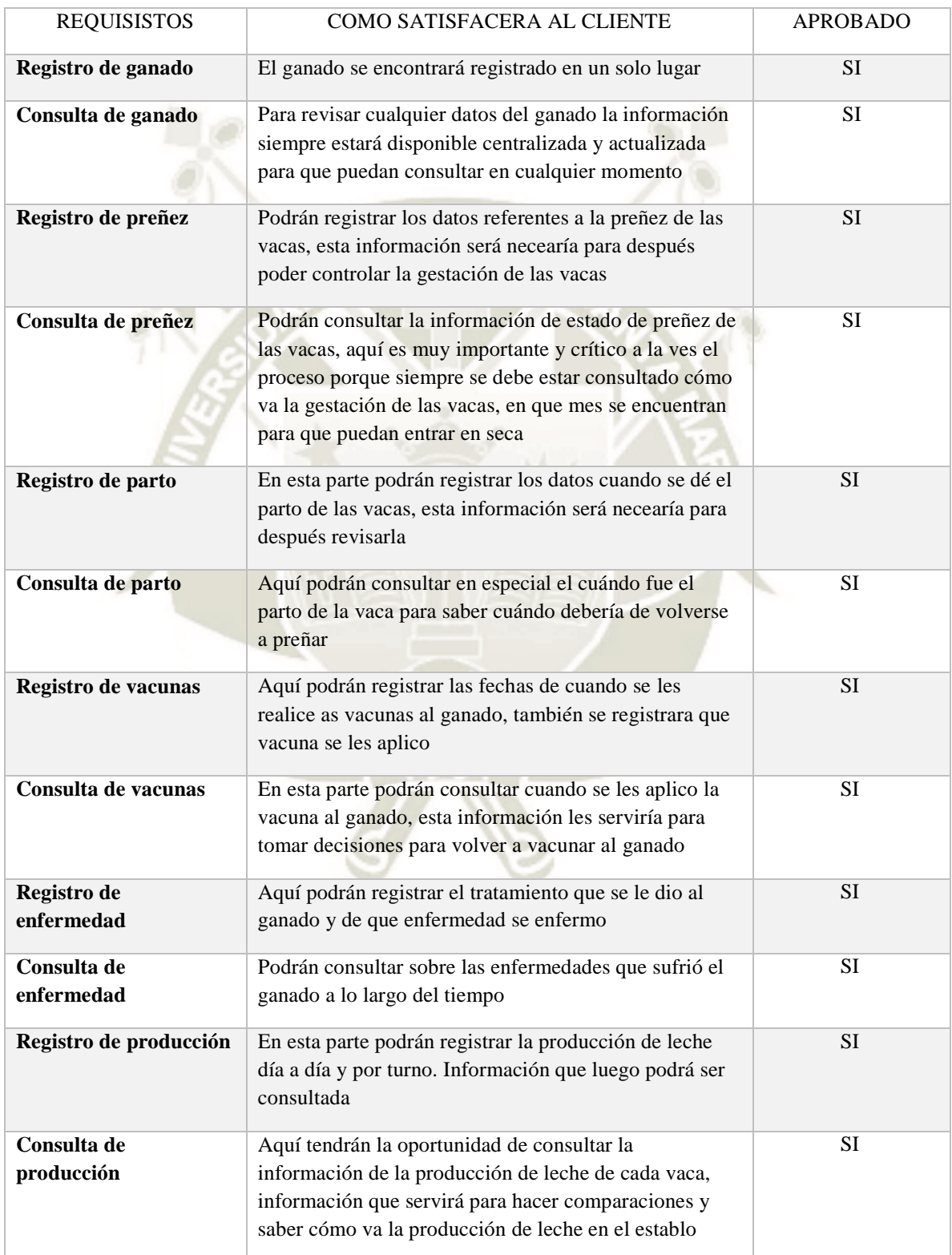

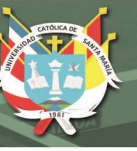

### **2.5. Planificación**

### **2.5.1. Selección de requisitos o historias de usuario**

- El sistema permitirá el ingreso de un nuevo ganado
- Registro de usuarios del sistema
- Ingreso al sistema
- El sistema permitirá el ingreso de gestación del ganado
- El sistema permitirá el ingreso de los nuevos nacimientos y compras de ganado
- El sistema permitirá el ingreso de las vacunas del ganado
- El sistema permitirá el registro de las enfermedades del ganado
- El sistema permitirá realizar consultas sobre el ganado
- El sistema permitirá el ingreso y/o mantenimiento de los usuarios del sistema

### **2.5.2. Definir entregables**

En el acta de reunión Numero 5 (APÉNDICE A) se definieron los siguientes entregables:

Sistema de información en dos fases: pruebas, e implementado correctamente.

70

Manual de usuario

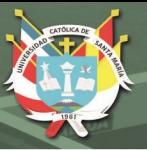

#### **2.5.3. Estimación de costos**

La estimación de costos se realizará a través del método basado en puntos de casos de uso, que radica en medir el tiempo de desarrollo de un proyecto mediante el proceso de asignación de pesos a un determinado número de factores que lo afectan. (Molina et al., 2018)

**Cálculo de los puntos de casos de uso no ajustados** (UUCP, Unajusted Use Case Points), este se calcula mediante la siguiente ecuación:

 $UUCP = UAW + UUCW$  donde,

UUCP: Puntos de Casos de Uso sin ajustar

UAW: Factor de Peso de los Actores sin ajustar

UUCW: Factor de Peso de los Casos de Uso sin ajustar

Para el cálculo seguiremos los siguientes pasos:

A. **Factor de peso de los actores sin ajustar (UAW),** este valor lo calculamos mediante un análisis de la cantidad de Actores presentes en el sistema y la complejidad de cada uno de ellos. La complejidad de los actores se establece, teniendo en cuenta en primer lugar, si se trata de una [persona](https://www.monografias.com/trabajos7/perde/perde.shtml) o de otro sistema, y en segundo lugar, la forma en que el actor interactúa con el sistema. (Molina et al., 2018)

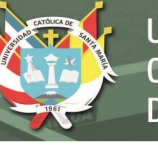

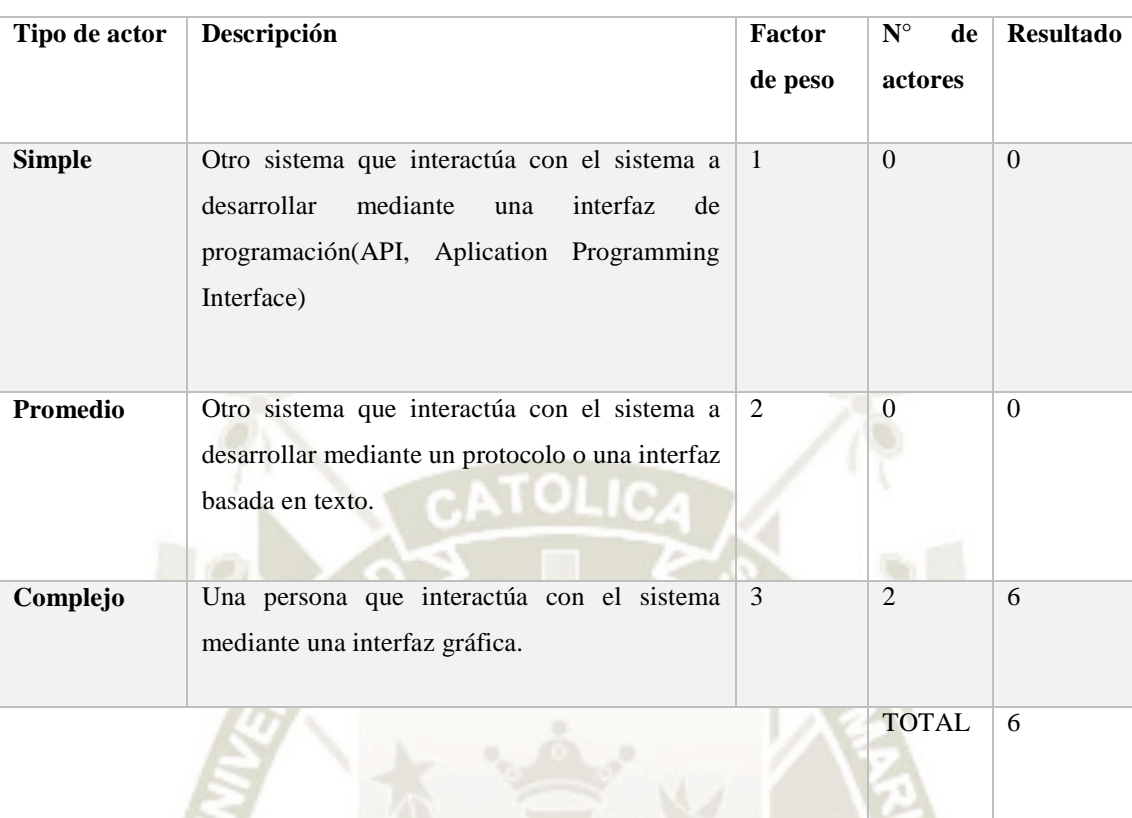

Tabla 43 *Factores de peso de los actores*

Resultando  $UAW = 6$ 

B. **Determinación del factor de peso en los casos de uso sin ajustar (UUCW),** este valor lo calculamos mediante un análisis de la cantidad de Casos de Uso presentes en el sistema y la complejidad de cada uno de ellos. Las complejidades de los casos de uso se establecen teniendo en cuenta la cantidad de transacciones efectuadas en el mismo, donde una transacción se entiende como una secuencia de actividades atómicas. (Molina et al., 2018)

Tabla 44 *Factores de peso de los casos de uso*

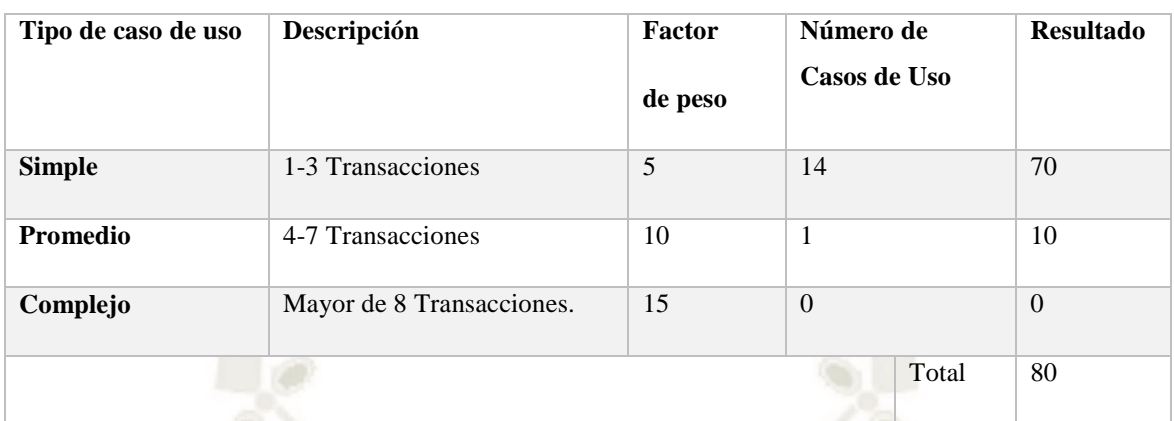

Resultando UUCW = 80

Calculando Puntos de Casos de Uso sin ajustar

\nUUCP = UAW + UUCW

\nUUCP = 
$$
6 + 80
$$

\nUUCP =  $86$ 

C. **Cálculo de Puntos de Casos de Uso ajustados,** se calcula mediante la siguiente ecuación

 $UCP = UUCP$  x  $TCF$  x  $EF$  donde,

UCP: Puntos de Casos de Uso ajustados

UUCP: Puntos de Casos de Uso sin ajustar

TCF: Factor de complejidad técnica

EF: Factor de ambiente

D. **Determinación del factor de complejidad técnica** (TCF), este coeficiente se calcula mediante la cuantificación de un conjunto de factores que determinan la complejidad técnica del sistema. Cada uno de los factores se cuantifica con

# un valor de 0 a 5, donde 0 significa un aporte irrelevante y 5 un aporte muy

# importante. (Molina et al., 2018)

Tabla 45 *Factores de complejidad técnica*

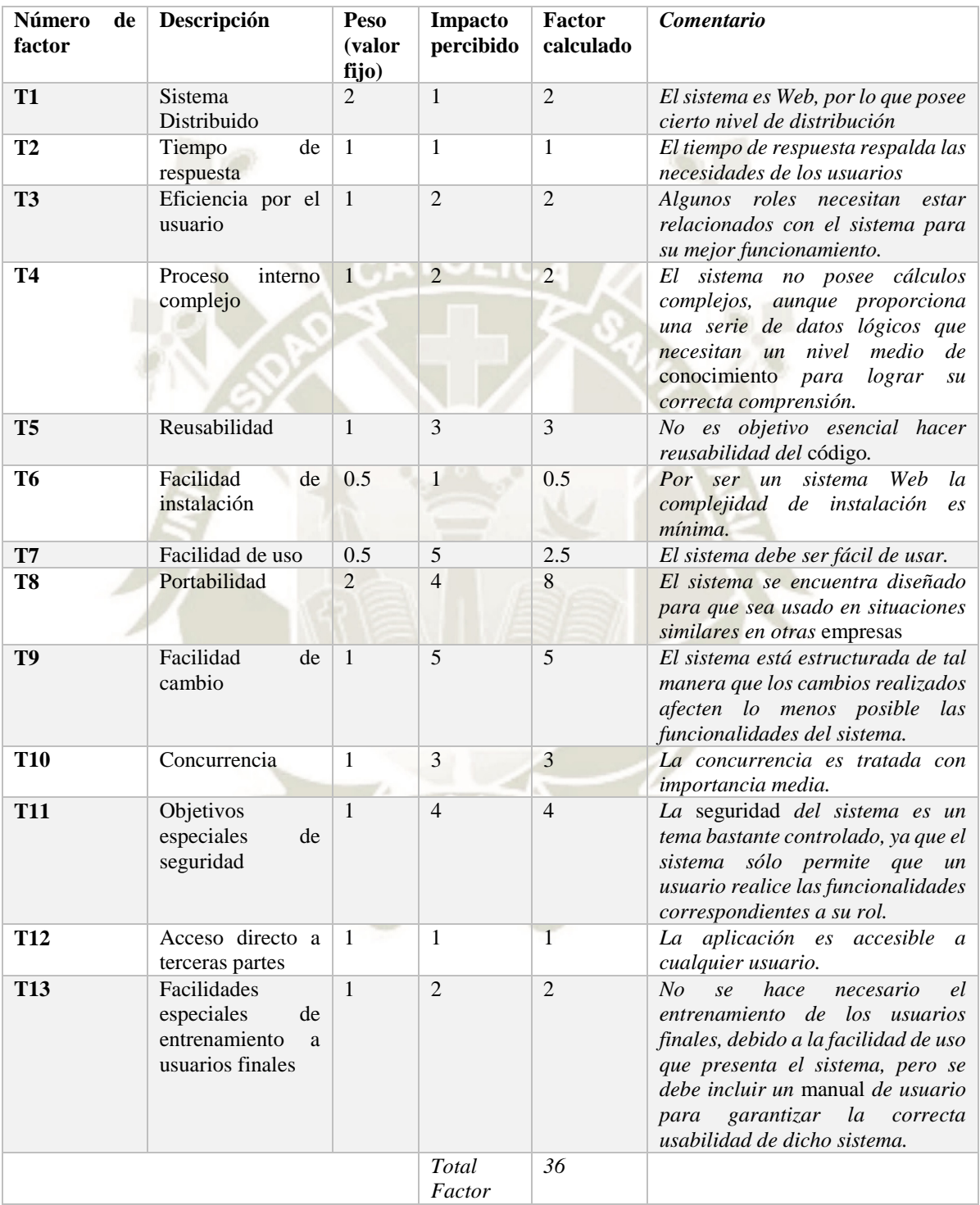

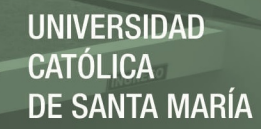

El Factor de complejidad técnica se calcula mediante la siguiente ecuación:

```
TCF = 0.6 + 0.01 * \sum (Pesoi * Valor asignado)
TCF = 0.6 + 0.01 * 36TCF = 0.96
```
E. **Determinación del factor [ambiente](https://www.monografias.com/trabajos15/medio-ambiente-venezuela/medio-ambiente-venezuela.shtml)** (EF) Las habilidades y el entrenamiento del [grupo](https://www.monografias.com/trabajos14/dinamica-grupos/dinamica-grupos.shtml) involucrado en el desarrollo tienen un gran impacto en las estimaciones de tiempo. Estos factores son los que se contemplan en el cálculo del Factor de ambiente. (Molina et al., 2018)

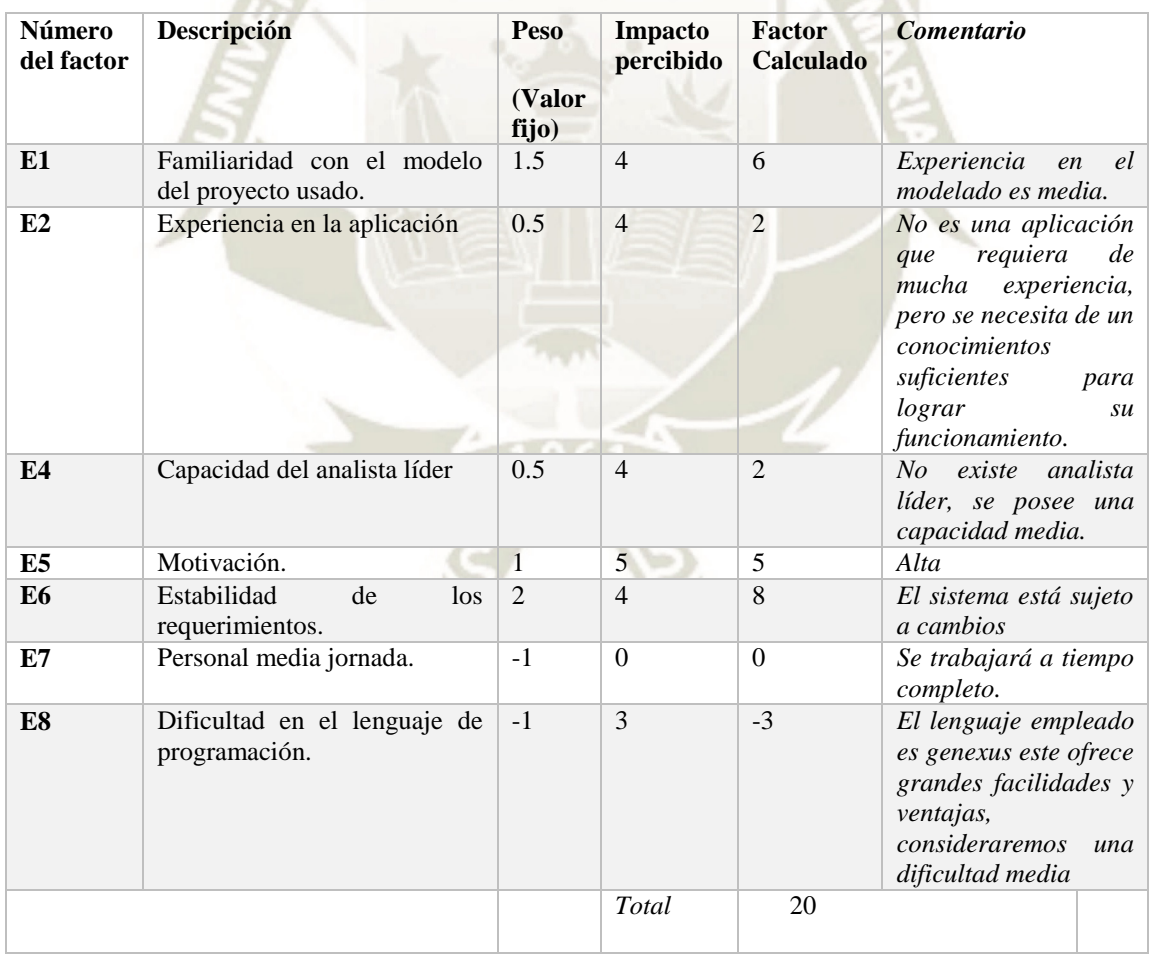

Tabla 46 *Factor ambiente*

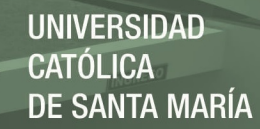

El factor de ambiente se calcula mediante la siguiente ecuación:

$$
EF = 1.4 - 0.03 * \sum (Pesoi * Valor asignado)
$$
  
 $EF = 1.4 - 0.03 * 20$   
 $EF = 0.8$ 

ar.

Cálculo de los Puntos de de Casos de Uso Ajustados:

UCP = UUCP \* TCF \* EF UCP = 86 \* 0.96 \* 0.8 UCP = 66.04

F. Otro factor necesario para estimar el número de horas para completar el proyecto, es el Factor de Productividad (PF), es la relación de horas-hombre necesitadas por cada punto de caso de uso. Como se trata de un nuevo equipo, usaremos un valor de 20 para el primer proyecto. (Molina et al., 2018)

Total, de horas estimadas =  $UCP*PF$ 

Total, horas estimadas  $= 66.04*20$ 

Total, horas estimadas  $= 1,320.2$ 

En conclusión, la estimación de realización del proyecto resulto 1320.2 horas, suponiendo que se trabajara 38 horas a la semana el sistema se desarrollara en 34.7 semanas, aproximadamente 35 semanas.

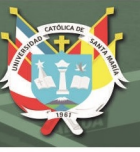

#### **2.6. Diseño**

#### **2.6.1. Modelo de Transacciones de Genexus**

Para definir los nombres de las entidades en este caso de las transacciones y sus atributos utilizaremos la nomenclatura GxSoft. La nomenclatura puede ser consultada en la wiki de genexus.

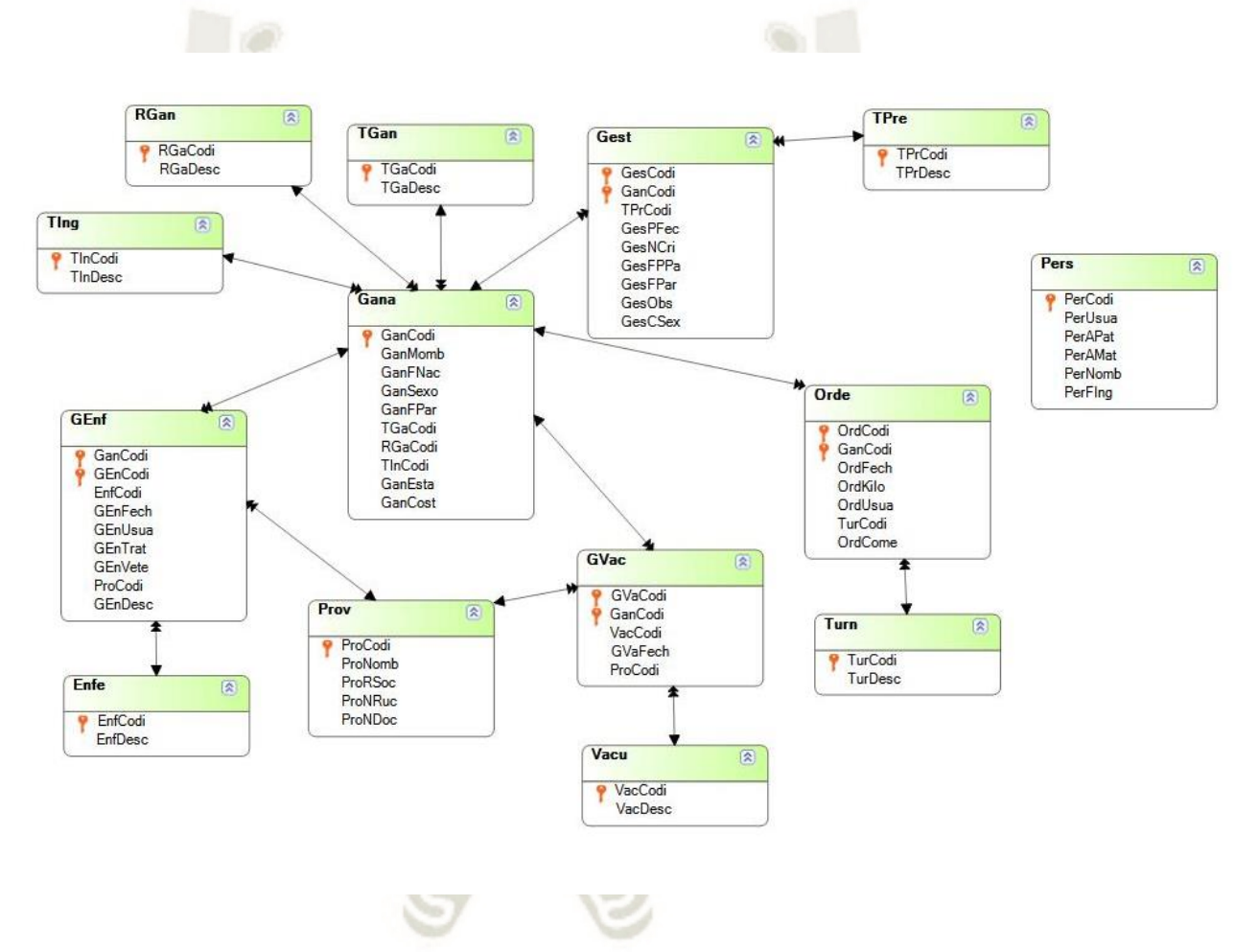

*Figura 11* Modelo físico del sistema web, elaboración propia

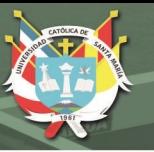

#### **2.6.2. Arquitectura del sistema web**

El sistema desarrollado se ejecutará de la siguiente manera el usuario utilizando su estación de trabajo enviará peticiones a la aplicación web "waki" que se encontrará en el servidor de aplicaciones apache tomcat y utilizará una base de datos que estará en postgres.

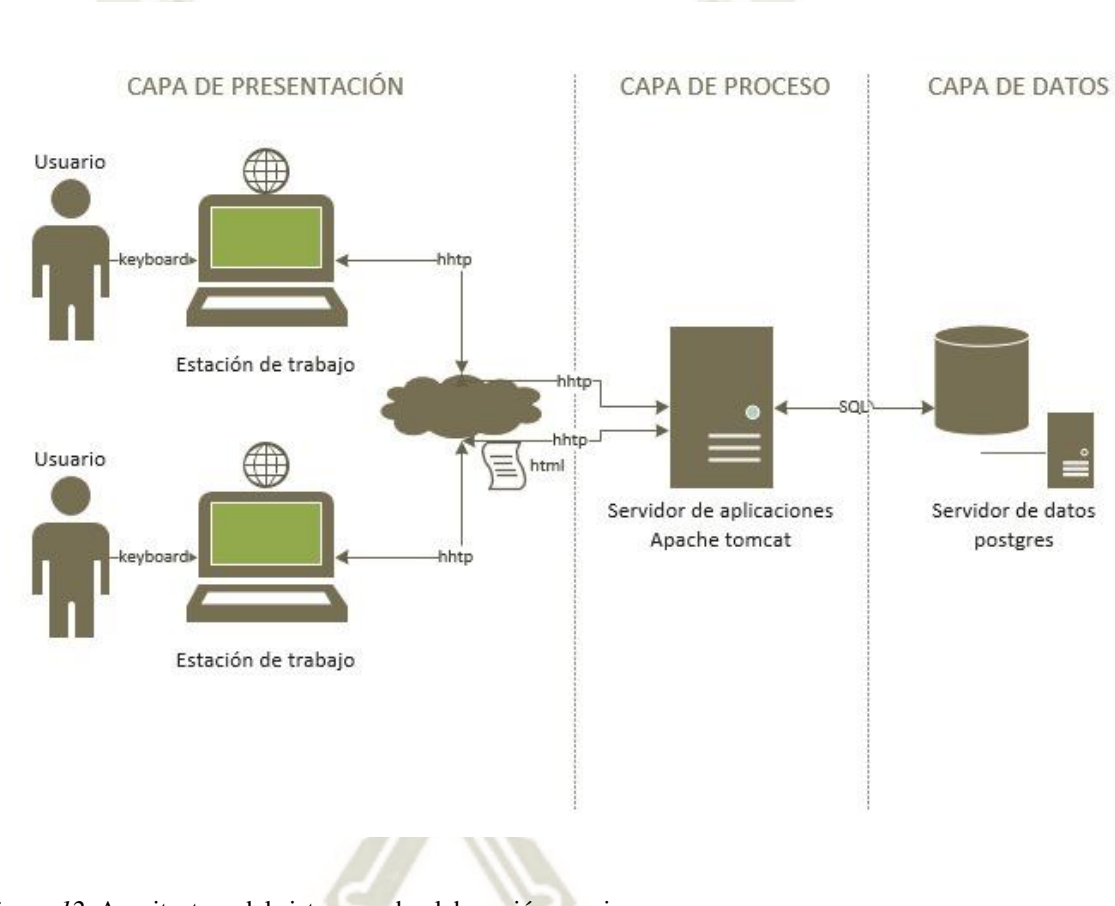

*Figura 12,* Arquitectura del sistema web, elaboración propia

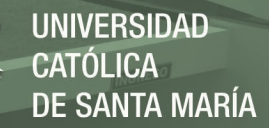

#### **2.6.3. Diseño de base de datos**

Al utilizar Genexus la base de datos es creada automáticamente en base a las transacciones definidas, las tablas y sus atributos se denominan de la misma manera que se definieron en las transacciones.

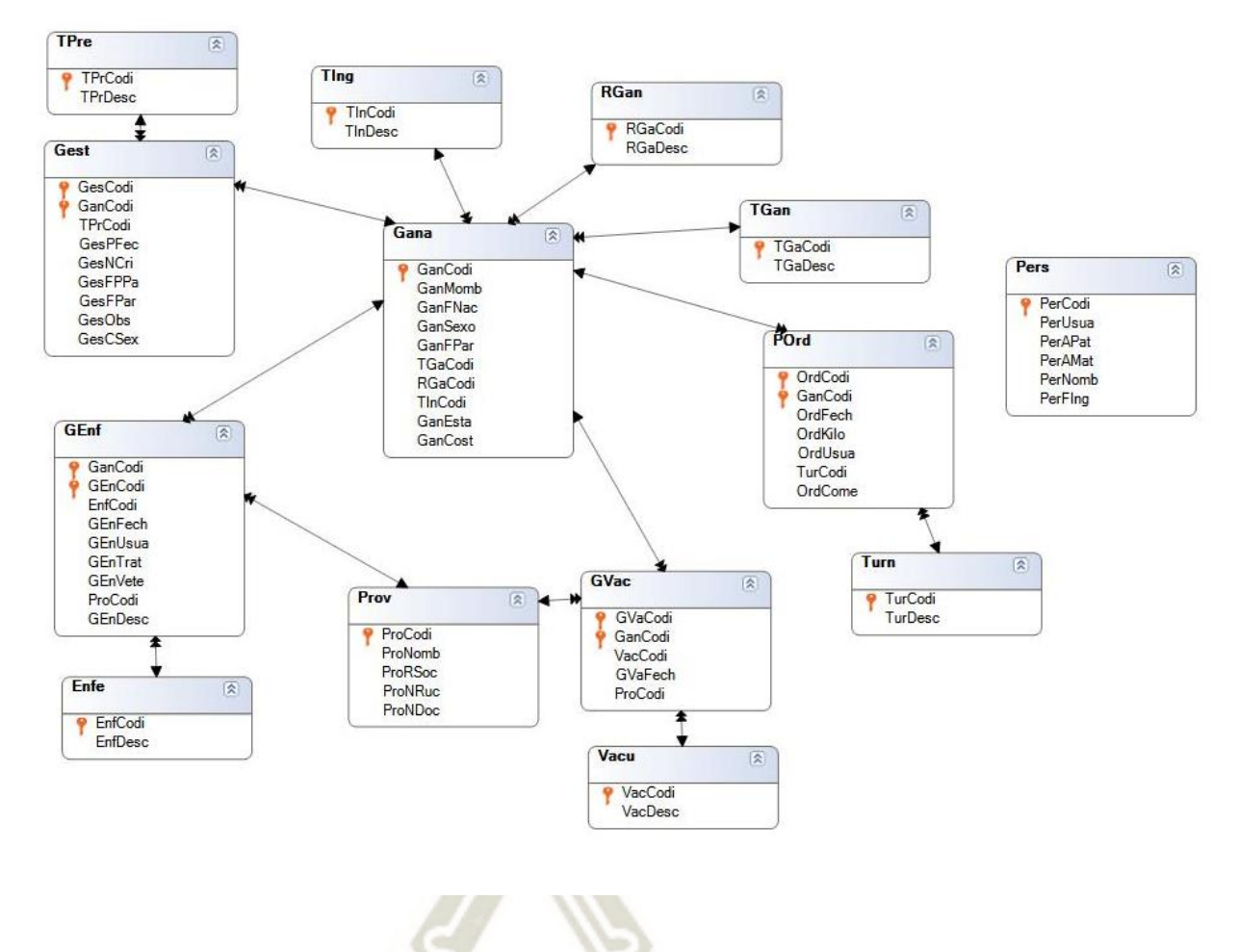

*Figura 13* Modelo físico del sistema web, elaboración propia

### **2.6.4. Diccionario de datos**

A continuación, se describe el diccionario de datos del diagrama de base de datos del sistema web.

#### A. Tabla Gana (Ganado)

Tabla 47 *Tabla que almacenará todo el ganado de la empresa ganadera, elaboración propia* 

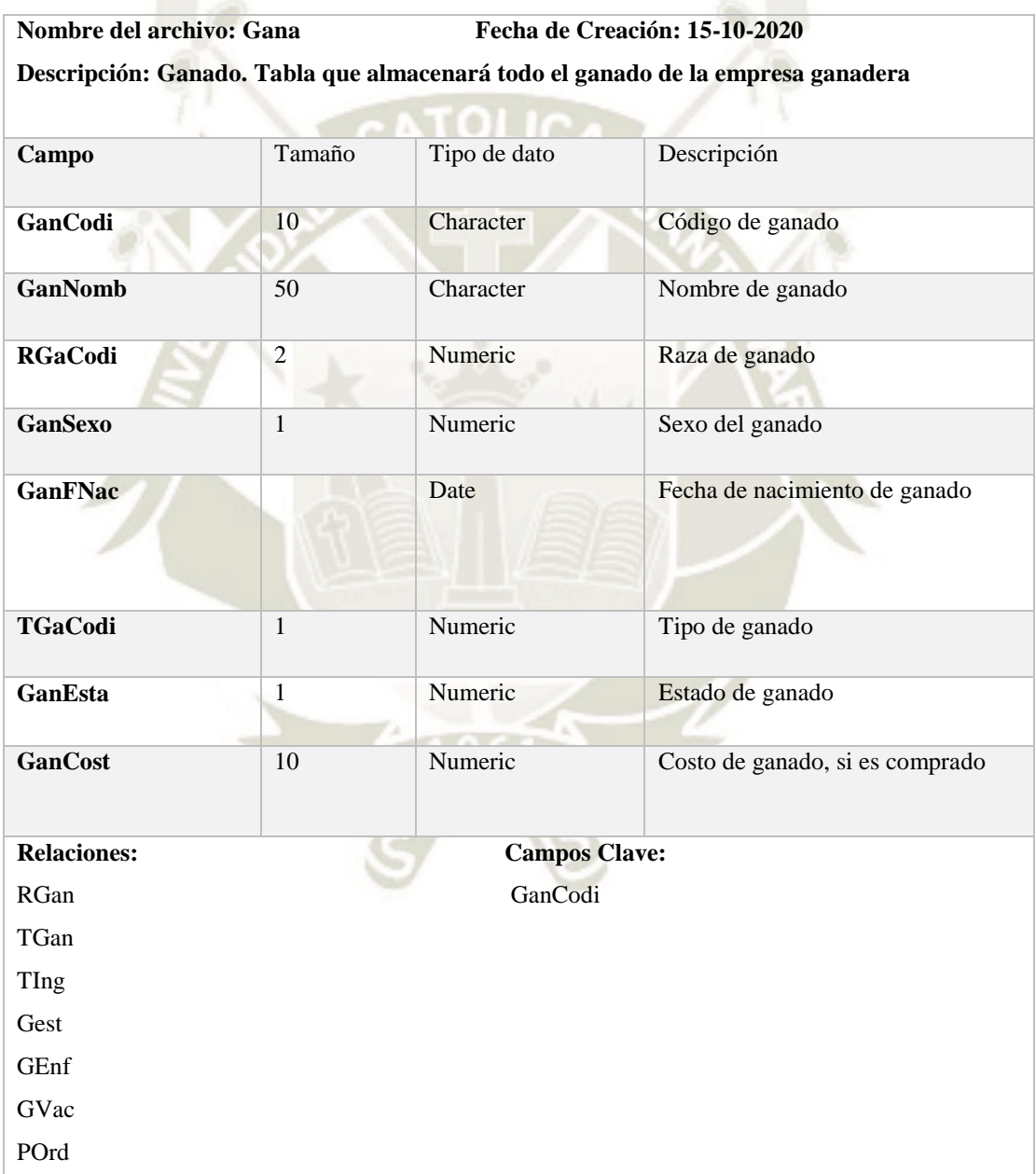

80

Publicación autorizada con fines académicos e investigativos En su investigación no olvide referenciar esta tesis

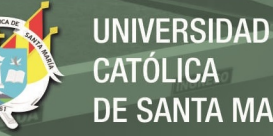

# **CATÓLICA** DE SANTA MARÍA

### B. Tabla Pers (Personal)

Tabla 48 *Tabla de personal, elaboración propia* 

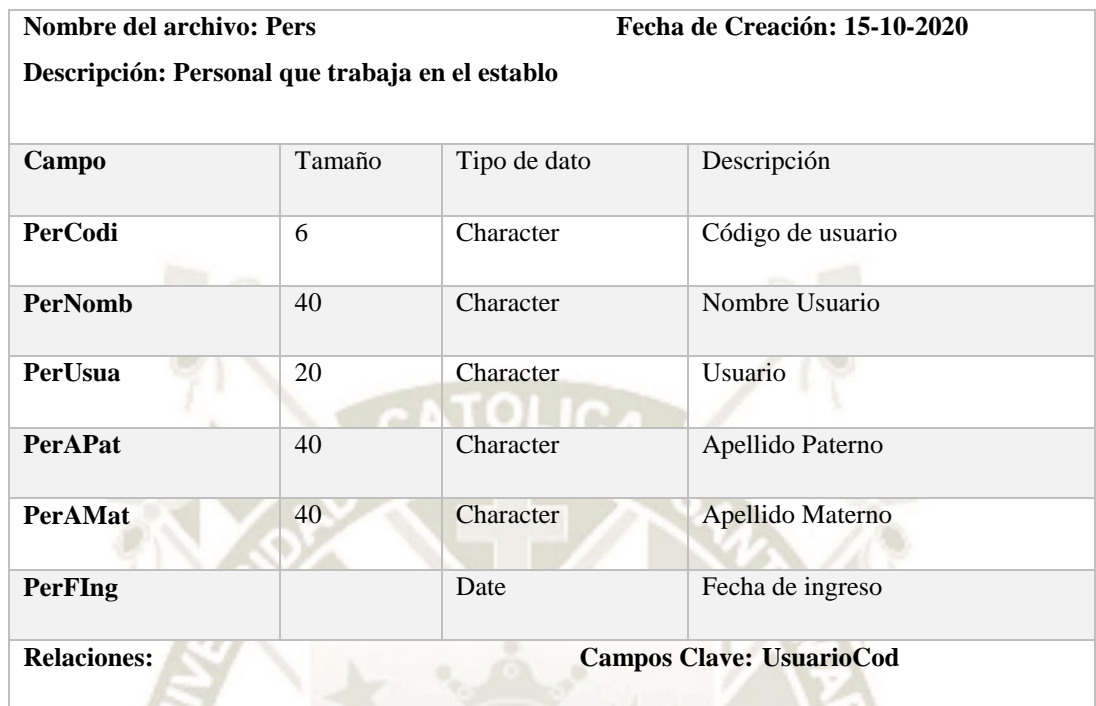

# C. Tabla RGan (Razas de ganado)

Tabla 49 *Tabla de razas de ganado, elaboración propia* 

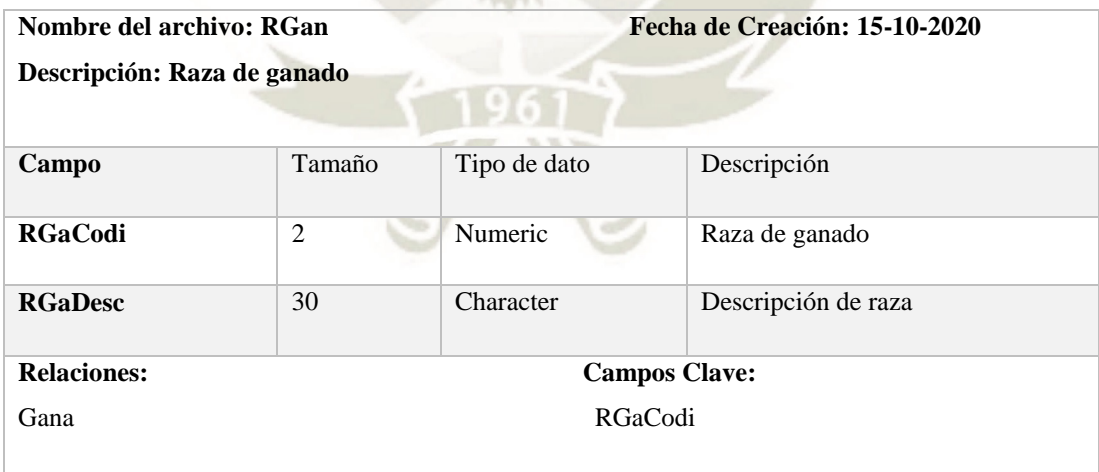

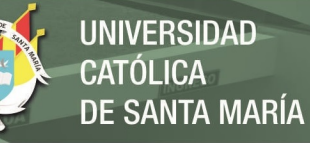

# D. Tabla Gest (Gestación del ganado)

Tabla 50 *Gestación de ganado, elaboración propia* 

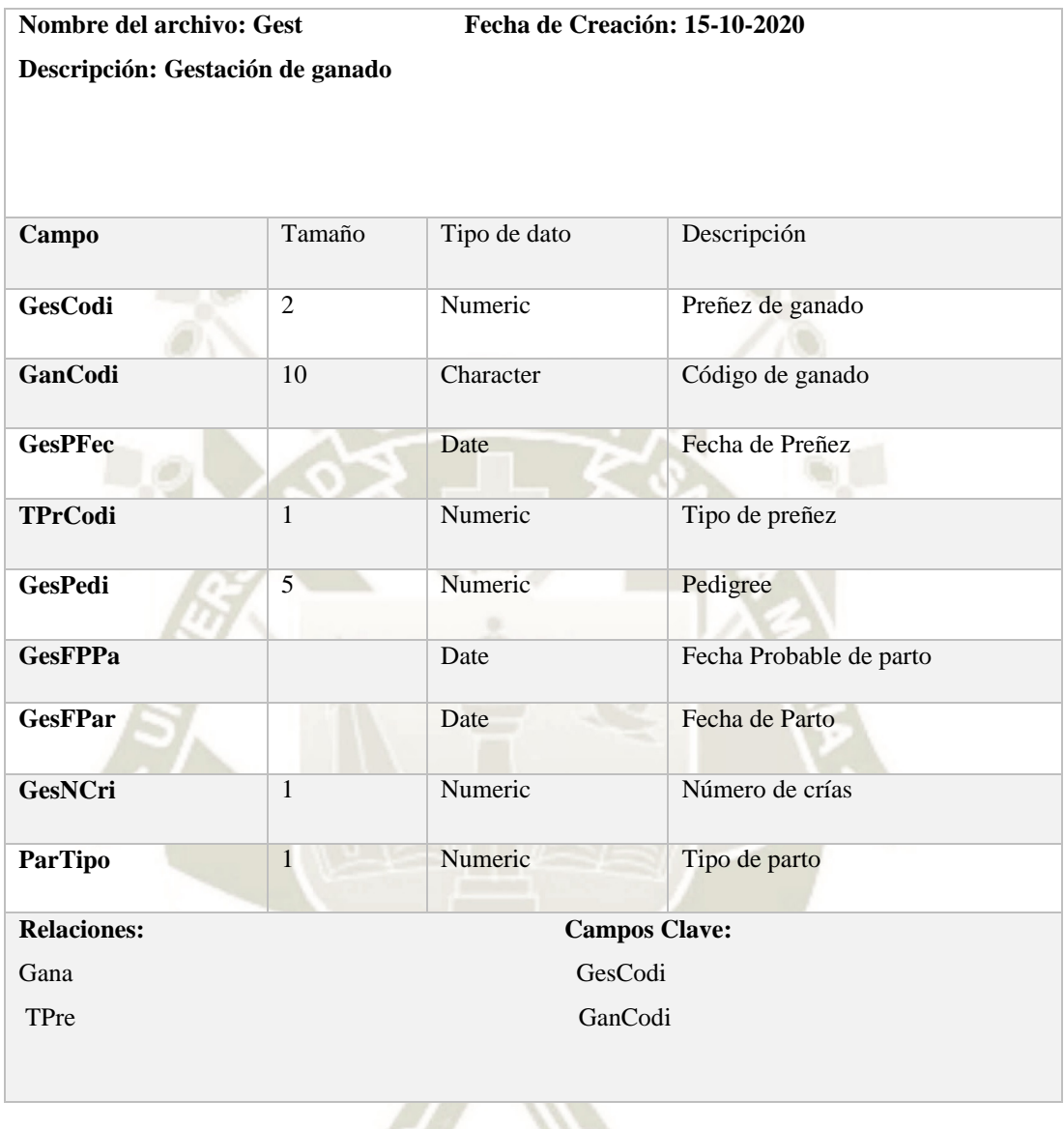

82

Publicación autorizada con fines académicos e investigativos En su investigación no olvide referenciar esta tesis

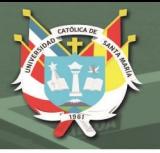

# E. Tabla GVac (Vacunas)

Tabla 51 *Tabla vacunas, elaboración propia* 

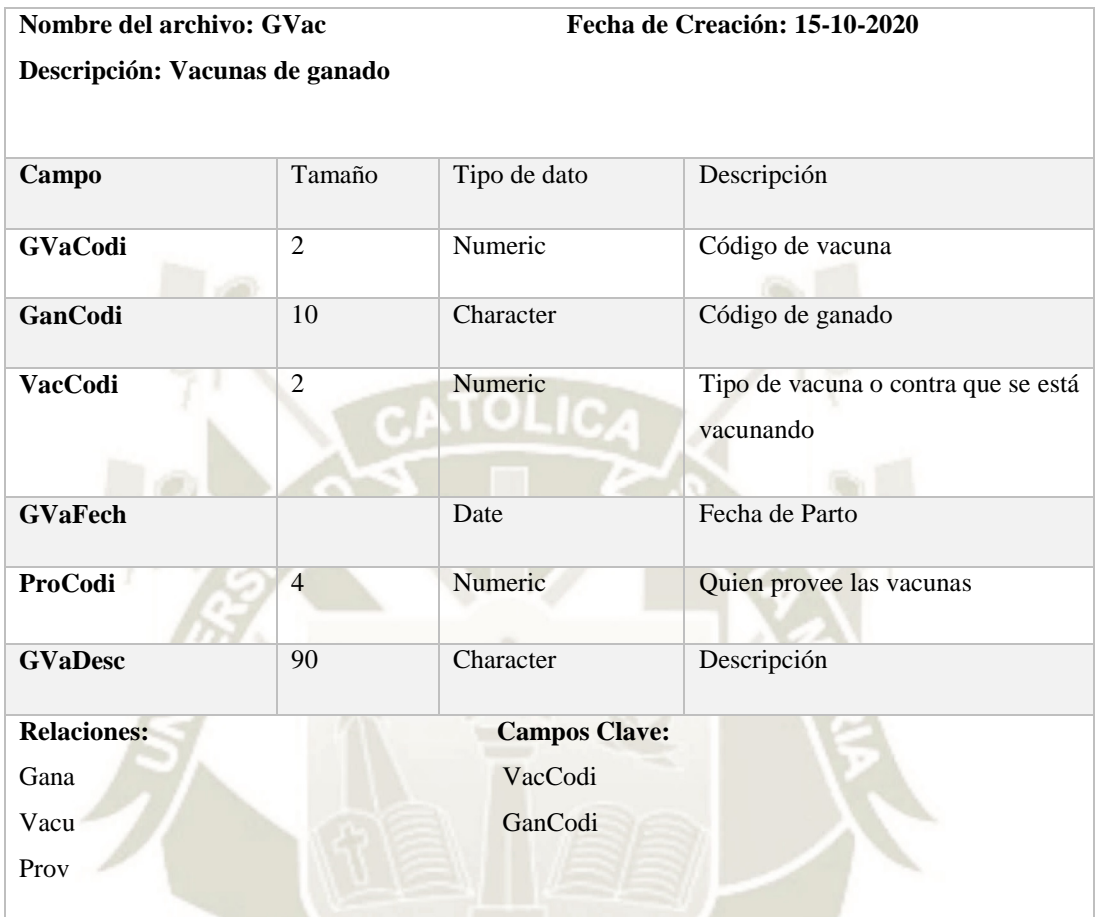

# F. Tabla GEnf (Enfermedades)

Tabla 52 *Tabla de enfermedades del ganado, elaboración propia* 

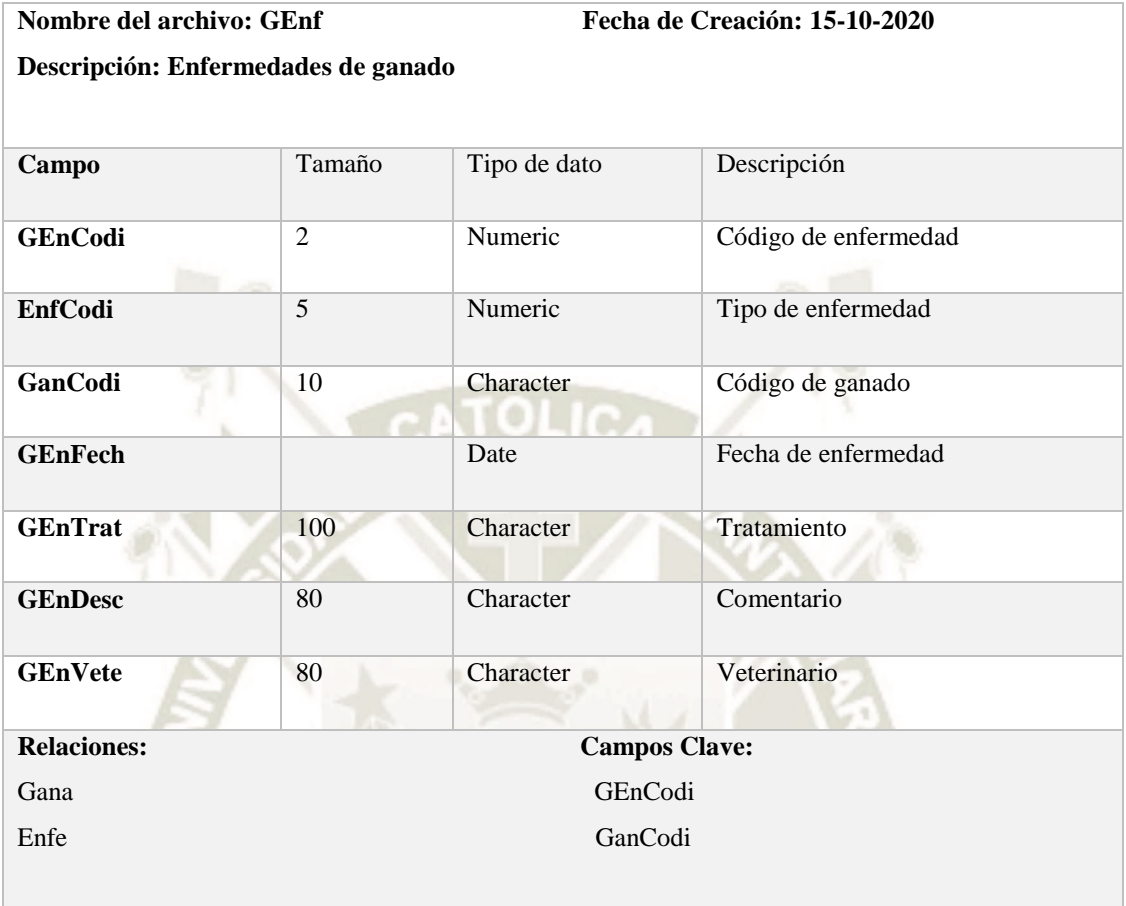

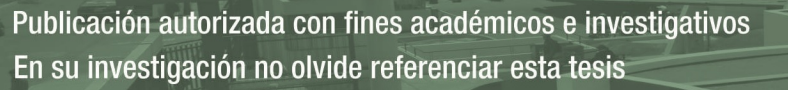

# G. Tabla TPre (tipos de preñez)

Tabla 53 *Tabla de tipos de preñez de ganado, elaboración propia* 

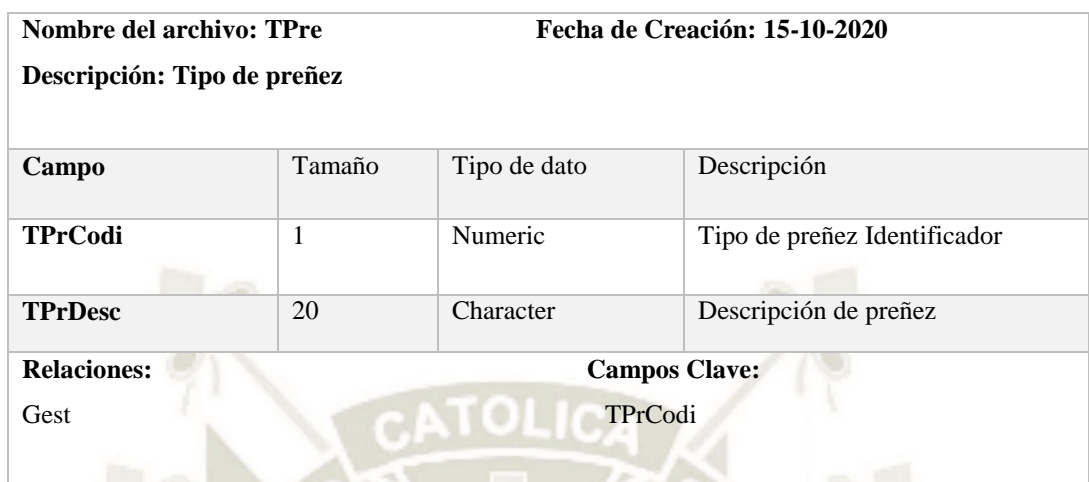

### H. Tabla TIng (tipos de ingreso)

Tabla 54 *Tabla de tipos de ingreso, elaboración propia* 

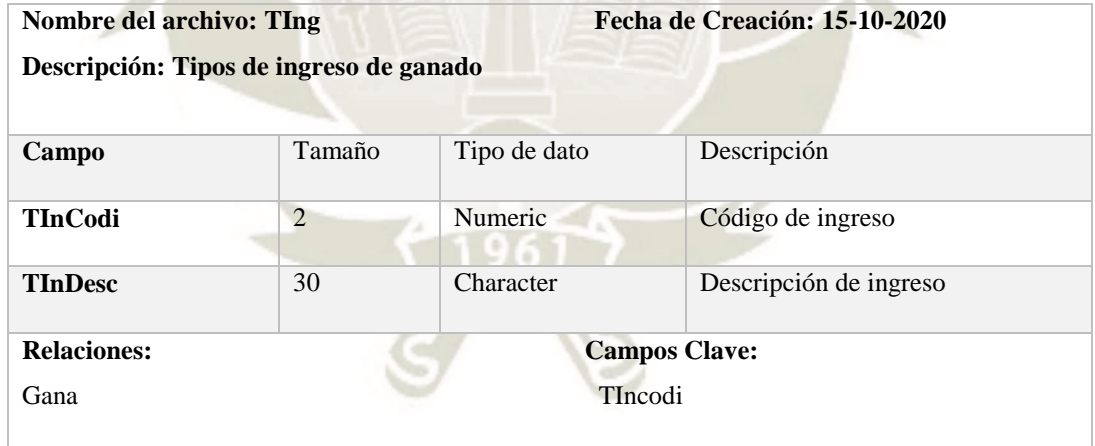

# I. Tabla TGan (Tipos de ganado)

Tabla 55 *Tabla de tipo de ganado, elaboración propia* 

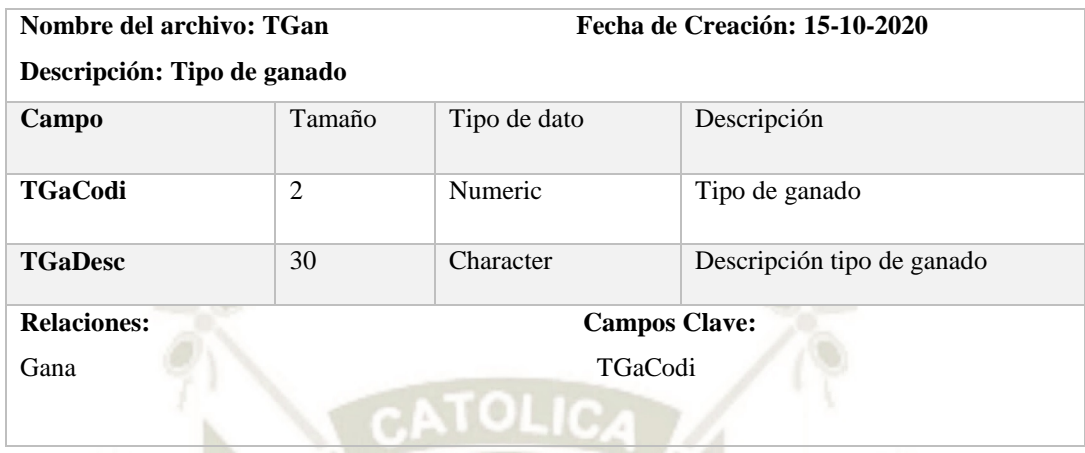

#### J. Tabla Vacu (vacuans)

Tabla 56 *Tabla de vacunas de ganado, elaboración propia*

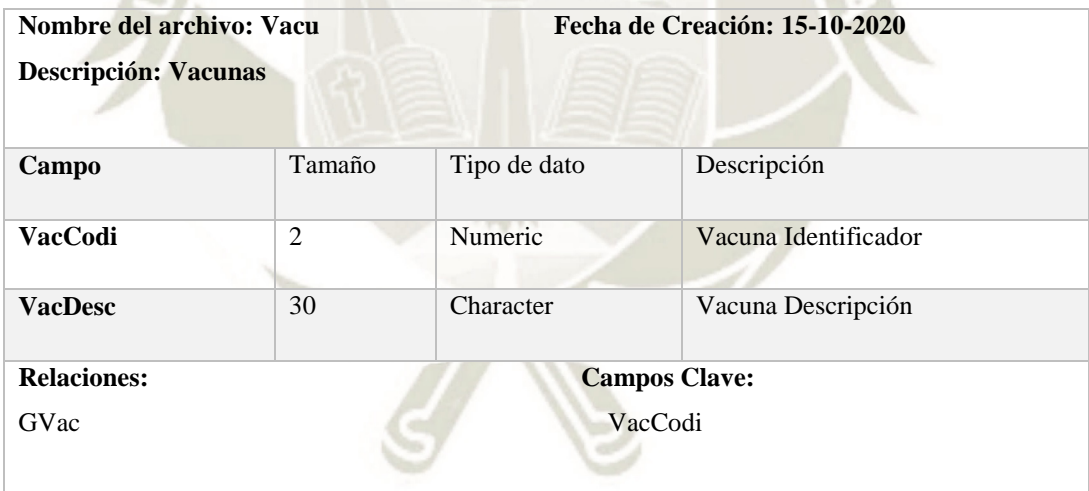

### K. Tabla Enfe (enfermedades)

Tabla 57 *Tabla de enfermedades de ganado, elaboración propia*

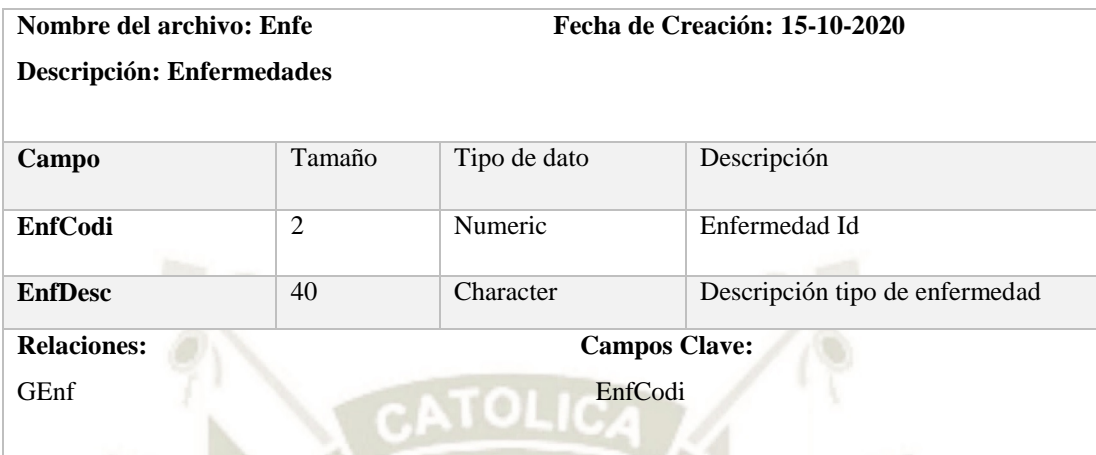

### L. Tabla Orde (ordeño)

Tabla 58 *Tabla de ordeño de ganado, elaboración propia*

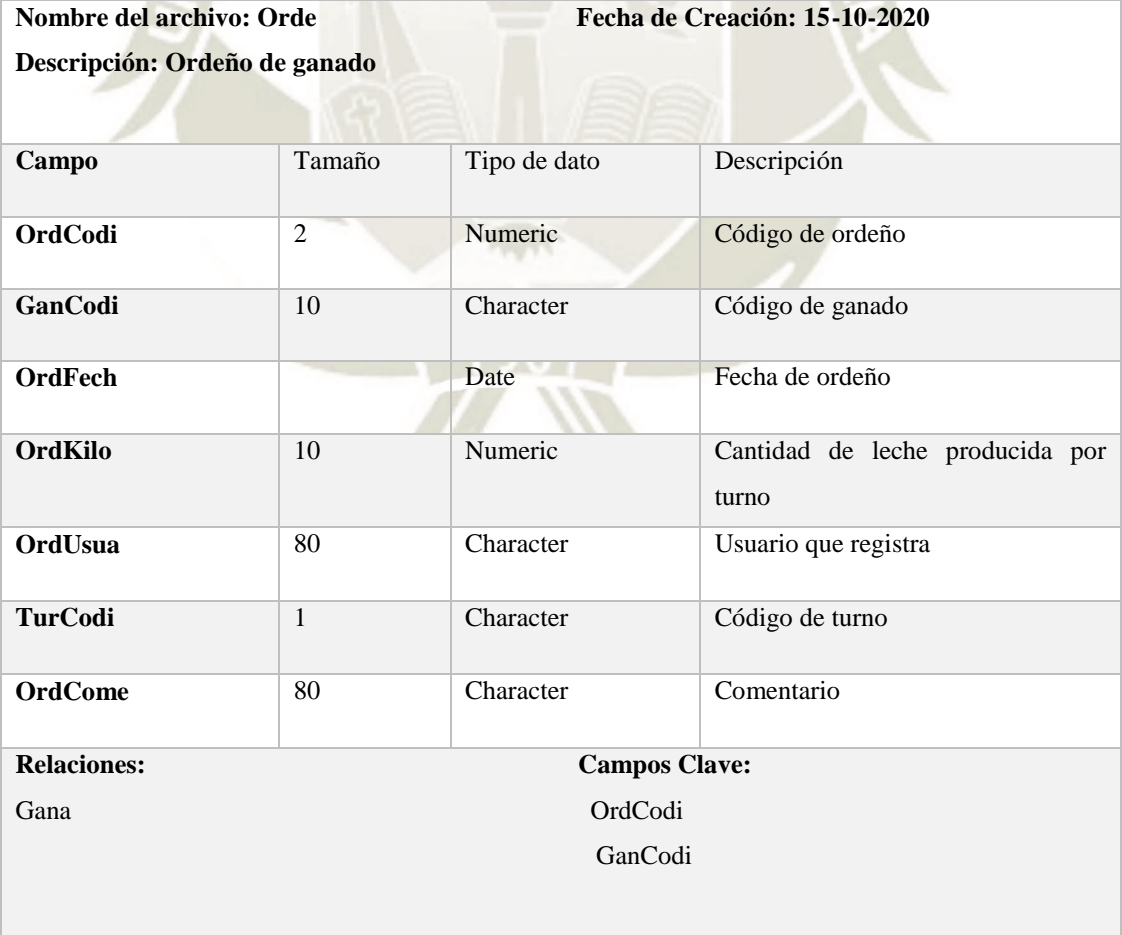

87

Publicación autorizada con fines académicos e investigativos En su investigación no olvide referenciar esta tesis

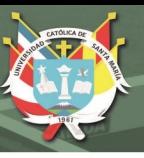

### M. Tabla Turn (turnos)

Tabla 59 *Tabla de turnos, elaboración propia*

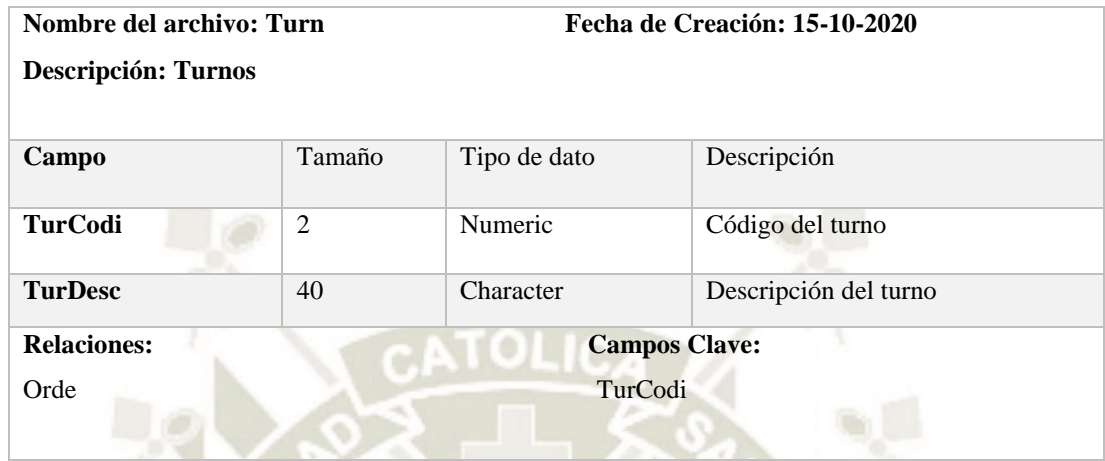

### N. Tabla Prov (proveedores)

Tabla 60 *Tabla de proveedores, elaboración propia*

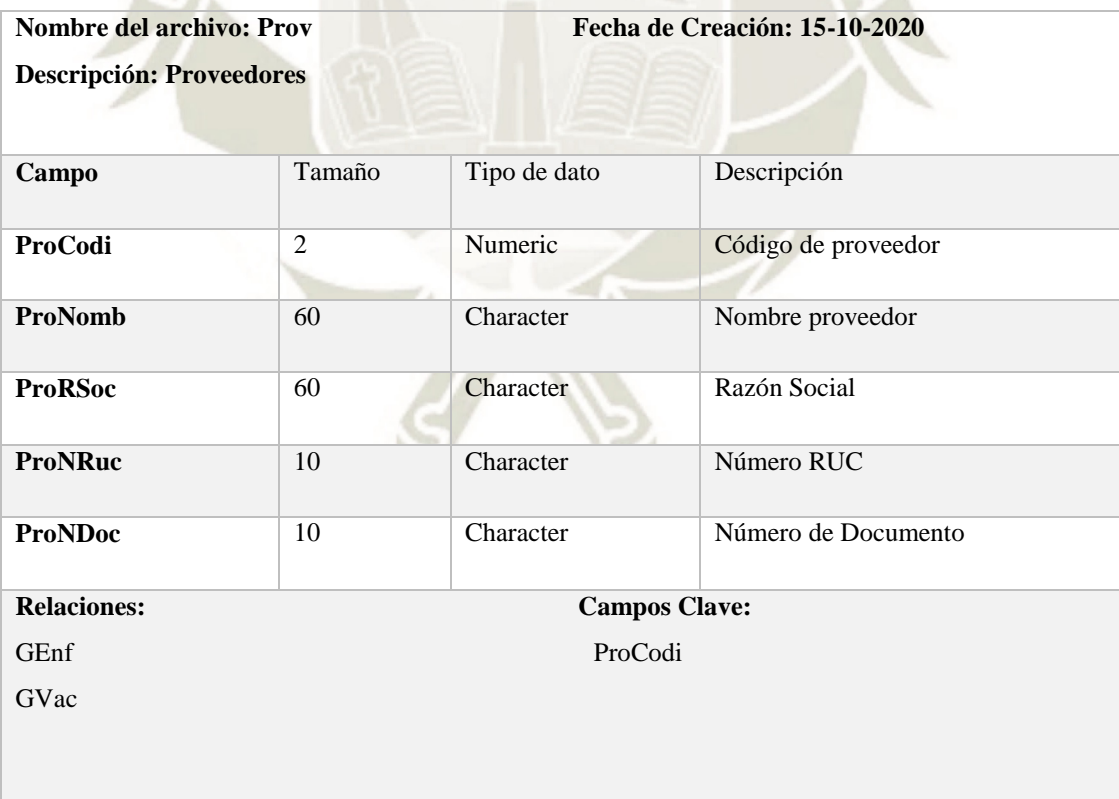

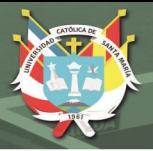

### **2.7. Programación**

En esta fase es donde se escribe el código fuente, haciendo uso de prototipos, así como de pruebas para evitar tener errores, y si los hay lograr corregirlos a tiempo.

Genexus almacena automáticamente un log de cambios a cada uno de los objetos que crearemos para lograr construir la aplicación, además que nos creara una biblioteca donde se almacenaran todos los objetos

En este caso no trabajaremos en pares, ya que solo una persona es el desarrollador.

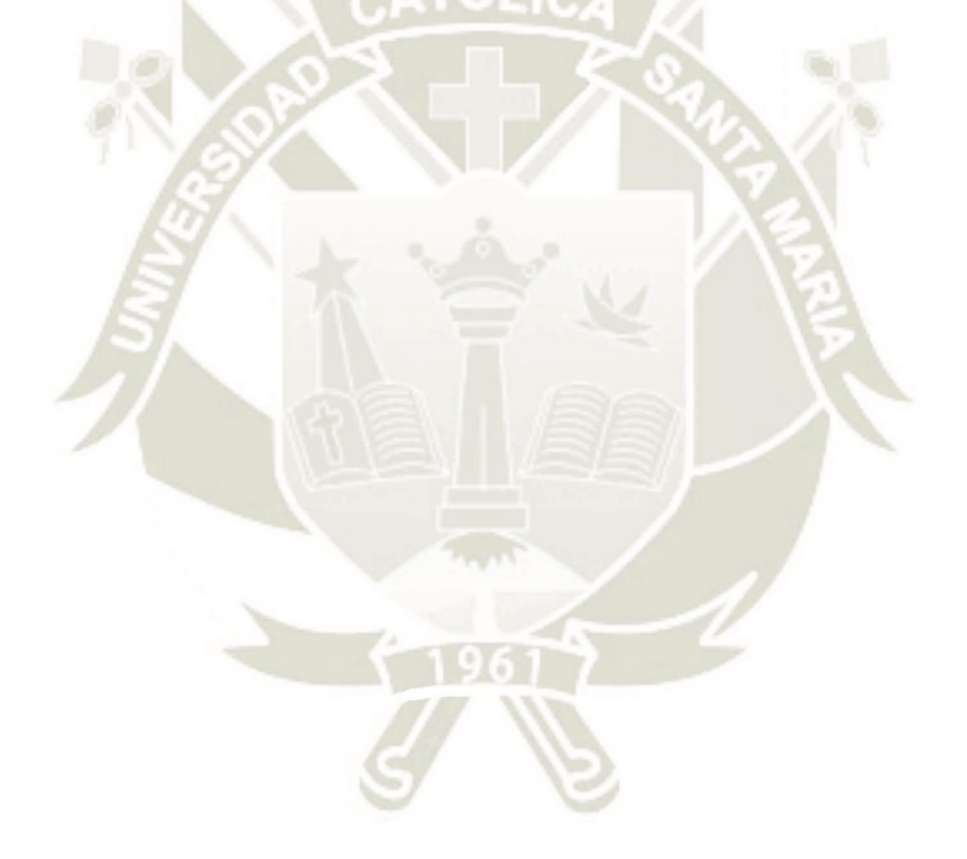

89

Publicación autorizada con fines académicos e investigativos En su investigación no olvide referenciar esta tesis

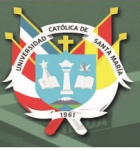

### **2.8. Pruebas**

# **2.8.1. Pruebas de aceptación**

La estrategia que se utilizó en esta etapa es una prueba alfa, las pruebas se realizaron junto

con el usuario.

Tabla 61 *Tabla de pruebas de aceptación, elaboración propia* 

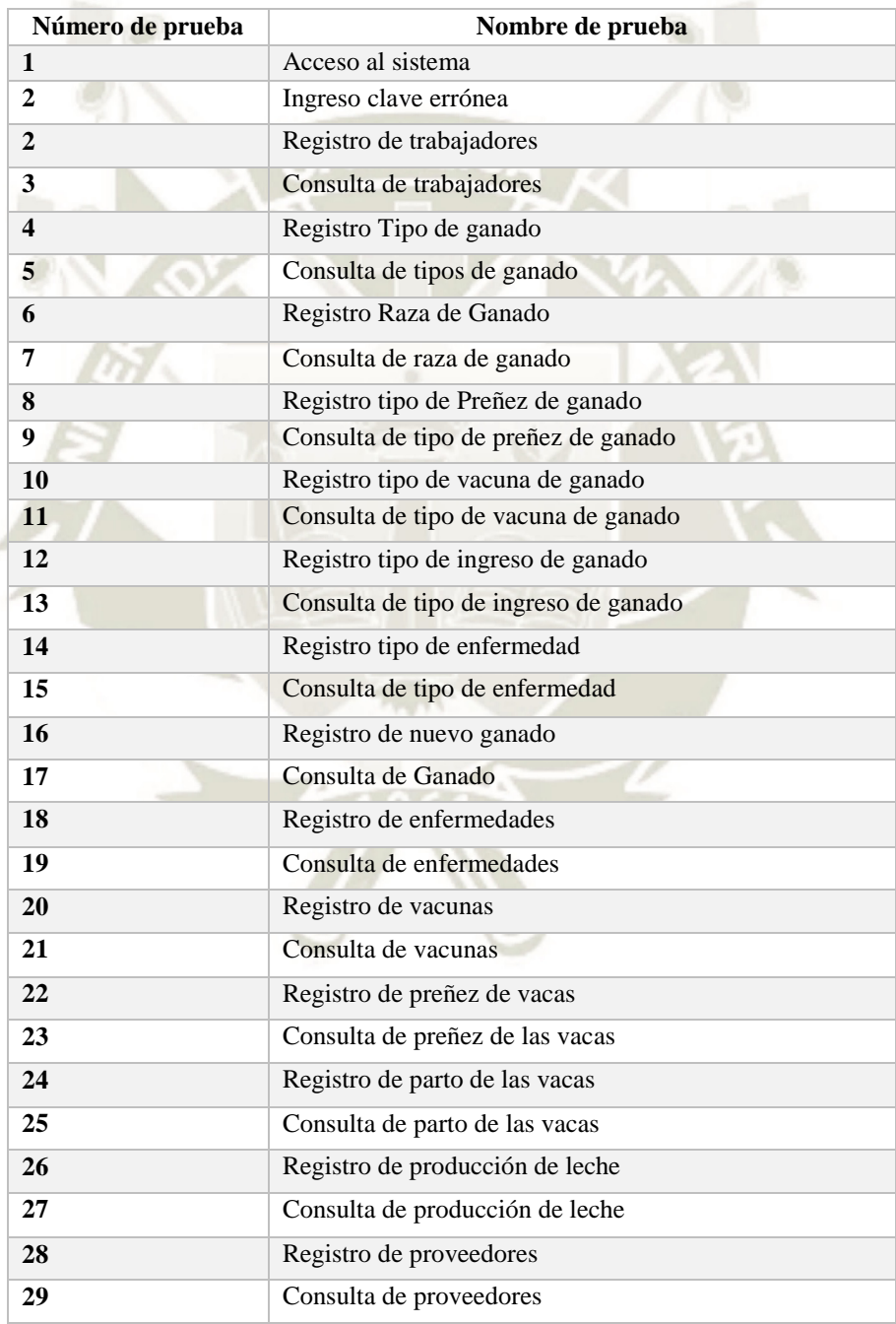
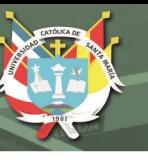

# **Acceso al sistema**

Tabla 62 *Acceso al sistema, elaboración propia* 

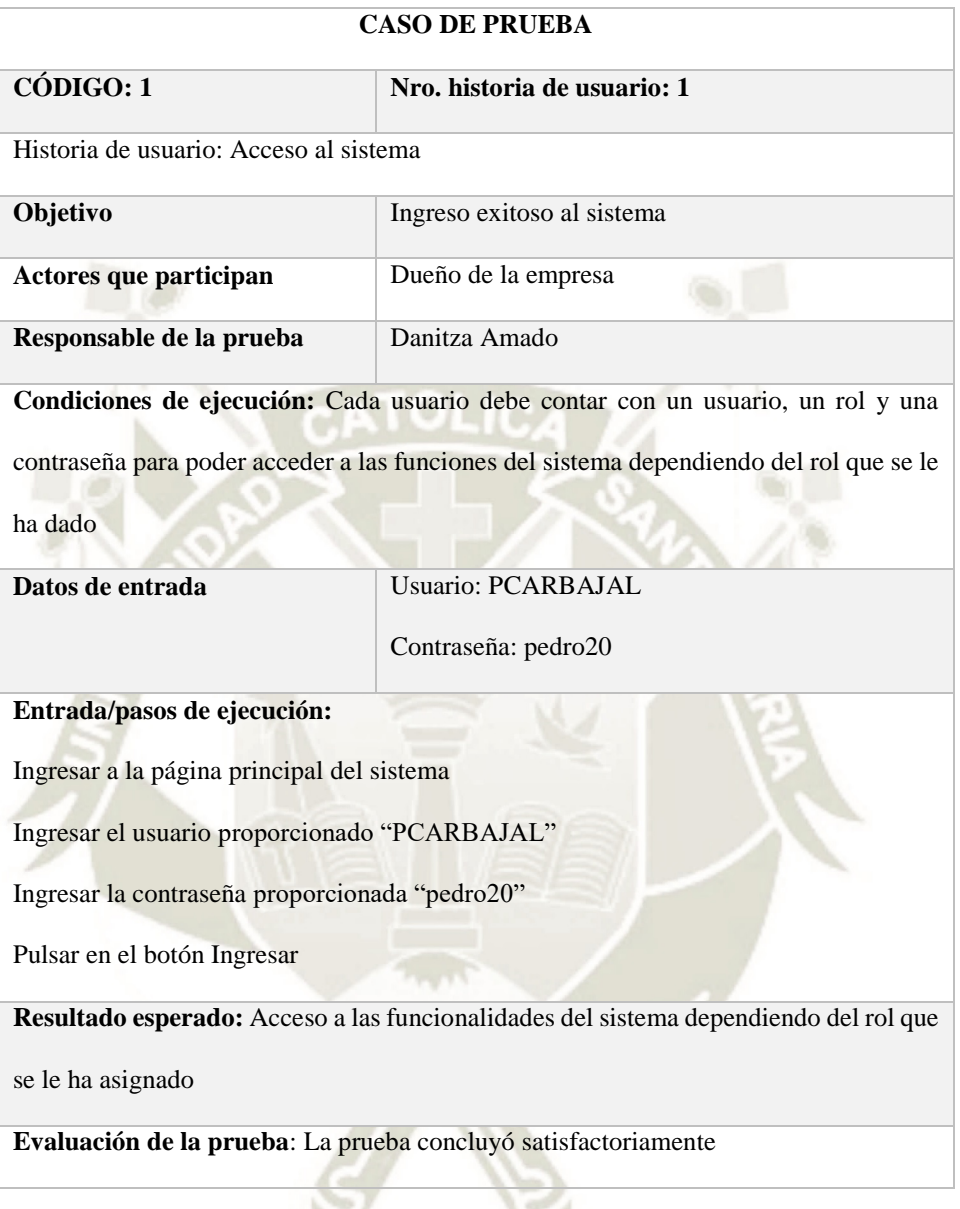

 $\Omega$ 

Publicación autorizada con fines académicos e investigativos En su investigación no olvide referenciar esta tesis

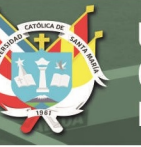

# **Ingreso clave errónea**

Tabla 63 *Ingreso clave errónea, elaboración propia* 

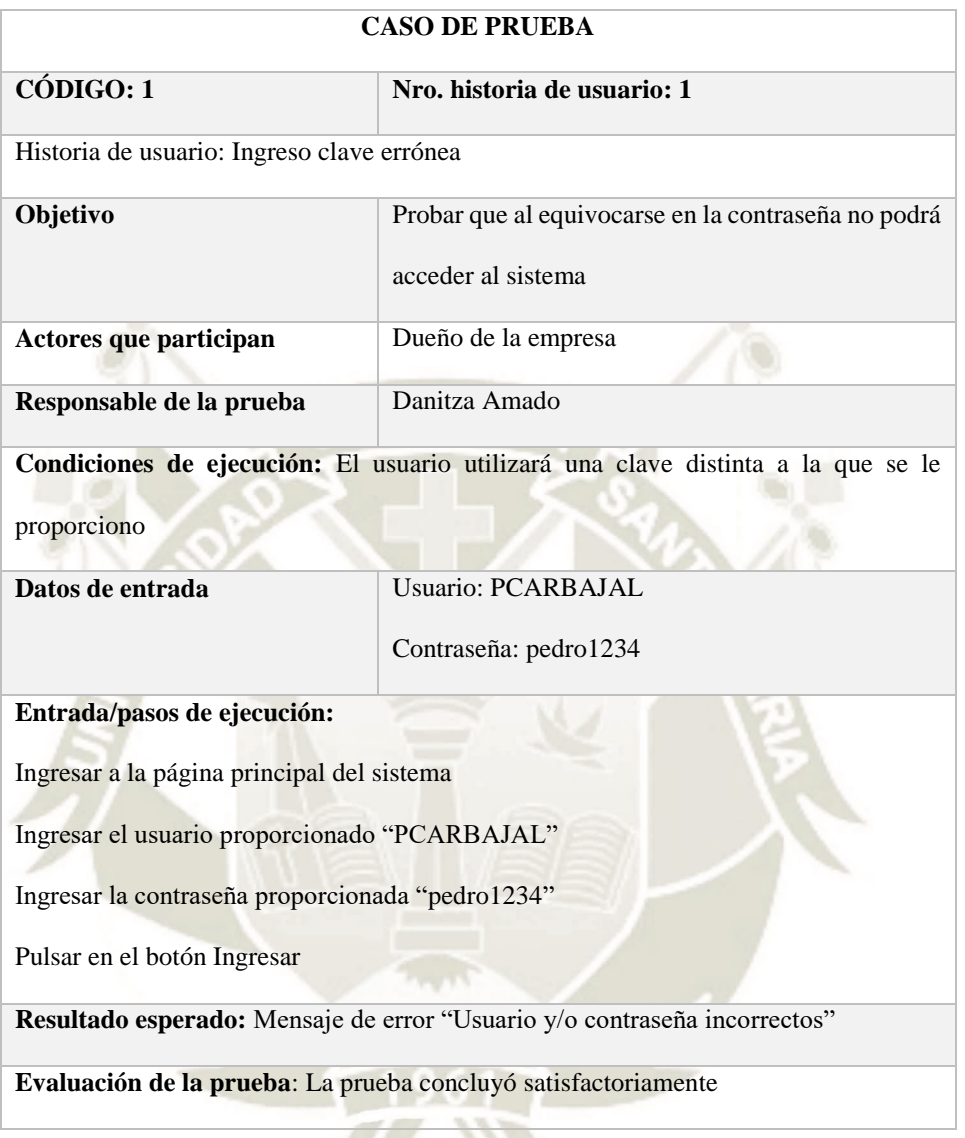

 $\Omega$ 

# **Registro de Trabajadores**

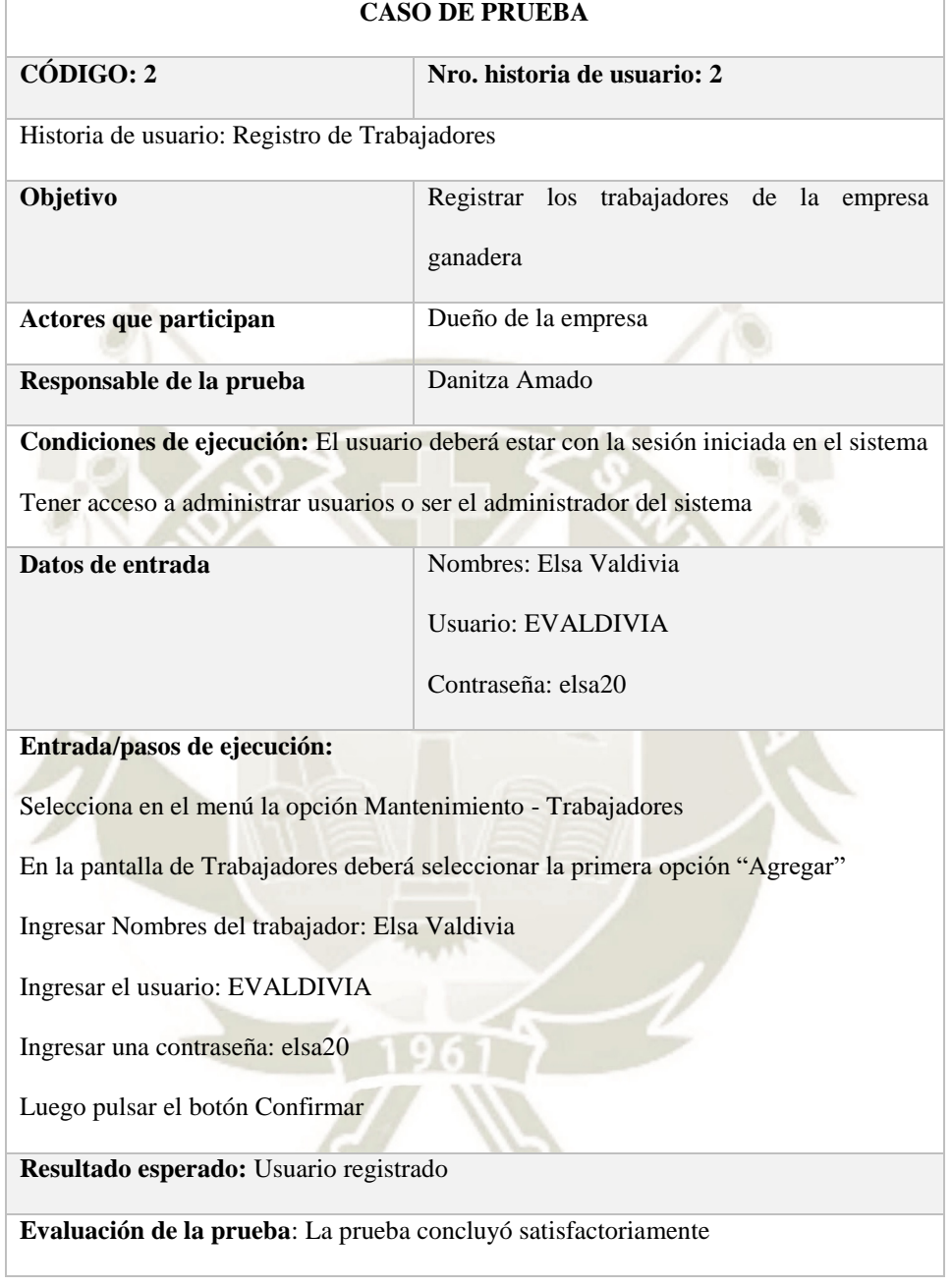

Tabla 64 *Tabla de Registro de trabajadores, elaboración propia* 

 $Q<sub>2</sub>$ 

# **Consulta de trabajadores**

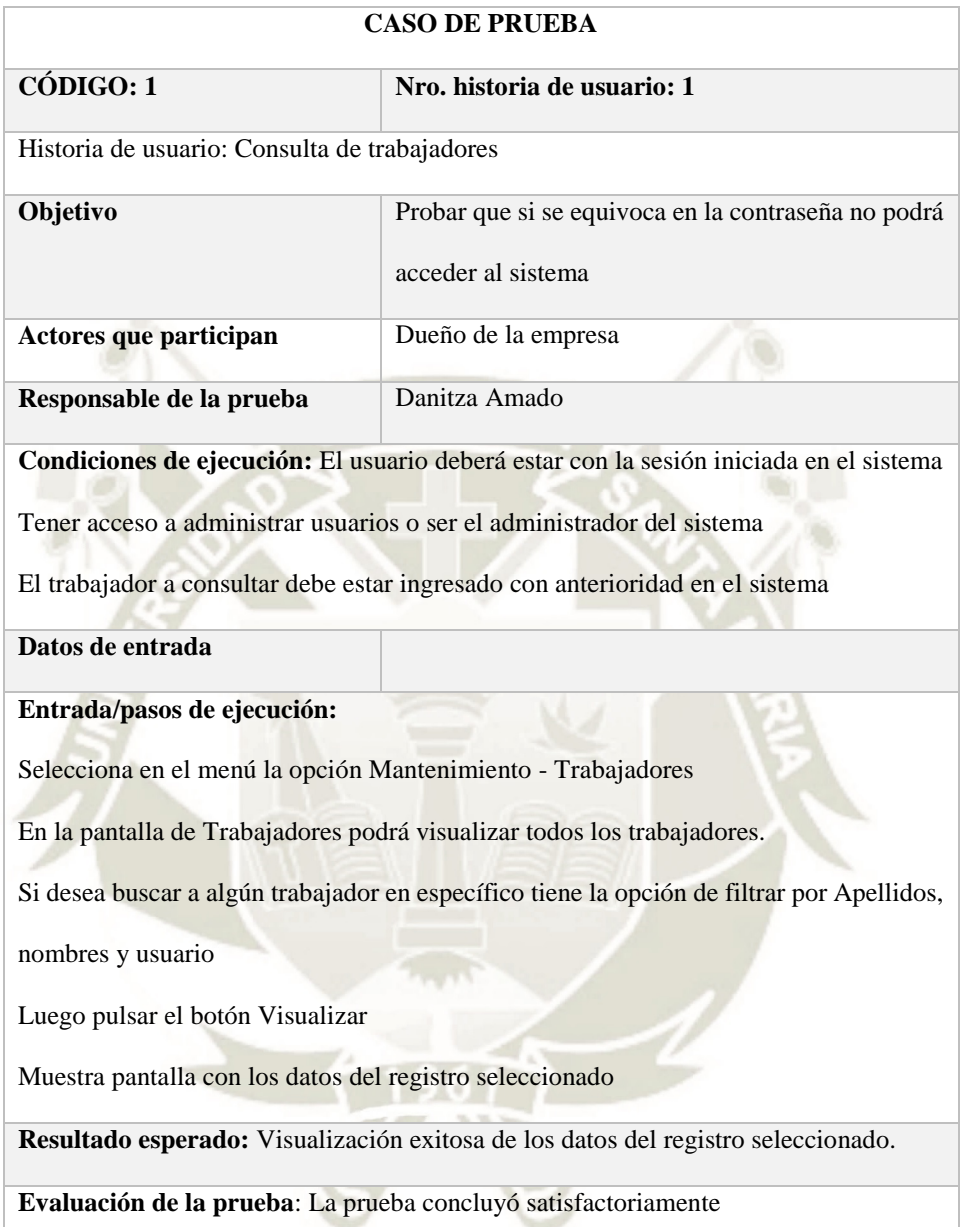

Tabla 65 *Tabla de consulta de trabajadores, elaboración propia* 

 $\alpha$ 

# **Registro Tipo de ganado**

Tabla 66 *Registro Tipo de ganado, elaboración propia* 

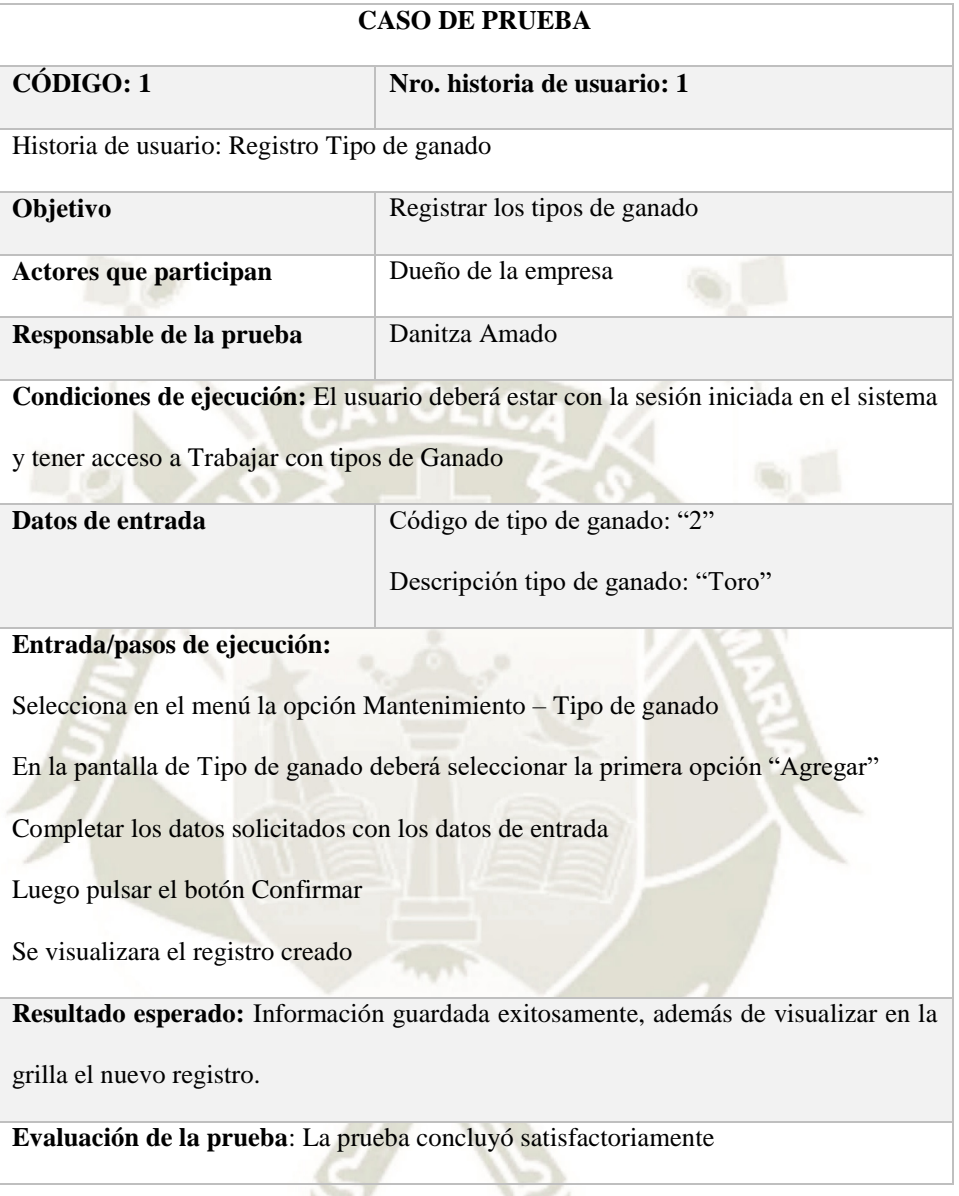

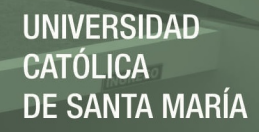

# **Consulta de tipos de ganado**

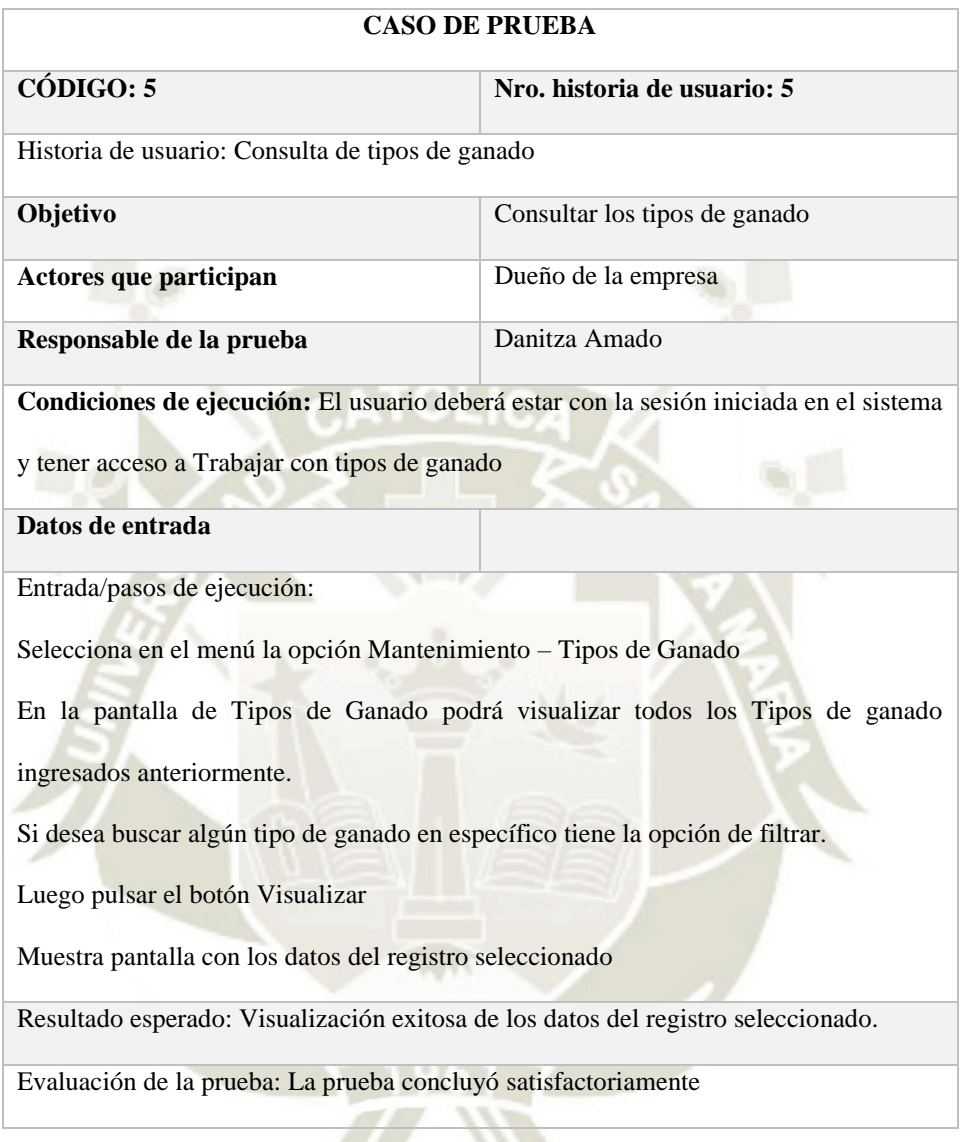

96

Tabla 67 *Tabla de consulta Tipo de ganado, elaboración propia* 

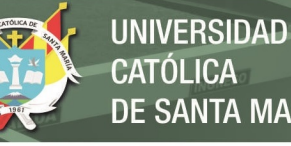

**TÓLICA SANTA MARÍA** 

#### **Registro Raza de Ganado**

**CASO DE PRUEBA CÓDIGO: 6 Nro. historia de usuario: 6** Historia de usuario: Registro Raza de Ganado **Objetivo** Registrar las razas de ganado Actores que participan Dueño de la empresa **Responsable de la prueba** Danitza Amado **Condiciones de ejecución:** El usuario deberá estar con la sesión iniciada en el sistema **Datos de entrada** Código de Raza de ganado: 02 Nombre de raza de ganado: Criollo Condiciones de ejecución: El usuario deberá estar con la sesión iniciada en el sistema Entrada/pasos de ejecución: Selecciona en el menú la opción Mantenimiento – Raza de Ganado En la pantalla de Tipo de ganado deberá seleccionar la primera opción "Agregar" Completar los datos solicitados en la pantalla con los datos de entrada Luego pulsar el botón Confirmar Se visualizara el registro creado Resultado esperado: Información guardada exitosamente, además de visualizar en la grilla el nuevo registro. Evaluación de la prueba: La prueba concluyó satisfactoriamente

97

Tabla 68 *Tabla de registro de raza de ganado de ganado, elaboración propia* 

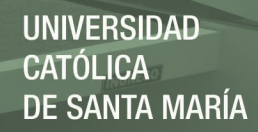

# **Consulta de raza de ganado**

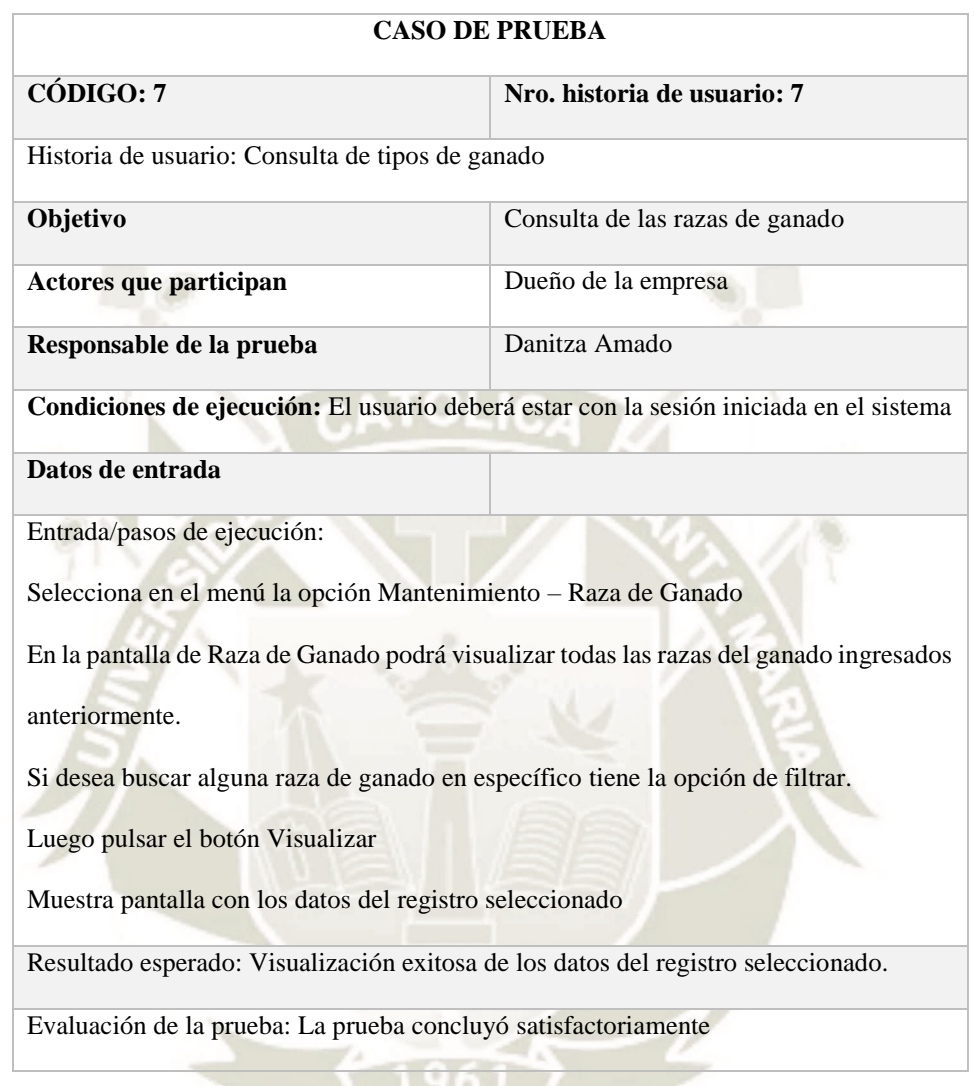

98

Tabla 69 *Tabla de consulta raza de ganado de ganado, elaboración propia*

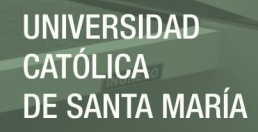

# **Registro tipo de Preñez de ganado**

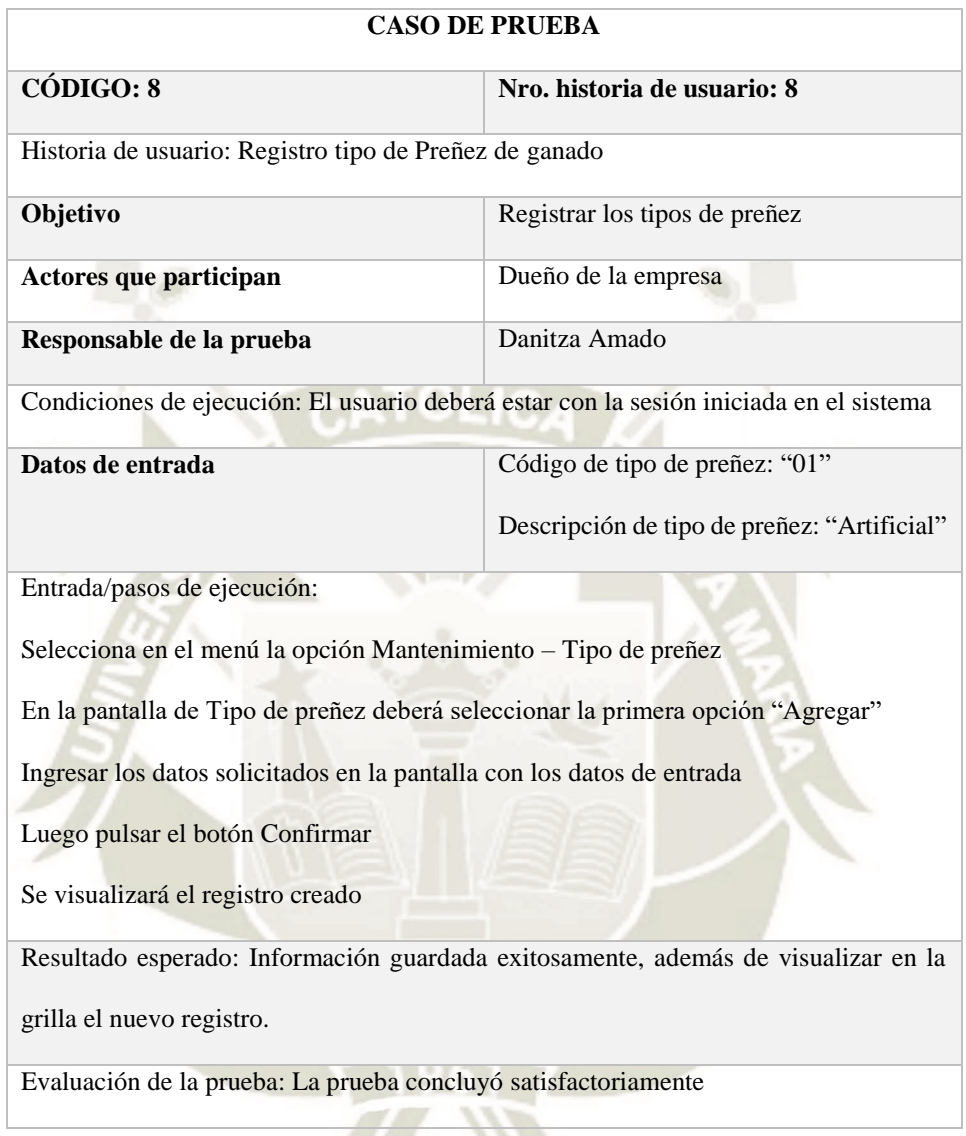

99

Tabla 70 *Tabla de registro tipo de preñez, elaboración propia*

# **Consulta de raza de ganado**

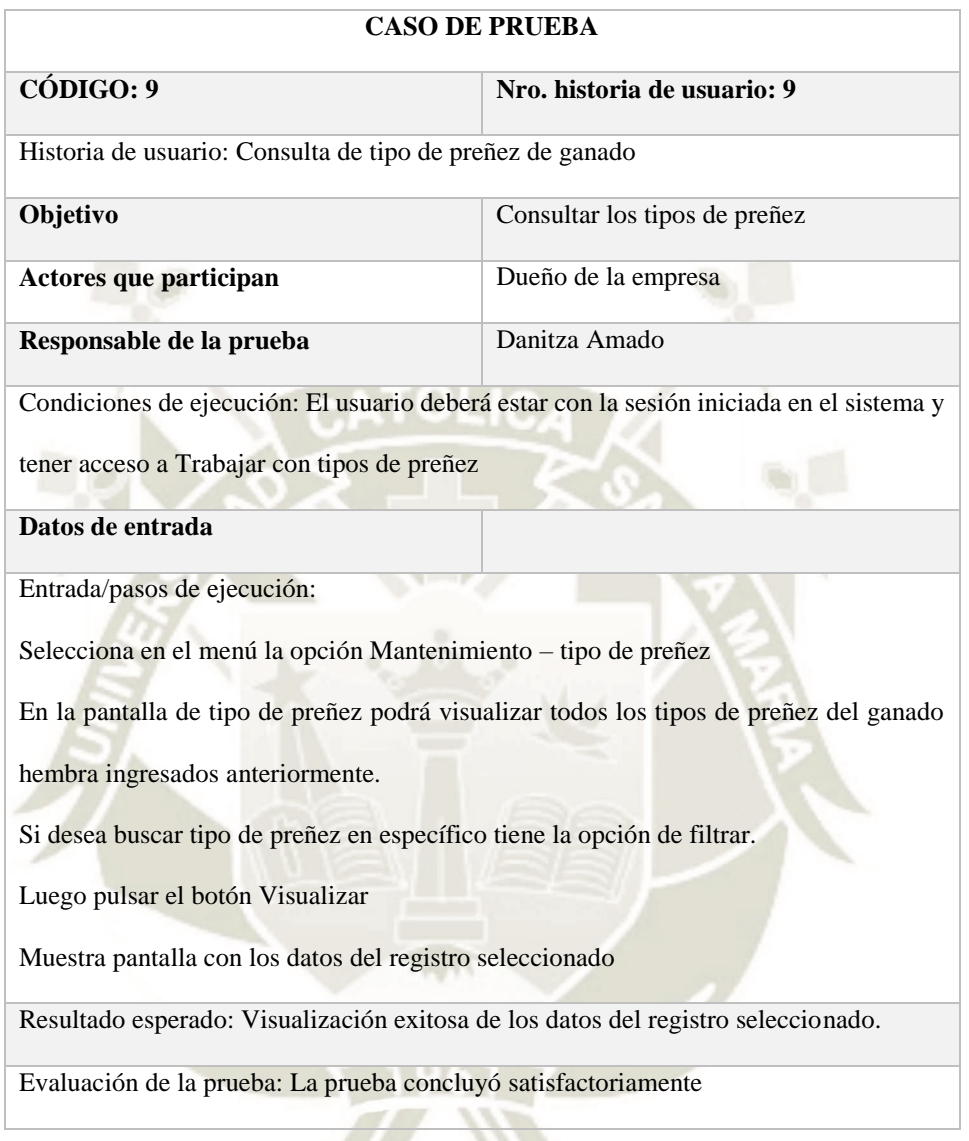

100

Tabla 71 *Tabla de consulta tipo de preñez, elaboración propia*

# **Registro tipo de vacuna de ganado**

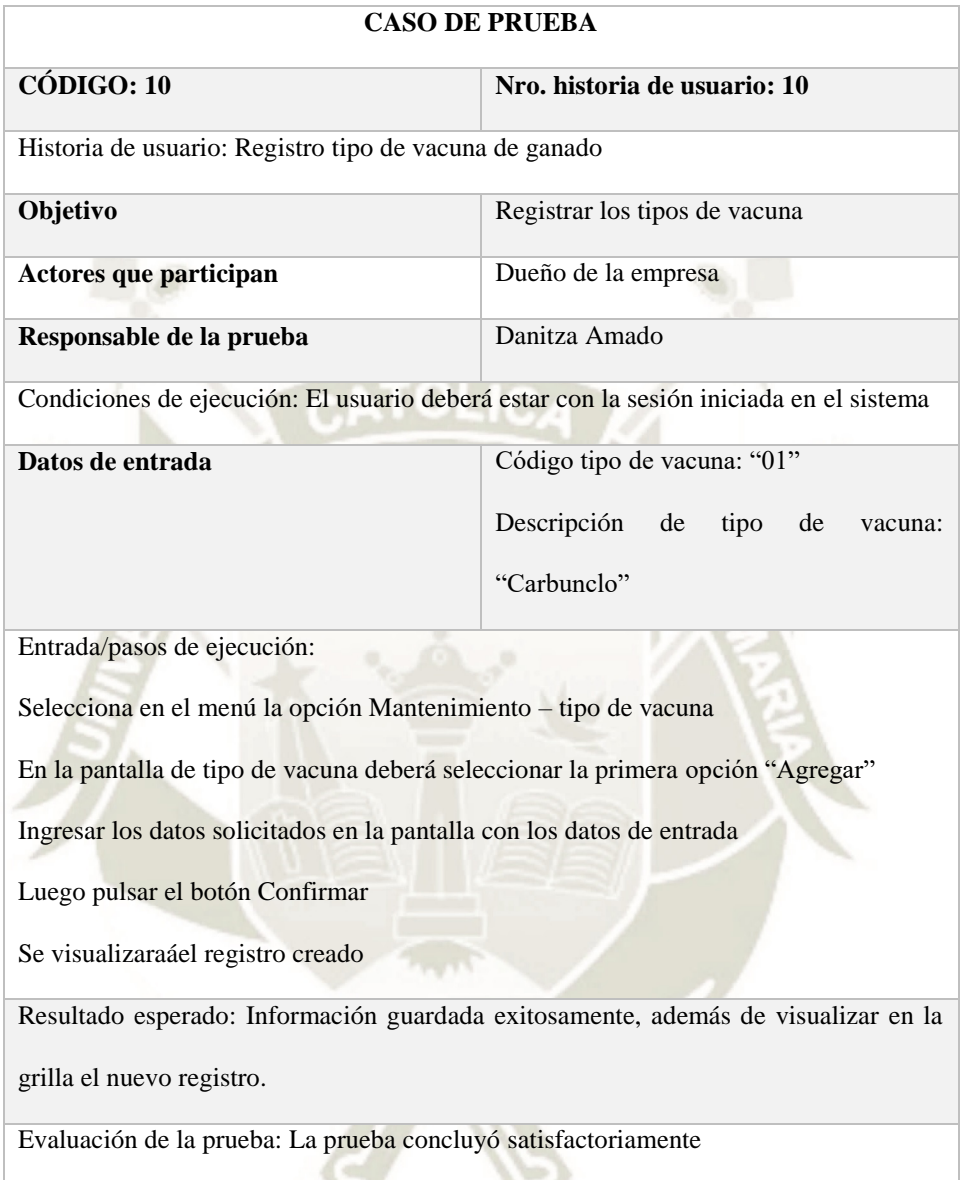

101

Tabla 72 *Tabla de registro tipo de vacuna, elaboración propia*

# **Consulta de tipo de vacuna de ganado**

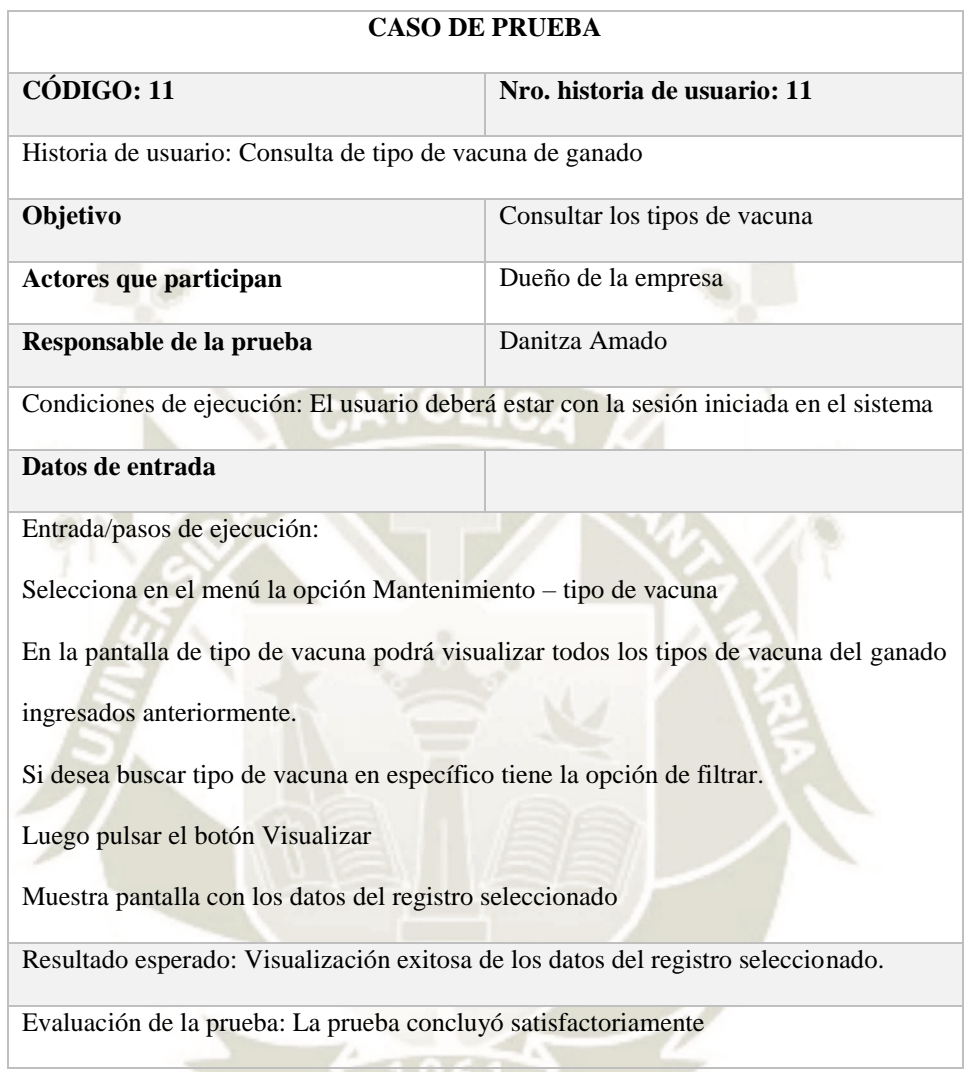

 $\mathbf{1}$  and  $\mathbf{0}$ 

Tabla 73 *Tabla de consulta tipo de vacuna, elaboración propia*

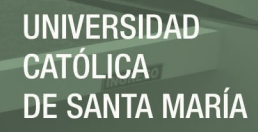

# **Registro tipo de ingreso de ganado**

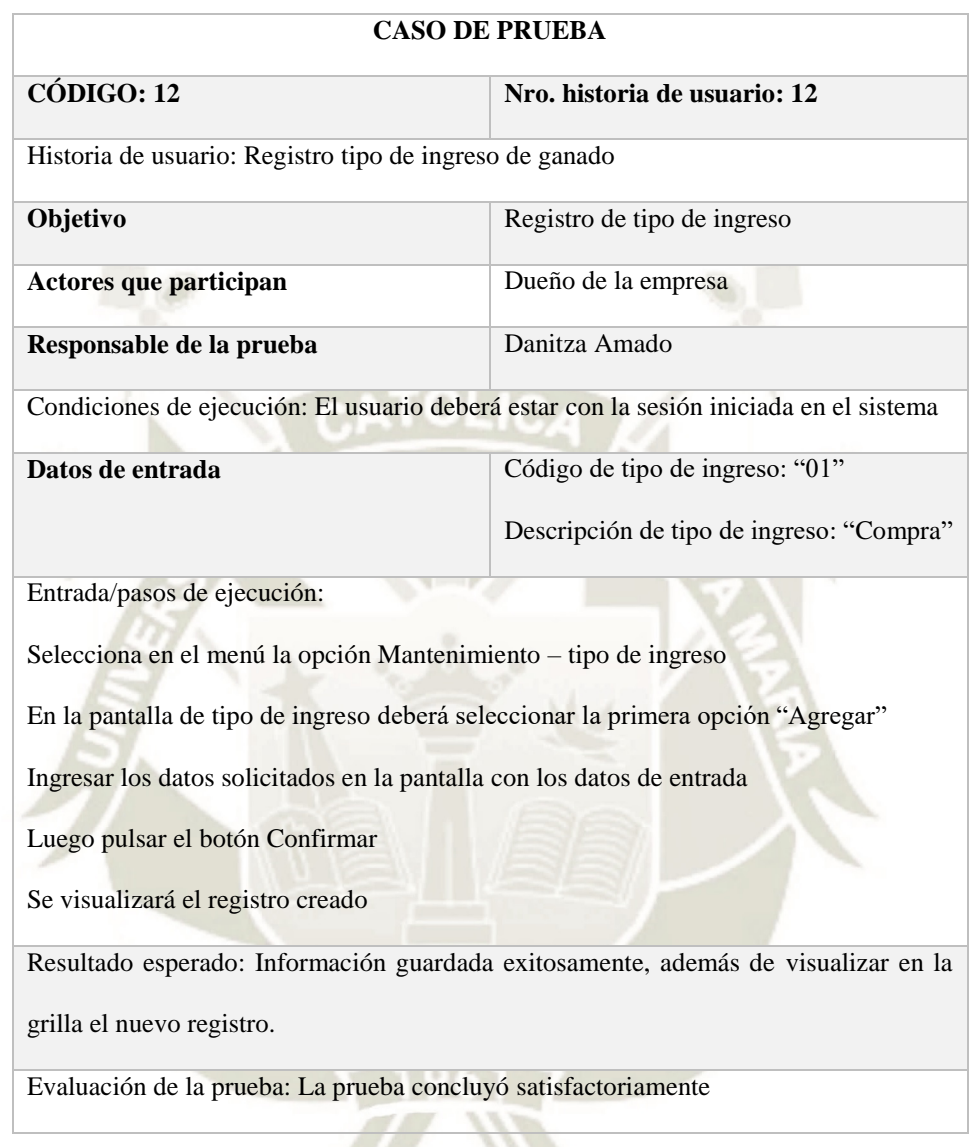

103

Tabla 74 *Tabla de registro tipo de ingreso de ganado, elaboración propia*

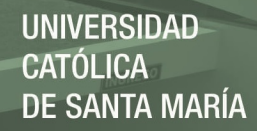

# **Consulta de tipo de ingreso de ganado**

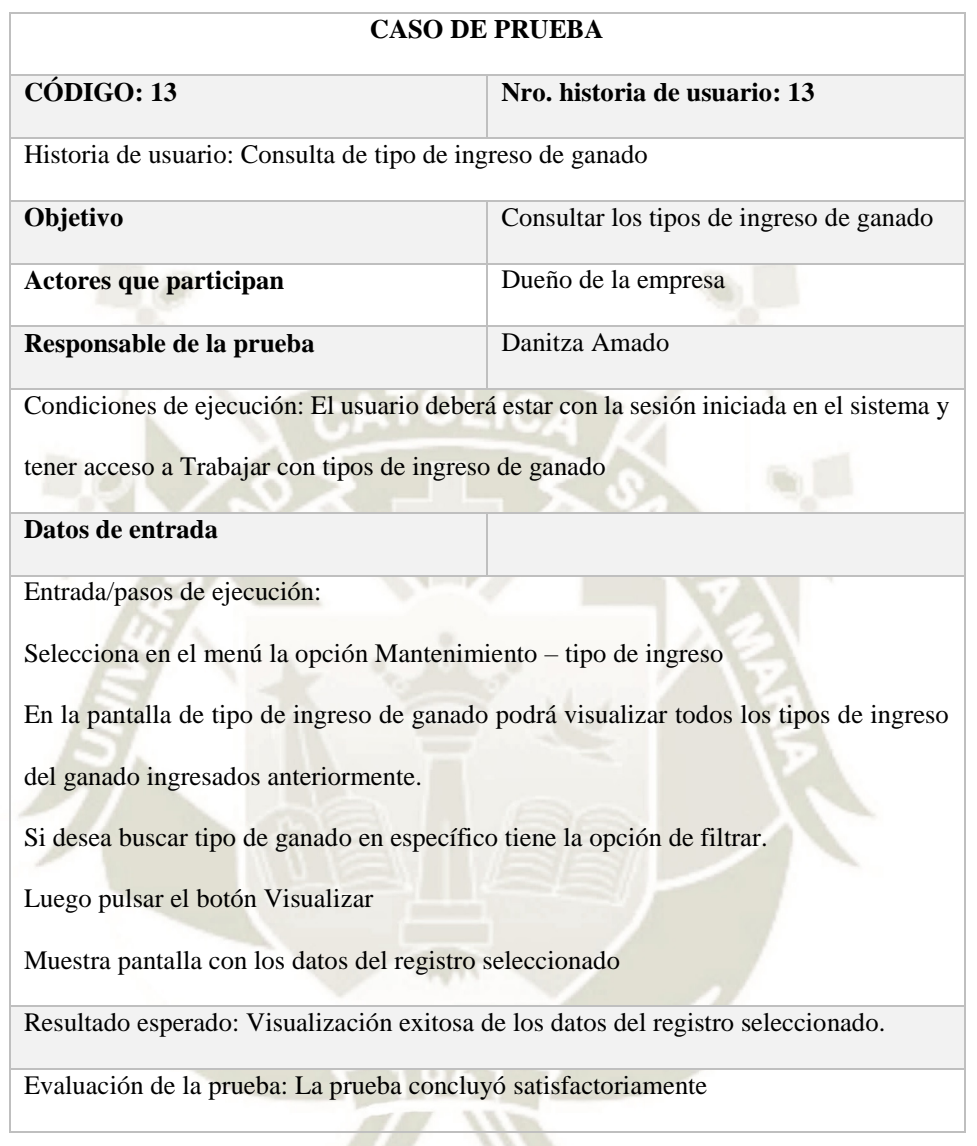

Tabla 75 *Tabla de consulta tipo de ingreso de ganado, elaboración propia*

# **Registro de tipo de enfermedad**

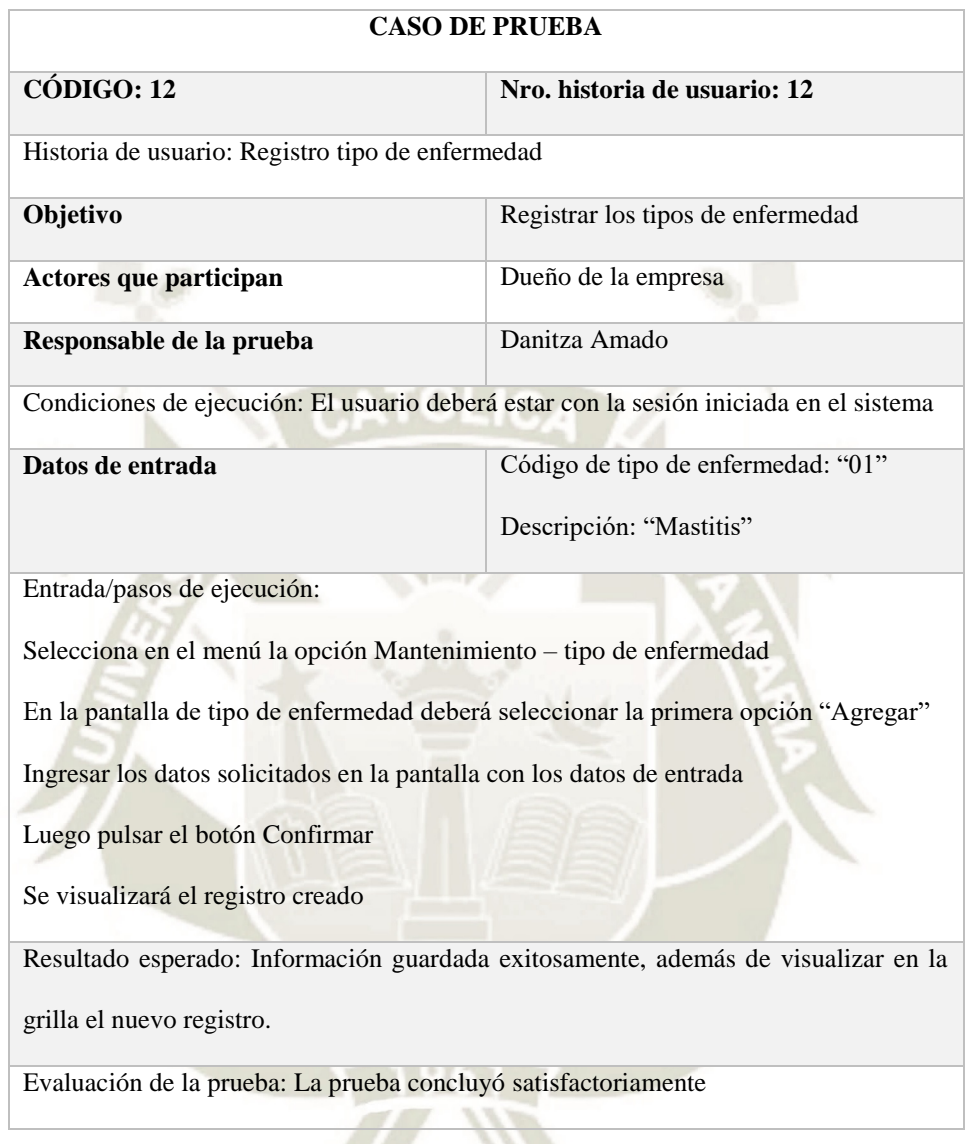

105

Tabla 76 *Tabla de registro tipo de enfermedad, elaboración propia*

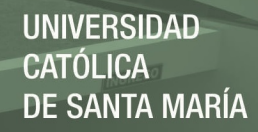

# **Consulta de tipo de enfermedad**

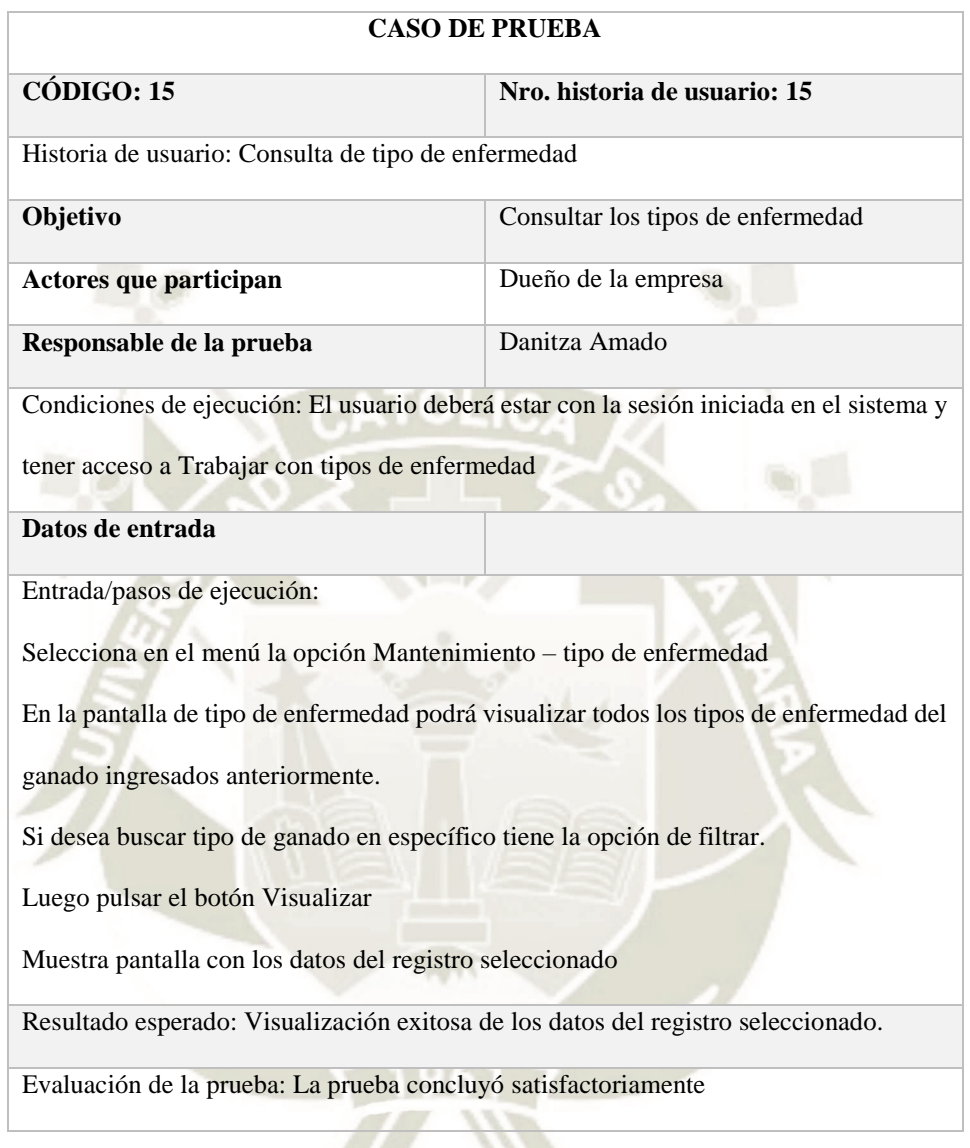

106

Tabla 77 *Tabla de consulta tipo de enfermedad, elaboración propia*

# **Registro de Nuevo ganado**

Tabla 78 *Tabla de registro de ganado, elaboración propia*

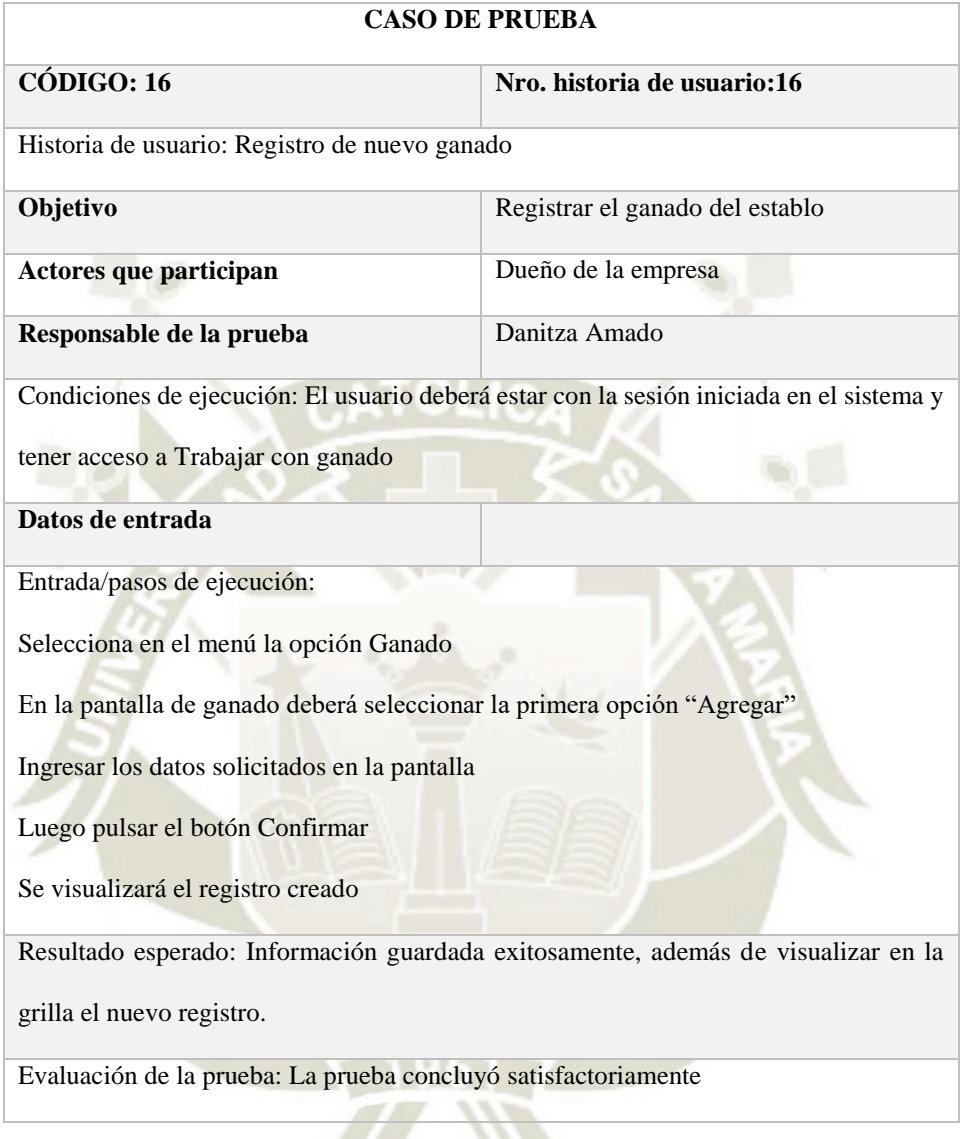

107

Publicación autorizada con fines académicos e investigativos En su investigación no olvide referenciar esta tesis

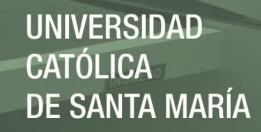

## **Consulta de Ganado**

Tabla 79 *Tabla de registro de ganado, elaboración propia*

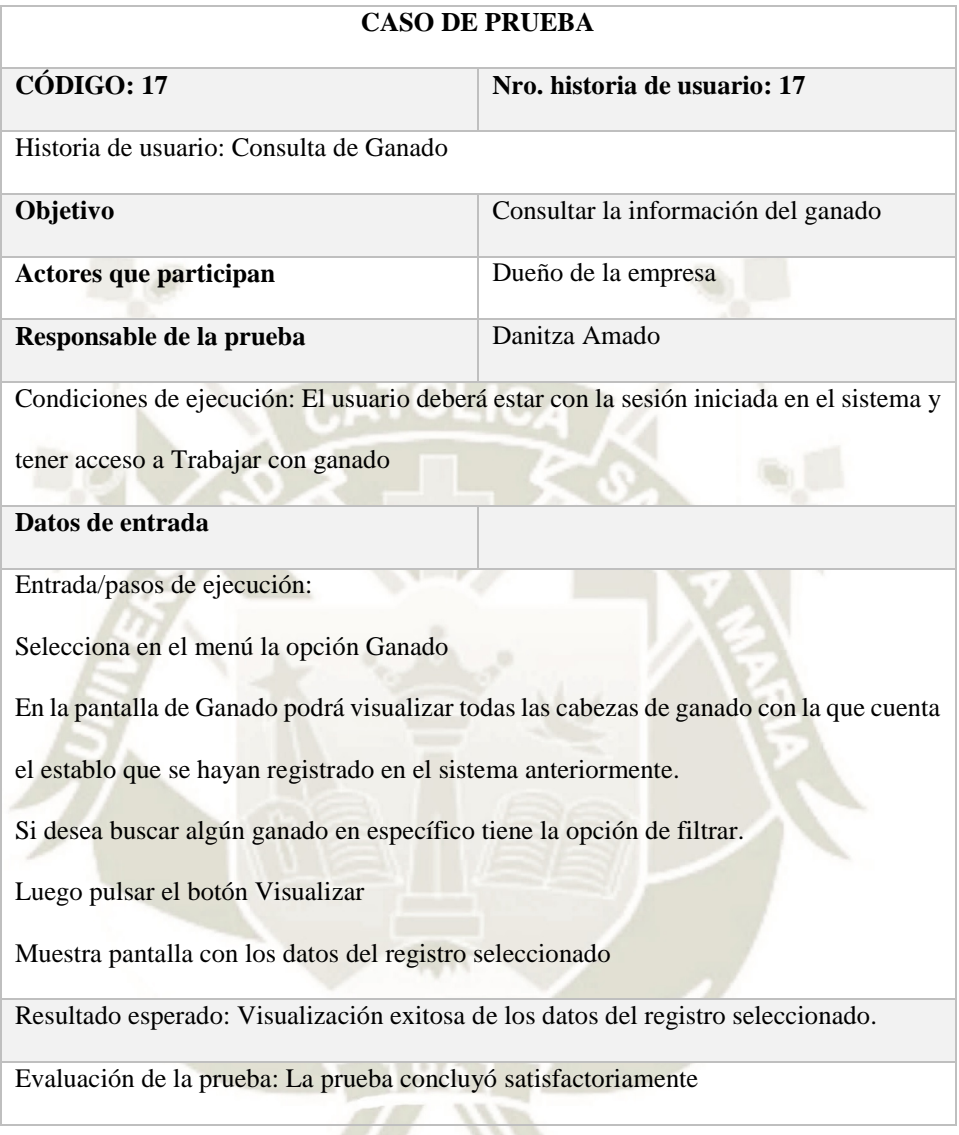

Publicación autorizada con fines académicos e investigativos En su investigación no olvide referenciar esta tesis

# **Registro de enfermedades**

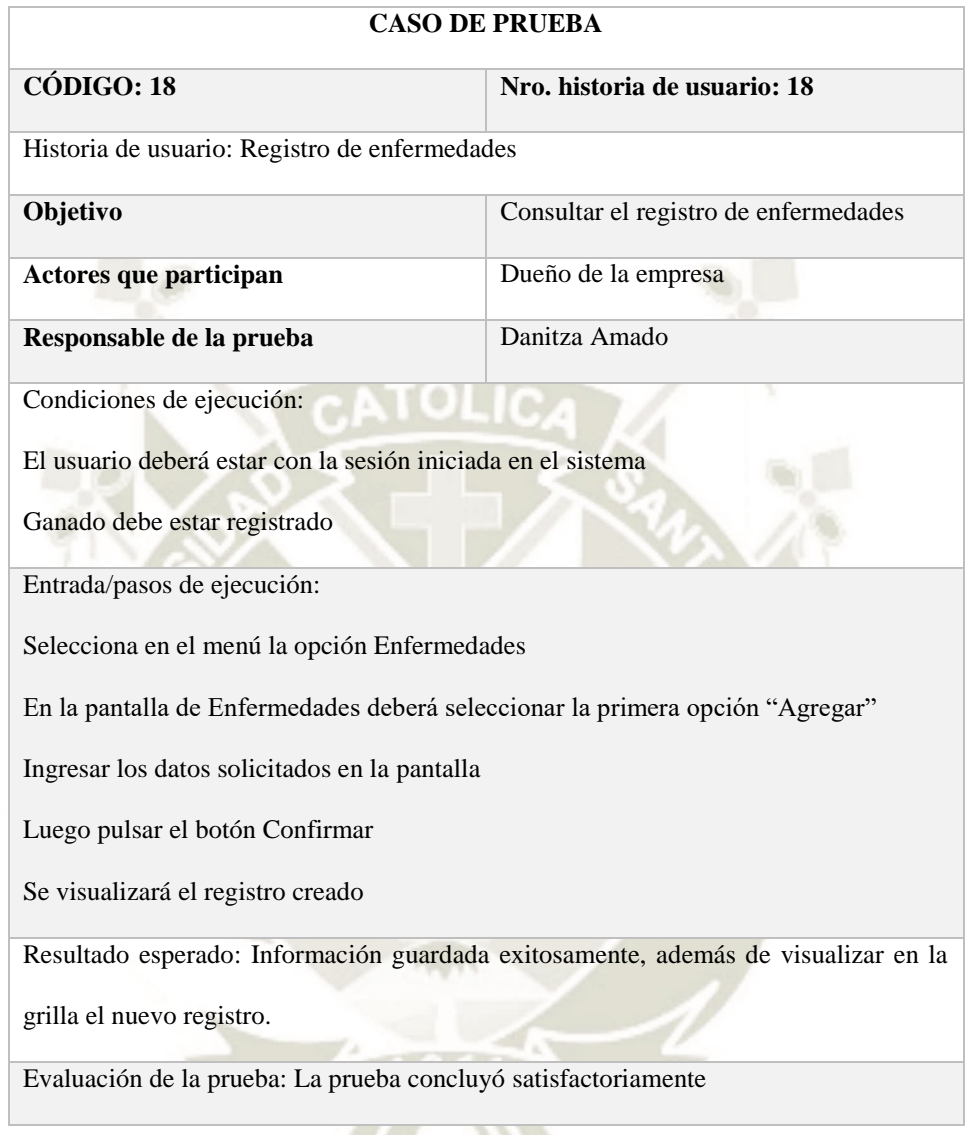

Tabla 80 *Tabla de registro de enfermedades, elaboración propia*

# **Consulta de enfermedades**

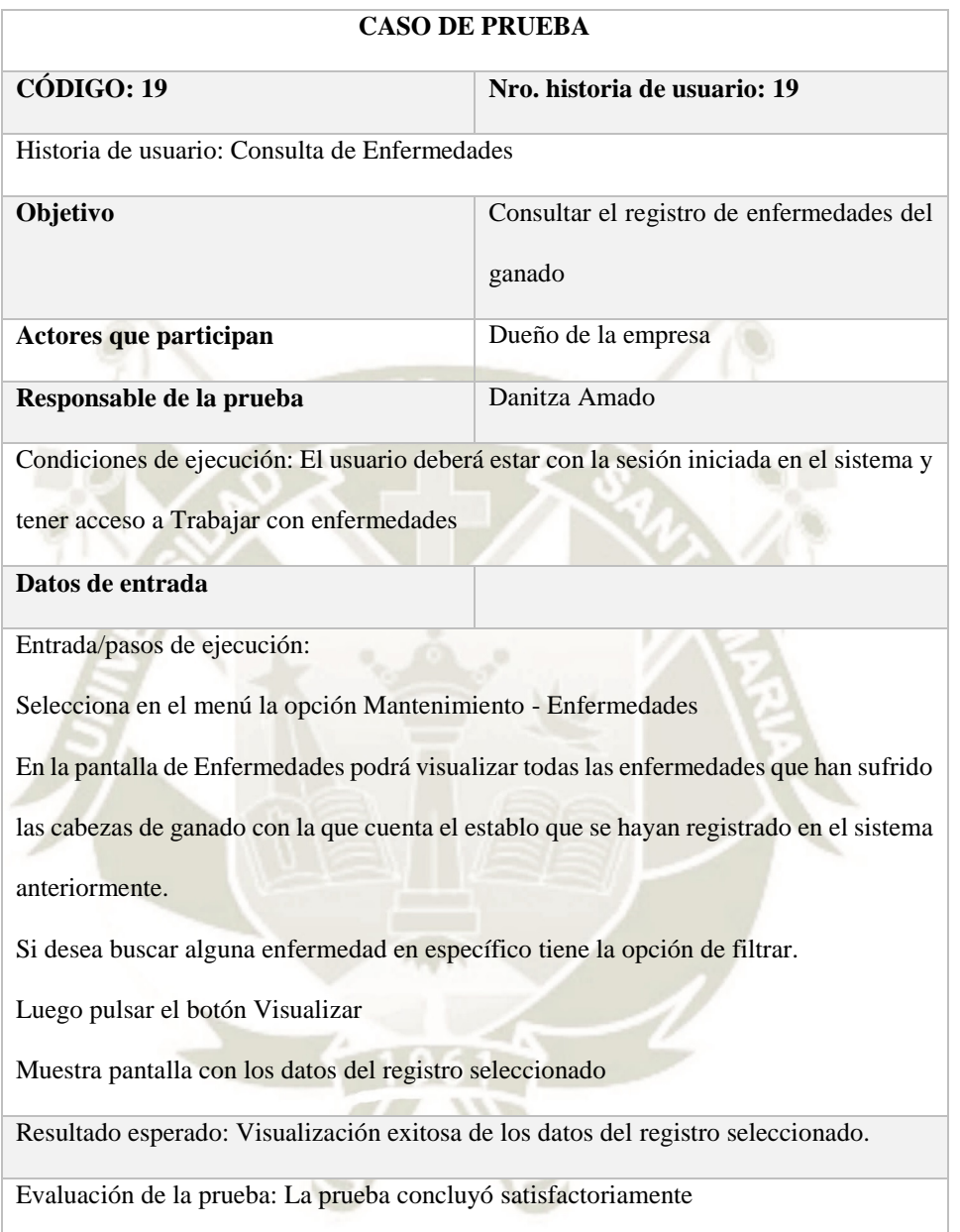

Tabla 81 *Tabla de consulta de enfermedades, elaboración propia*

# **Caso de prueba de Registro de vacunas**

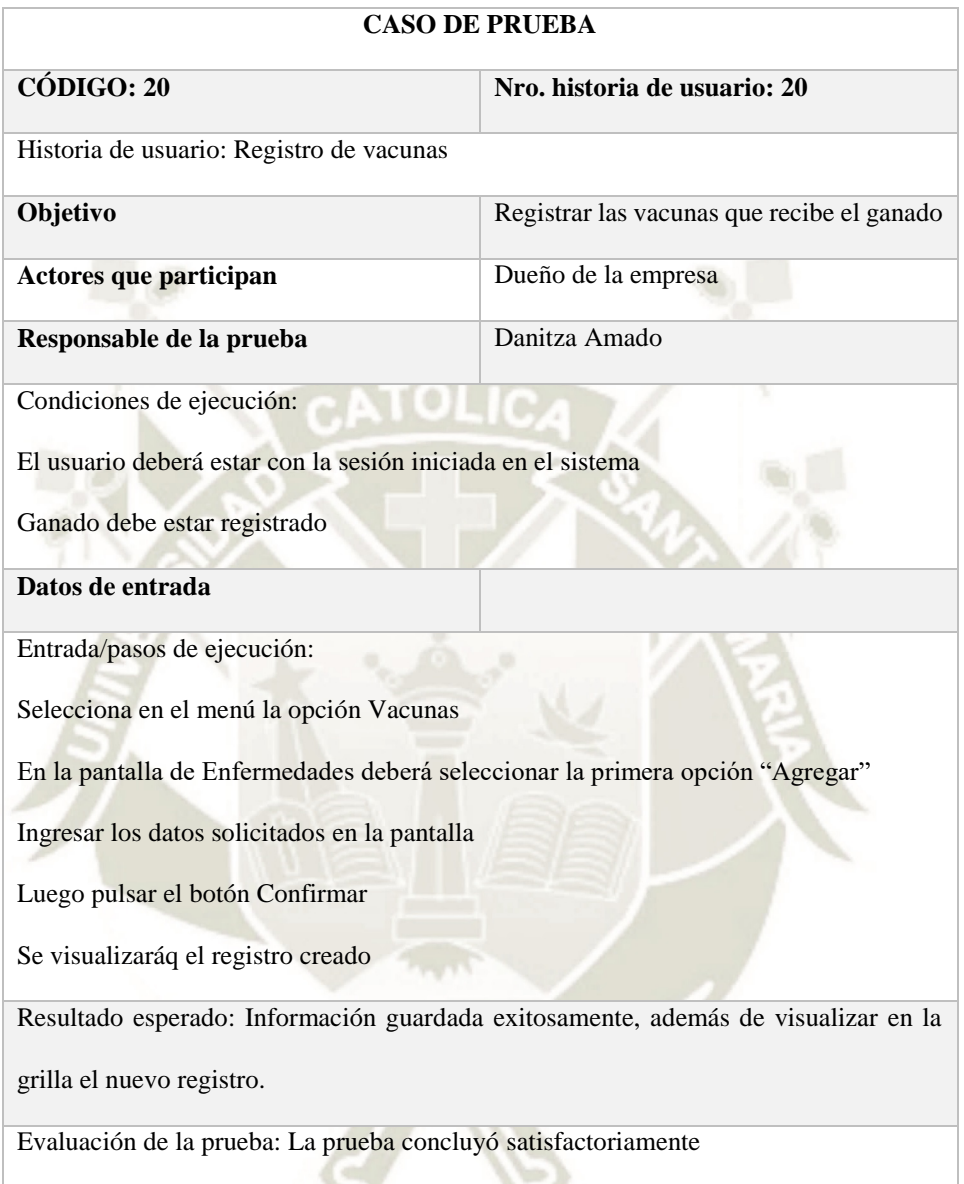

111

Tabla 82 *Tabla de registro de vacunas, elaboración propia*

## **Consulta de vacunas**

Tabla 83 *Tabla de consulta de vacunas, elaboración propia*

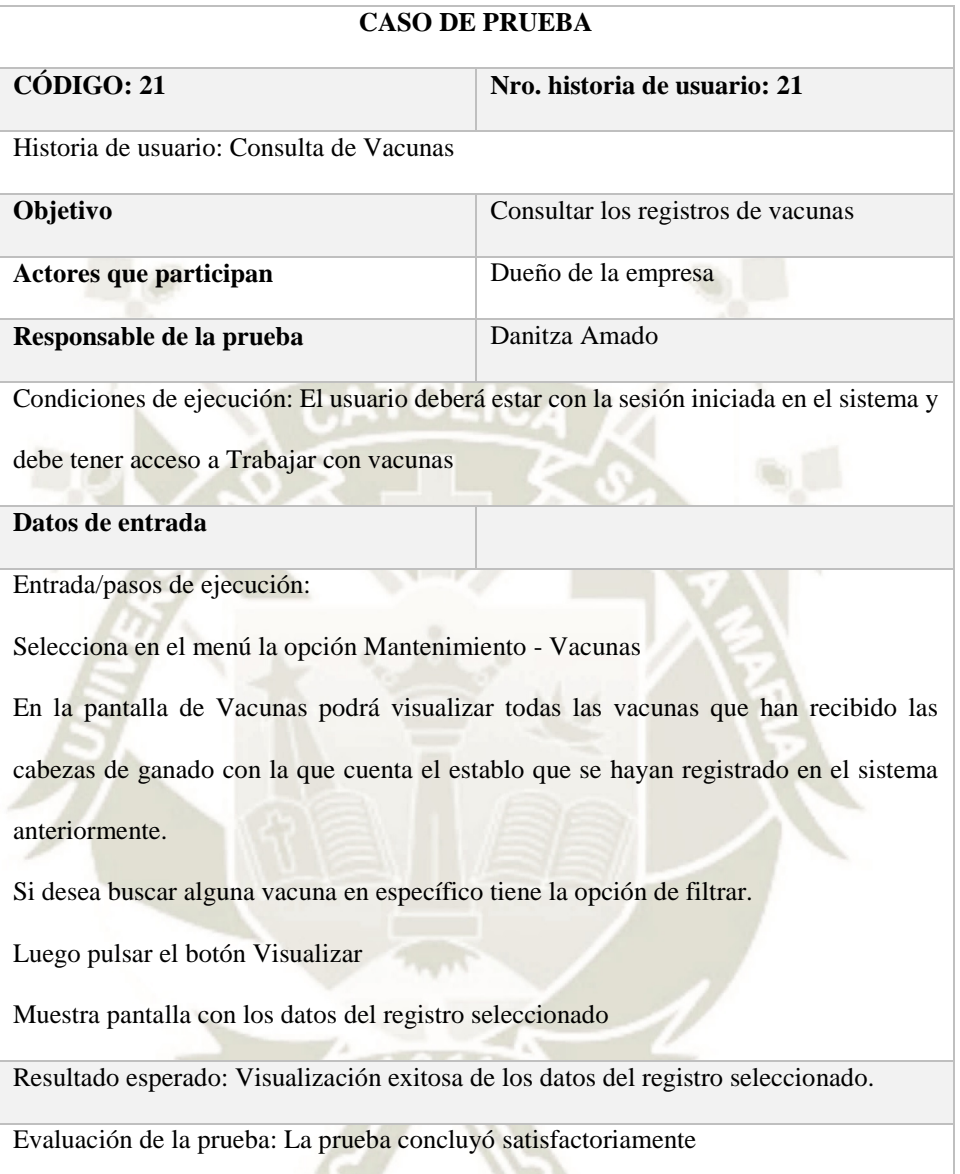

Publicación autorizada con fines académicos e investigativos En su investigación no olvide referenciar esta tesis

# **Caso de prueba de Registro de preñez de vacas**

Tabla 84 *Tabla de registro de preñez, elaboración propia*

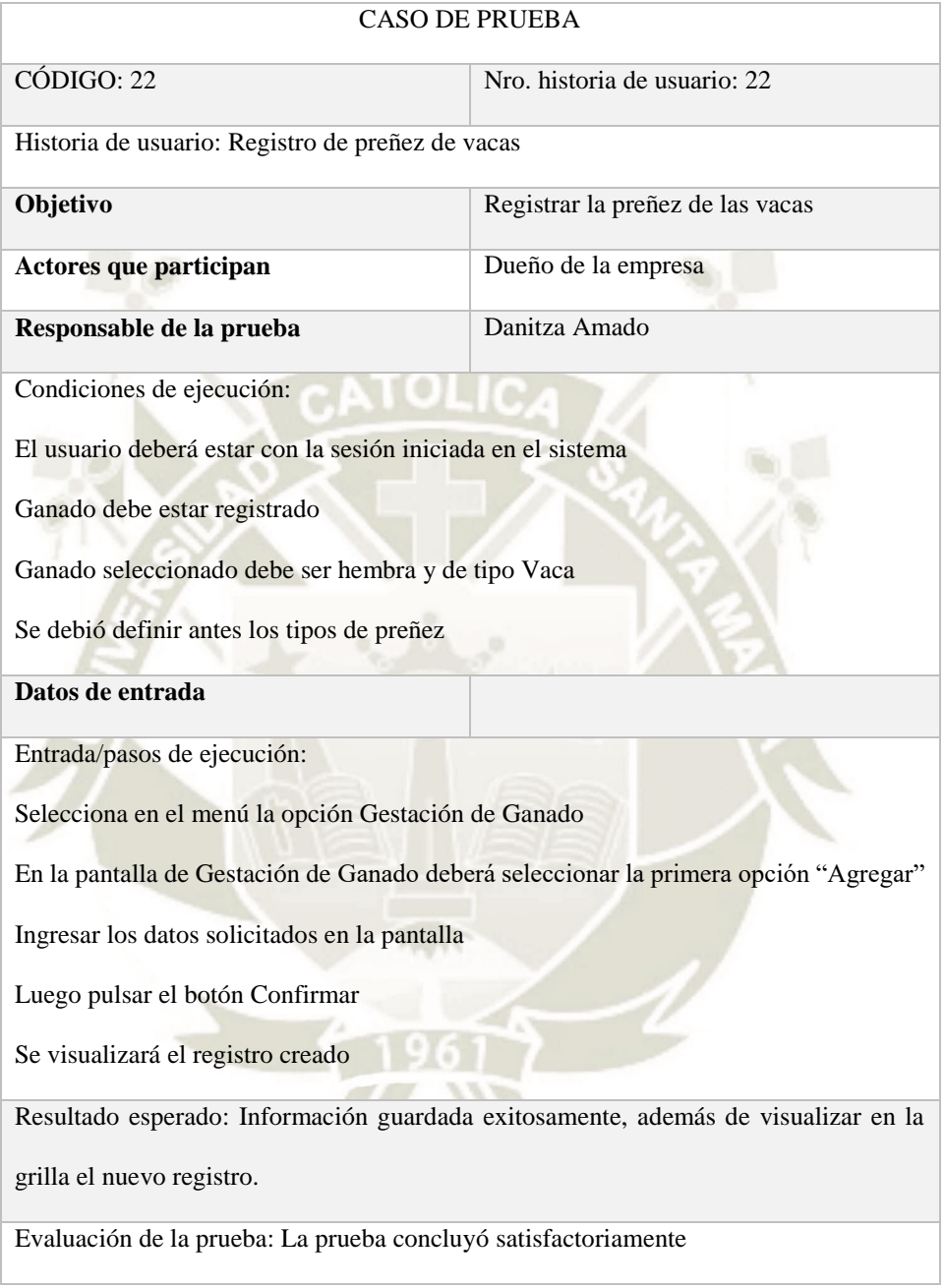

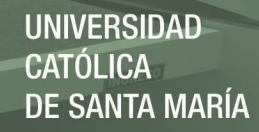

# **Consulta de preñez**

Tabla 85 *Tabla de consulta de preñez, elaboración propia*

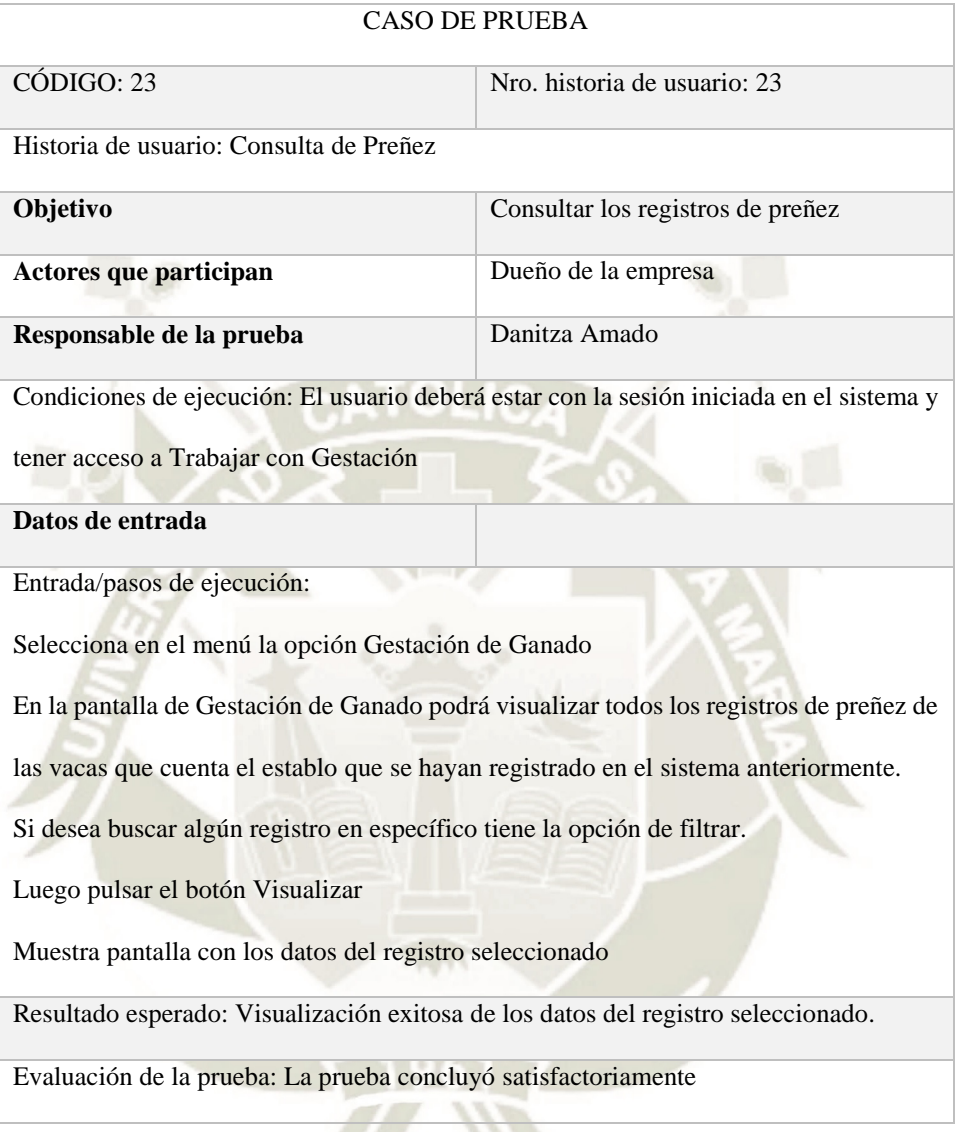

Publicación autorizada con fines académicos e investigativos En su investigación no olvide referenciar esta tesis

# **Caso de prueba de Registro de parto de las vacas**

Tabla 86 *Tabla de registro de parto, elaboración propia*

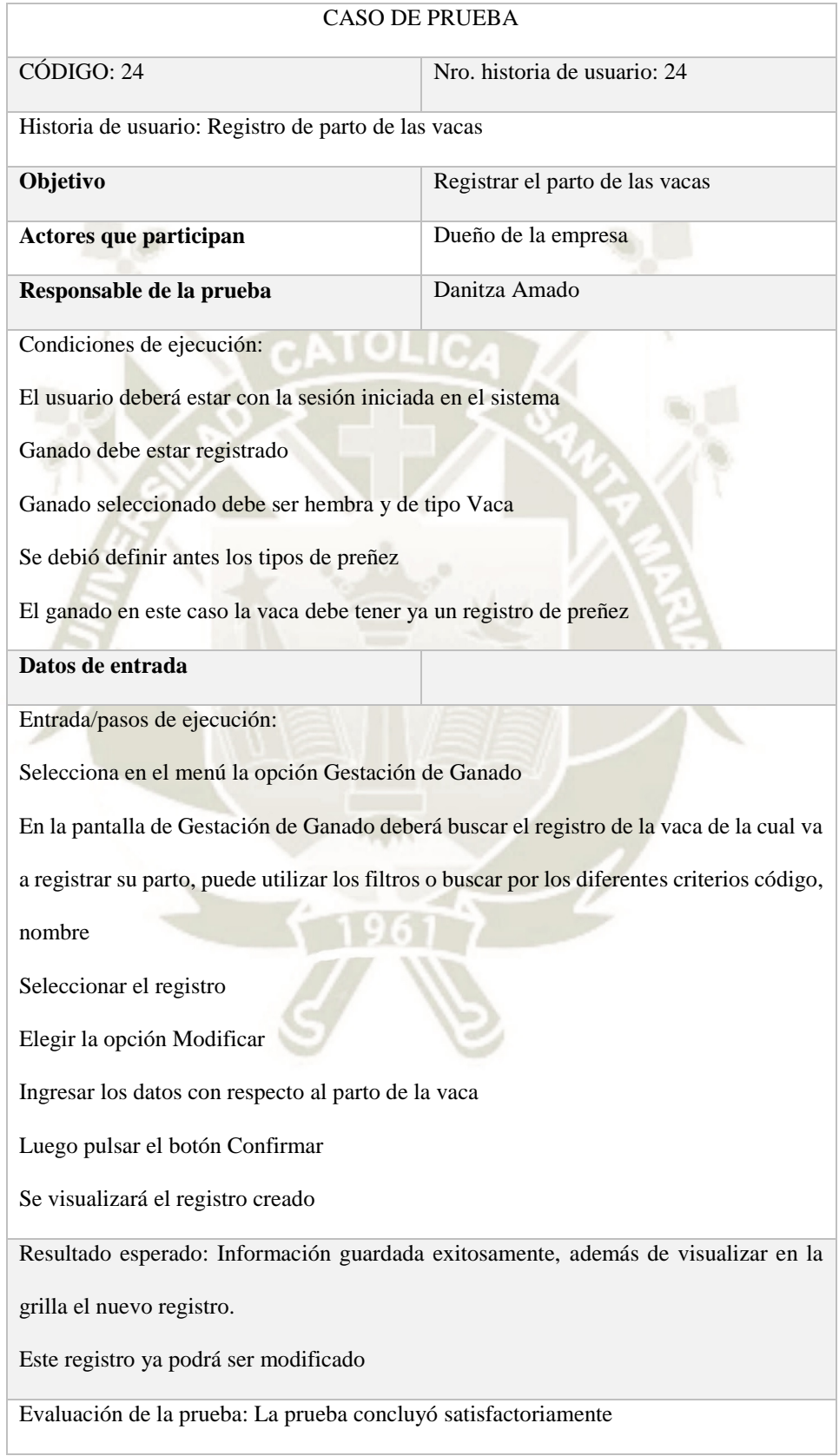

115

Publicación autorizada con fines académicos e investigativos En su investigación no olvide referenciar esta tesis

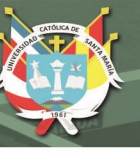

# **Consulta de parto**

Tabla 87 *Tabla de consulta de parto, elaboración propia*

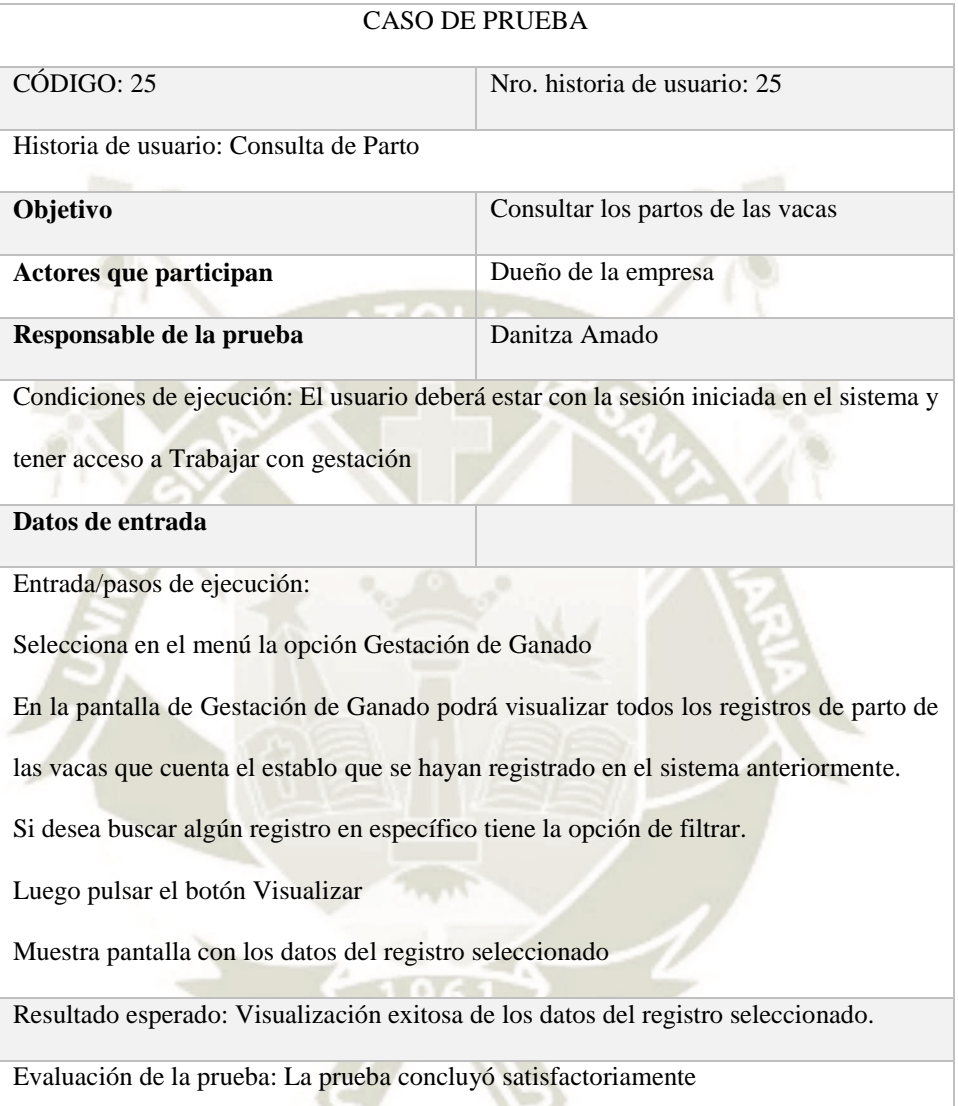

# **Caso de prueba de Registro de producción de leche**

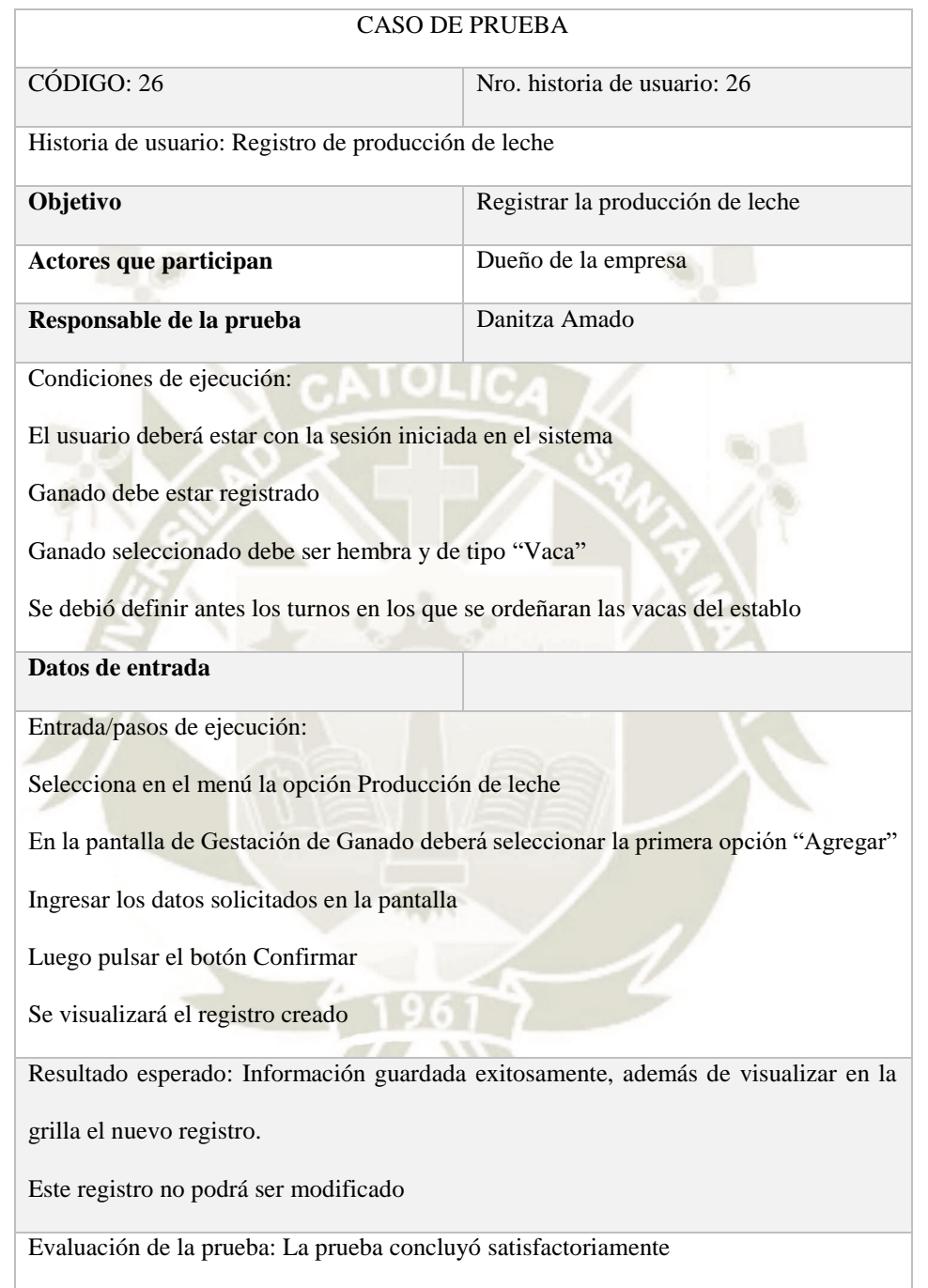

117

Tabla 88 *Tabla de registro de producción de leche, elaboración propia*

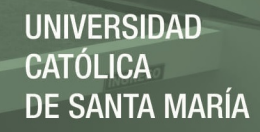

# **Consulta de producción de leche**

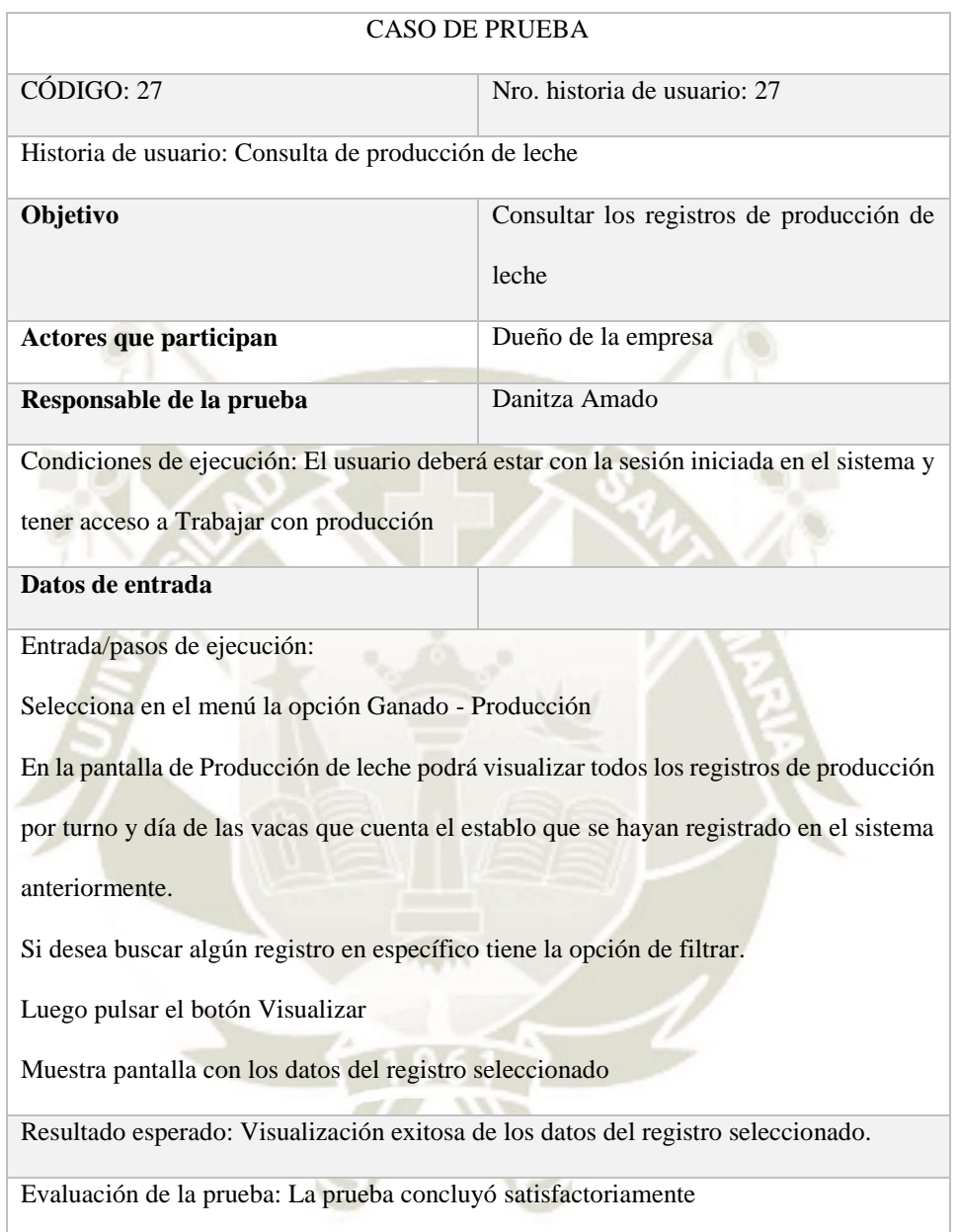

Tabla 89 *Tabla de consulta de producción de leche, elaboración propia*

# **Caso de prueba de Registro de proveedores**

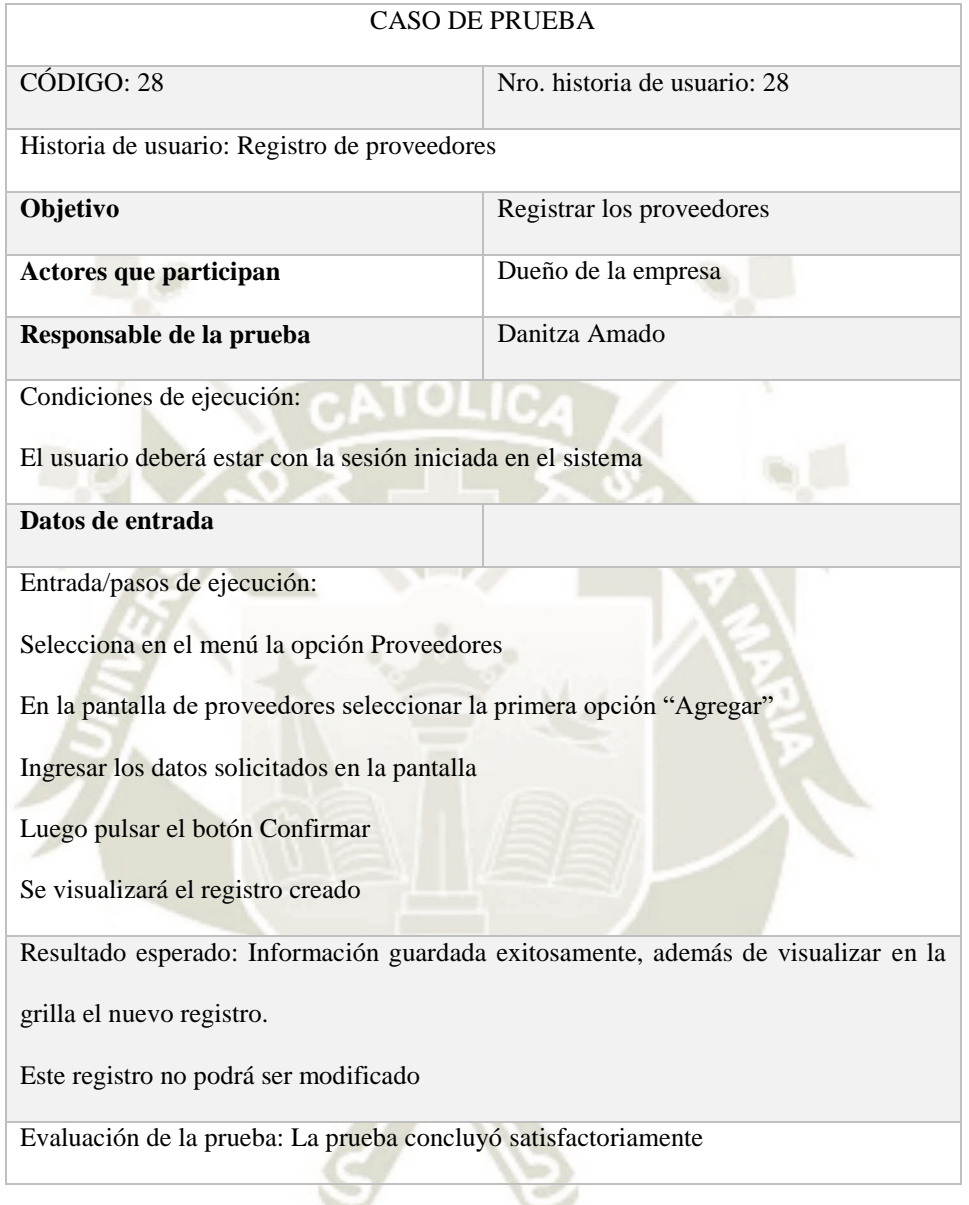

Tabla 90 *Tabla de registro de proveedores, elaboración propia*

# **Consulta de proveedores**

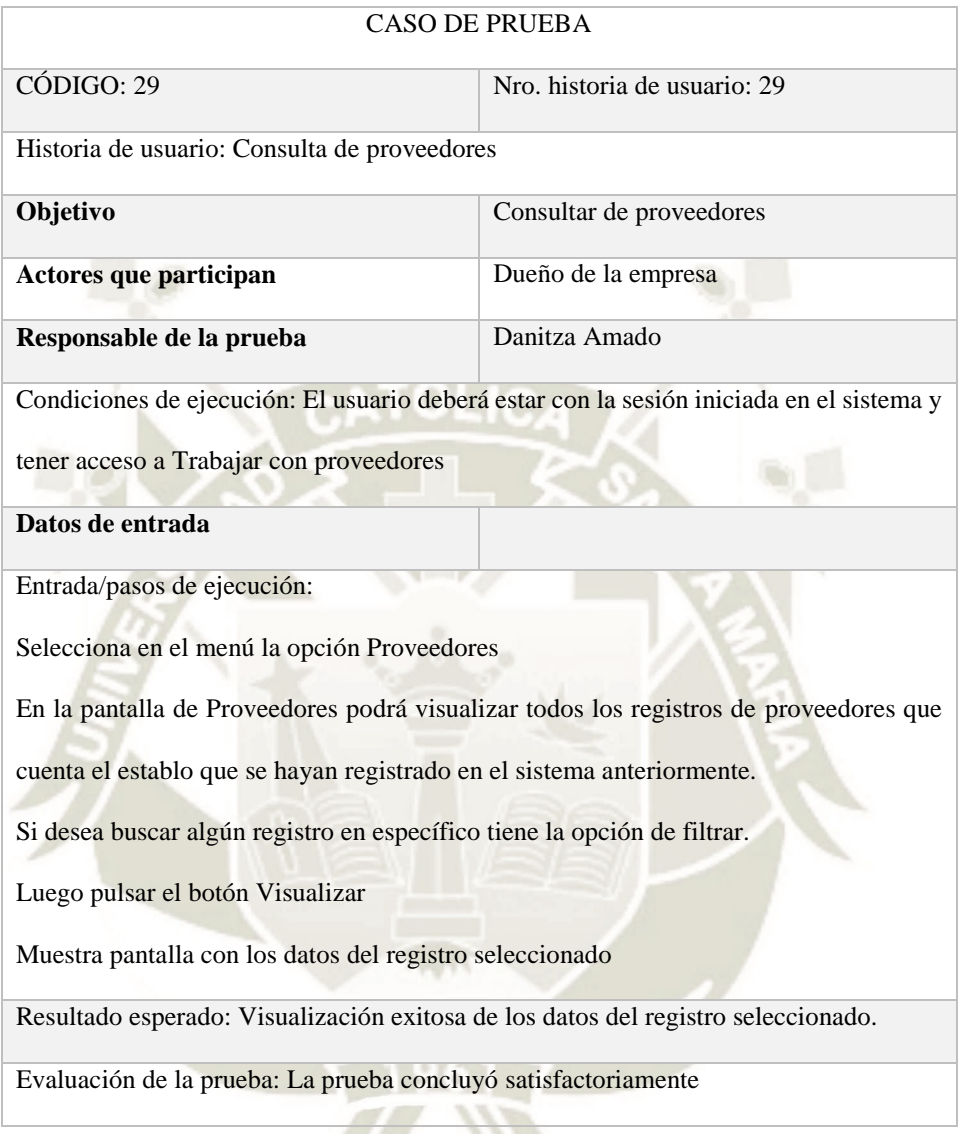

Tabla 91 *Tabla de consulta de proveedores, elaboración propia*

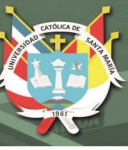

### **2.9. Validación**

#### **2.9.1. Verificación de la optimización de los procesos**

En esta parte del trabajo se va a revisar cómo se han optimizado los procesos en los aspectos de horas hombre, unidades monetarias, producción:

- Para saber que ganado debe entrar en seca el administrador revisaba una vez a la semana el cuaderno donde se encuentra la información de cada vaca esta tarea le tomaba alrededor de una a dos horas hombre a la semana, teniendo en cuenta que el establo cuenta con un estimado de 73 vacas, y que en un futuro este número se espera incremente significativamente. Ahora con los procesos optimizados y el uso de la aplicación web la información la revisión de esta información le puede tomas entre 15 a 30 minutos, además de poder utilizar los filtros de ayuda para encontrar los datos buscados.
- Para saber que vacas deben ser inseminadas el administrador revisaba cada 15 días la información esto le tomaba alrededor de dos a tres horas hombre, ahora le toma un promedio de 15 a 30 minutos
- Las vacas deben ser inseminadas por lo general después de los cinco o seis meses de haber parido a su ultima cría. Si se atrasa genera pérdidas en la producción de leche. Por ejemplo, si una vaca en su último mes de producción produce 20 kilos al día, en su primer mes de producción produce 50 kilos día. Si la vaca hubiera sido inseminada a tiempo no se hubiesen perdido 30 kilos de leche diarios que en un mes seria 900 kilos y llevándolo a unidades monetarias seria 900 litros por 0.94 céntimos el kilo de leche 846 soles en un mes en una vaca, ahora se alerta al usuario que hay ganado que ya debió inseminar y aun no se ha hecho, lo cual reducirá la perdida en la producción de leche.
- El ganado recibe una dosificación cada año, si esta actividad no se realiza el ganado podría enfermarse y por consiguiente bajar la producción de leche. Al no dosificarse

podrían enfermarse unas 5 vacas. Si estas 5 vacas producían 40 litros diarios, enfermas podrían producir 20 litros durante el tiempo de enfermedad que podrían ser 10 días multiplicados se estaría perdiendo 10000 litros además que en el tiempo que estén con medicamento la leche que producen no puede ser vendida, el tratamiento dura 3 días 300 litros. en total se perderían 13000 litros que en unidades monetarias seria 1222 soles por no dosificar las vacas en el tiempo establecido, ahora el sistema alerta con anticipación que el ganado debe ser vacunado y se reducirán las perdidas en la producción por ende monetarias de la empresa ganadera.

 En el caso de equivocarse en el cálculo (que según las entrevistas sucede en algunas ocasiones) de poner a una vaca en seca podría perderse un mes o más de producción de leche del ganado. Sabiendo que una vaca produce al mes en promedio 1500 litros mensuales se estaría perdiendo por esa vaca 30000 litros por campaña (un mes por hacer secar a la vaca un mes antes y el otro mes porque la vaca parirá un mes después de lo previsto) que en unidades monetarias seria 3000 por 0.94 igual 2820 soles, ahora el cálculo se realiza automáticamente esto estaría reduciendo la pérdida de 2820 soles a 0 soles.

 $12^c$ 

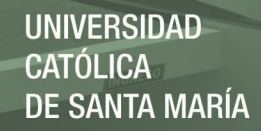

## **2.9.2. Validación de casos de prueba**

Cada caso de prueba se validó con el usuario, resultando satisfactorio, en resumen, la

conclusión de cada caso de prueba:

Tabla 92 *Validación de casos de prueba*

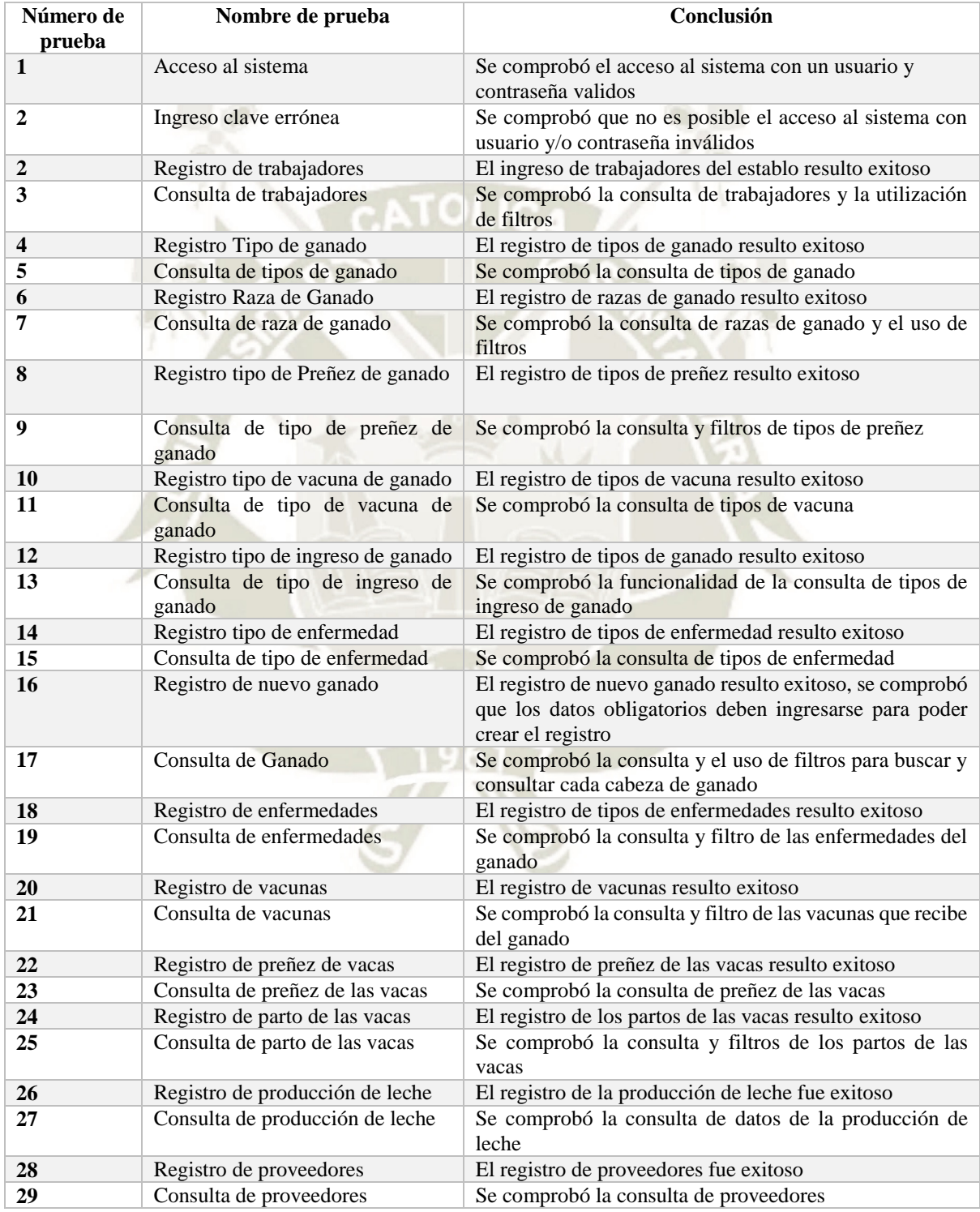

Publicación autorizada con fines académicos e investigativos En su investigación no olvide referenciar esta tesis

 $12<sup>2</sup>$ 

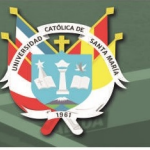

#### **2.10. Clausura**

#### **2.10.1. Presentar entregables**

# **Entregables del proyecto**

Tabla 93 *Tabla de Entregables del proyecto, elaboración propia*

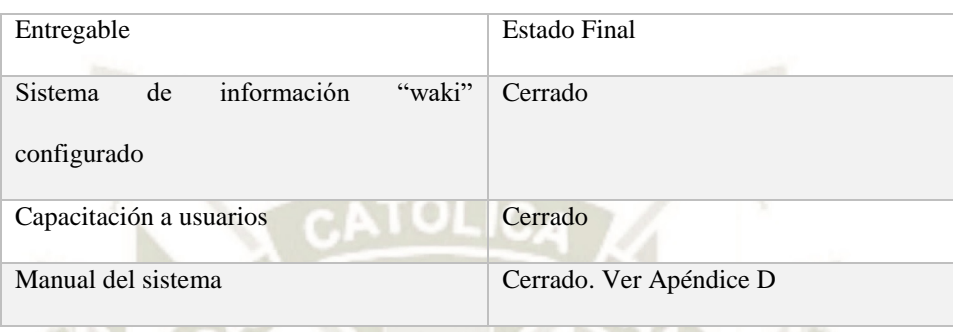

### **Entregables de Control de Calidad**

Tabla 94 *Tabla de Entregables de control de calidad, elaboración propia*

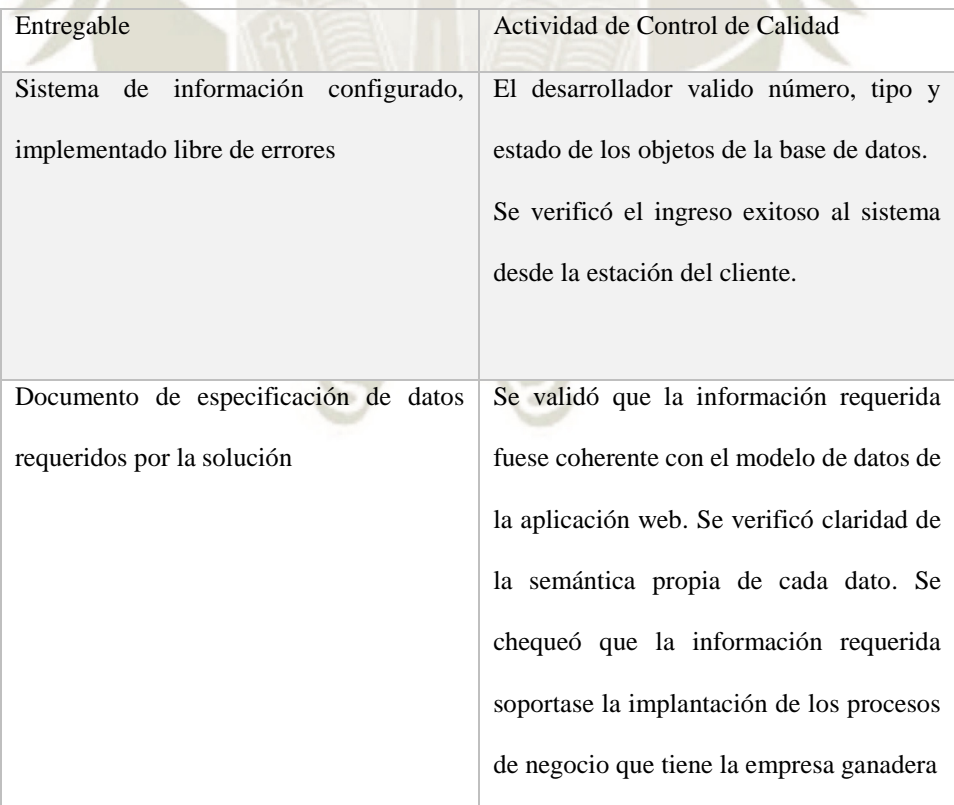

Publicación autorizada con fines académicos e investigativos En su investigación no olvide referenciar esta tesis

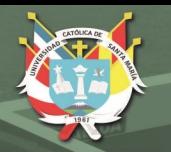

Como resultado de entrega de esta iteración del sistema, el cliente quedó satisfecho con las funcionalidades de los módulos que se desarrollaron; cabe destacar que sí se solicitan cambios, estos serán una prioridad fundamental en la siguiente iteración.

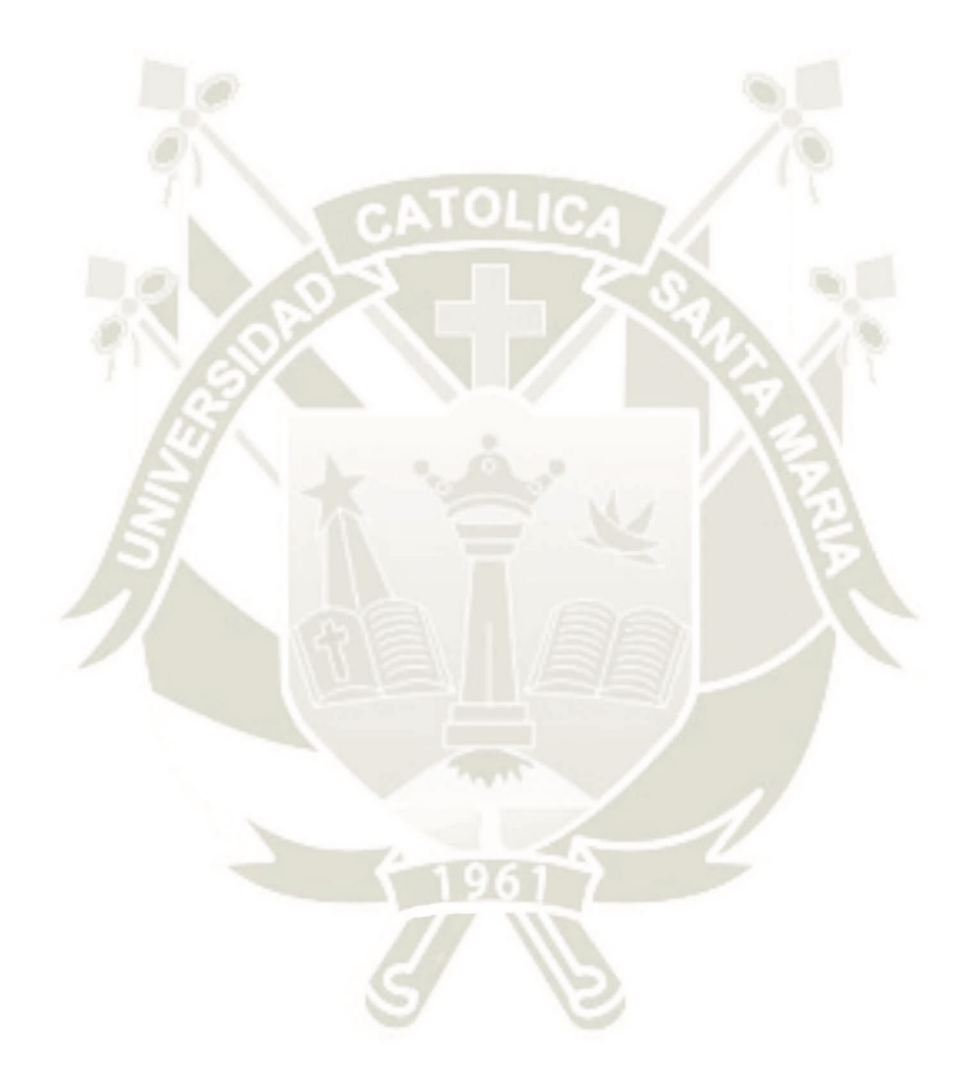

 $2<sup>1</sup>$ 

Publicación autorizada con fines académicos e investigativos En su investigación no olvide referenciar esta tesis

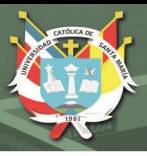

#### **Capítulo 3: Validación de la optimización de los procesos**

En este capítulo revisaremos como se han validado cada uno de los procesos ganaderos identificados

#### **3.1. Proceso de Registro de ganado:**

El proceso de registro de ganado inicia con la compra o nacimiento de nuevas cabezas de ganado en ambos casos deben ser registrados. En un inicio el establo los registraba manualmente en un cuaderno consignando únicamente los datos que se visualizan en la siguiente tabla y que en la mayoría de casos no se registraba fecha de nacimiento, aquí uno de los problemas que tenían era la consulta de datos ingresados, muchas veces el dueño del establo requería información como la edad o la raza de los animales y no estaba disponible.

Tabla 95 *Datos que se registraban antes del sistema web*

| Código | <b>Nombre</b> | <b>Fecha de Nacimiento</b> |  |  |
|--------|---------------|----------------------------|--|--|
| 001    | Victoria      | 12/04/1012                 |  |  |
| 023    | Adele         | 22/02/2013                 |  |  |

Ahora con el sistema web se obliga ingresar los datos consignados como requeridos como se visualiza en la tabla siguiente, con esto se eliminó el error de que se repitan códigos o nombres, y la ayuda al dueño del establo a consultar la información

Tabla 96 *Datos que se ingresan con la aplicación web*

| Código | <b>Nombre</b> | Fecha<br><b>Nacimiento</b> | de | Raza     | Tipo | <b>Sexo</b> | Fecha<br>de<br>ingreso | Peso |
|--------|---------------|----------------------------|----|----------|------|-------------|------------------------|------|
| 001    | Victoria      | 12/04/1012                 |    | Holstein | Vaca | F           | 12/04/2012             |      |
| 023    | Adele         | 22/02/2013                 |    | Criollo  | Vaca | F           | 12/12/2016             |      |

Otra mejora en este proceso es la actividad de colocación de los aretes (identificación del ganado en el cual se coloca código, nombre y fecha de nacimiento) este tiene un costo de 200 soles por cabeza de ganado, si se equivocan en el código y el arete debe ser cambiado, el retiro del arete les cuesta 100 soles más el nuevo arete 200 soles, entonces tendrían una pérdida de 300 soles.
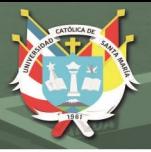

#### **3.2. Proceso de registro de gestación de vacas:**

El proceso de gestación de las vacas inicia cuando una vaca se encuentra en celo, la cual debe ser inseminada durante este tiempo, después de la inseminación es muy importante que se registren los datos de este proceso.

Anteriormente el dueño del establo registraba estos datos en un cuaderno de registros y solo registraba además de los datos del registro de ganado solo la fecha de preñez de esta manera:

|  | Código | <b>Nombre</b> | Fecha de Preñez |  |  |  |
|--|--------|---------------|-----------------|--|--|--|
|  | 001    | Victoria      | 18/12/2019      |  |  |  |
|  | 023    | Adele         | 21/02/2020      |  |  |  |

Tabla 97 *Datos que se ingresaban sin el sistema web*

Con el sistema web debe ingresar los datos como se muestra en la tabla, además el sistema ayuda a calcular la fecha probable de parto

**Código Nombre Fecha de Preñez Fecha Probable Parto Fecha de parto 001** Victoria 18/12/2019 18/09/2020 22/09/2020 **023** Adele 21/02/2020 21/11/2020 18/11/2020

Tabla 98 *Datos que se ingresan con el sistema web*

Una de las actividades que se realizan por lo menos cada 15 días es la revisión de esta información, el administrador desea saber cuántas y que vacas deben ser inseminadas esta actividad le tomaba alrededor de dos a tres horas hombre, ahora le toma un promedio de 15 a 30 minutos.

En el siguiente cuadro veremos la producción de leche en kilos promedio en un día de una vaca en una campaña:

Tabla 99 *Producción por kilos promedio en una campaña*

| Mes                                 | Mes1 | Mes2 | Mes <sub>3</sub> | Mes4 | Mes5 | Mes6 | Mes7 | Mes8 | Mes9 | Mes10 |
|-------------------------------------|------|------|------------------|------|------|------|------|------|------|-------|
| <b>Kilos</b><br>promedio<br>por día | 50   | 50   | 50               | 52   | 51   | 50   | 46   | 35   | 26   | 20    |

 $12<sup>7</sup>$ 

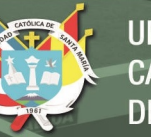

Las vacas deben ser inseminadas por lo general después de los cinco o seis meses de haber parido a su ultima cría. Si se atrasa genera pérdidas en la producción de leche. Por ejemplo, si una vaca en su último mes de producción produce 20 kilos al día, en su primer mes de producción produce 50 kilos día.

Si la vaca no es inseminada a tiempo se perdería un mes con una producción de 20 kilos o menos cuando la producción debería ser 50 kilos, entonces se estarían perdiendo 30 kilos de leche diarios que en un mes seria 900 kilos y llevándolo a unidades monetarias seria 900 litros por 1 sol el kilo de leche 900 soles en un mes en una vaca, ahora con la optimización del proceso y el uso del sistema web se alerta al usuario que hay ganado que ya debió inseminar y aun no se ha hecho, lo cual reducirá la perdida en la producción de leche.

Otra actividad que realizan en el proceso de registro de gestación de vacas es el cálculo de que vacas deben poner en seca (vacas que no producirán leche) en el caso de equivocarse en el cálculo (que según las entrevistas sucede en algunas ocasiones) de poner a una vaca en seca podría perderse un mes o más de producción de leche de la vaca. Sabiendo que una vaca produce al mes en promedio 1500 litros mensuales se estaría perdiendo:

1500 kilos  $*$  1 sol = 1500 soles

Se perdería 1500 soles solo por no realizar bien el cálculo. Ahora con la optimización de este proceso y con la ayuda del sistema web este cálculo se realiza automáticamente y se reduciría la perdida a 0 soles.

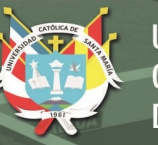

#### **3.3. Proceso de registro de vacunas que recibe el ganado:**

El registro de El ganado recibe una dosificación cada año, si esta actividad no se realiza el ganado podría enfermarse y por consiguiente bajar la producción de leche, incluso podría llegar a la muerte.

Veamos la producción de leche de una vaca saludable y una vaca enferma por un periodo de 10 días:

Tabla 100 *Producción semanal de una vaca no enferma*

#### *PRODUCCION SEMANAL DE UNA VACA NO ENFERMA*

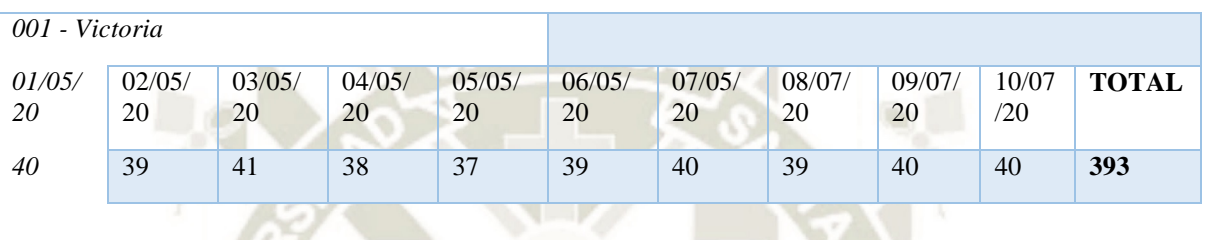

Tabla 101 *Producción semanal de una vaca enferma*

#### *PRODUCCION SEMANAL DE UNA VACA ENFERMA*

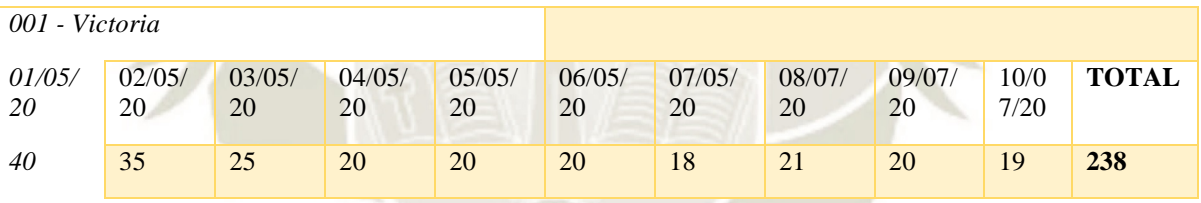

En las tablas podemos observar que en 10 días que una vaca se encuentre enferma puede reducir su producción casi a la mitad. En este ejemplo vemos que hay una pérdida de 155 litros de leche en 10 días con solo una vaca, pero por lo general sucede que si se enferma una vaca podría llegar a contagiar a las demás.

De ser el caso (Teniendo en cuenta que anteriormente esto ha ocurrido según los datos proporcionados por el dueño del establo) que se enfermen 5 vacas las cifras aumentarían de la siguiente manera

129

155 litros \* 5 vacas = 755 litros en 10 días

Y ahora llevándolo a unidades monetarias seria.

755 litros\* 1 sol = 755 soles de perdida en 10 días

Esta sería la perdida que generaría no vacunar las vacas a tiempo, ahora con la optimización de este proceso y con la ayuda del sistema web alertara con anticipación al usuario de que el ganado no recibió la vacuna, entonces el encargado podrá tomar las acciones respectivas para la vacunación del ganado y así no se generaría la perdida explicada anteriormente.

#### **3.4. Proceso de registro de enfermedades que sufre el ganado:**

Este proceso es uno de los más olvidados por el personal encargado del manejo del establo. El proceso inicia cuando uno de los animales presenta síntomas de malestar, es aquí cuando se comunican con el veterinario y piden que este se acerque al establo a revisar al ganado. Una vez que el veterinario llega al establo revisa el ganado que se encuentra mal de salud y comunica al encargado del establo sobre la situación del animal y el tratamiento que debe de seguir, en algunos casos debe ser aislado de los demás para evitar contagios hasta que se recupere, en este proceso la mayoría de veces no se lleva el registro de las enfermedades que sufrió uno u otro animal, muchas veces solo queda en la memoria de quienes estuvieron a cargo y en las boletas o facturas que se pagaron por el tratamiento y honorarios del médico veterinario.

Ahora con la optimización de los procesos y el uso del sistema web se requiere que se ingresen los datos necesarios para el registro de la enfermedad de cada ganado, es importante su ingreso para luego usarla en la consulta de información.

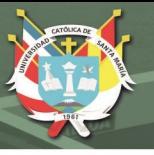

### **3.5. Proceso de producción de Leche:**

En el proceso de producción de leche una de las actividades más importantes y críticas es el registro y la consulta de información.

Para registrar cada ordeño por vaca se demoraban 40 segundos, en el establo hay un total de 73 vacas y se ordeñan 3 veces al día.

Este proceso se ha llegado a optimizar de tal manera que ahora demoran 30 segundos por cada vaca, esto quiere decir que se ha reducido un 25 % la demora en el registro de los pesos de la leche.

Durante este proceso otra actividad que realizaban es la sumatoria de los pesos en el mes, esto se realiza para saber cómo está la producción de leche y quien está produciendo más o menos y poder tomar decisiones sobre esta información. Antes se realizaba con calculadora, ahora el sistema emite un reporte para cada mes de producción como el que se puede visualizar en la siguiente figura:

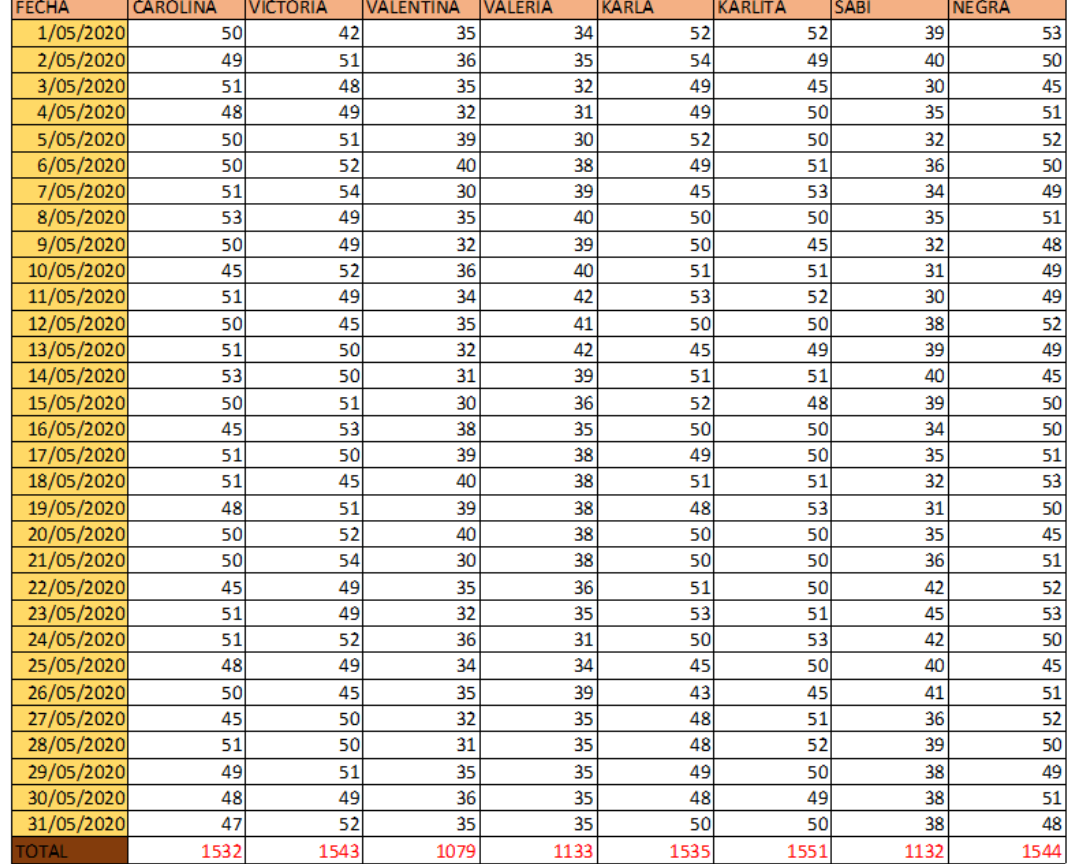

131

#### REPORTE PRODUCCION MES: MAYO 2020

*Figura 14* Reporte de producción de leche, elaboración propia

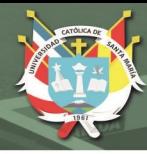

## **CONCLUSIONES**

Finalizado el análisis de los procesos ganaderos y la implementación de un sistema web se llegó a las siguientes conclusiones:

- 1. Se consiguió optimizar, mejorar, centralizar y controlar los procesos ganaderos identificados mediante la creación y posterior uso del sistema web "waki".
- 2. Se logró con cooperación de los interesados identificar y descubrir los procesos de negocio en la ganadería, además de establecer cuáles son los problemas, deficiencias y puntos críticos en las actividades de cada proceso. Para cada uno de ellos se definió su estructura y el conjunto de actividades, ya que la empresa no tenía identificados con claridad sus procesos
- 3. Se consiguió el desarrollo e implementación de un sistema web para empresas medianas del rubro de la ganadería el cual logró automatizar cada uno de sus procesos. Cada proceso ganadero identificado consigna un diagrama con la notación bpmn, también se estableció la estructura de datos necesaria para el registro adecuado de la información y el uso de las interfaces gráficas para el funcionamiento del sistema web.
- 4. Se consiguió validar que con el uso del sistema de información "waki" y tener los procesos estructurados se logró optimizar la realización de las actividades de los procesos ganaderos, se aplicó a la empresa ganadera "La pradera" por el periodo de un mes. Durante este tiempo los encargados del sistema realizaron con orden cada una de las actividades dentro de cada proceso ganadero, así como el ingreso y visualización de la información, de tal manera que se pudo confirmar la optimización de los procesos de la empresa ganadera.

- 5. Se logró validar la optimización de los procesos mediante la reducción de tiempos y costos en cada uno de sus procesos, los cuales fueron los principales indicadores para establecer donde fallaban sus procesos.
- 6. Con la generación de reportes y avisos se logró organizar y detallar la información almacenada para que los interesados puedan revisarla, analizarla y tomar decisiones con respecto a cada uno de sus procesos.

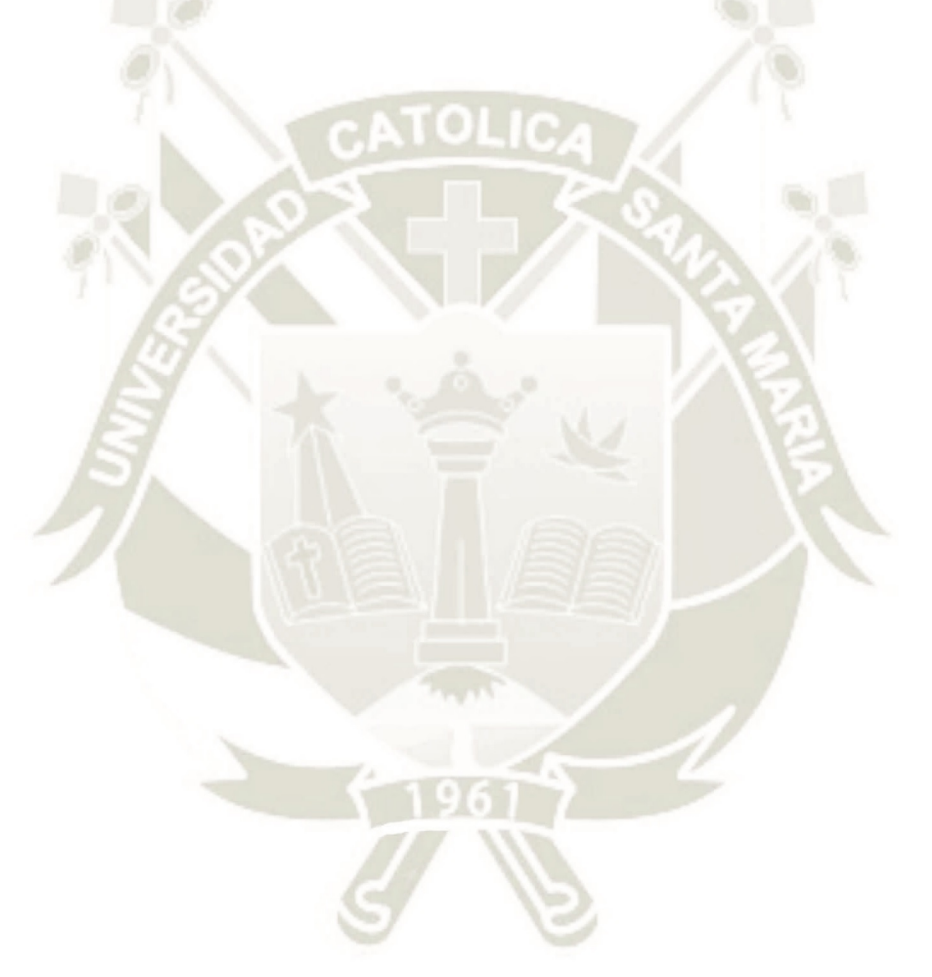

133

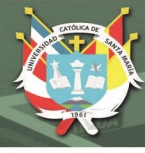

### **RECOMENDACIONES**

Como recomendaciones para una mejor productividad de una empresa ganadera se propone:

- 1. Incorporar al sistema web el manejo de insumos en especial los relacionados con la alimentación del ganado, porque teniendo esta información organizada y centralizada ayudaría a planificar y controlar la compra de concentrados, sales, vitaminas y otros alimentos del ganado.
- 2. Adaptar el sistema web a una app para una mayor accesibilidad y disponibilidad de la información almacenada, ya que el trabajo en la ganadería requiere que las personas se encuentren la mayor parte del tiempo en el campo o establo y para ellos resultaría muy útil tener la información disponible en un dispositivo móvil.

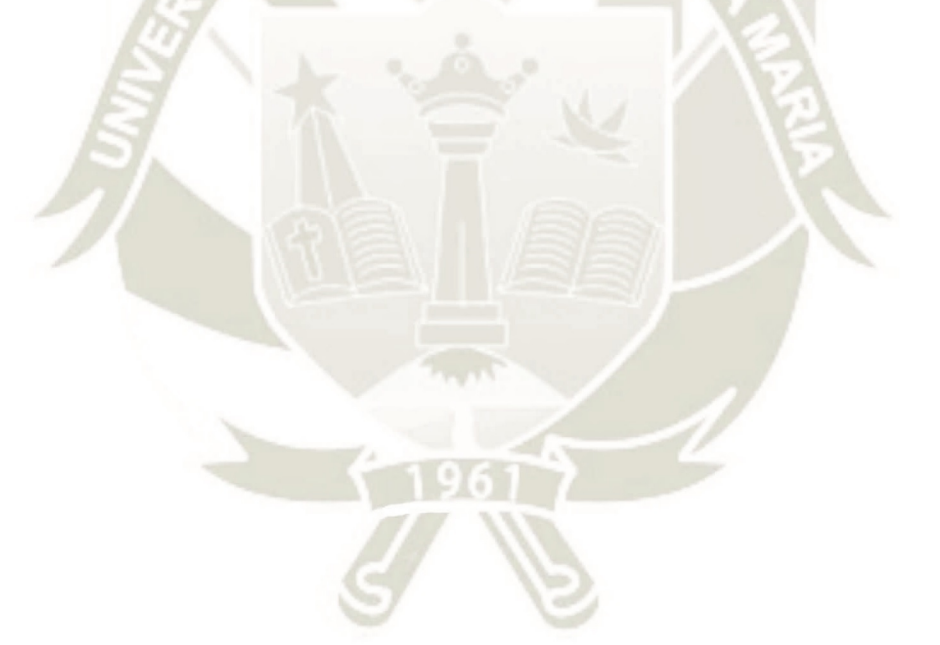

134

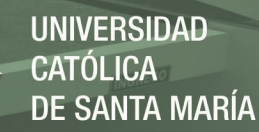

#### **REFERENCIAS BIBLIOGRAFICAS**

Actualidad Ganadera. (2019). *Actualidad Ganadera*. Obtenido de http://www.actualidadganadera.com/ Agraria. (23 de julio de 2013). *Agraria*. Obtenido de https://agraria.pe/noticias/la-raza-criollosrepresenta-el-64-del-ganado-vacuno-del-per-4887 AGRARIA.PE REDACCION. (2020). *AGRARIA.PE*. Obtenido de

https://agraria.pe/noticias/la-raza-criollos-representa-el-64-del-ganado-vacuno-delper-4887

BIZAGI. (2020). *BIZAGI*. Obtenido de https://www.bizagi.com/

- CONFIEP. (22 de mayo de 2017). *CONFIEP Empresarios haciendo país*. Obtenido de https://www.confiep.org.pe/noticias/la-ganaderia-un-nuevo-polo-de-desarrollo-parael-peru/
- corpmontana. (27 de Enero de 2020). *corpmontana*. Obtenido de https://www.corpmontana.com/seunmontanapro/ganaderia/cuales-son-las-principalesrazas-y-caracteristicas-de-bovinos-lecheros-en-nuestro-pais/
- engormix. (19 de enero de 2018). *engormix*. Obtenido de https://www.engormix.com/ganaderia-carne/articulos/ganado-vacuno-criollo-fuentet41576.htm
- Florez, A. (2001). Producción lechera en la irrigación de Majes-Arequipa. un sistema de alimentación para vacas lecheras en áreas de irrigación. *SCIELO*.

GALEGO, C. (2020). *Campo Galego*. Obtenido de https://www.campogalego.com/es/tuberculosis-bovina-falsos-mitos-y-realidades/ Ganadero, C. (20 de Mayo de 2020). *Contexto Ganadero*. Obtenido de Contexto Ganadero:

https://www.contextoganadero.com/agricultura/crisis-puede-acelerar-la-adopcion-de-

135

tecnologias-en-el-

campo?fbclid=IwAR12heHY8hJfKYl4BcfadQGzPpbYFOGKxlAWZiAB26UHYDb p\_OV7rAcAu58

- Ganadero, C. (21 de mayo de 2020). *Contexto Ganadero*. Obtenido de https://www.contextoganadero.com/ganaderia-sostenible/10-ensenanzas-que-deja-lacovid-19-en-la-ganaderia
- Genexus. (02 de 07 de 2016). *wiki genexus*. Obtenido de wiki genexus: https://wiki.genexus.com/commwiki/servlet/wiki?2822,Nomenclatura+GxSoft

GENEXUS. (2020). *GENEXUS*. Obtenido de https://es.wikipedia.org/wiki/GeneXus

- Hermida Barral, C. (2010). Buenas Prácticas TIC en Gestión Ganadera Contexto y vectores que las propician. Madrid.
- Infoagro. (2009). *Avances en la incorporación de TICs al sector agrícola.*
- Instituto Geofísico del Perú. (2016). *Instituto Geofísico del Perú, Sector ganaderia*. Obtenido de http://www.met.igp.gob.pe/publicaciones/2012/articulos/Sector%20Ganadero
- Minagri. (2017). *Plan nacional de desarrollo ganadero*. Obtenido de https://www.minagri.gob.pe/portal/download/pdf/dg-ganaderia/plan-nacionalganadero-2017-2027.pdf
- Ministerio de Agricultura y Riego. (2017). Plan de desarrollo ganadero.
- Molina Ríos, J., Zea Ordóñez, M., Redrován Castillo, F., Loja Mora, N., Valarezo Pardo, M., & Honores Tapia, J. (2018). *SNAIL, Una metodología híbrida para el desarrollo de aplicaciones web.*
- Navarro, D. E. (2019). *Innovaciones tecnológicas en ganadería: Hacia una producción basada en el uso de tecnologías de la información y la comunicación.*
- Peru Info. (11 de Diciembre de 2017). *Peru Info*. Obtenido de https://peru.info/espe/inversiones/noticias/5/23/el-importante-desarrollo-ganadero-en-el-peru

perulactea. (s.f.). *perulactea*. Obtenido de http://www.perulactea.com/tag/vacunacion/

Quinde Li Say Tan, M. J. (2011). Las TIC en el Perú desde el desarrollo sostenible: una propuesta para las zonas rurales. Piura.

SENASA. (2020). *SENASA*. Obtenido de https://www.senasa.gob.pe/senasa/sanidad-animal/

- Terrazas, G., Rossi, G., Lyardet, F., & Segor, C. (s.f.). *Aplicando Estrategias de Mapeo OOHDM–WCML.*
- Torres de Paz, R. (2014). *El proceso de Ingeniería de Requisitos en el ciclo global del software.* España.

Urbieta, M. M. (2012). *Metodología dirigida por modelos.*

Valdez–Gardea, G. C., Torrescano Urrutia, G., Sánchez–Escalante, A., Paz Pellat, R., Vázquez Palma, M., & Pardo Guzmán , D. (2010). *Acortando la brecha digital para la trazabilidad sanitaria: el problema de la transferencia tecnologica en la ganaderia sonorense, caso SITAGAN.*

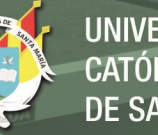

**VERSIDAD** SANTA MARÍA

# **APÉNDICES**

# **APÉNDICE A – PROYECTO DE TESIS: Proyecto de TICs**

#### **1. PLANTEAMIENTO DEL PROBLEMA**

# **1.1. CARACTERIZACIÓN DEL PROBLEMA:**

La actividad ganadera es de mucha importancia para el área rural y la seguridad alimentaria del país representando el 40.2 % del Valor Bruto de la Producción (VBP) del sector agropecuario y se encuentra en constante crecimiento, Plan nacional de desarrollo ganadero 2017 - 2027 (2017) sin embargo en promedio no cuentan con un sistema de información y sus procesos están débilmente organizados, Instituto Geofísico del Perú, Sector Ganadería (2016). en muchas ocasiones deben de llevar el registro del ganado de manera manual en hojas de papel las cuales deben de revisar para decidir cómo afrontar los procesos dentro de la ganadería. Es por esta razón que se quiere optimizar y mejorar los procesos ganaderos mediante la propuesta de un sistema web que se va a encargar de automatizar, centralizar y controlar los procesos ganaderos; además que las TIC en ganadería pueden asegurar de una manera efectiva la ejecución de operaciones relacionadas a la crianza del ganado. Actualidad Ganadera 2019 (2019).

# **1.2. LÍNEA Y SUB-LÍNEA DE INVESTIGACIÓN A LA QUE CORRESPONDE EL PROBLEMA:**

- Línea: Sistemas de Información
- Sublinea: Gestión de procesos de negocio

## **1.3. PALABRAS CLAVE**

Sistema de Información, optimizar, procesos, Tecnologías de Información y Comunicación, Ganadería, Aplicación web, SNAIL.

### **2. OBJETIVOS DEL PROYECTO:**

# **2.1. GENERAL:**

Optimizar y mejorar los procesos ganaderos mediante la propuesta de un sistema web capaz de automatizar, centralizar y controlar los procesos.

#### **2.2. ESPECÍFICOS:**

- Identificar y descubrir los procesos de negocio en la ganadería
- Implementar un sistema web que permita gestionar y automatizar los procesos ganaderos
- Validar el sistema web propuesto para la automatización de los procesos ganaderos.
- Validar la optimización de los procesos ganaderos identificados

#### **3. FUNDAMENTOS TEORICOS**

## **3.1. ANTECEDENTES DEL PROYECTO**

La actividad ganadera se encuentra en constante crecimiento, y por lo general sus procesos no están optimizados. Veamos los siguientes autores que nos hablan acerca del tema:

La tecnología se convierte en aliada de la ganadería colombiana (2017) A diario la tecnología evoluciona, hace más fácil la vida de millones de personas, agiliza procesos, optimiza tiempos, economiza recursos, entre muchas otras ventajas. Es así como La Federación Colombiana de Ganaderos, Fedegán, y el Fondo Nacional del Ganado, FNG, a través de la subgerencia de Salud y Bienestar Animal, decidierón implementar una solución tecnológica que permitiera la optimización del proceso.

En este trabajo podemos ver que para la optimización del proceso de vacunación hacen el uso de la tecnología, con la cual pretenden conseguir más eficiencia, disminuir las posibilidades de error, agilizar la consolidación de datos y racionalizar el uso de la papelería.

La tecnología loT irrumpe con fuerza en la agricultura y ganadería (2018) Las nuevas tecnologías del Internet de las cosas (IoT) irrumpen con fuerza en sectores como la agricultura y la ganadería, ya que permiten optimizar procesos y tiempos, así como predecir fallos en máquinas o plagas que afectan a las plantaciones e incluso, controlar el ganado. Gracias a estos procesos podemos analizar el suelo, el clima y los datos meteorológicos, para luego hacer predicciones sobre esta información y estimaciones de rendimiento específicos.

En cuanto al sector de la ganadería, Telefónica y Cattle-Watch han desarrollado un sistema que recoge y emite la información sobre el comportamiento de las vacas, su estado nutricional y de salud o su ubicación.

Desarrollo de sistema gestión y control del ganado bovino metodología de desarrollo de software iconix métodos rup y xp (2017) La ganadería representa un sector de mucha importancia para el país, siendo esta parte de la producción agropecuaria, esta ha crecido significativamente en los últimos años. Las regiones de la costa y amazonia producen principalmente ganado de carne, mientas que el

ganado que produce leche se encuentra en la sierra. Por tal motivo es objeto de estudio, para automatización en los procesos de registro, gestión y control del ganado bovino e insumos dentro de la ganadería, ganando de esta manera eficiencia y eficacia, todo esto gracias al uso de las TIC's. Se pudo confirmar y validar mediante estudio de factibilidad (técnica, operativa y económica), que el desarrollo de la aplicación web es factible para su implementación y apoyo a la automatización de procesos en la ganadería.

Sistema de información orientado al apoyo del trabajo y optimización de las actividades ganaderas en el municipio de machetá –cundinamarca (2010) Las TIC ́s a lo largo de muchos años vienen jugando un papel importante en la economía, impactando a nivel de crecimiento y convirtiéndose en un factor altamente importante a la hora de competir, no quedándose solo en las industrias sino abarcando cada vez más sectores tales como el gobierno, la educación, entre otras. Es por tal motivo que se hace relevante proponer sus alcances en el sector ganadero, pero ¿Cómo hace la empresa ganadera para administrar su conocimiento?, además de tomar conciencia necesitan contar con facilidades que den valor tales como los Sistemas de gestión administrativa. No se trata solo de la automatización de procesos, sino de entender las TIC's como herramientas claves para el progreso del sector tanto en su desarrollo económico como social.

Una mayor sostenibilidad mejora la salud en la ganadería (2019)

La ganadería moderna requiere disponer de amplios conocimientos de bienestar animal, planificación y manipulación de procesos, y optimización de casos de negocio. Una producción sostenible con un ganado sano y unas pérdidas mínimas debe alinearse con una mayor eficiencia. [Las soluciones de actuador eléctrico](https://www.linak.es/productos/actuadores-lineales/) ayudan a:

Reducir las pérdidas durante la alimentación o la manipulación del grano

141

Mejorar la salud en los establos, por lo que respecta tanto a los animales como al personal

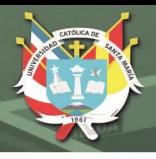

Aumentar la eficiencia con soluciones de control de actuador flexibles

Innovaciones tecnológicas en ganadería, Dr**.** Eduardo Fuentes Navarro (2019).

A nivel mundial se observa una tendencia en el uso de innovaciones tecnológicas en ganadería. Las TIC en ganadería pueden asegurar de una manera efectiva la ejecución de operaciones relacionadas a la crianza del ganado; sin embargo, en nuestro país es necesario trabajar a diferentes niveles y con todos los actores para hacer frente a las condiciones que limitan su aplicación. Se espera que a futuro las facilidades eléctricas y tecnológicas puedan llegar a todas las zonas rurales del Perú y que las condiciones sean más favorables que las actuales, para que de esa manera las TIC se conviertan en herramientas de uso masivo en nuestro país.

## **3.2. BASES TEORICAS DEL PROYECTO**

A continuación, se presentan las bases teóricas que se necesitan para la comprensión y desarrollo del proyecto:

Lo primero que necesitamos entender que es una empresa ganadera

#### **3.2.1. Empresa Ganadera:**

La empresa ganadera es una unidad económica de producción que combina los factores (tierra, mano de obra, etc.), mediante una determinada técnica, con el fin de producir bienes (leche, carne, huevos, etc.) que son destinados al mercado; es, por lo tanto, una unidad de control y de toma de decisiones. El empresario ganadero es un ente lógico y racional que debe establecer un criterio en la toma de decisiones, ya sea de modo propio o a través de asesoramiento externo, a fin de efectuar una óptima política decisional. La empresa ganadera se considera como un sistema de organización que cambia

142

con el tiempo. En cualquier momento del tiempo una granja (empresa ganadera) puede considerarse que se caracteriza por un espacio de producción finito y exclusivo. Sin embargo, a través del tiempo el tamaño de este espacio puede ampliarse o contraerse. (Antón García Martínez, 2016)

#### **3.2.2. Pequeña y mediana ganadería:**

La Pequeña y mediana ganadería Se realiza en la costa, sierra y selva del país. Se caracteriza por ser una actividad semi intensiva y extensiva, donde predominan los pequeños ganaderos lecheros, así como la ganadería extensiva bovina y ovina, y un reducido número de alpaqueros. Está orientada al mercado local y regional. (PROMPERÚ, 2019)

#### **3.2.3. Clasificación de los sistemas productivos pecuarios:**

También debemos de revisar la clasificación de los sistemas productivos pecuarios, para ubicarnos donde se encuentra la pequeña y mediana ganadería

- Sistema extensivo: Es aquel que mantiene animales de escasa productividad, rústicos y no seleccionados para una única aptitud, en un medio desfavorable para un cultivo rentable y del que sin embargo depende para su alimentación y con unas exigencias mínimas de capital y de mano de obra especializada. Se desarrollan en superficies de pastizales o dehesas y en zonas elevadas y áridas o bien montañosas, y utilizan biotipos ambientales con gran poder de adaptación y bajos parámetros reproductivos.
- Sistema intensivo: Se caracteriza por un control completo sobre los animales seleccionados para una determinada aptitud, aportando los medios necesarios (alimentación, mano de obra instalaciones, etc.) para posibilitar la maximización de las producciones. Se caracterizan por

una superficie adecuada al número de animales explotados, con buena capacidad forrajera. Utilizan biotipos constitucionales, con alta capacidad transformadora y altos parámetros reproductivos. (Sotillos, 1996)

 Entonces nos damos cuenta que este trabajo estará localizado en el sistema extensivo, tratando de llegar a un sistema intensivo.

#### **3.2.4. Celo**

Es el conjunto de modificaciones hormonales que se corresponden a una serie de manifestaciones externas que nos indican que la hembra está dispuesta a recibir la cubrición del macho.

#### **3.2.5. PostgresSQL**

PostgreSQL es un avanzado sistema de bases de datos relacionales basado en Open Source. Esto quiere decir que el código fuente del programa está disponible a cualquier persona libre de cargos directos, permitiendo a cualquiera colaborar con el desarrollo del proyecto o modificar el sistema para ajustarlo a sus necesidades. PostgreSQL está bajo licencia BSD. Un sistema de base de datos relacionales es un sistema que permite la manipulación de acuerdo con las reglas del álgebra relacional. Los datos se almacenan en tablas de columnas y renglones. Con el uso de llaves, esas tablas se pueden relacionar unas con otras. (Denzer, 2010).

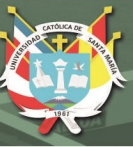

#### **3.2.6. SNAIL**

SNAIL es una metodología hibrida de desarrollo de aplicaciones web, que se basa en la simplicidad, comunicación y planificación del código desarrollado, el nombre nace de la forma que tiene el modelo de sus fases, ya que, al ser un modelo en espiral, toma la forma similar a la de un caracol. (Jimmy Rolando Molina Ríos, Mariuxi Paola Zea Ordóñez, Fausto Fabián Redrován Castillo, Nancy Magaly Loja Mora, Milton Rafael Valarezo Pardo, Joofre Antonio Honores Tapia, 2018).

#### **3.2.7. Innovaciones tecnológicas en ganadería:**

A nivel mundial se observa una tendencia en el uso de innovaciones tecnológicas en ganadería. Las TIC en ganadería pueden asegurar de una manera efectiva la ejecución de operaciones relacionadas a la crianza del ganado; sin embargo, en nuestro país es necesario trabajar a diferentes niveles y con todos los actores para hacer frente a las condiciones que limitan su aplicación. Se espera que a futuro las facilidades eléctricas y tecnológicas puedan llegar a todas las zonas rurales del Perú y que las condiciones sean más favorables que las actuales, para que de esa manera las TIC se conviertan en herramientas de uso masivo en nuestro país. (Dr**.** Eduardo Fuentes Navarro, 2019).

#### **3.2.8. Aplicación web:**

En la ingeniería de software se denomina aplicación web a aquellas herramientas que los usuarios pueden utilizar accediendo a un servidor web a través de internet o de una intranet mediante un navegador. En otras palabras, es un programa que se codifica en un lenguaje interpretable por los navegadores web en la que se confía la ejecución al navegador.

Las aplicaciones web son populares debido a lo práctico del navegador web como cliente ligero, a la independencia del sistema operativo, así como a la facilidad para actualizar y mantener aplicaciones web sin distribuir e instalar software a miles de usuarios potenciales (Wikipedia, 2018).

# **4. PRESENTACIÓN DEL PROYECTO (SOLUCIÓN PROPUESTA)**

# **4.1. JUSTIFICACION**

El proyecto se propone debido a que los medianos y pequeños ganaderos no tienen bien organizados sus procesos y por lo general no cuentan con un sistema de información con el cual puedan registrar y controlar sus procesos; es por eso que esta propuesta tiene como fin lo siguiente:

- Optimizar los procesos ganaderos, con los procesos optimizados y organizados el personal encargado de la empresa ganadera, podrá mejorar la productividad y eficiencia en sus actividades diarias.
- Reducir los tiempos en los procesos ganaderos y optimizar los costos que genera la ejecución de estos.
- Trabajar de manera ordenada, al estar los procesos debidamente identificados y ordenados los encargados reducirán los errores y olvidos.
- Reducir los olvidos ya que los encargados estarán alertados mediante el sistema para que tomen decisiones acerca de las actividades que se deben de realizar con el ganado, por ejemplo, que cierto ganado se debe dejar de ordeñar, que ganado debería de ser vendido.
- Tomarán decisiones más acertadas ya que contarán con información histórica lo que les ayudará a hacer comparaciones entre meses o años anteriores.
- Analizar la información y compararla con meses o años anteriores.

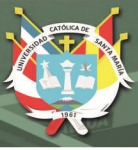

# **4.2. RESUMEN DEL PROYECTO**

# OPTIMIZACION DE LOS PROCESOS GANADEROS MEDIANTE UN SISTEMA WEB UTILIZANDO LA METODOLOGÍA HÍBRIDA SNAIL

## **4.2.1. DESCRIPCION DEL PROYECTO A MEDIO Y LARGO PLAZO**

Se mejorarán y optimizarán los procesos de los mediano y pequeños ganaderos mediante el uso de un sistema web que les ayudará a tener la información centralizada disponible para cualquier consulta sobre su ganado.

Los usuarios del sistema estarán alertados sobre los eventos que sucedan con el ganado, por ejemplo, el sistema avisará si el ganado debe entrar en seca (ya no debe de ordeñarse).

Al almacenar la información mes a mes el sistema web ayudará a comparar la información actual con la información histórica.

Con todo esto los ganaderos podrán tomar decisiones acertadas con respecto a los procesos productivos en la ganadería, eliminar los errores que se puedan cometer con respecto por ejemplo en la alimentación, vacunas, destete, preñez, etc. del ganado.

## **4.2.2. USUARIOS DEL PROYECTO**

- Empleados capacitados con acceso al sistema
- Jefes, dueños de la empresa ganadera (establo).

#### **4.2.3. BENEFICIOS**

Los beneficios que dará el proyecto serán los siguientes.

- Las empresas micro ganaderas podrán adoptar el desarrollo de esta propuesta construyendo un software que se ajuste a sus necesidades.
- Con este sistema de información la empresa ganadera podrá automatizar procesos importantes como la salud del ganado, su producción, cuando se debe de hacer una inseminación o cuando le tocan sus vacunas.
- La información se encontrará centralizada y actualizada y los encargados que tengan acceso a ella podrán consultarla en cualquier momento ayudando en la toma de decisiones acertadas.
- Tendrán alertas para que no olviden realizar tareas con respecto al ganado.
- Podrán analizar la información histórica del ganado para tomar decisiones más acertadas.

#### **A. Beneficios que traerá el desarrollo del sistema**

El principal beneficio que aportara el sistema es optimizar, organizar y automatizar los procesos de la empresa ganadera.

Otros beneficios serán:

- Servir de apoyo para el almacenamiento de la información acerca de cada uno de sus procesos ganaderos
- Servir de apoyo para el personal encargado del establo para que puedan buscar información relacionada a sus procesos, ya que la información se encontrara centralizada en el sistema.
- Generar reportes automáticamente de la información que se almacenara en el sistema.
- Validar en lo máximo posible que la información almacenada sea lo más consistente, gracias a las reglas definidas.

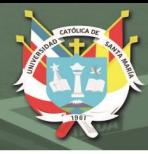

## **B. Beneficios esperados del proyecto**

Los beneficios tangibles esperados del proyecto los vamos a cuantificar en horas hombre, en unidades monetarias de la siguiente manera:

- Para saber que ganado debe entrar en seca el administrador revisa una vez a la semana el cuaderno donde se encuentra la información de cada vaca esta tarea le toma alrededor de una a dos horas hombre a la semana, teniendo en cuenta que el establo cuenta con un estimado de 73 vacas, y que en un futuro este número se espera incremente significativamente.
- Con el sistema le tomara minutos en encontrar esta información.
- Para saber que vacas deben ser inseminadas el administrador revisa cada 15 días la información esto le toma alrededor de dos a tres horas hombre.
- Con el sistema se reducirá a minutos obtener la información requerida, además que reducirán los errores humanos de lectura y calculo que puedan acarrear costos en unidades monetarias.
- Las vacas deben ser inseminadas por lo general después de los cinco o seis meses de haber parido a su ultima cría. Si se atrasa genera pérdidas en la producción de leche. Por ejemplo, si una vaca en su último mes de producción produce 20 kilos al día, en su primer mes de producción produce 50 kilos día. Si la vaca hubiera sido inseminada a tiempo no se hubiesen perdido 30 kilos de leche diarios que en un mes seria 900 kilos y llevándolo a unidades monetarias seria 900 litros por 0.94 céntimos el kilo de leche 846 soles en un mes en una vaca.
- Con el sistema se alertará que hay ganado que ya debió inseminarse y aun no se ha hecho, entonces el administrador podrá tomar las acciones necearías, y se reducirá la perdida en la producción de leche.
- El ganado recibe una dosificación cada año, si esta actividad no se realiza el ganado podría enfermarse y por consiguiente bajar la producción de leche. Al no dosificarse podrían enfermarse unas 5 vacas. Si estas 5 vacas producían 40 litros diarios, enfermas podrían producir 20 litros durante el tiempo de enfermedad que podrían ser 10 días multiplicados se estaría

perdiendo 10000 litros además que en el tiempo que estén con medicamento la leche que producen no puede ser vendida, el tratamiento dura 3 días 300 litros. en total se perderían 13000 litros que en unidades monetarias seria 1222 soles por no dosificar las vacas en el tiempo establecido.

- Con el sistema alertara con anticipación que el ganado debe ser vacunado y se reducirán las perdidas en la producción por ende monetarias de la empresa ganadera.
- En el caso de equivocarse en el cálculo (que según las entrevistas sucede en algunas ocasiones) de poner a una vaca en seca podría perderse un mes o más de producción de ganado. Sabiendo que una vaca produce al mes en promedio 1500 litros mensuales se estaría perdiendo por esa vaca 30000 litros por campaña (un mes por hacer secar a la vaca un mes antes y el otro mes porque la vaca parirá un mes después de lo previsto) que en unidades monetarias seria 3000 por 0.94 igual 2820.

Los beneficios intangibles del proyecto son los siguientes:

- Las empresas micro ganaderas podrán adoptar el desarrollo de esta propuesta construyendo un software que se ajuste a sus necesidades.
- Con este sistema de información la empresa ganadera podrá automatizar procesos importantes como el registro de todo su ganado, la salud del ganado, su producción, cuando se debe de hacer una inseminación o cuando le tocan sus vacunas.
- La información se encontrará centralizada y actualizada y los encargados que tengan acceso a ella podrán consultarla en cualquier momento ayudando en la toma de decisiones acertadas.
- Tendrán alertas para que no olviden realizar tareas con respecto al ganado.
- Podrán analizar la información histórica del ganado para tomar decisiones más acertadas.

- Reducción de costos que se puedan darse por haber perdió información o por no haber consultado a tiempo información relevante para el manejo de los procesos ganaderos.
- Disponibilidad de la información
- Toma acertada de decisiones
- Mejoras en la planeación, control y uso de recursos

## **4.2.4. LOCALIZACION**

El núcleo operativo de proyecto se situará en una empresa Ganadera o Establo

#### **4.2.5. IMPACTO Y SOSTENIBILIDAD DEL PROYECTO**

El sistema web tendrá un buen impacto por que ayudara a mejorar los procesos ganaderos ya que se encargará de automatizar los procesos, tener la información centralizada y disponible a quien corresponda, tendrá alertas que ayudarán a que los encargados no olviden ejecutar sus tareas con respecto al ganado. Será sostenible en el tiempo porque irá guardando la información de año en año, se podrá consultar y comparar para que así puedan tomar decisiones más acertadas con respecto a meses o años anteriores.

#### **4.2.6. RIESGOS QUE DEBEMOS AFRONTAR**

Se corre el riesgo de la resistencia que los establos puedan tener al cambio de digitalizar la información, el costo del proyecto, el tiempo para implementar, el uso por parte de los usuarios.

# **4.3. ANÁLISIS DE FACTIBILIDAD DEL SISTEMA ECONÓMICA, TÉCNICA, OPERACIONAL**

Factibilidad económica:

Haremos una comparación de los costos de las posibles soluciones contra los beneficios que se ofrecen.

Indicador: Relación Costo / Beneficio (<1 Factible, >1 No factible).

Costo de computadora 2000 soles / Beneficio de no cometer errores en poner una vaca en seca 2820 soles

 $2000 / 2820 < 1$  (Factible)

Costo de Implementación 500 soles / Beneficio por dosificar el ganado a tiempo 1222

500 / 1222 < 1 (Factible)

Costo de alquiler de licencia 800 soles / Beneficio de inseminar una vaca a tiempo 846 soles

800 / 846 soles < 1 (Factible)

Factibilidad Técnica:

Para el desarrollo del sistema si existe la tecnología requerida.

152

La empresa ganadera si puede acceder a la tecnología que utilizara el sistema que se está desarrollando. La empresa ganadera se localiza en el distrito de Vítor el cual cuenta con el servicio de luz, también puede acceder a internet inalámbrico, ya que al internet cableado no se tiene acceso.

El dueño de la empresa ganadera en una de las encuestas expreso que si era posible la compra de una laptop para el funcionamiento del sistema.

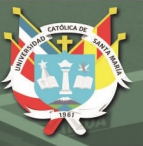

Factibilidad Operacional:

El impacto sobre los usuarios si es factible ya que el dueño de la empresa expreso que, si es factible la asignación de recursos requeridos para la adopción del sistema, además respaldo su compromiso para la adopción del sistema.

El impacto sobre otros sistemas no existe, ya que es el primer sistema que está adoptando la empresa ganadera.

# **5. PLAN DE IMPLANTACIÓN DEL PROYECTO.**

#### **5.1. DEFINICION DEL PROYECTO**

#### **5.2. ASPECTOS TECNICOS**

El presente proyecto se llevará a cabo utilizando la metodología SNAIL, el desarrollo del sistema de información se hará utilizando Genexus, el modelo de datos será en Postgres, para las consultas a la base de datos se usara PgAdmin.

## **5.3. ASPECTOS COMERCIALES**

El proyecto será atractivo porque muchos establos no tienen automatizado y centralizado toda la información de su ganado, trabajadores, insumos, proveedores ni clientes; muchas veces se encuentra en hojas de Excel, o peor aún en hojas de papel en diferentes lugares, no tienen alertas que puedan avisar sobre actividades que se deben de realizar para que el ganado no se encuentre en peligro de

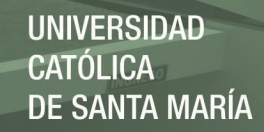

enfermedad (vacunas), periodo de preñez, lactancia y otra información relevante para la toma de decisiones.

# **5.4. RECUSRSOS DEL PROYECTO**

- Talento Humano
- 01 desarrollador
- Recursos técnicos y materiales
- 01 computadora para el desarrollo
- 01 Licencia de genexus
- Postgres
- Herramientas para el modelado como Bizagi y Microsoft visio

# **5.5. ANÁLISIS DE ALTERNATIVAS DE SOLUCIÓN**

- Actualmente la empresa ganadera no cuenta con un sistema de información, y la propuesta que se está realizando es llevar lo que tiene en sus apuntes en cuadernos y hojas a un sistema que almacenara y centralizara toda la información de sus procesos. Esta alternativa será mejor a que tengan la información almacenada solo en cuadernos u hojas.
- El desarrollo será externo y a medida de la empresa ganadera, se les entregara la aplicación web desarrollada, y si ellos deseasen alguna cambio o actualización será el desarrollador quien, del soporte, para ellos no será necesario contar con licencias de desarrollo de software.

# **5.6. COSTOS DEL PROYECTO**

 Alquiler licencia de genexus 2 meses: 120 dólares por 3.34 en soles seria 800.1 soles.

- Ingeniero de sistemas 2 meses: 2000 soles
- Implementación del sistema: Ingeniero de sistemas 15 días, 500 soles
- Computadora: 2000 soles

# **6. METODOLOGIA A EMPLEAR**

La metodología que vamos a emplear es SNAIL, que *Jimmy Rolando Molina Ríos, Mariuxi Paola Zea Ordóñez, Fausto Fabián Redrován Castillo, Nancy Magaly Loja Mora, Milton Rafael Valarezo Pardo, Joofre Antonio Honores Tapia (2018). SNAIL es una* metodología hibrida de desarrollo de aplicaciones web, que se basa en la simplicidad comunicación y planificación del código desarrollado, el nombre nace de la forma que tiene el modelo de sus fases, ya que, al ser un modelo en espiral, toma la forma similar a la de un caracol.

## **7. PLAN DE TRABAJO**

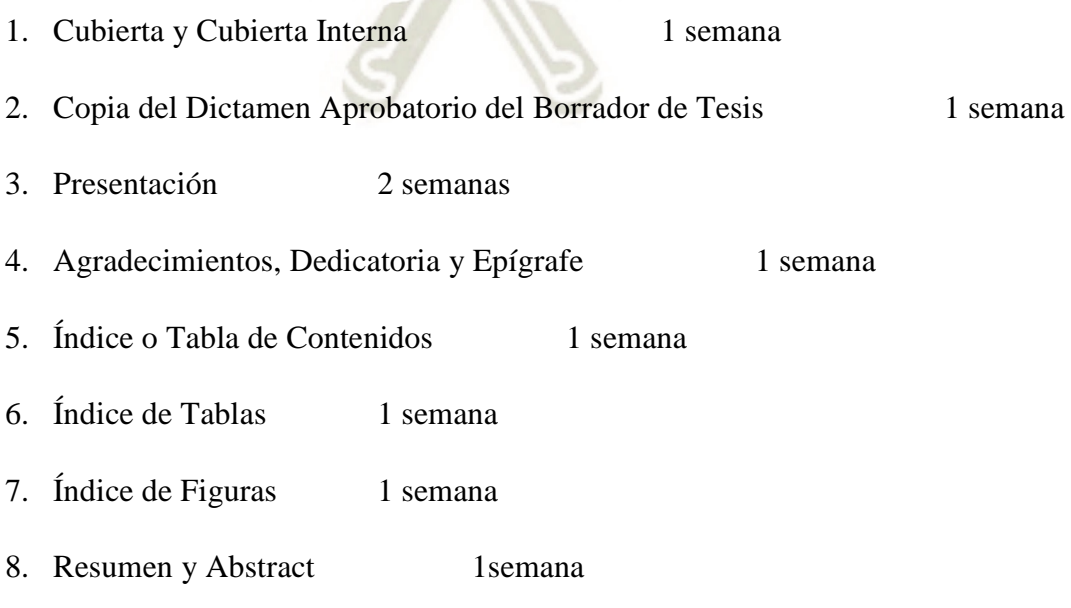

155

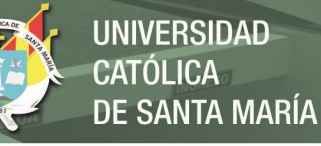

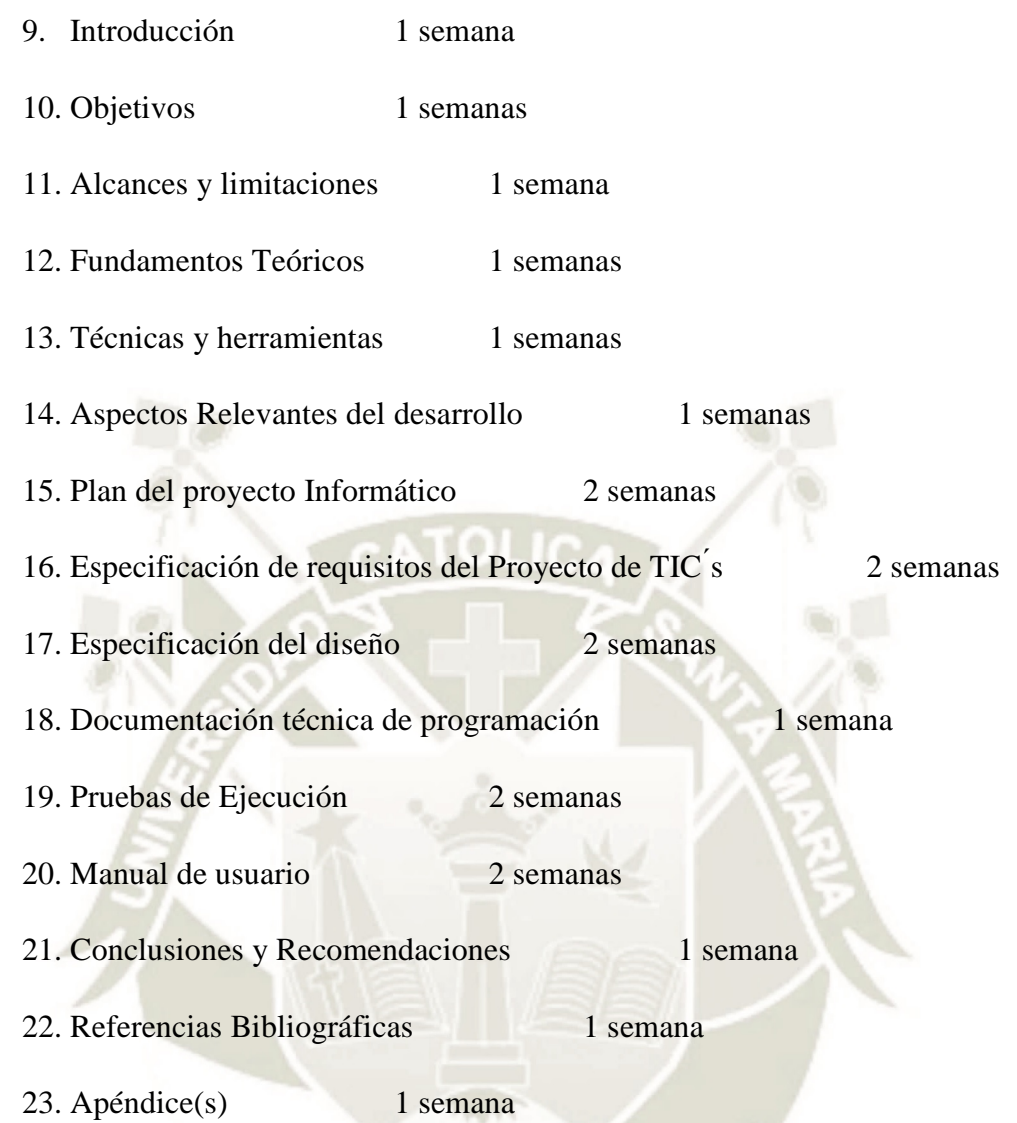

#### **BILBIOGRAFIA**

Dr. Eduardo Fuentes Navarro(2019). *Innovaciones tecnológicas en ganadería: Hacia una producción basada en el uso de tecnologías de la información y la comunicación.*

Gloria Ciria Valdez–Gardea, Gastón R. Torrescano Urrutia, Armida Sánchez–Escalante, Ricardo Paz Pellat, Martín Gustavo Vázquez Palma, Dino Alejandro Pardo Guzmán (2010). *Acortando la brecha digital para la trazabilidad sanitaria: el problema de la transferencia tecnológica en la ganadería sonorense, caso SITAGAN.*

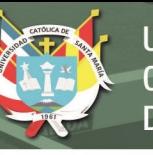

Infoagro, 2009. Avances en la incorporación de TICs al sector agrícola.

Jimmy Rolando Molina Ríos, Mariuxi Paola Zea Ordóñez, Fausto Fabián Redrován Castillo, Nancy Magaly Loja Mora, Milton Rafael Valarezo Pardo, Joofre Antonio Honores Tapia (2018). SNAIL, *Una metodología híbrida para el desarrollo de aplicaciones web.*

Ministerio de Agricultura y Riego (2017). *Plan de desarrollo ganadero 2017 - 2027.* 

Rosa María Torres de Paz (2014). *El proceso de Ingeniería de Requisitos en el ciclo global del software. España.*

Actualidad Ganadera 2019. Disponible en: *< http://www.actualidadganadera.com/>*

Plan nacional de desarrollo ganadero 2017 - 2027 (2017). Disponible en: *< https://www.minagri.gob.pe/portal/download/pdf/dg-ganaderia/plan-nacionalganadero-2017-2027.pdf>*

Instituto Geofísico del Perú, Sector Ganadería (2016). Disponible en: *<http://www.met.igp.gob.pe/publicaciones/2012/articulos/Sector%20Ganadero >*

157

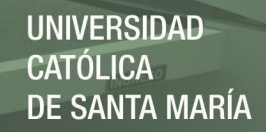

# **APÉNDICE B - ACTAS DE ENTREVISTAS ABIERTAS CON ENCARGADOS DE LA EMPRESA GANADERA**

**Acta de reunión Numero 1** 

# **1. Información General:**

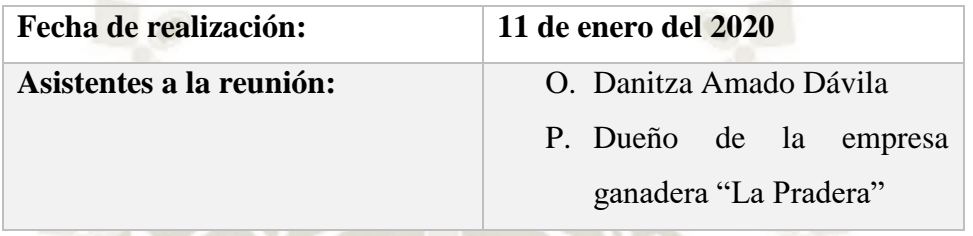

## **2. Objetivos de la reunión**

- En la primera reunión se trataron los siguientes temas:
- Inicio formal del proyecto
- Plan de comunicaciones
- Identificación de la empresa
- Reconocer los procesos y actividades de la empresa ganadera.

# **2.1. Inicio formal del proyecto**

Dar inicio formalmente al proyecto expresándole al dueño de la empresa ganadera de las mejoras que se quieren realizar mediante la aplicación web a su empresa ganadera.

158

#### **2.2. Plan de comunicaciones**

La comunicación será directamente con el dueño de la empresa ganadera.

## **2.3. Identificación de la empresa**

En esta parte el dueño de la empresa nos expresó lo siguiente:

El nombre del establo es "La Pradera"

- El establo cuenta con 87 cabezas de ganado de las cuales 73 son vacas que están dedicadas a la producción de leche
- El establo es de pastoreo puesto que sus vacas tienen que caminar alrededor de 500 metros para poder alimentarse.
- Cuentan con 4 operarios (2 hombres dos mujeres) para la realización de todas sus actividades
- La empresa ganadera tiene pensado para el presente año la compra de un lote de 20 vacas para aumentar su producción de leche.

## **2.4. Reconocer los procesos y actividades de la empresa ganadera**

De la conversación que se tuvo con el dueño de la empresa pudimos identificar estos procesos:

- Proceso de producción de leche, este es para ellos el proceso más importante lo realizan todos en el establo incluso el dueño que a veces se encarga de anotar los pesos de la leche (lo hace a modo de supervisión), en otros casos lo hace el operario de su confianza.
- Proceso de registro de datos del ganado, este proceso lo realiza el dueño con ayuda de su operario de confianza, cuando nace una cría debe ser registrada para llevar un control de sus vacunas, crecimiento, enfermedades. Si se trata de la compra de una nueva cabeza de ganado también se debe de registrar sus datos para tener control de lo que sucede con el animal.
- Proceso de gestación de las vacas, este también es un proceso importante dentro del establo tal como lo expreso el dueño de la empresa ganadera y es aquí donde tienen la mayor cantidad de olvidos ya sea que se olvidaron de anotar algún dato o se olvidaron de revisar la información para poder analizarla.
- Proceso de registro de vacunas, en esta parte el dueño de la empresa se encarga de anotar las vacunas que recibe el ganado que en la mayoría de veces las realiza la entidad del estado llamada SENASA. En este proceso el problema que tiene es que olvidan de aplicar las vacunas lo cual genera que el ganado se enferme generándoles grandes pérdidas ya sea en producción de leche o en dinero gastado en el tratamiento del animal y peor aún si muere el animal producto de la enfermedad.

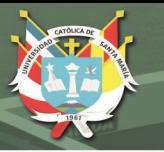

 Proceso de registro de enfermedades, este evento es poco frecuente ya que no es común que el ganado se enferme. Cuando esto sucede solo registran a veces de que se enfermó el ganado y si fue tratado con éxito.

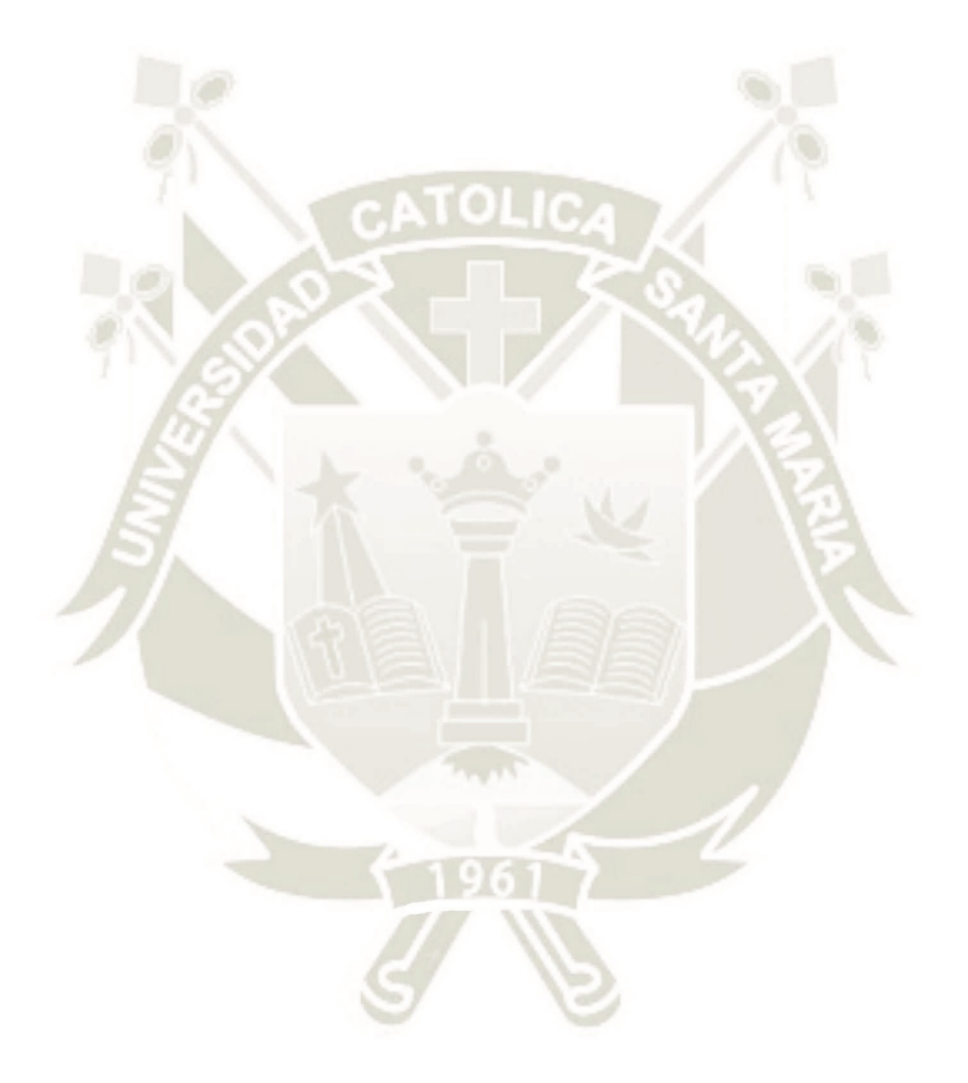

160

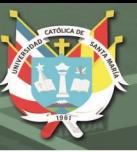

# **Acta de reunión Numero 2**

**1. Información General:**

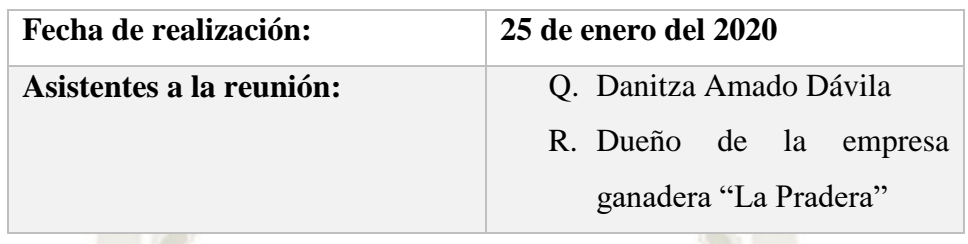

# **2. Objetivos de la reunión**

En la primera reunión se trataron los siguientes temas:

- Definición de los procesos y actividades de la empresa ganadera
- Definir los problemas que tienen en cada uno de sus procesos
- Definición de los datos que fluyen en los procesos

## **2.1. Definición de los procesos y actividades de la empresa ganadera.**

Después que se realizó la tarea de reconocer los procesos de la empresa ganadera, se identificaros los siguientes procesos, los cuales fueron validados con el dueño de la empresa.

Los procesos de la empresa ganadera son los siguientes:

- Proceso de producción de leche, el proceso de producción de leche inicia con el ordeño de cada una de las vacas del establo, luego se realiza el peso de la leche para luego ser enviada con la empresa recolectora de leche. Este proceso lo realizan los operarios, el dueño de la empresa interviene solo a veces para controlar el peso de la leche.
- Proceso de registro de datos del ganado, este proceso lo realiza el dueño con ayuda de su operario de confianza, cuando nace una cría se deben registrar todos sus datos para llevar un control de sus vacunas, crecimiento, enfermedades. Si se trata de la compra de una nueva cabeza de ganado también se debe de registrar sus datos para tener control de lo que sucede con el animal.
- Proceso de gestación de las vacas, este proceso inicia con el celo de las vacas, cuando la vaca se da al celo el dueño de la empresa ganadera se contacta con el veterinario de confianza para que se acerque al establo y pueda inseminar a la vaca. Luego de la inseminación se deben registrar los datos de preñez de la vaca,

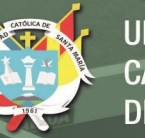

estos datos son muy importantes ya que sirven para realizar el control de la gestación de las vacas. El dueño de la empresa ganadera debe consultar esta información para separar a la vaca de las vacas que se encuentran produciendo leche, ya que la vaca dejara de producir leche por tres meses antes de su parto, además que debe tener otro tipo de alimentación. A los nueve meses la vaca debería estar pariendo a su nueva cría, estos datos también deben ser registrados, así como los datos de la nueva cría.

- Proceso de registro de vacunas, en esta parte el dueño de la empresa se encarga de anotar las vacunas que recibe el ganado que en la mayoría de veces las realiza la entidad del estado llamada SENASA. En este proceso el problema que tiene es que olvidan de aplicar las vacunas lo cual genera que el ganado se enferme generándoles grandes pérdidas ya sea en producción de leche o en dinero gastado en el tratamiento del animal y peor aún si muere el animal producto de la enfermedad.
- Proceso de registro de enfermedades, este proceso inicia cuando algún ganado del establo se enferma, el dueño del establo debe ponerse en contacto con el veterinario para que se acerque al establo lo antes posible para que pueda darle un tratamiento al ganado y este pueda superar la enfermedad en el menor tiempo posible en especial si se trata de las vacas, porque si las vacas están enfermes y con medicamento significa una pérdida para el establo porque no pueden vender la leche de la vaca en cuanto dure el tratamiento, esto significa perdida de dinero.

#### **2.3. Definición de los datos que fluyen en los procesos:**

En esta parte el dueño de la empresa nos expresó lo siguiente:

Procesos de producción de leche: los datos que se deben tener en cuenta son:

162

- Nombre de la vaca
- Cantidad de leche en kilos
- Fecha
- Proceso de registro de ganado

Código de ganado

Nombre de ganado

Fecha de Nacimiento
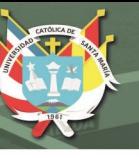

**UNIVERSIDAD** CATÓLICA DE SANTA MARÍA

Fecha de compra (si fue comprado) Raza del ganado Sexo del ganado (macho o hembra) Tipo de ganado (si es vaca, toro, ternera, ternero)

- Proceso de gestación de las vacas Nombre de la vaca Fecha de Preñez Fecha de parto
- Proceso de enfermedad Nombre del ganado Fecha de enfermedad **Tratamiento**
- Proceso de vacunas Nombre del ganado Vacuna recibida Fecha de vacuna

Publicación autorizada con fines académicos e investigativos En su investigación no olvide referenciar esta tesis

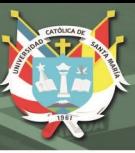

### **Acta de reunión Numero 3**

**1. Información General:**

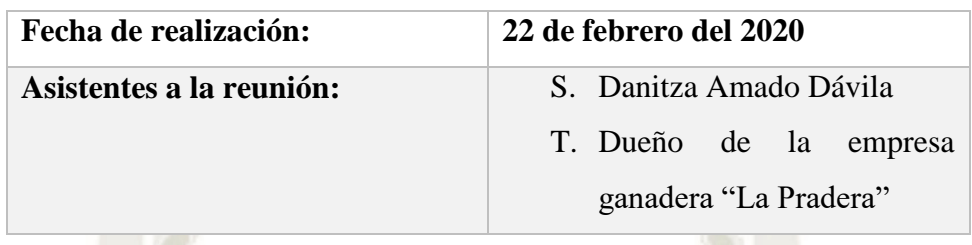

#### **2. Objetivos de la reunión**

En esta reunión se trataron los siguientes temas:

- Revisión de los procesos y actividades de la empresa ganadera
- Revisión los problemas que tienen en cada uno de sus procesos
- Revisar y dar a conocer como mejorara la aplicación cada uno de sus procesos.

#### **2.1. Revisión de los procesos y actividades de la empresa ganadera**

Se revisaron cada uno de los procesos que se identificaron para la empresa ganadera.

#### **2.11. Los problemas y/o deficiencias que tienen en cada uno de sus procesos**

Proceso de producción de leche, los problemas que tiene en este proceso son:

- Al tener almacenado en un cuaderno los datos de los kilos de leche que produce en cada turno las vacas, si se quiere saber la producción por día, por semana de cada vaca o de todas en general se debe realizar sumas, lo cual genera pérdida de tiempo y no se tiene una visión general de la producción de las vacas.
- Proceso de registro de ganado, este proceso tiene muchas deficiencias ya que no todo el ganado con el que cuenta la empresa ganadera está registrado en sus cuadernos, michas veces solo registran a las vacas.
- Proceso de gestación, este es el proceso del que más datos registran, cuentan con un cuaderno de preñez de las vacas donde anotan información relevante para este proceso como nombre de la vaca, fecha de preñez, fecha de parto; estos datos son constantemente consultados para controlar el parto de las vacas, así como el tiempo de producción por campaña

- Proceso de enfermedad del ganado, cuando un ganado tiene alguna enfermedad y recibe un tratamiento en muchas ocasiones no se realiza el registro de este suceso
- Proceso de vacuna del ganado, cuando un ganado tiene alguna enfermedad y recibe un tratamiento en muchas ocasiones no se realiza el registro de este suceso

#### **2.12. Revisar y dar a conocer como mejorara la aplicación cada uno de sus**

#### **Procesos**

**Las mejoras que tendrá con el sistema se expusieron de esta manera luego de la manifestación de los problemas que** 

- El nombre del establo es "La Pradera"
- El establo cuenta con 87 cabezas de ganado de las cuales 73 son vacas que están dedicadas a la producción de leche
- El establo es de pastoreo puesto que sus vacas tienen que caminar alrededor de 500 metros para poder alimentarse.
- Cuentan con 4 operarios (2 hombres dos mujeres) para la realización de todas sus actividades

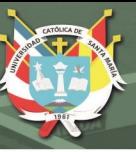

### **Acta de reunión Numero 4**

**1. Información General:**

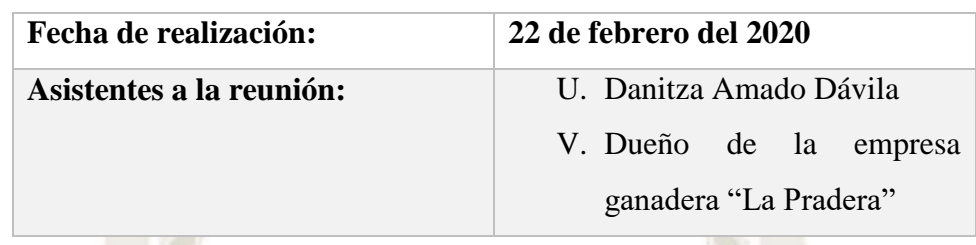

### **2. Objetivos de la reunión**

En esta reunión se realizaron una serie de preguntas específicas que sirvieron para definir parámetros, aclarar dudas sobre la aplicación que desarrollara. Las preguntas realizadas a los participantes del sistema fueron:

Pregunta 1. ¿Existe actualmente un medio electrónico para el almacenamiento y consulta de la información acerca del ganado?

Respuesta 1. No actualmente no contamos con ningún medio electrónico para almacenar la información del ganado

Pregunta 2. ¿Si es si cual, y como funciona, si es no como almacenan actualmente la información de sus procesos?

Respuesta 2. Actualmente almacenamos la información en un cuaderno y en hojas de papel.

Pregunta 3. ¿Creen que sus procesos se encuentran organizados correctamente, en otras palabras, tienen la información almacenada lista para consultar?

Respuesta 3. Para consultar la información utilizamos los apuntes de las hojas y cuadernos en las cuales antes registramos información relevante

Pregunta 4. ¿Qué datos son los más buscados y para que los utilizan?

Respuesta 4. Los datos que más consultamos son las fechas en que las vacas se preñaron. Los usamos para saber cuánto tiempo tienen de preñez y para saber cuándo deben entrar en seca, este dato es importante para nosotros ya que 3 meses antes del parto la vaca debe descansar y tener una alimentación distinta a las vacas que se encuentran en producción.

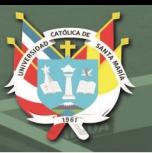

Pregunta 5. ¿Con que frecuencia se consulta la información relacionada al ganado? Respuesta 5. Cada semana se revisa la información a veces cada 10 días. Y la información acerca de la gestación de las vacas se agrega cada que se preñe la vaca.

Pregunta 6. ¿El ganado recibe sus vacunas a tiempo?

Respuesta 6. El ganado recibe la vacuna cuando personal de SENASA se acercan al establo y establecen una fecha para aplicar las vacunas o pruebas al ganado. Las otras vacunas son establecidas con el veterinario.

Pregunta 7. ¿Las enfermedades que adquiere el ganado podrían ser prevenidas si son vacunados a tiempo?

Respuesta 7. En ocasiones el ganado no es dosificado para los parásitos y muchas veces el ganado con peso bajo o una producción de leche baja a lo normal y se debe a que los animales se encuentran enfermos.

Pregunta 8. ¿existen olvidos cuando una vaca debe entrar en periodo de seca? Respuesta 8. Sucede a veces, este olvido es crítico ya que si alguna vaca se sigue ordeñando cunado debería descansar, al momento de parir y comenzar su nueva campaña no producirá como debería de ser además que la vaca bajara de peso.

Pregunta 9. ¿Cuándo la información se pierde o se maltrata tienen forma de recuperarla? Respuesta 9. No actualmente no contamos con un respaldo de la información.

Pregunta 10. Después de los explicado acerca de este proyecto, ¿considera que el sistema beneficiara al establo?

Respuesta 10. Según lo explicado creo que si podrían mejorar los procesos y la forma de llevarlos.

Pregunta 11. ¿Cuenta el proyecto con respaldo y compromiso verdadero, en términos de actitud y asignación de recursos?

167

Respuesta 11. Si cuenta con nuestro respaldo.

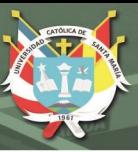

### **Acta de reunión Numero 5**

### **1. Información General:**

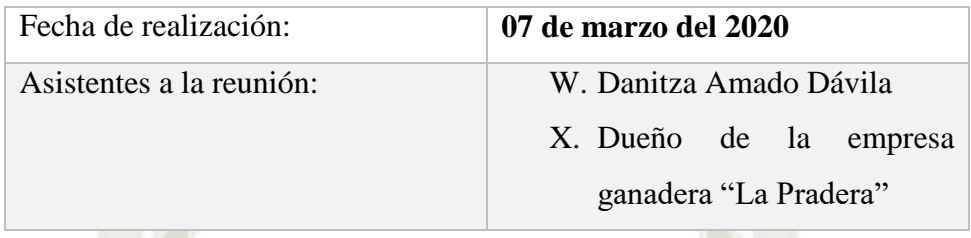

#### **2. Objetivos de la reunión**

En esta reunión se trataron los siguientes temas:

Definir cronograma de entregas

#### **2.1. Definir cronograma de entregas**

Se definieron los siguientes entregables

- Sistema de información en dos fases: pruebas, e implementado correctamente.
- Manual de usuario

El sistema de información contendrá los siguientes módulos:

- Página de Login, registro de usuarios del sistema y registro de ganado
- Consulta y registro de ganado
- Registro y consulta de preñez
- Registro y consulta de partos
- Registro y consulta de vacunas
- Registro y consulta de enfermedades.
- Registro y consulta de producción de leche

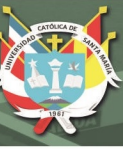

#### **APÉNDICE C – MANUAL DEL SISTEMA**

#### **1. Generalidades:**

#### **1.1. Introducción**

En el presente documento se indica cómo utilizar el sistema web que automatiza los procesos ganaderos llamado "waki". El sistema web fue desarrollado con el objetivo de ayudar en el manejo de procesos ganaderos, en él se podrán registrar la información relacionada a cada proceso como la información del ganado, vacunas, producción y otros.

El sistema permite realizar las siguientes funciones principales:

- Acceder al sistema con una cuenta y contraseña validos
- Registrar ganado
- Registrar vacunas
- Registrar gestación
- Registrar enfermedades
- Registrar producción de leche

Además, el sistema permitirá hacer consultas sobre la información almacenada.

#### **1.2. Dirigido a:**

El presente manual está dirigido a los usuarios (dueño del establo u operarios de la empresa ganadera)

#### **1.3. Objetivo de manual**

El presente manual tiene como objetivo que los usuarios puedan:

- Acceder al sistema web
- Registrar la información de los procesos ganaderos

169

Consultar la información de los procesos

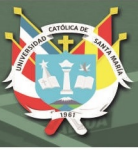

## **2. Operación del sistema**

### **2.1. Ingreso al sistema**

En esta pantalla el usuario podrá ingresar sus datos usuario y contraseña lo cual le dará el acceso al sistema. Aquí deben de completar los siguientes datos:

- Usuario
- Contraseña

Una vez ingresados estos datos deberá presionar el botón "Ingresar" si los datos son correctos le dará acceso al sistema al que llamaremos "waki"

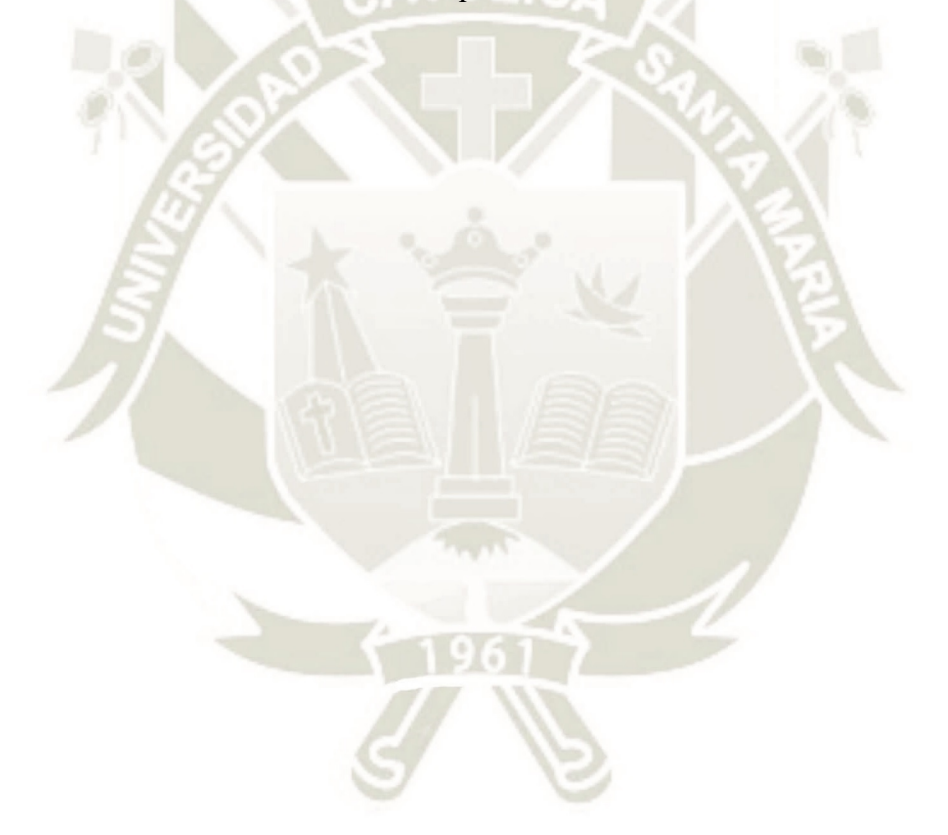

170

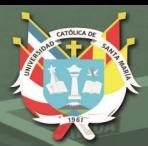

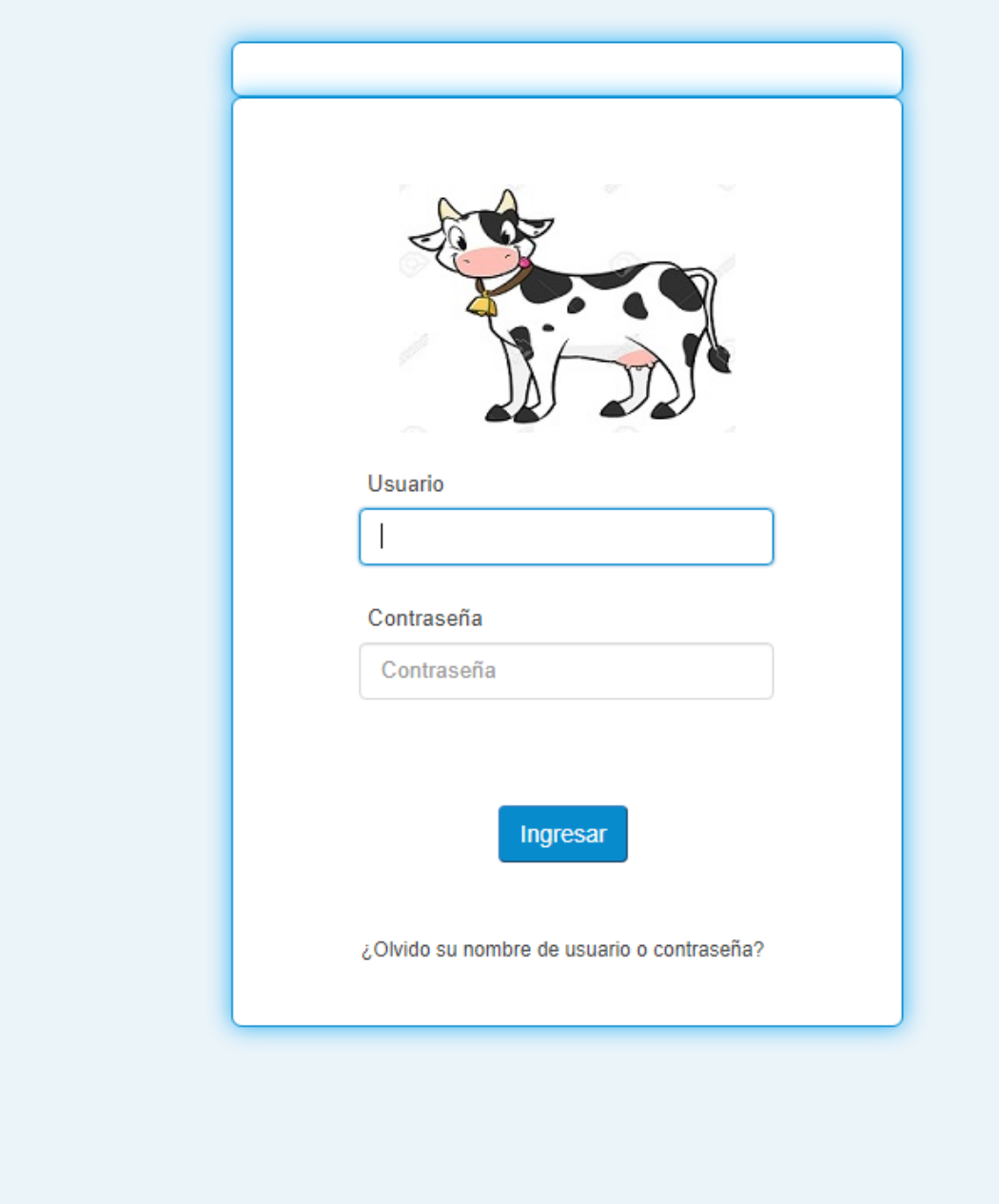

*Figura 15* Página de ingreso al sistema, elaboración propia

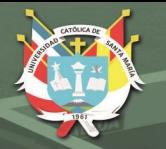

#### **2.2. Página de inicio del sistema**

En la página de inicio del sistema podrá visualizar a los menús a los cuales tiene acceso, cada menú principal despliega sus subs – menus de Ganado, Mantenimiento y Producción de leche

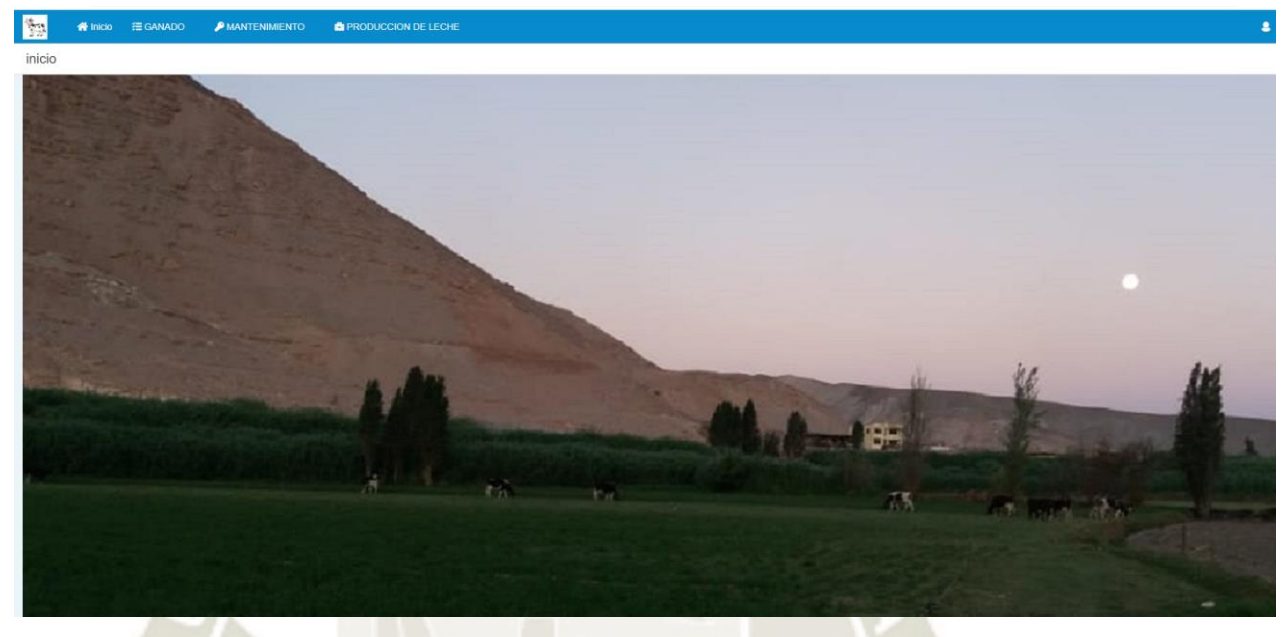

*Figura 16* Página de inicio del sistema, elaboración propia

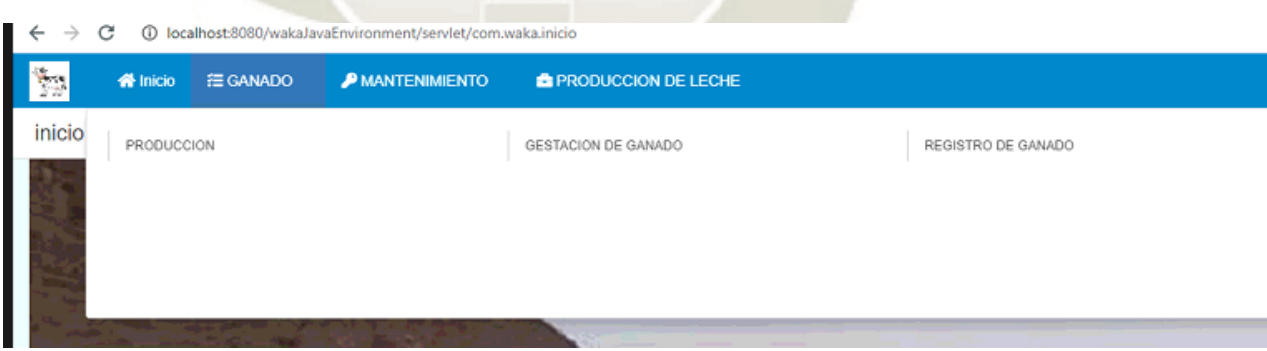

*Figura 17* Menú principal del sistema, elaboración propia

## **REPOSITORIO DE TESIS UCSM**

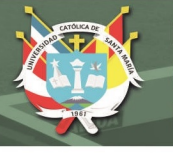

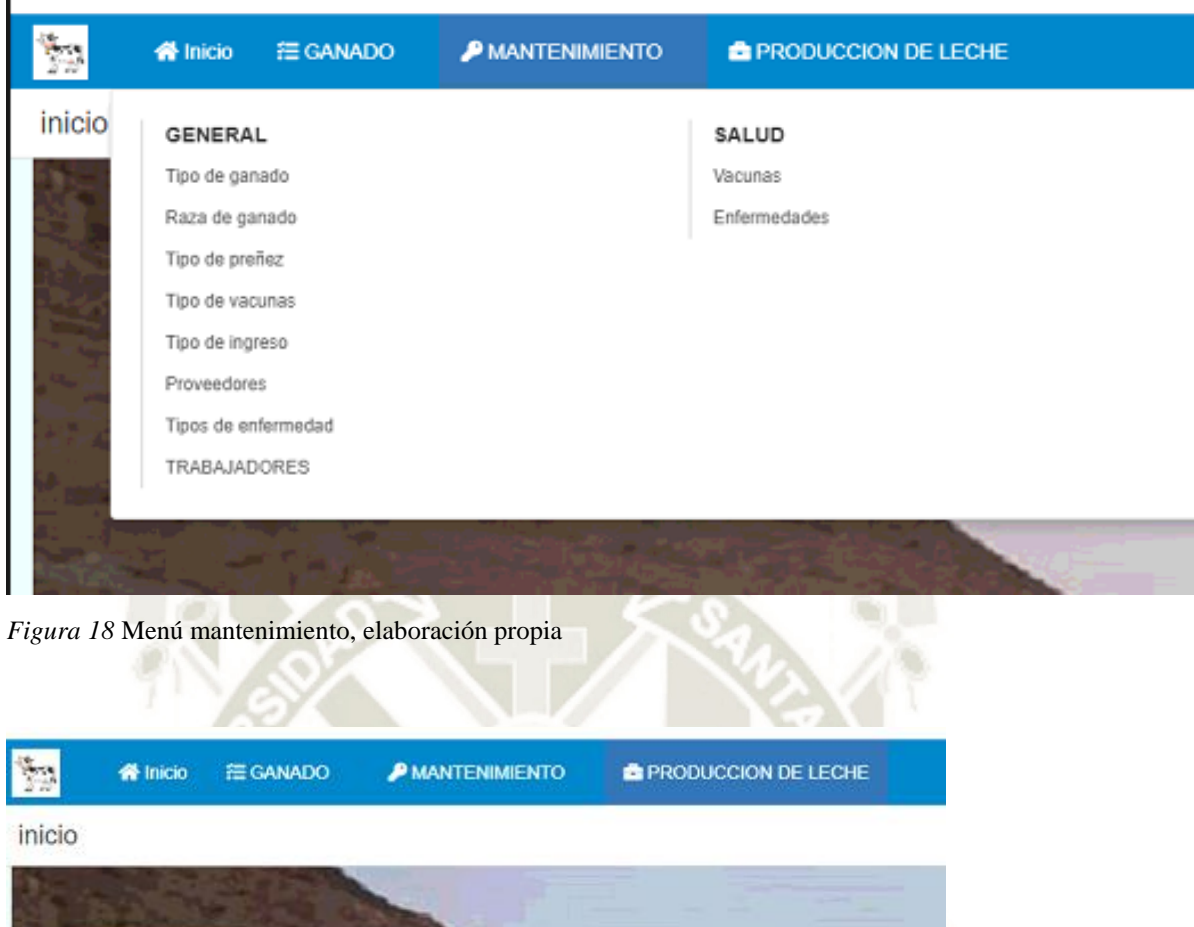

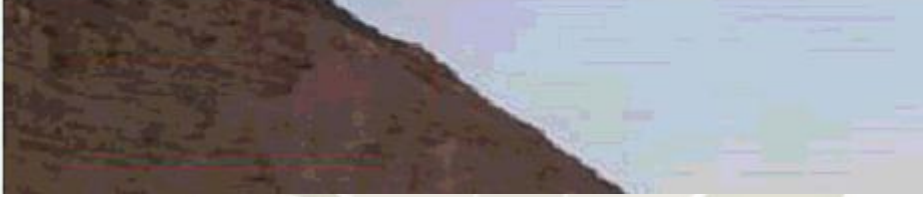

*Figura 19* Menú Producción de leche del sistema, elaboración propia

## **2.3. Registro y visualización de tipos de ganado**

En esta pantalla ingresaremos los datos para el tipo de ganado, los datos a ingresar son:

173

- Tipo de ganado Id
- Tipo de ganado Descripción

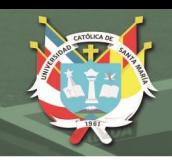

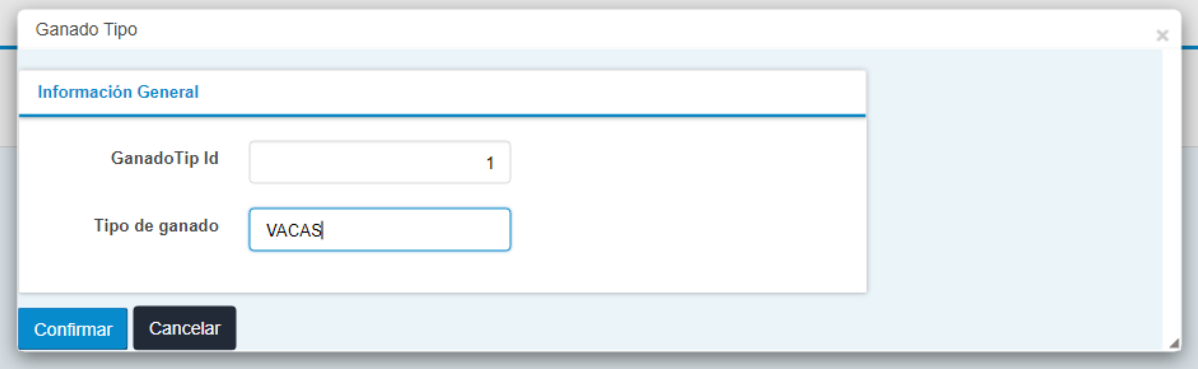

*Figura 20* Registro de tipos de ganado, elaboración propia

Los tipos de ganado son vacas, toros, terneros, terneras, vaquillonas, como lo podemos ver en la visualización de los tipos de ganados.

Desde aquí se puede agregar, modificar, eliminar, visualizar, exportar en Excel o pdf cada uno de los tipos de ganado.

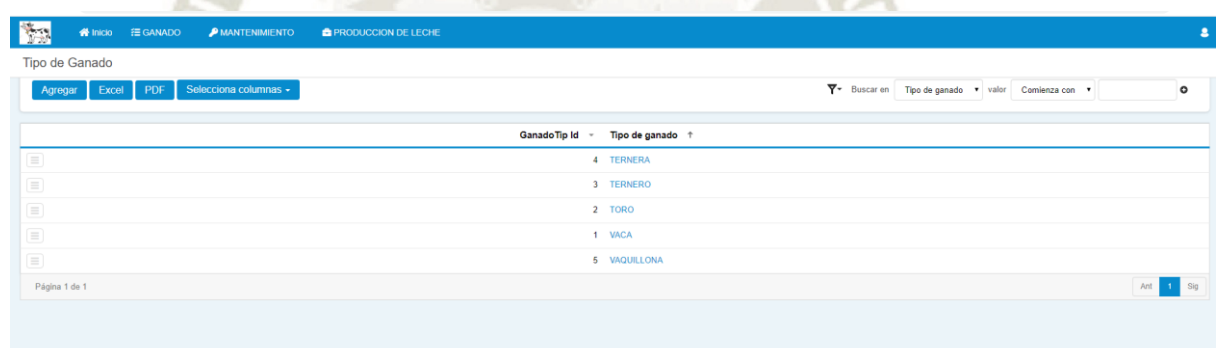

*Figura 21* Visualización de tipos de ganado, elaboración propia

Para modificar, eliminar y visualizar los tipos de ganado en que está clasificado el ganado, debe ubicarse en esta parte del menú:

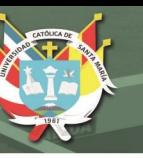

# Tipo de Ganado

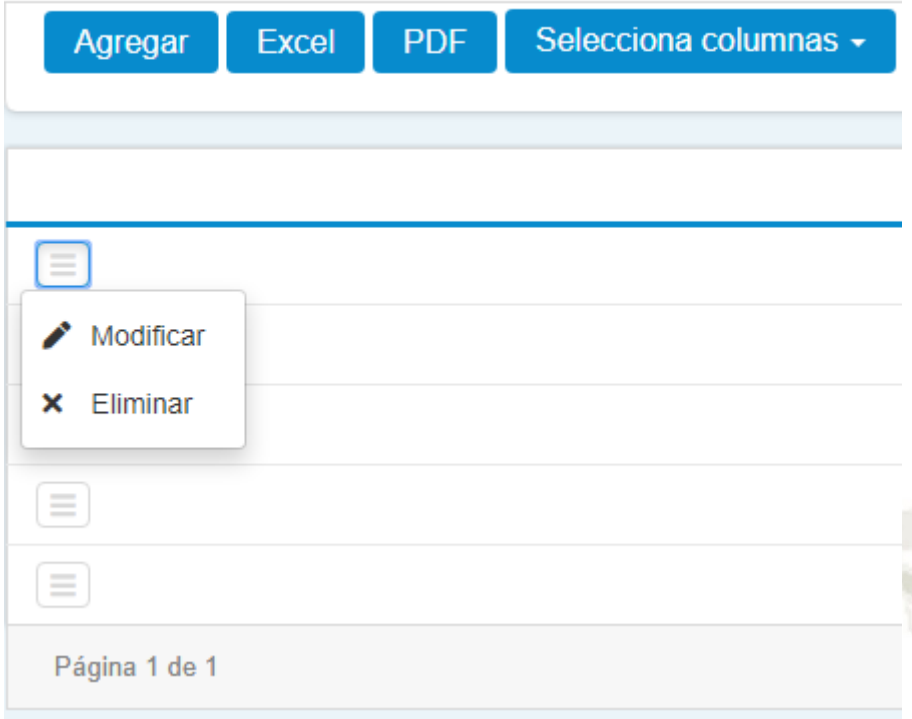

*Figura 22* Opciones de modificar y eliminar tipos de ganado, elaboración propia

## **2.3. Registro y visualización de razas de ganado**

En esta pantalla ingresaremos las razas de ganado que cuentan en el establo y otros que podrían adquirir, los datos a ingresar son:

- Código de Raza de ganado
- Raza de ganado Descripción

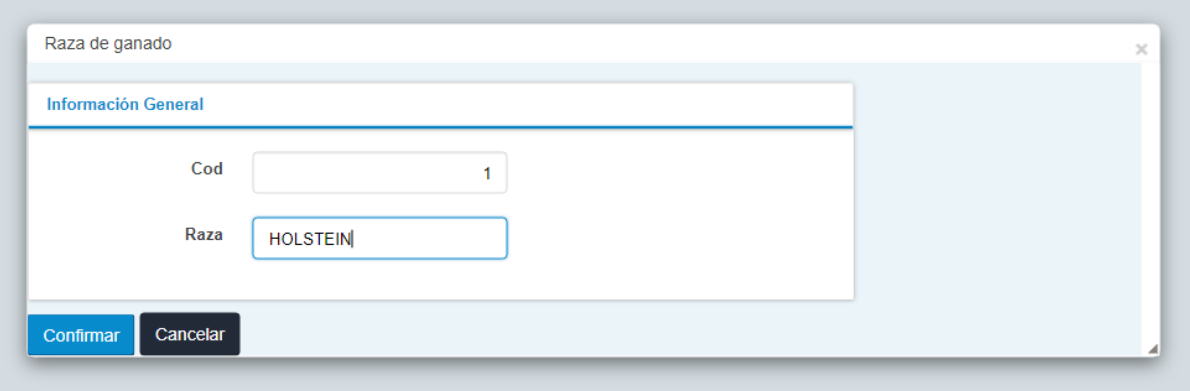

175

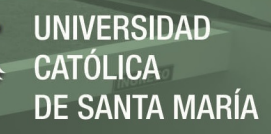

*Figura 23* Registro de razas de ganado, elaboración propia

Desde aquí se puede agregar, modificar, eliminar, visualizar, exportar en Excel o Pdf cada raza de ganado.

| Raza de ganado                                                                                  |                                                     |
|-------------------------------------------------------------------------------------------------|-----------------------------------------------------|
| Agregar Excel PDF Selecciona columnas -                                                         | ▼▼ Buscar en Raza ▼ valor Comienza con ▼<br>$\circ$ |
|                                                                                                 |                                                     |
| Raz Cod + Raza +                                                                                |                                                     |
| $\Box$                                                                                          | 1 HOLSTEIN                                          |
| $\begin{tabular}{ c c } \hline \quad \quad & \quad \quad & \quad \quad \\ \hline \end{tabular}$ | 2 JERSEY                                            |
| $\quad \  \  \, \equiv \quad \  \,$                                                             | 3 COMUN                                             |
| Página 1 de 1                                                                                   | Ant<br>1 Sig                                        |
|                                                                                                 |                                                     |

*Figura 24* Visualizar razas de ganado, elaboración propia

Para modificar, eliminar y visualizar las razas de ganado en que está clasificado el ganado, debe ubicarse en esta parte del menú:

## Raza de ganado

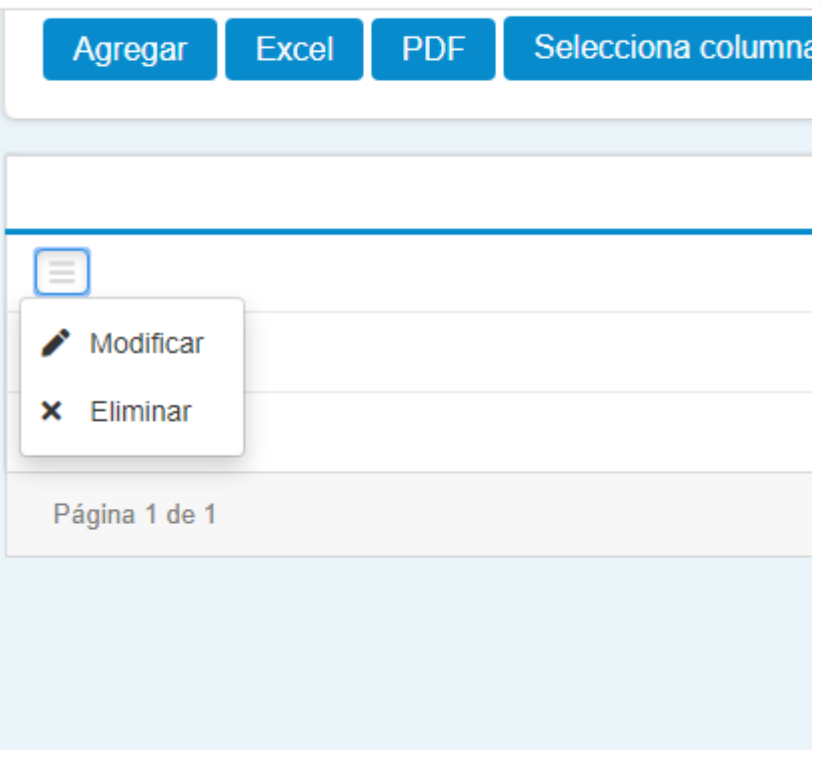

*Figura 25* Opciones para modificar y eliminar razas de ganado, elaboración propia

176

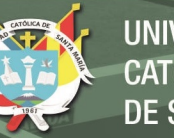

#### **2.4. Registro y visualización de tipos de preñez de las vacas**

En esta pantalla ingresaremos los tipos de preñez de las vacas que cuentan en el establo los datos a ingresar son:

- Código de Tipo de preñez
- Tipo de preñez Descripción

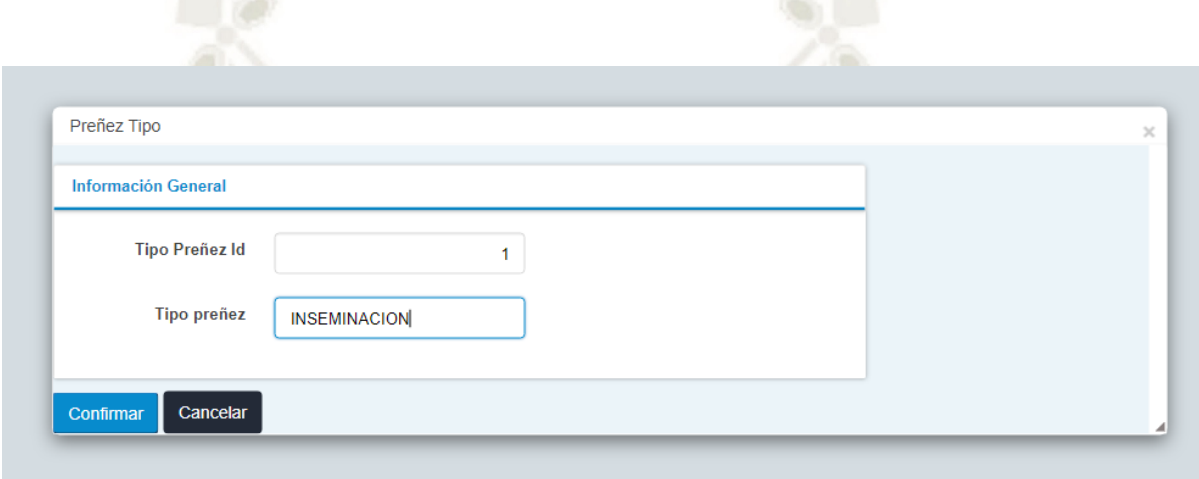

*Figura 26* Modificar razas de ganado, elaboración propia

Desde aquí se puede agregar, modificar, eliminar, visualizar, exportar en Excel o pdf cada uno de los tipos de preñez.

| Preñez Tipo                             |                                |                                                     |                |
|-----------------------------------------|--------------------------------|-----------------------------------------------------|----------------|
| Agregar Excel PDF Selecciona columnas - |                                | ▼▼ Buscar en   Tipo preñez ▼ valor   Comienza con ▼ | $\circ$        |
|                                         |                                |                                                     |                |
|                                         | Tipo Preñez Id - Tipo preñez + |                                                     |                |
| $\equiv$                                |                                | 1 INSEMINACION                                      |                |
| $\quad \  \  \, \equiv \quad \  \,$     |                                | 2 NATURAL                                           |                |
| Página 1 de 1                           |                                |                                                     | Ant<br>$1$ Sig |
|                                         |                                |                                                     |                |
|                                         |                                |                                                     |                |
|                                         |                                |                                                     |                |
|                                         |                                |                                                     |                |
|                                         |                                |                                                     |                |

*Figura 27* Visualizar tipos de preñez, elaboración propia

Para modificar, eliminar y visualizar los tipos de preñez de las vacas, debe ubicarse en esta parte del menú:

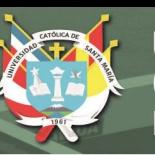

# Preñez Tipo

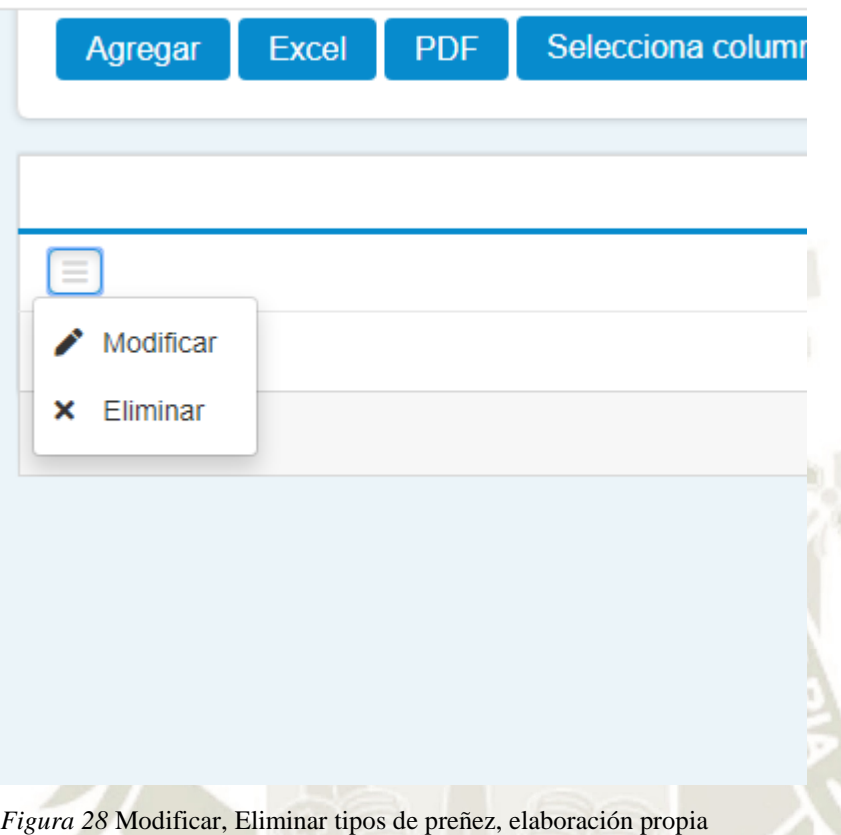

## **2.5. Registro y visualización las vacunas que se registraran para los animales**

En esta pantalla ingresaremos las vacunas que se registraran en el establo los datos a ingresar son:

- Código de vacuna
- Vacuna Descripción

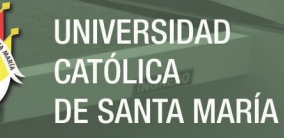

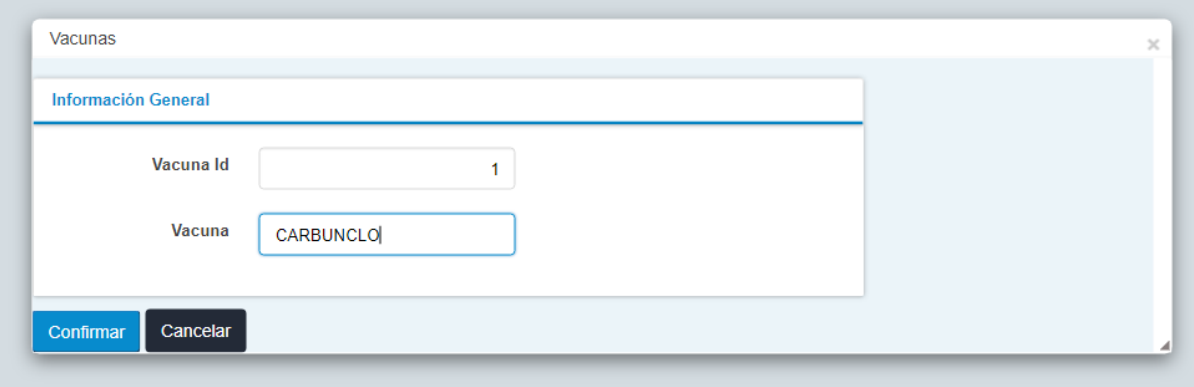

*Figura 29* Modificar vacunas de ganado, elaboración propia

Desde aquí se puede agregar, modificar, eliminar, visualizar, exportar en Excel o pdf cada uno de las vacunas del ganado.

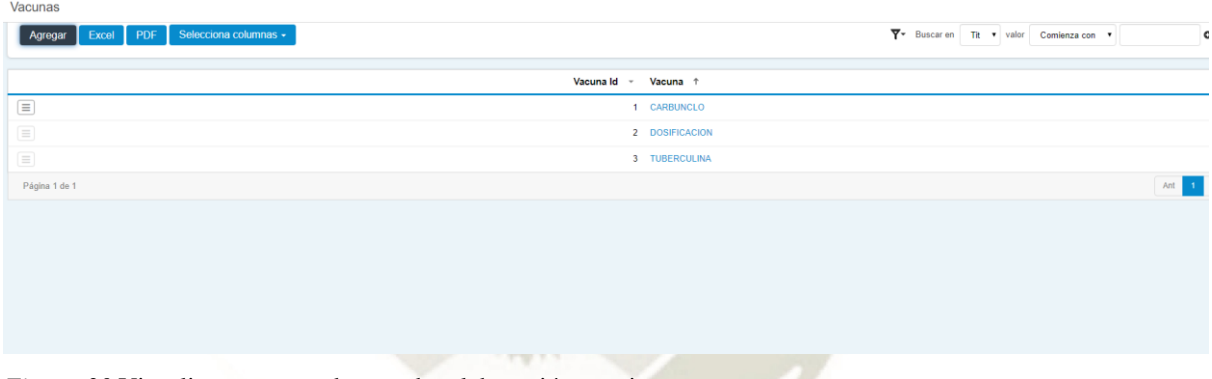

*Figura 30* Visualizar vacunas de ganado, elaboración propia

Para modificar, eliminar y visualizar las vacunas del ganado, debe ubicarse en esta parte del menú:

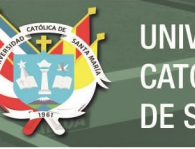

## **Vacunas**

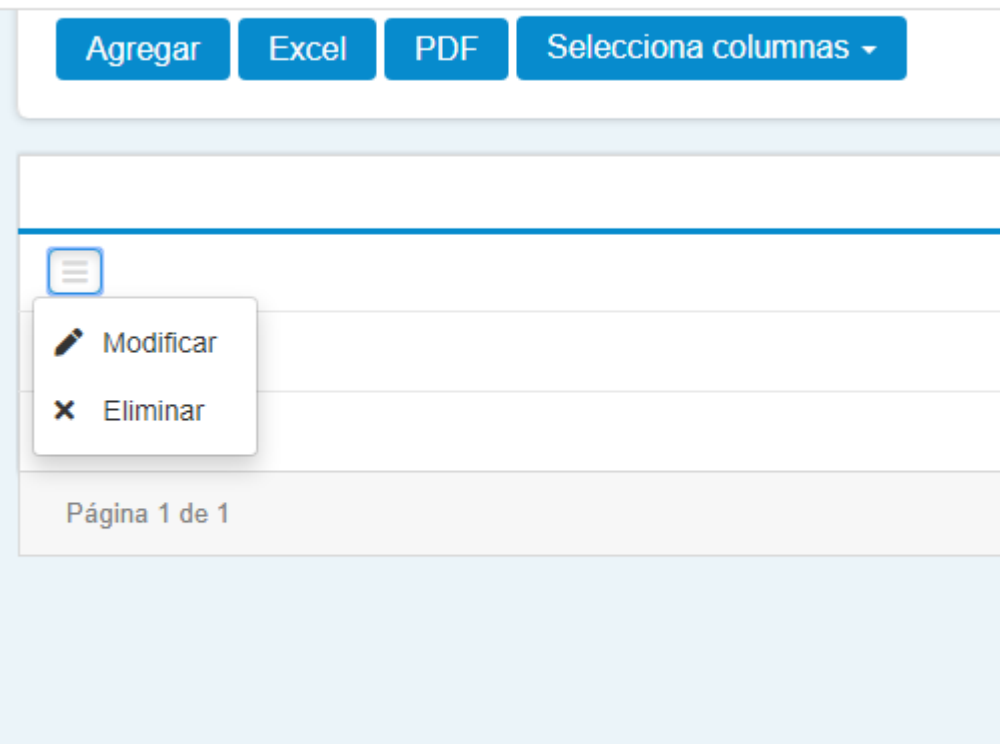

*Figura 31* Modificar, Eliminar vacunas de ganado, elaboración propia

## **2.6. Registro y visualización de los tipos de ingreso para los animales**

En esta pantalla ingresaremos los tipos de ingreso del ganado al establo, los datos a ingresar son:

- Código de tipo de Ingreso
- Ingreso Descripción

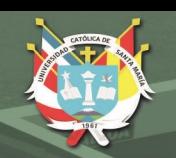

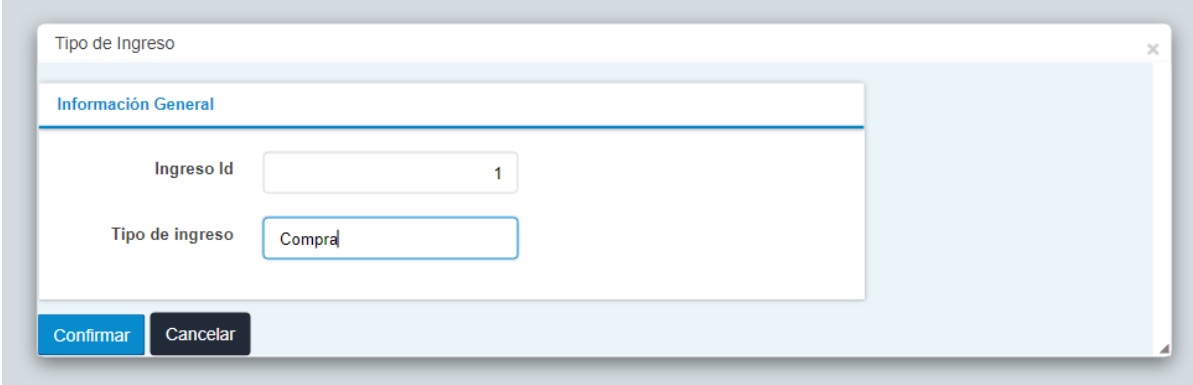

*Figura 32* Ingresar Tipo de ingreso de ganado, elaboración propia

# Desde aquí se puede agregar, modificar, eliminar, visualizar, exportar en Excel o pdf los tipos de ingreso del ganado.

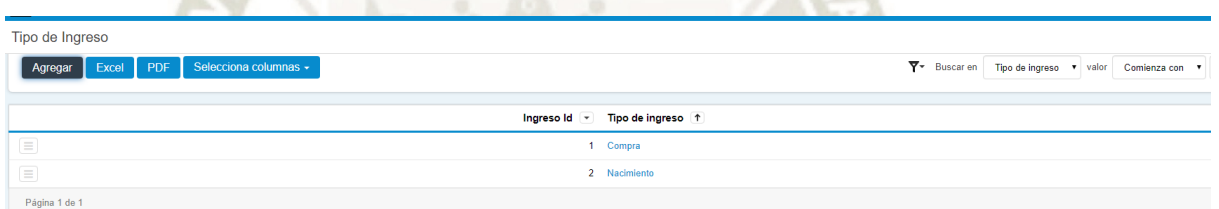

*Figura 33* Visualizar tipos de ingreso de ganado, elaboración propia

Para modificar, eliminar y visualizar los tipos de ingreso del ganado, debe ubicarse en esta parte del menú:

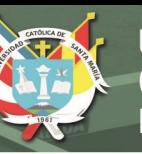

# Tipo de Ingreso

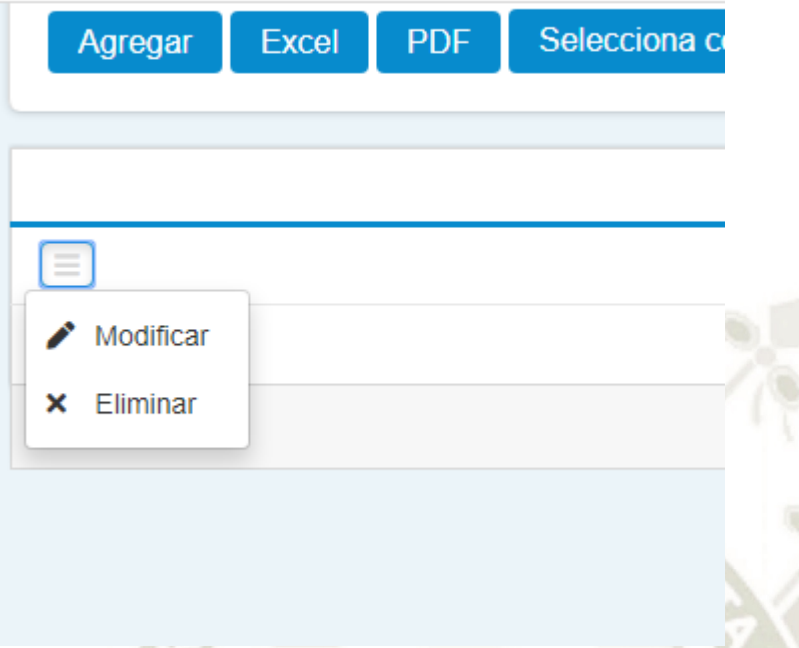

*Figura 34* Modificar, Eliminar Tipos de ingreso de ganado, elaboración propia

## **2.7. Registro y visualización del ganado de la empresa ganadera**

En esta pantalla ingresaremos los nuevos ingresos de ganado al establo, los datos a ingresar son:

182

- Código
- Nombre
- Fecha de Nacimiento
- Sexo
- Raza
- Tipo de ganado
- Fecha de parto
- Fecha de preñez
- Peso

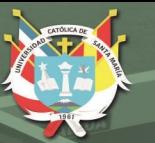

- Fecha de compra
- Tipo de Ingreso
- Comentario

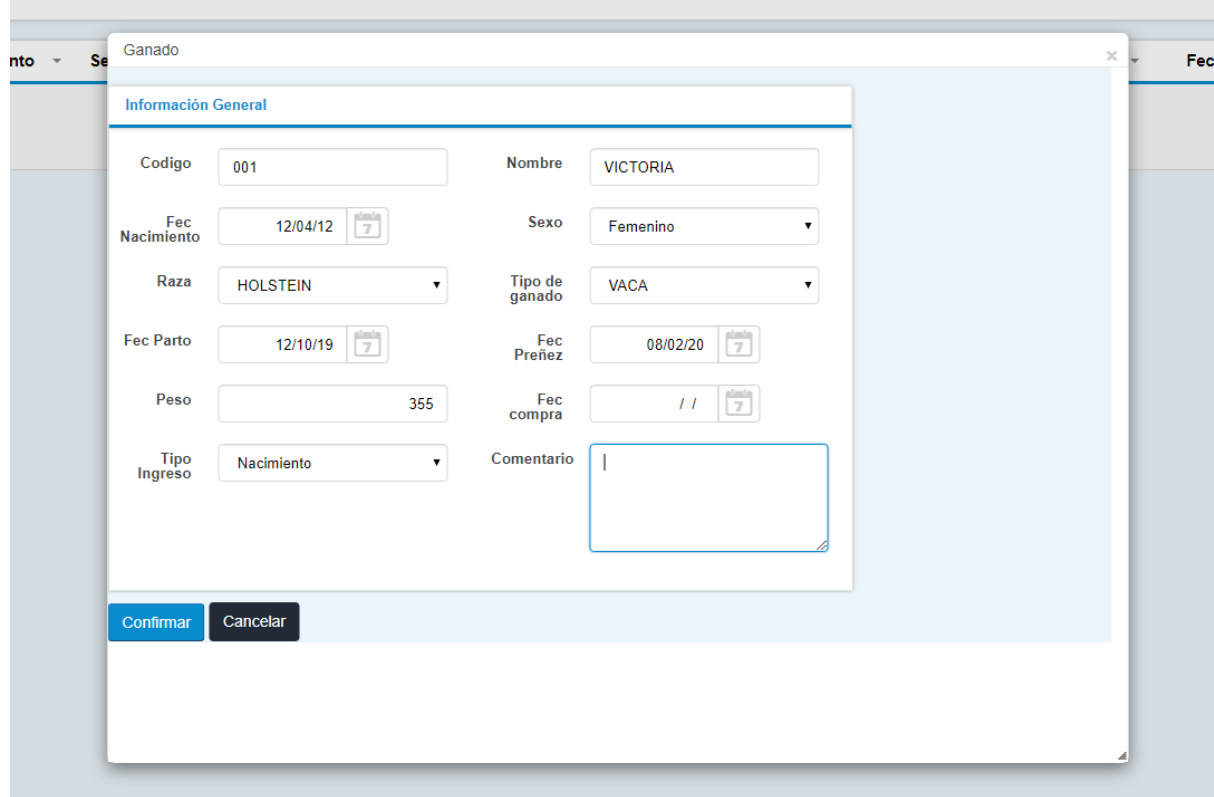

*Figura 35* Modificar datos de ganado, elaboración propia

Desde aquí se puede agregar, modificar, eliminar, visualizar, exportar en Excel o pdf los datos del ganado.

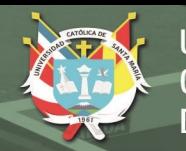

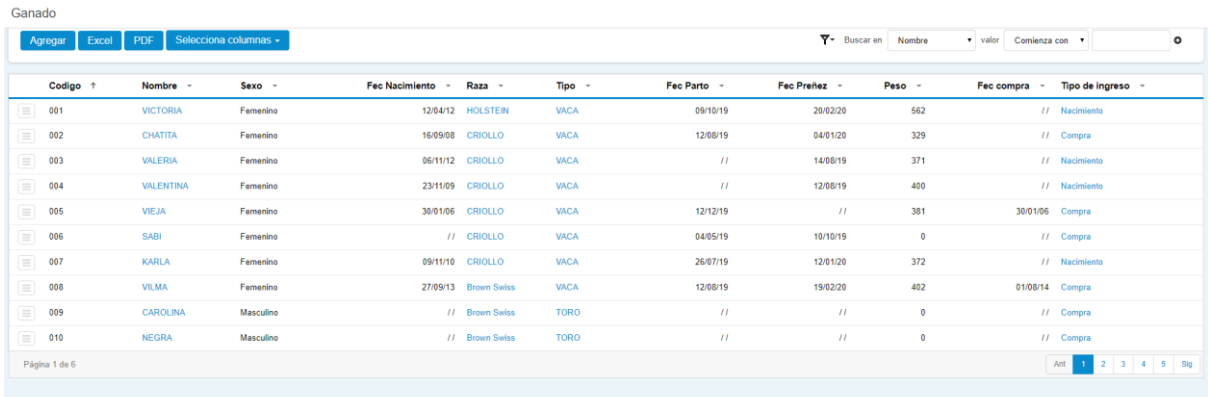

*Figura 36* Visualizar ganado, elaboración propia

Para modificar, eliminar y visualizar los datos del ganado, debe ubicarse en esta parte del menú:

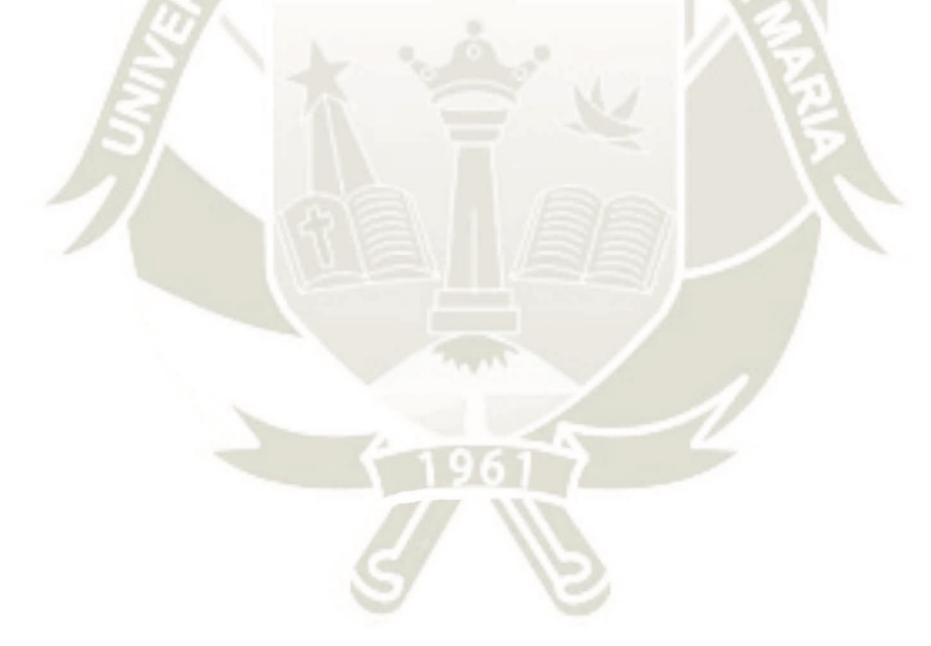

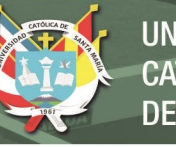

## Ganado

| Agregar       | <b>Excel</b> | <b>PDF</b>       |          | Selecciona columnas - |
|---------------|--------------|------------------|----------|-----------------------|
| Codigo        | ↑            | <b>Nombre</b>    |          | Sexo                  |
| 001           |              | <b>VICTORIA</b>  |          | Femenino              |
| Modificar     |              | <b>CHATITA</b>   | Femenino |                       |
| Eliminar<br>× |              | <b>VALERIA</b>   |          | Femenino              |
| 004<br>Ξ      |              | <b>VALENTINA</b> | Femenino |                       |
| 005<br>Ξ      |              | <b>VIEJA</b>     |          | Femenino              |
| 006<br>Ξ      |              | <b>SABI</b>      |          | Femenino              |
| Ξ<br>007      |              | <b>KARLA</b>     |          | Femenino              |
| 008<br>Ξ      |              | <b>VILMA</b>     |          | Femenino              |
| 009<br>Ξ      |              | <b>CAROLINA</b>  |          | <b>Masculino</b>      |

*Figura 37* Modificar, Eliminar ganado, elaboración propia

### **2.8. Registro y visualización de la gestación de las vacas**

En esta pantalla ingresaremos la gestación de las vacas del establo los datos a ingresar son:

185

- Código
- Nombre
- Fecha de preñes
- Tipo de preñez
- Numero de crías

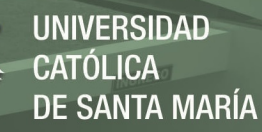

- Fecha probable de parto
- Fecha del parto
- Sexo de la cría
- Observaciones

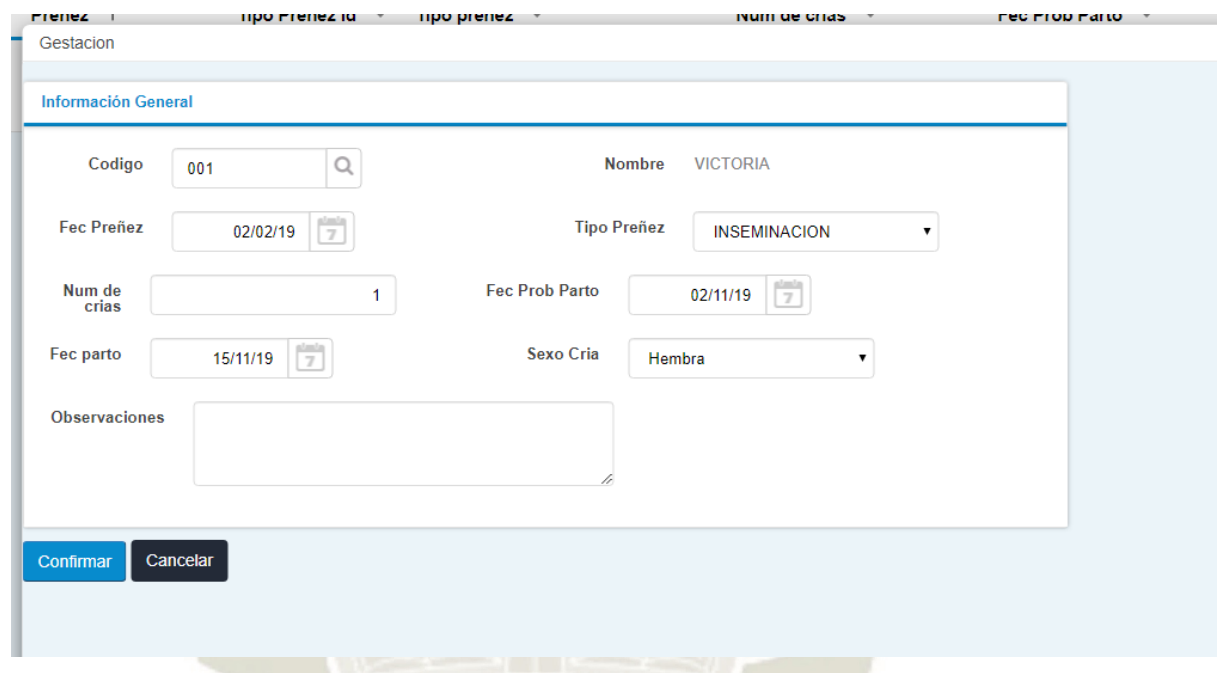

*Figura 38* Ingreso gestación de vacas, elaboración propia

Desde aquí se puede agregar, modificar, eliminar, visualizar, exportar en Excel o pdf los datos de la gestación de las vacas.

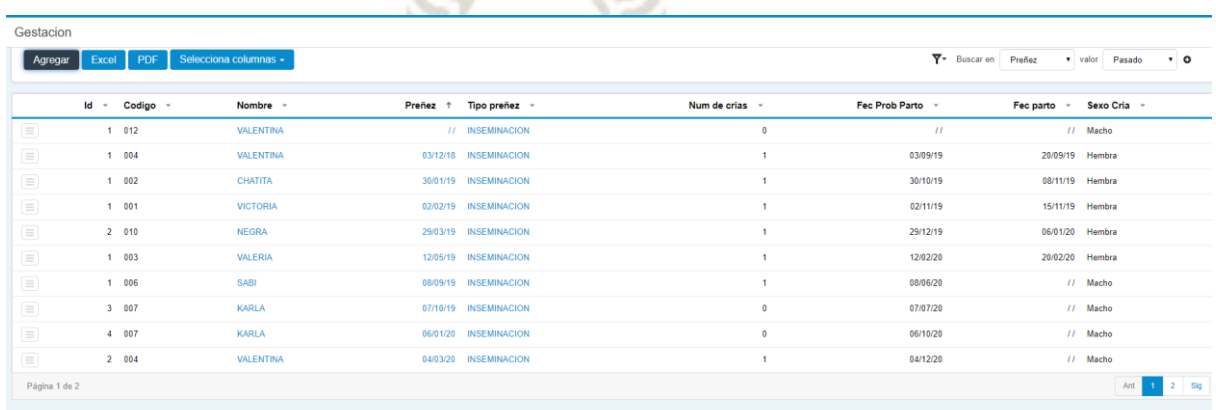

*Figura 39* Visualización de gestación de vacas, elaboración propia

Para modificar, eliminar y visualizar los datos de la gestación de las vacas, debe ubicarse en esta parte del menú:

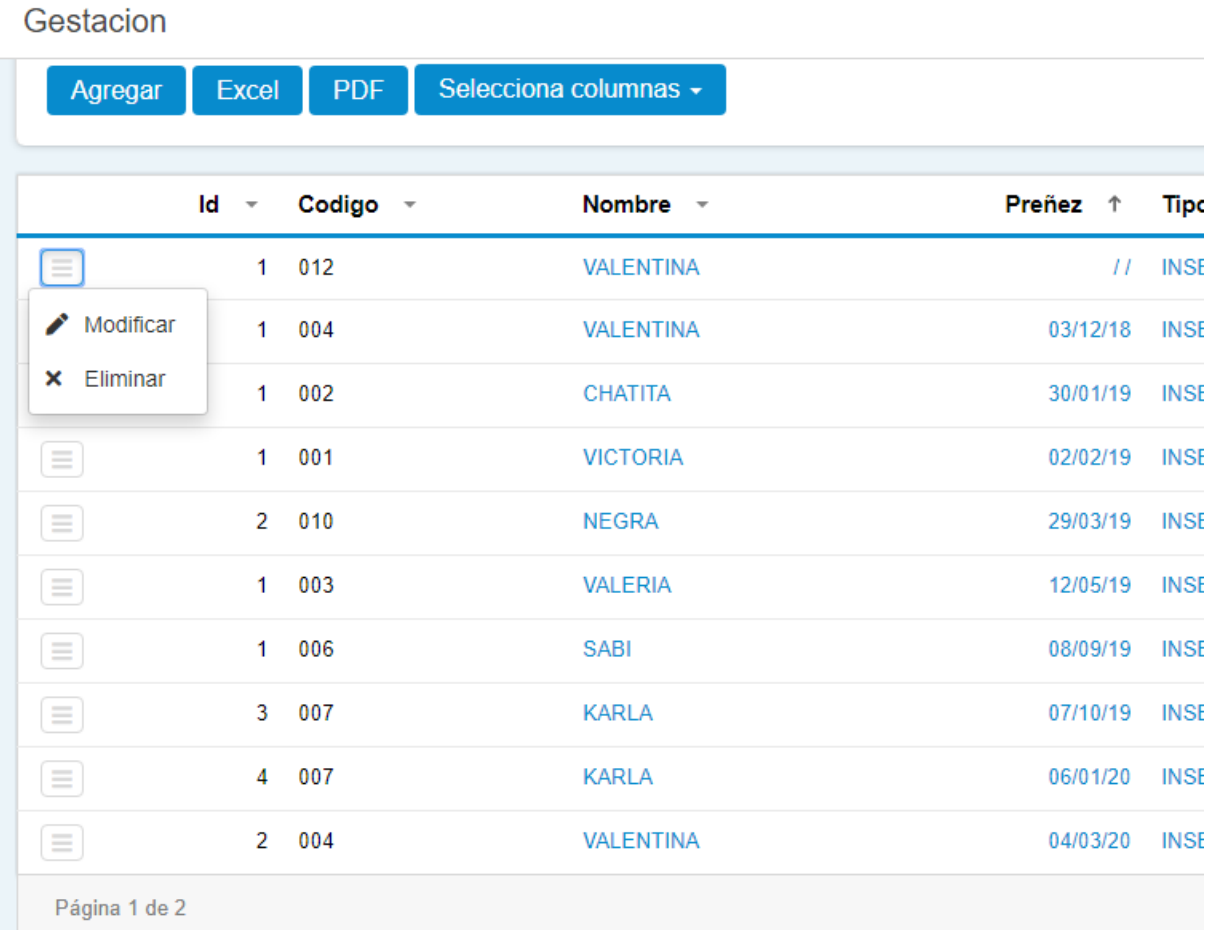

*Figura 40* Opción de Modificar y Eliminar gestación de vacas, elaboración propia

#### **2.9. Registro y visualización de los turnos en que se ordeñara las vacas**

En esta pantalla ingresaremos los turnos en que se ordeñaran las vacas del establo los datos a ingresar son:

- Código del turno
- Nombre del turno

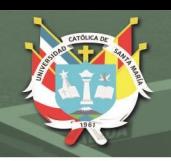

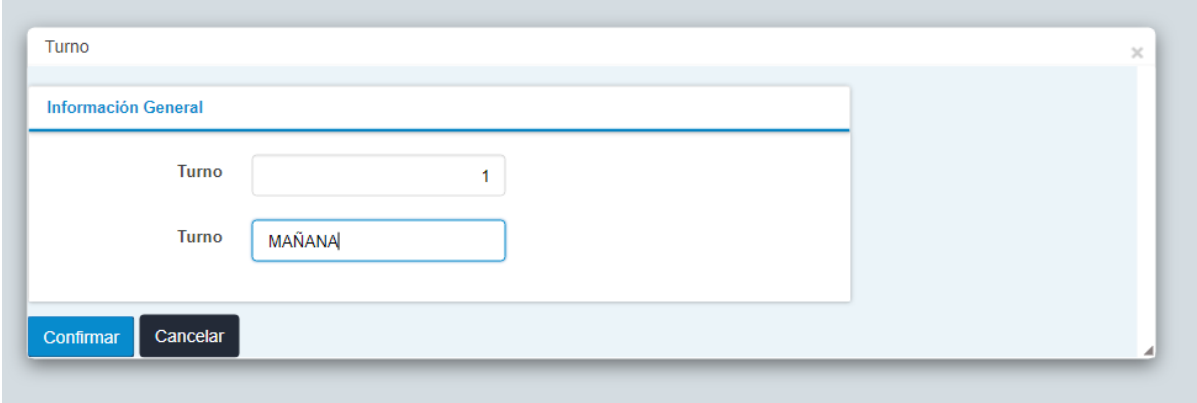

*Figura 41* Ingreso turno, elaboración propia

Desde aquí se puede agregar, modificar, eliminar, visualizar, exportar en Excel o Pdf los turnos para el ordeño de las vacas

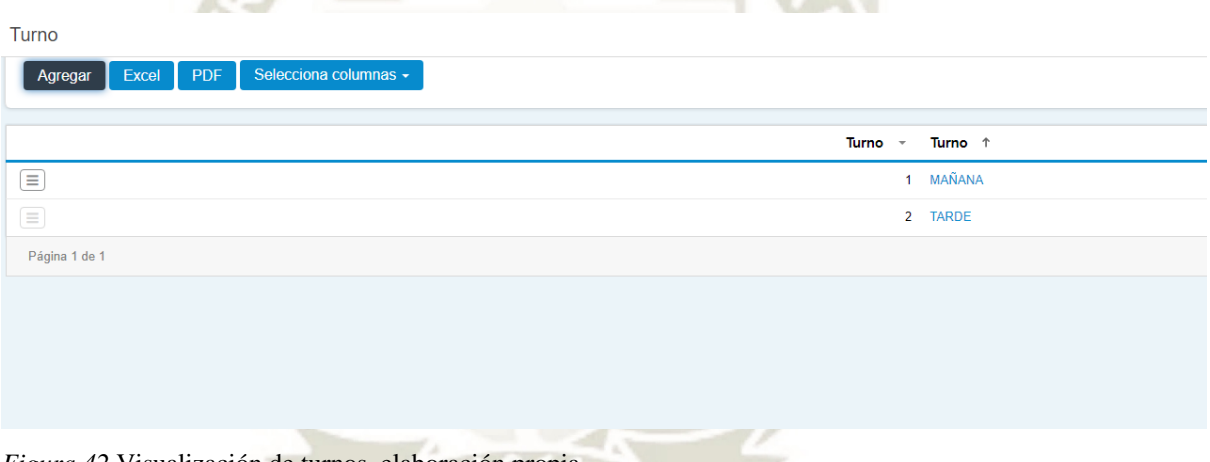

*Figura 42* Visualización de turnos, elaboración propia

Para modificar, eliminar y visualizar los datos de los turnos del ordeño de las vacas, debe ubicarse en esta parte del menú:

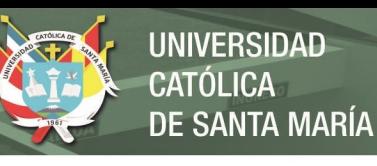

## Turno

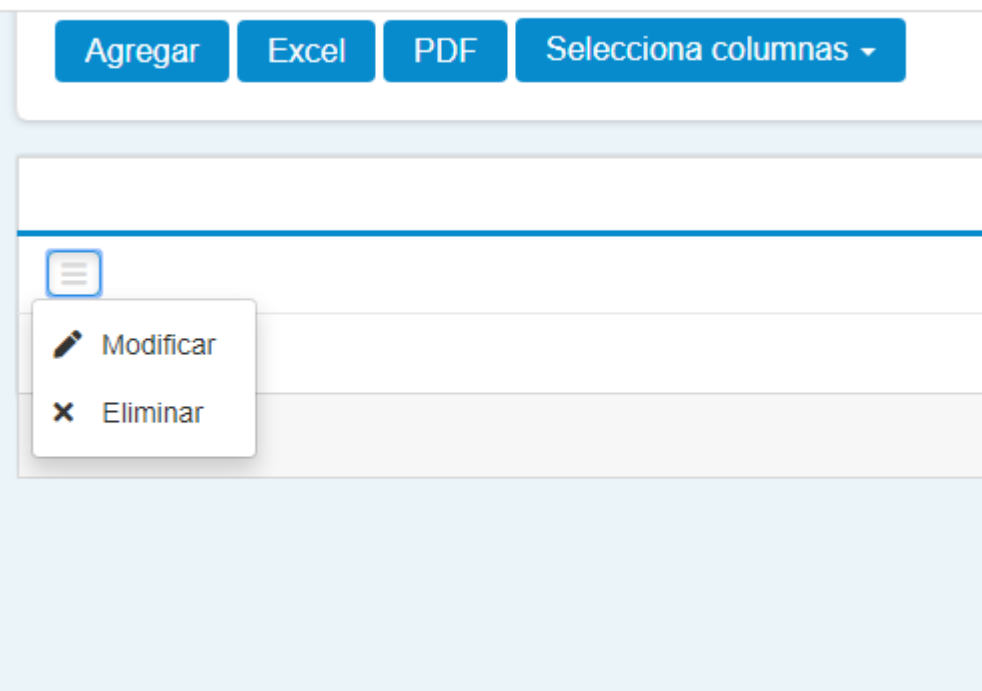

*Figura 43* Modificar, Eliminar turnos, elaboración propia

### **2.10. Registro y visualización de la producción de leche de las vacas**

En esta pantalla ingresaremos la producción de leche de cada una de las vacas del establo los datos a ingresar son:

189

- Código Ganado
- Nombre del ganado
- Campaña
- Fecha y hora
- Kilos
- Turno
- Usuario que registra

Fecha de parto de la vaca

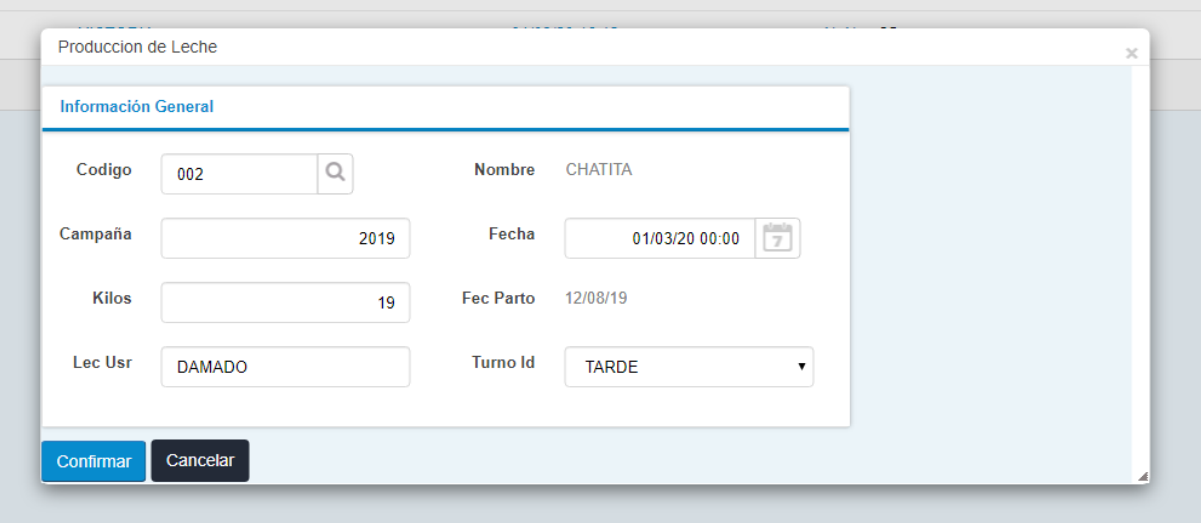

*Figura 44* Modificar producción de leche, elaboración propia

Desde aquí se puede agregar, modificar, eliminar, visualizar, exportar en Excel o pdf la producción de leche de las vacas

| Produccion de Leche                                                                                                    |  |                       |                  |                       |         |         |    |           |      |                                                             |                 |
|----------------------------------------------------------------------------------------------------|--|-----------------------|------------------|-----------------------|---------|---------|----|-----------|------|-------------------------------------------------------------|-----------------|
| Excel PDF<br>Agregar                                                                                                    |  | Selecciona columnas + |                  |                       |         |         |    |           |      | $\overline{\mathbf{Y}}$ Buscar en   Campaña v   valor   < v |                 |
|                                                                                                    |  |                       |                  |                       |         |         |    |           |      |                                                             |                 |
| Lec Cod -                                                                                                    |  | Codigo 1              | Nombre -         | Fecha -               | Turno - | Kilos - |    | Campaña - |      | Fec Parto -                                                 | Lec Usr -       |
| $\equiv$                                                                                                    |  | 1 001                 | <b>VICTORIA</b>  | 01/03/20 16:11 MAÑANA |         |         | 23 |           | 2019 | 09/10/19 DAMADO                                             |                 |
| $\equiv$                                                                                                    |  | 2 001                 | <b>VICTORIA</b>  | 01/03/20 16:12 TARDE  |         |         | 25 |           | 2019 | 09/10/19 DAMADO                                             |                 |
| $\equiv$                                                                                                    |  | 1 002                 | <b>CHATITA</b>   | 01/03/20 00:00 MAÑANA |         |         | 21 |           | 2019 |                                                             | 12/08/19 DAMADO |
| $\equiv$                                                                                                    |  | 2002                  | <b>CHATITA</b>   | 01/03/20 00:00 TARDE  |         |         | 20 |           | 2019 |                                                             | 12/08/19 DAMADO |
| $\equiv$                                                                                                    |  | 1 003                 | <b>VALERIA</b>   | 01/03/20 00:00 MAÑANA |         |         | 25 |           | 2019 |                                                             | // DAMADO       |
| $\equiv$                                                                                                    |  | 2 003                 | <b>VALERIA</b>   | 01/03/29 00:00 TARDE  |         |         | 22 |           | 2019 |                                                             | // DAMADO       |
| $\equiv$                                                                                                    |  | 1 004                 | <b>VALENTINA</b> | 01/03/20 00:00 MAÑANA |         |         | 28 |           | 2019 |                                                             | // DAMADO       |
| $\equiv$                                                                                                    |  | 2 004                 | <b>VALENTINA</b> | 01/03/20 00:00 TARDE  |         |         | 28 |           | 2019 |                                                             | // DAMADO       |
| $\begin{tabular}{ c c } \hline \quad \quad & \quad \quad & \quad \quad \\ \hline \quad \quad & \quad \quad & \quad \quad \\ \hline \end{tabular}$ |  | 1 005                 | <b>VIEJA</b>     | 01/03/20 00:00 MAÑANA |         |         | 15 |           | 2019 | 12/12/19 DAMADO                                             |                 |
| $\equiv$                                                                                                    |  | 2 005                 | <b>VIEJA</b>     | 01/03/20 00:00 TARDE  |         |         | 14 |           | 2019 |                                                             | 12/12/19 DAMADO |
| Página 1 de 2                                                                                                    |  |                       |                  |                       |         |         |    |           |      |                                                             | Ant             |
|                                                                                                    |  |                       |                  |                       |         |         |    |           |      |                                                             |                 |

*Figura 45* Visualizar producción de leche, elaboración propia

Para modificar, eliminar y visualizar los datos de la producción de la leche de las vacas, debe ubicarse en esta parte del menú:

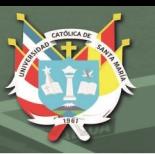

# Produccion de Leche

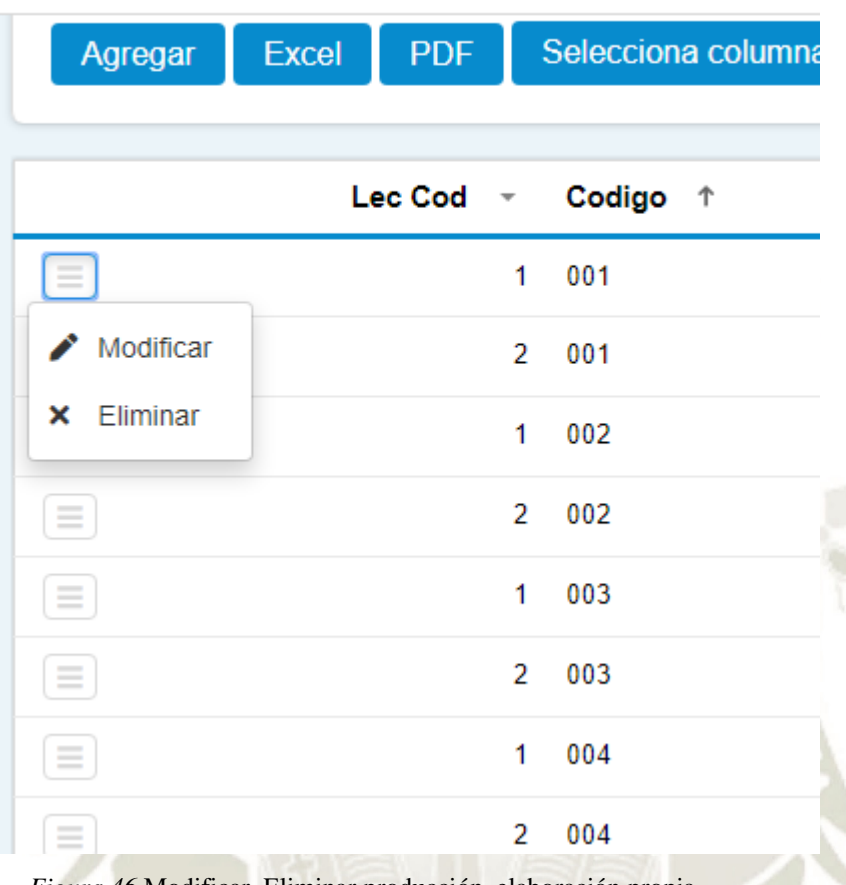

*Figura 46* Modificar, Eliminar producción, elaboración propia

#### **2.11. Registro y visualización de los proveedores del establo**

En esta pantalla ingresaremos los datos de los proveedores del establo en cuestión de vacunas y tratamientos, los datos a ingresar son:

- Código Proveedor
- Nombre del proveedor
- Razón social
- Nombre comercial
- Numero de RUC

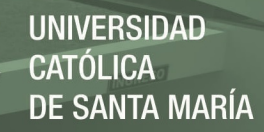

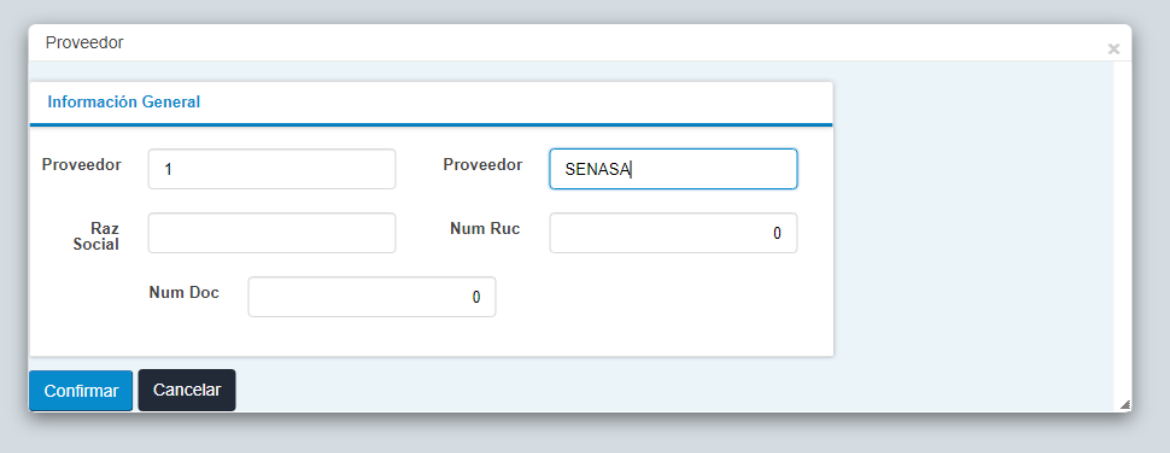

*Figura 47* Modificar, Eliminar producción, elaboración propia

Desde aquí se puede agregar, modificar, eliminar, visualizar, exportar en Excel o pdf los proveedores

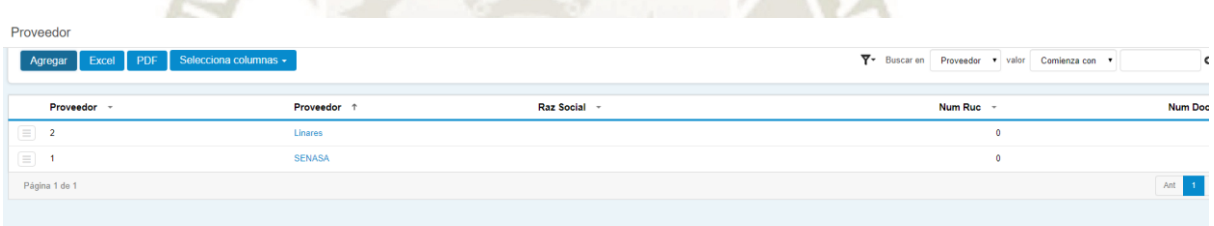

*Figura 48* Visualizar proveedores, elaboración propia

Para modificar, eliminar y visualizar los datos de los proveedores, debe ubicarse en esta parte del menú:

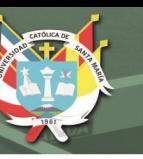

## Proveedor

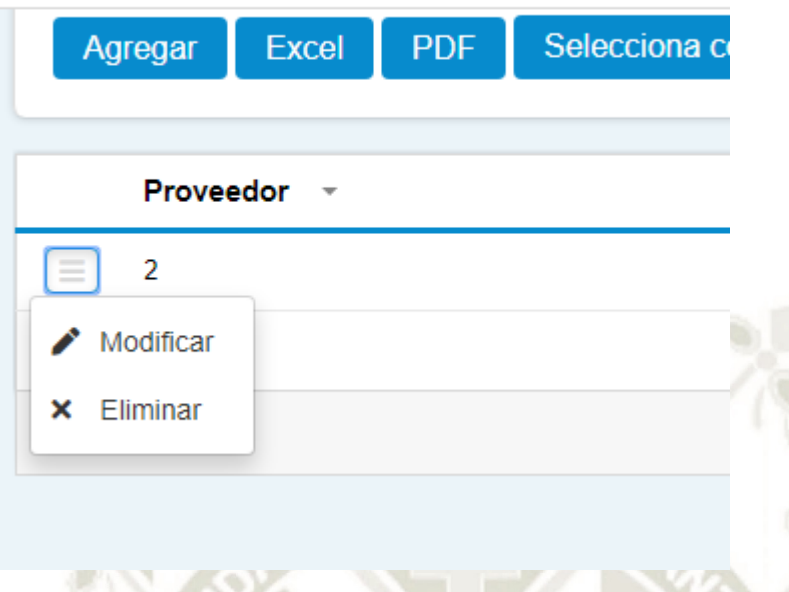

*Figura 49* Modificar, Eliminar proveedores, elaboración propia

## **2.12. Registro y visualización de las vacunas colocadas al ganado**

En esta pantalla ingresaremos los datos de los proveedores del establo en cuestión de vacunas y tratamientos los datos a ingresar son:

- Código Proveedor
- Nombre del proveedor
- Razón social
- Nombre comercial
- Numero de RUC

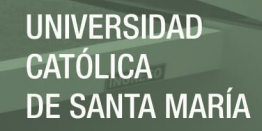

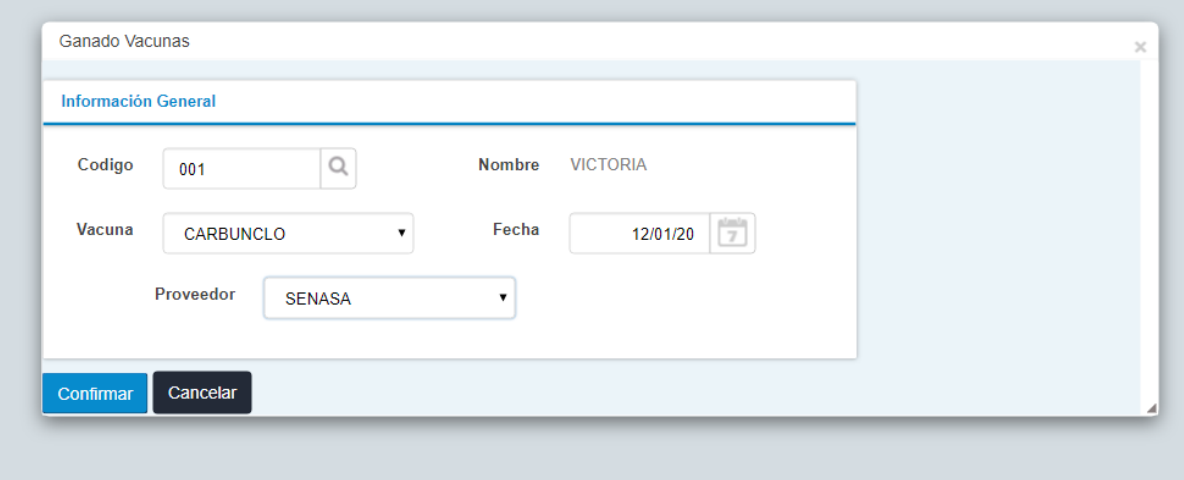

*Figura 50* Ingresar vacunas, elaboración propia

Desde aquí se puede agregar, modificar, eliminar, visualizar, exportar en Excel o pdf las vacunas aplicadas al ganado

| <b>Ganado Vacunas</b>                                                                           |                              |                  |                          |                                                |
|-------------------------------------------------------------------------------------------------|------------------------------|------------------|--------------------------|------------------------------------------------|
| Excel<br>Agregar                                                                                | Selecciona columnas -<br>PDF |                  |                          | Y Buscar on Fecha<br>valor Pasado<br>$\cdot$ 0 |
|                                                                                                 | Vac Id ~ Codigo +            | Nombre -         | Vacuna -                 | Proveedor -<br>Fecha -                         |
| $\textcolor{blue}{\textbf{1}}$                                                                  | $1 - 001$                    | <b>VICTORIA</b>  | CARBUNCLO                | 24/01/20 SENASA                                |
| $\equiv$                                                                                        | 1 002                        | CHATITA          | CARBUNCLO                | 24/01/20 SENASA                                |
| $\quad \  \  \equiv \quad \  \,$                                                                | $1 - 003$                    | <b>VALERIA</b>   | CARBUNCLO                | 24/01/20 SENASA                                |
| $\begin{tabular}{ c c } \hline \quad \quad & \quad \quad & \quad \quad \\ \hline \end{tabular}$ | $1 - 004$                    | <b>VALENTINA</b> | CARBUNCLO                | 24/01/20 SENASA                                |
| $\quad \  \  \equiv \quad \  \,$                                                                | $1 - 005$                    | <b>VIEJA</b>     | CARBUNCLO                | 24/01/20 SENASA                                |
| $\equiv$                                                                                        | $1 - 006$                    | SABI             | CARBUNCLO                | 24/01/20 SENASA                                |
| $\quad \  \  \, \equiv \quad \  \,$                                                             | $1 - 007$                    | <b>KARLA</b>     | CARBUNCLO                | 24/01/20 SENASA                                |
| $\quad \  \  \equiv \quad \  \,$                                                                | 1 008                        | <b>VILMA</b>     | CARBUNCLO                | 24/01/20 SENASA                                |
| $\quad \  \  \equiv \quad \  \,$                                                                | 1 009                        | CAROLINA         | CARBUNCLO                | 24/01/20 SENASA                                |
| $\quad \  \  \equiv \quad \  \,$                                                                | $1 - 010$                    | <b>NEGRA</b>     | CARBUNCLO                | 24/01/20 SENASA                                |
| $\quad \  \  \, \equiv \quad \  \,$                                                             | $1 - 011$                    | <b>KARLITA</b>   | CARBUNCLO                | 24/01/20 SENASA                                |
| $\quad \  \  \equiv \quad \  \,$                                                                | $1 - 012$                    | <b>VALENTINA</b> | CARBUNCLO                | 24/01/20 SENASA                                |
| $\qquad \qquad \equiv$                                                                          | $1 - 013$                    | CHATA            | CARBUNCLO                | 24/01/20 SENASA                                |
| Página 1 de -13                                                                                 |                              |                  |                          | Ant Sig                                        |
|                                                                                                 |                              | <b>They</b>      | $-$<br><b>STATISTICS</b> |                                                |

*Figura 51* Visualizar vacunas, elaboración propia

Para modificar, eliminar y visualizar los datos de las vacunas aplicadas al ganado, debe ubicarse en esta parte del menú:

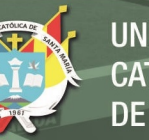

# **Ganado Vacunas**

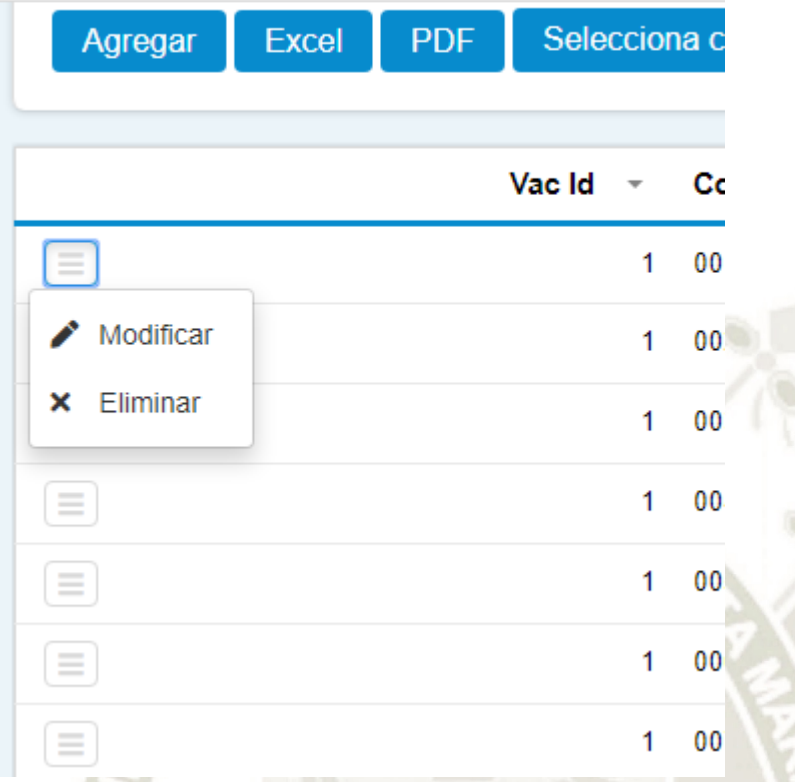

*Figura 52* Modificar, Eliminar vacunas, elaboración propia

## **2.13. Registro y visualización de las enfermedades del ganado**

En esta pantalla ingresaremos los datos de las posibles enfermedades, los datos a ingresar son:

- Código de Enfermedad
- Enfermedad descripción

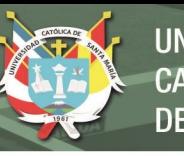

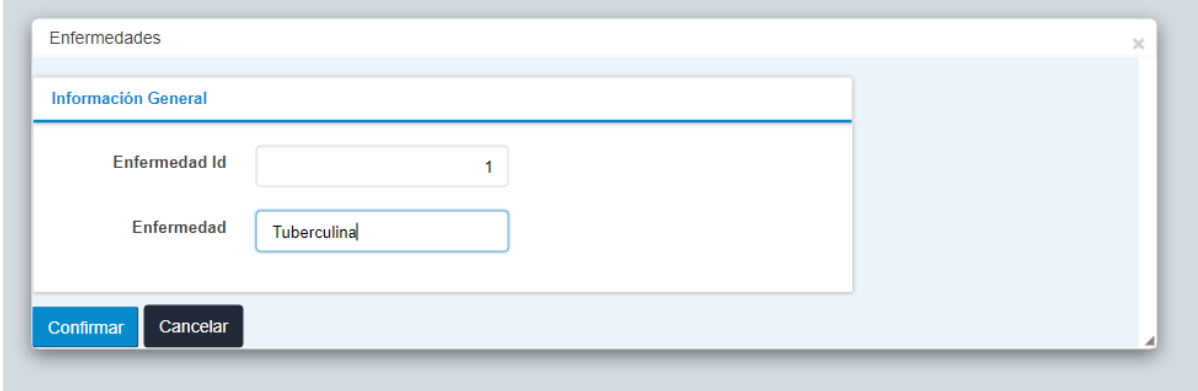

*Figura 53* Ingresar enfermedades, elaboración propia

Desde aquí se puede agregar, modificar, eliminar, visualizar, exportar en Excel o pdf las enfermedades

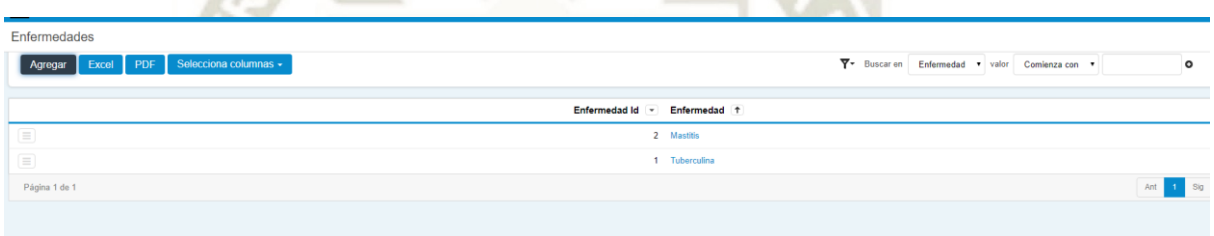

*Figura 54* Visualizar enfermedades, elaboración propia

Para modificar, eliminar y visualizar las enfermedades del ganado, debe ubicarse en esta parte del menú:

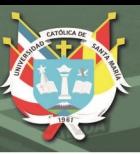

## Enfermedades

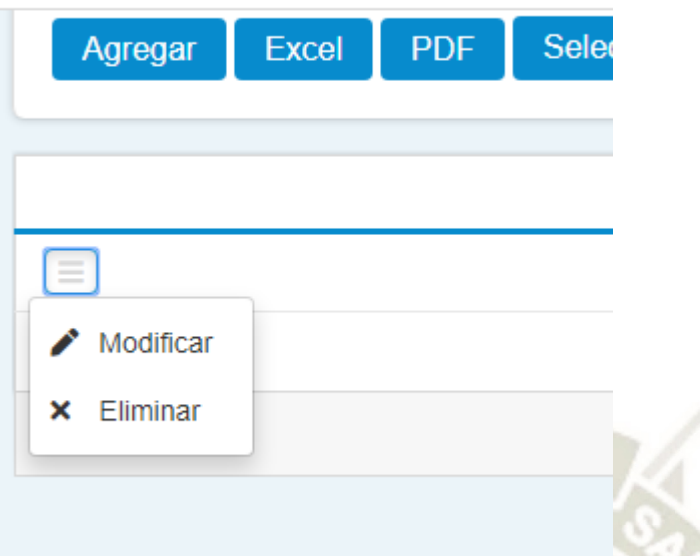

*Figura 55* Modificar, Eliminar enfermedades, elaboración propia

### **2.14. Registro y visualización de los tratamientos a las enfermedades del ganado**

En esta pantalla ingresaremos los datos de los tratamientos suministrados al ganado, los datos a ingresar son:

- Código de ganado, También se puede seleccionar haciendo click sobre la "lupita"
- Después de ingresar o seleccionar el código se mostrará el nombre del ganado
- Se debe seleccionar la enfermedad
- Fecha de inicio de la enfermedad (solo referencial)
- Descripción del tratamiento
- Proveedor, quien se encargó del tratamiento del ganado
- Observaciones

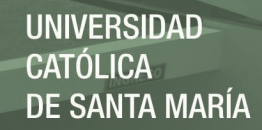

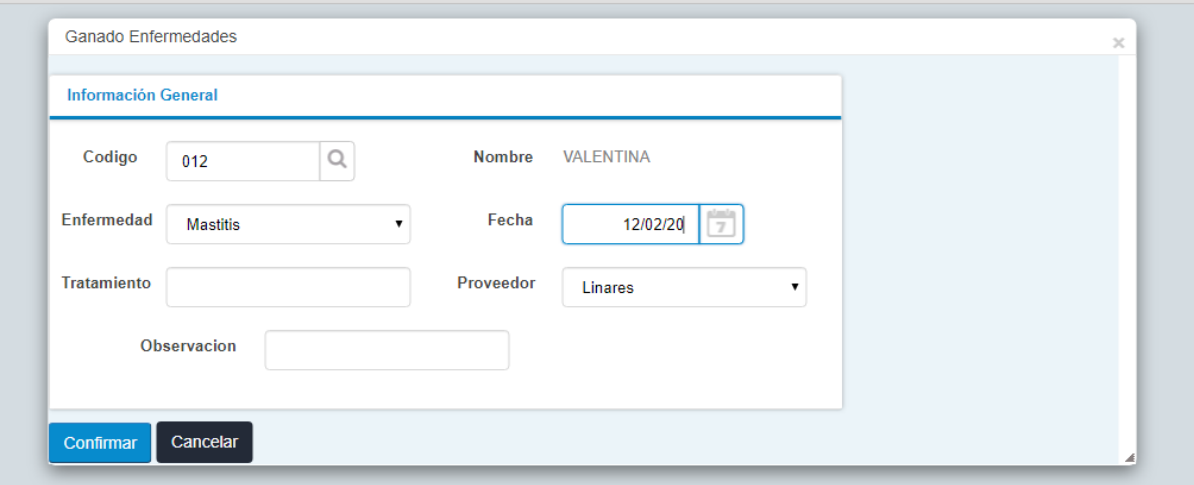

*Figura 56* Registro de enfermedades, elaboración propia

Desde aquí se puede agregar, modificar, eliminar, visualizar, exportar en Excel o pdf las enfermedades del ganado

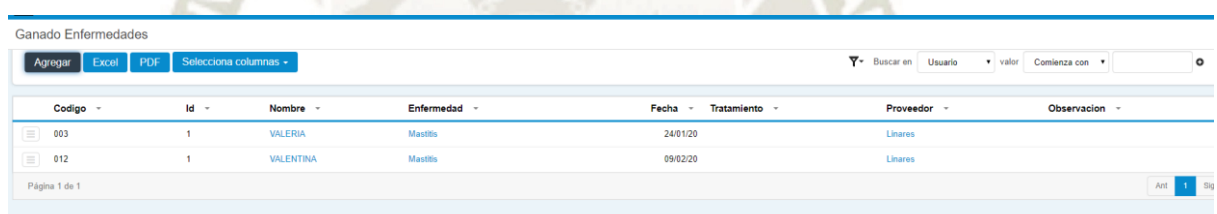

*Figura 57* Visualizar enfermedades, elaboración propia

Para modificar, eliminar y visualizar los datos de las enfermedades del ganado, debe ubicarse en esta parte del menú:
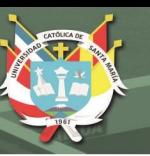

## **Ganado Enfermedades**

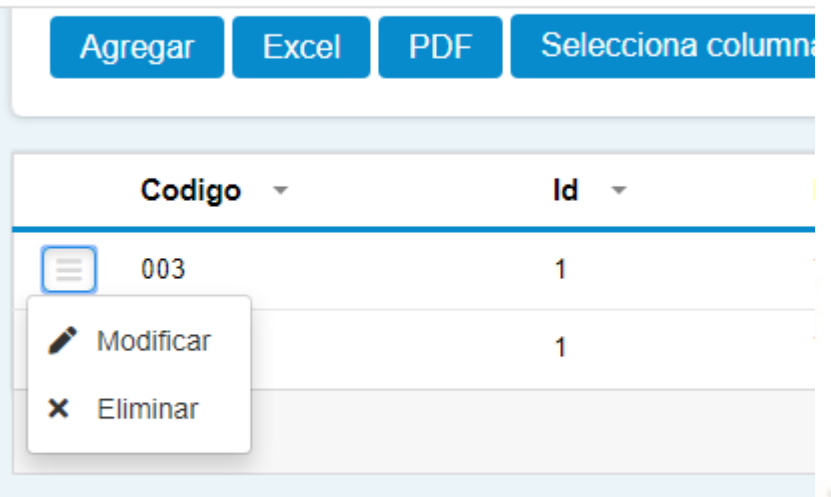

*Figura 58* Modificar, Eliminar enfermedades, elaboración propia

## **2.15. Registro y visualización de los trabajadores de la empresa ganadera**

En esta pantalla ingresaremos los datos de los trabajadores del establo, los datos a ingresar son:

- Código de trabajador
- Usuario, conformado por la letra del primer nombre y su segundo apellido
- Apellido paterno
- Apellido materno
- Nombres
- Fecha de ingreso

199

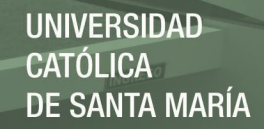

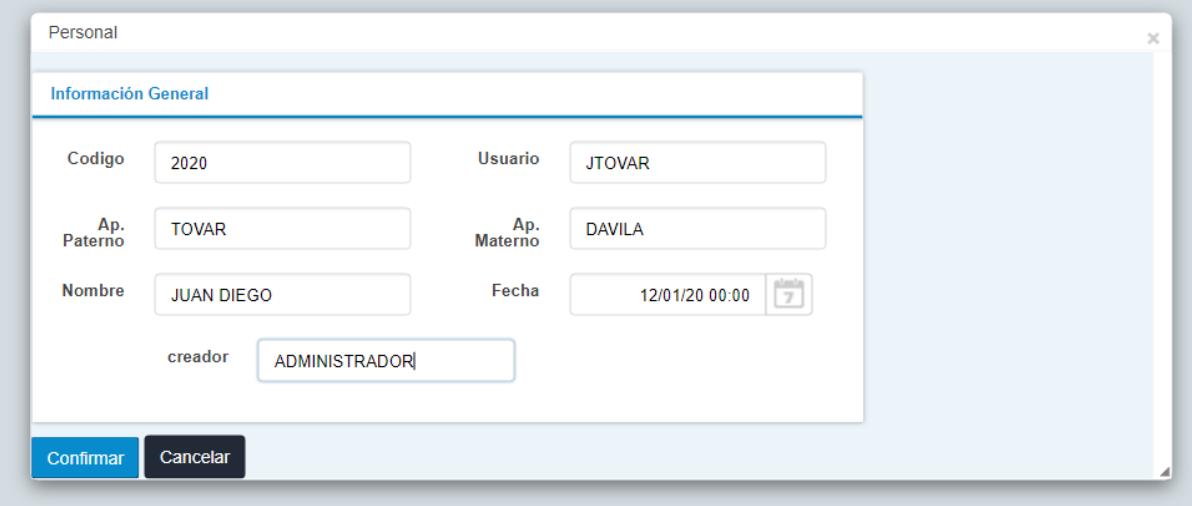

*Figura 59* Registro de personal, elaboración propia

Desde aquí se puede agregar, modificar, eliminar, visualizar, exportar en Excel o Pdf los trabajadores

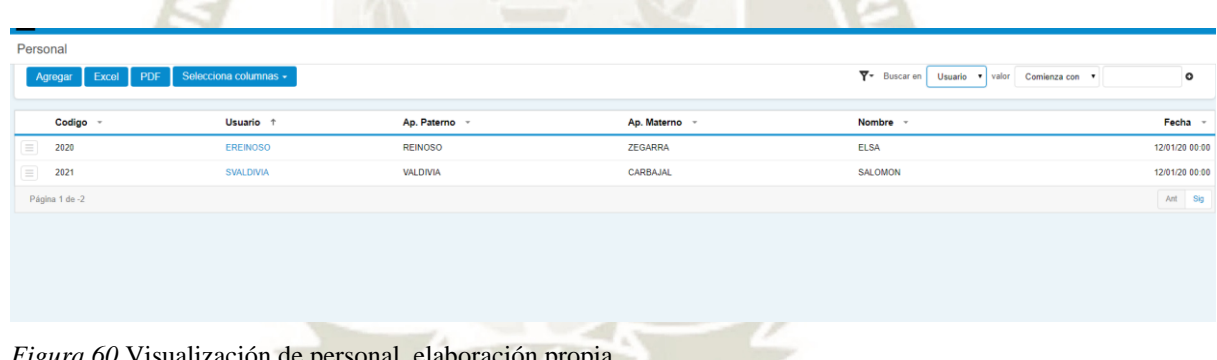

*Figura 60* Visualización de personal, elaboración propia

Para modificar, eliminar y visualizar los datos de los trabajadores, debe ubicarse en esta parte del menú:

200

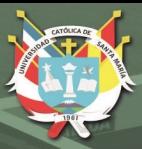

## Personal

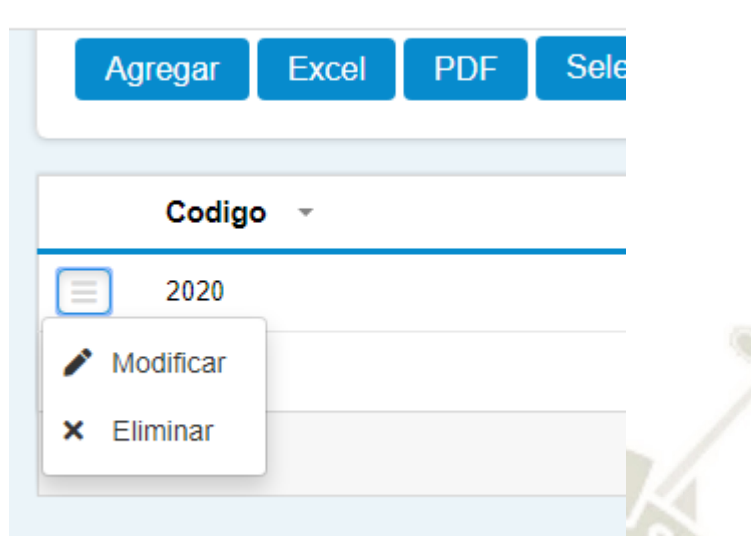

*Figura 61* Modificar, Eliminar personal, elaboración propia

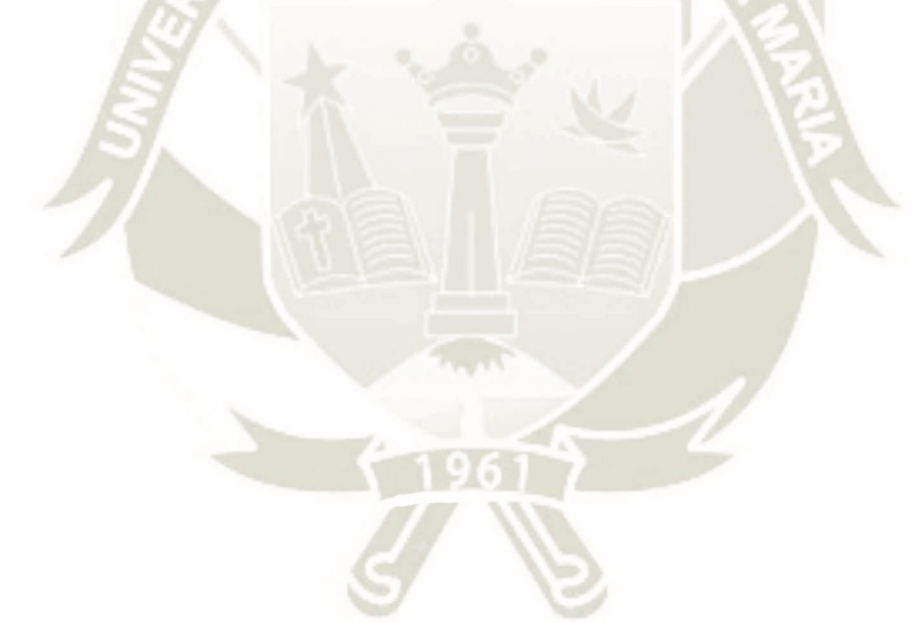

Publicación autorizada con fines académicos e investigativos En su investigación no olvide referenciar esta tesis

201